高等职业教育创新实践教材

工程对象教学法系列教材

# **C51** 单片机应用与 **C** 语言程序设计

## ——基于机器人工程对象的项目实践

秦志强等编著

电子工业出版社

## 内容提要

本教材以两轮智能移动机器人工程项目为主线,通过循序渐进的构建智能机 器人的智能控制器和传感器电路,将单片机外围接口特性、内部结构原理、应用 设计方法和 C 语言程序设计等知识通过先项目实践、后总结归纳的方式传授给 学生,彻底打破了传统的教学方法和教学体系结构,解决了单片机原理与应用, 以及 C 语言程序设计等核心专业基础课程抽象与难学的老大难问题。

本书可作为中等职业教育和高等职业教育的《单片机技术与应用》以及《嵌 入式 C 语言程序设计》两门课程的学习教材和教学参考书, 也可以作为本科院 校工程训练、电子制作的实践教材和相应专业课程的实验配套教材,同时还可以 供广大希望从事嵌入式系统开发和 C 语言程序设计的学生或者个人自学使用。

## 前言

本书可作为高职高专院校工程类专业二年级及以上学生学习单片机原理与应用的主导教材,也 可以作为大学二年级及以上工程类专业学生学习单片机原理与应用的辅助教材,还可以供其他机器 人爱好者使用。使用者只需要有初级的编程基础和简单的计算机操作和基础的英语,不需要专业的 C 语言基础。

本书的任务是要让每一个学习单片机原理与应用的学生或者个人都能够以教育机器人作为工 程对象,让他们在开发自己的教育机器人过程中学习和掌握单片机的基本原理与应用系统的开发技 能,包括:

- z C51 系列单片机的 C 语言编程环境和使用方法;
- **●** 单片机的输入接口、使用方法和 C 程序设计;
- 单片机的输出接口、使用方法和 C 程序设计;
- z 单片机的接口电气特性和外围电路;
- 单片机的串口通讯、应用与 C 程序设计:
- 单片机与 LCD 的连接与 C 编程:
- 基础传感器原理和用 C51 编程实现机器人基本智能的实现方法等。

本书在编写过程当中非常注意的一点,就是寓教于乐,兴趣为先。将传统的学习单片机原理与 应用(即先理论讲解,然后实验验证)的模式,改变为先实验和实践如何应用,然后再归纳单片机 原理(即先实践,后归纳)的模式,并以机器人作为贯穿实践过程的典型工程对象,使整个教学和 学习过程充满挑战和乐趣,大大提高学习效率。同时在学习和实践的过程中,还可以培养学生的系 统世界观和方法论。

熟练掌握本教材的学生或者个人,可以继续《高级机器人制作》的课程。

通过本课程的学习和实践,可以引领学生或者个人进入神奇的信息技术世界和机器人世界。

本书的完成,编者首先要感谢东南大学的张文锦教授,是他的建议促成了本书的成文;其次要 感谢深圳市德普施科技有限公司的邓莹和阮科,邓莹对本书的最后完成付出了巨大的努力,阮科一 一验证了本书的所有项目;还要感谢德普施科技的前员工刘庆秋,是他最早帮助起草了本书的初稿。

> 编者 2007 年 10 月

I

### $\blacksquare$ 录

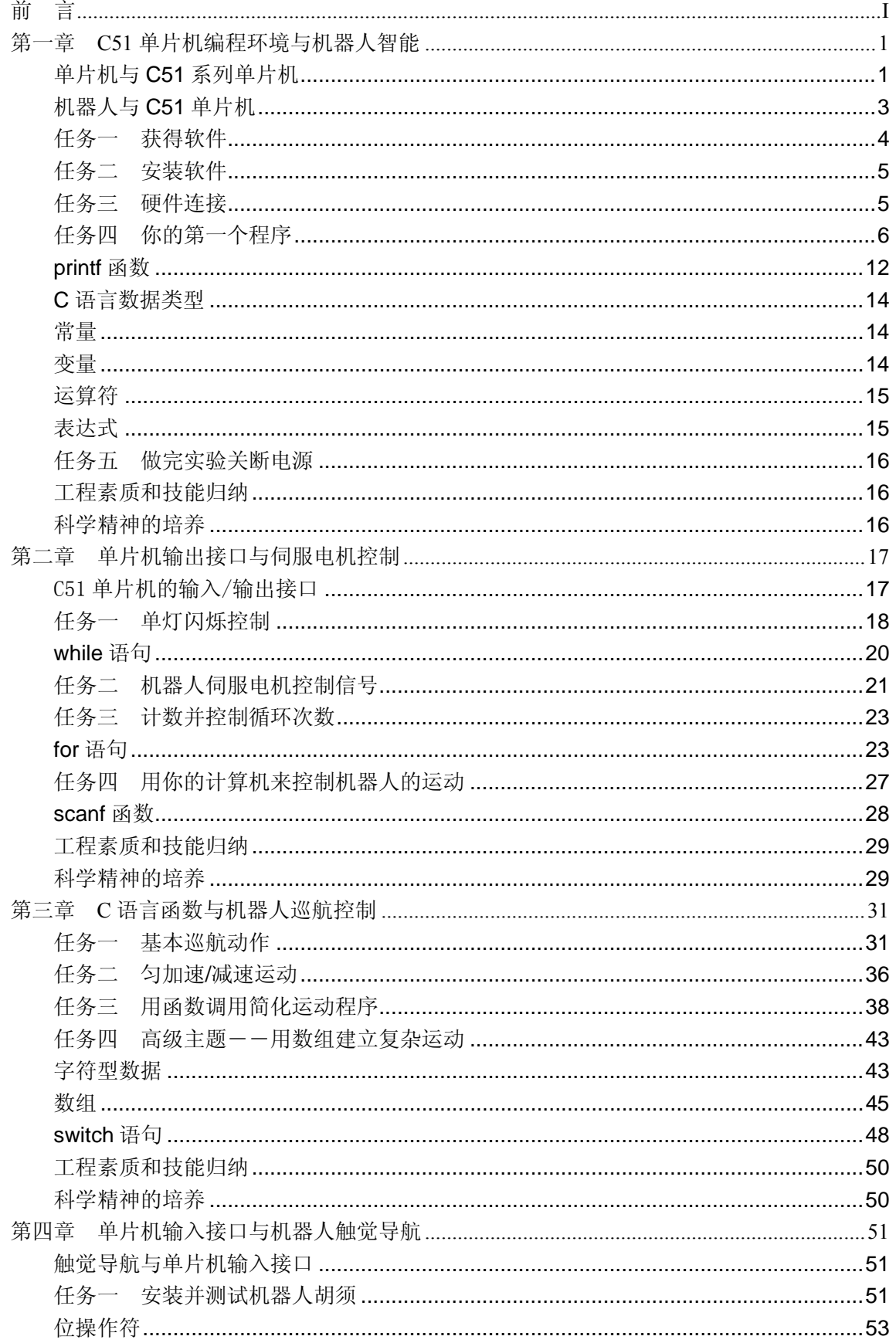

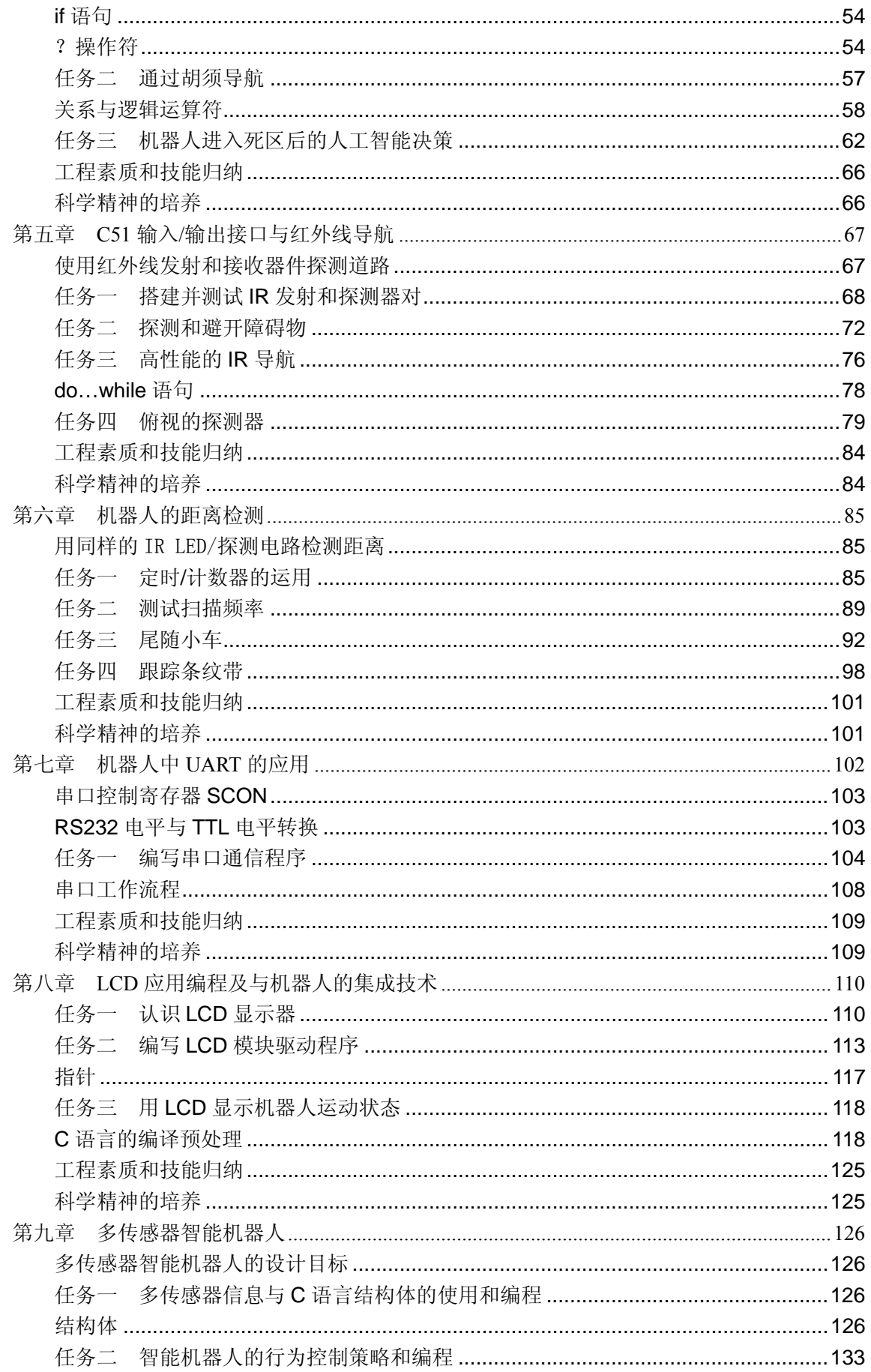

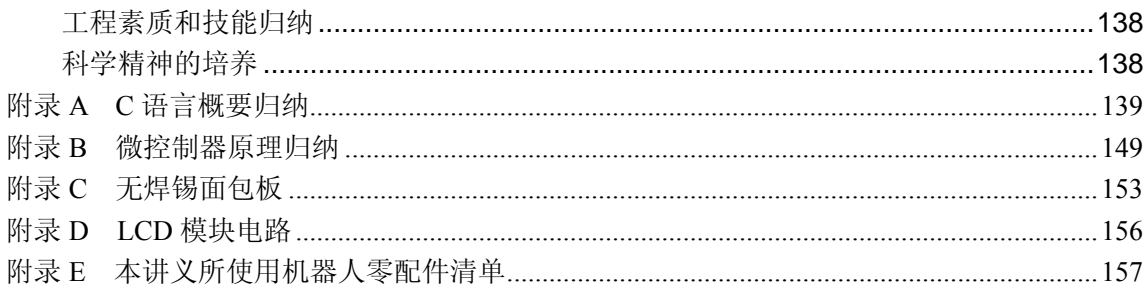

## 第一章 **C51**单片机编程环境与机器人智能

### 单片机与**C51**系列单片机

#### 什么是单片机?

一台能够工作的计算机要有这样几个部份:CPU(Central Processing Unit,中央处理单 元:进行运算、控制)、RAM(Random Access Memory,随机存储器:数据存储)、ROM(Read Only Memory,只读存储器:程序存储)、输入/输出设备(串行口、并行口等)。在个人计算 机上这些部份被分成若干块芯片或者插卡,安装一个称之为主板的印刷线路板上。而在单片 机中,这些部份全部被做到一块集成电路芯片中,所以就称为单片机。

#### 学习单片机有必要吗?

与我们经常使用的个人计算机、笔记本电脑相比,单片机的功能是很小的,那学它干啥 吗?实际生活中并不是任何需要计算机的场合都要求计算机有很高的性能,比如空调温度的 控制,冰箱温度的控制等都不需要很复杂高级的计算机。应用的关键是看是否够用,是否有 很好的性能价格比。

单片机凭借体积小、质量轻、价格便宜等优势,已经渗透到我们生活的各个领域:导弹 的导航装置、飞机上各种仪表的控制、工业自动化过程的实时控制和数据处理、广泛使用的 各种智能 IC 卡、民用豪华轿车的安全保障系统、录象机、摄象机、全自动洗衣机、程控玩 具、电子宠物等等。更不用说自动控制领域的机器人、智能仪表、医疗器械了。

因此,单片机的学习、开发与应用将造就一批计算机应用、嵌入式系统设计与智能化控 制的科学家、工程师,同时,学习使用单片机也是了解通用计算机原理与结构的最佳选择。

**C51** 系列单片机

一提到单片机,你就会经常听到这样一些名词:MCS51、8051、C51 等等,它们之间究 竟是什么关系呢?

MCS51 是指由美国 INTEL 公司生产的一系列单片机的总称。这一系列单片机包括了好 些品种,如 8031,8051,8751 等,其中 8051 是最典型的产品,该系列单片机都是在 8051 的基础上进行功能的增、减、改变而来的,所以人们习惯于用 8051 来称呼 MCS51 系列单 片机。

INTEL 公司将 MCS51 的核心技术授权给了很多其它公司,所以有很多公司在做以 8051 为核心的单片机,当然,功能或多或少有些改变,以满足不同的需求。其中较典型的一款单 片机 AT89C51 (简称 C51) 由于由美国 ATMEL 公司以 8051 为内核开发生产。本教材使用 的 AT89S52 单片机是在此基础上改进而来。

AT89S52是一种高性能、低功耗的8位单片机,内含8k字节ISP(In-system Programmable, 系统在线编程)可反复擦写 1000 次的 FLASH 只读程序存储器,器件采用 ATMEL 公司的高 密度、非易失性存储技术制造,兼容标准 MCS51 指令系统及其引脚结构。在实际工程应用 中, 功能强大的 AT89S52 已成为许多高性价比嵌入式控制应用系统的解决方案。

#### 什么是单片机的位数?

现在市场上闹得沸沸扬扬的微软新推出的系统 *VISTA* 是 *64* 位操作系统;大家常用的系 统,如 *WINDOWS XP*、*WINDOWS 2003* 等,是 *32* 位操作系统;这里你将用到的单片机 *AT89S52* 是 *8* 位的,而有些厂家生产的单片机则是 *16* 位的。那么,这些位数:*64*、*32*、*16*、*8* 代表 什么意义呢?

简单地说,这些位数指的是 *CPU* 能一次处理的数据的最大长度。当然,这里的位是指

二进制的位,而非十进制的位。*AT89S52* 是 *8* 位的单片机,意味着它如果要处理 *16* 位数据 的话就应该分两次处理。

#### 嵌入式系统

嵌入式系统是指嵌入到工程对象中能够完成某些相对简单或者某些特定功能的计算机 系统。与从 *8* 位机迅速向 *16* 位、*32* 位、*64* 位过渡的通用计算机系统相比,嵌入式系统有其 功能的特殊要求和成本的特殊考虑,从而决定了嵌入式系统在高、中、低端系统三个层次共 存的局面。在低端嵌入式系统中,*8* 位单片机从 *20* 世纪 *70* 年代初期诞生至今还一直在工业 生产和日常生活中广泛使用。

嵌入式系统嵌入到对象系统中,并在对象环境下运行。与对象领域相关的操作主要是对 外界物理参数进行采集、处理,对对象实现控制,并与操作者进行人机交互等。

鉴于嵌入式低端应用对象的有限响应要求、嵌入式系统低端应用的巨大市场以及 *8* 位机 具有的计算能力,可以预测在未来相当长的时间内,*8* 位机仍然是嵌入式应用中的主流机型。

早期的单片机应用程序开发通常需要仿真机、编程机等配套工具,要配置这些工具需要 一笔不小的投资。本教材采用的 AT89S52,不需要仿真机和编程机,只需运用 ISP 电缆就可 以对单片机的 FLASH 反复擦写 1000 次以上, 因此使用起来特别方便简单, 尤其适合初学 者使用,而且配置十分灵活,可扩展性特别强。

### *In-system Programmable*(*ISP*,系统在线编程)

*In-system programmable* 是指用户可把已编译好的程序代码通过一条"下载线"直接写 入到器件的编程(烧录)方法,已经编程的器件也可以用 *ISP* 方式擦除或再编程。*ISP* 所用 的"下载线"并非不需要成本,但相对于传统的"编程器"成本已经大大下降了。通常 *FLASH* 型芯片会具备 *ISP* 下载能力。

本教材将引导你如何运用 AT89S52 作为机器人的大脑制作一款教育机器人,并采用 C 语言对 AT89S52 进行编程, 使机器人实现下述四个基本智能任务:

- 1.安装传感器以探测周边环境;
- 2.基于传感器信息做出决策;
- 3.控制机器人运动(通过操作带动轮子旋转的电机);

4.与用户交换信息;

通过这些任务的完成,使你在无限的乐趣之中,不知不觉地掌握 C51 单片机原理与应 用开发技术, 以及 C 语言程序设计技术, 轻松走上嵌入式系统开发之路。

为了方便单片机微控制器与电源、ISP 下载电缆、串口线以及各种传感器和电机的连接, 需要制作一个电路板,并将单片机插在教学板上,如图 1-1 所示。本教材将此电路板叫做教 学板。

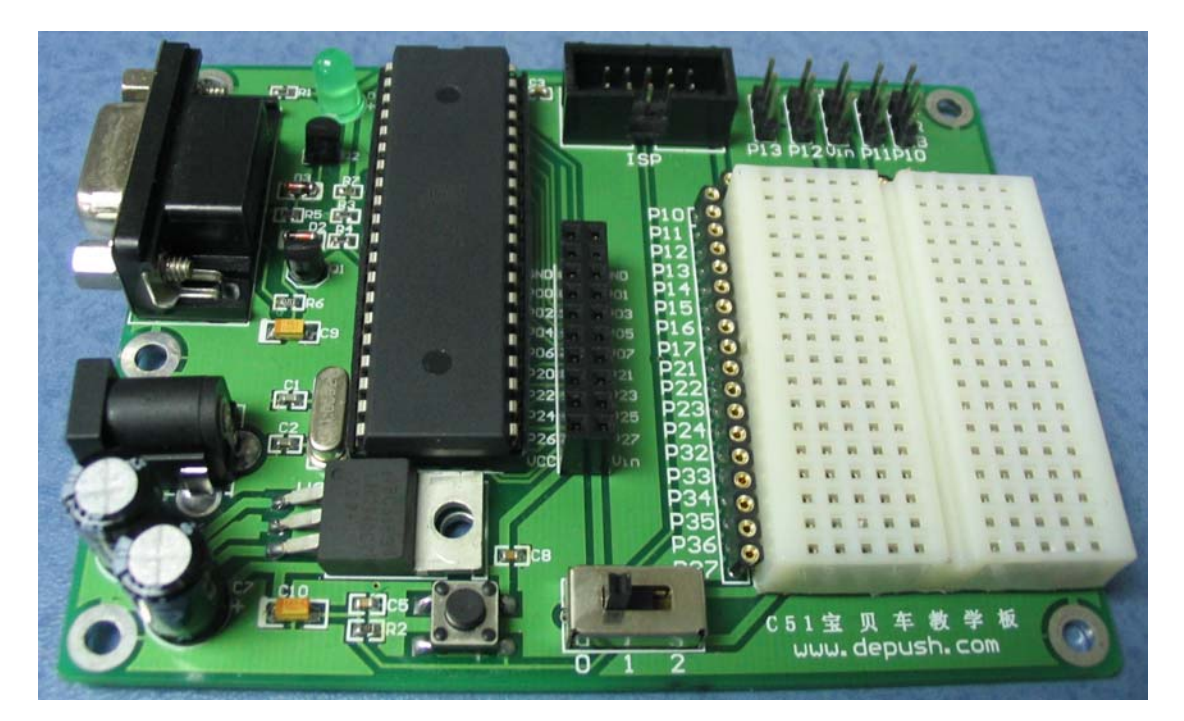

图 1-1 C51 单片机教学板

## 机器人与**C51**单片机

图 1-2 所示的是本教材使用的机器人工程对象,它采用 AT89S52 单片机作为大脑,通过 教学板安装在机器人底盘上。本教材将以此机器人作为典型工程对象,完成上节提到的机器 人所需具备的四种基本能力,使机器人具有基本的智能。本教材假设你已经学习过《基础机 器人制作》课程,并已经组装好该机器人的机械套件和伺服电机,且已经调试好了机器人伺 服电机的零点。如果没有学习过《基础机器人制作与编程》,也不要紧,可以在边学习该课 程的同时,参考《基础机器人制作与编程》的相关章节,在后面的任务中,如果需要,会给 出相关指引。

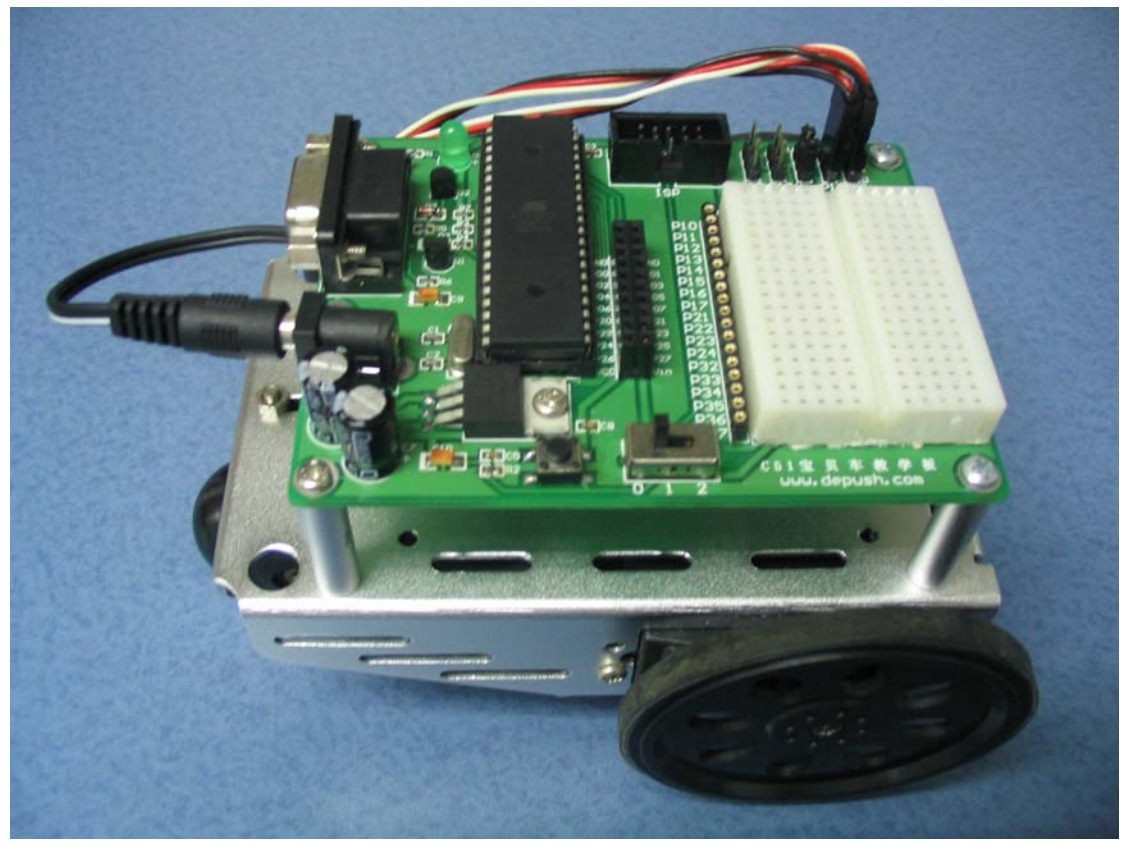

图 1-2 采用 C51 单片机的机器人

本章首先通过以下步骤告诉你如何安装和使用 C51 单片机的 C 语言编程开发环境,如何 开发第一个简单机器人程序,并在机器人上如何运行你写的这个程序。本章的具体任务包括:

- 寻找并安装开发编程软件
- 连接机器人到电池或者供电的电源
- 连接单片机教学板 ISP 接口到计算机, 以便编程
- 连接单片机教学板串行接口到计算机, 以便调试和交互
- 运用 C 语言初次编写少量的程序, 运用编译器编译生成可执行文件, 然后下载到单片 机上,通过串口观察机器人上的单片机教学板的执行结果
- z 完成后断开电源

## 任务一获得软件

在本课程的学习中,你将反复用到三款软件:Keil uVision2 IDE 集成开发环境、SL ISP 下载软件、串口调试软件等。

### 1.Keil uVision2 IDE 集成开发环境

该软件是德国 KEIL 公司出品的 51 系列单片机 C 语言集成开发系统。如果你已经学习过 《基础机器人制作与编程》,并掌握了 PBASIC 语言编程思想和基本技能,你将会发现,C 语言在语法结构上更加灵活,功能更加强大,但同时学习和理解起来也稍困难些。

你可以在KEIL公司的网站www.keil.com上获得该软件的安装包。

### **2**.**SL ISP**软件下载工具

该软件是广州天河双龙电子有限公司推出的一款ISP下载软件,使用该软件你可以将可 执行文件下载到你的机器人单片机上。该软件的使用需要你的计算机有并行口。

你可以在双龙公司的网站www.sl.com.cn中获得该软件。

**3**.串口调试软件

此软件是用来显示单片机与计算机的交互信息的。在硬件上,你的计算机至少要有串口 或 USB 接口来与单片机教学板的串口连接。

教材光盘中提供了该软件的绿色版本,无需安装即可使用。

### 教你一招,如何从互联网上获得你想要的东西:

当今互联网如此发达,以至我们可以"万事"不求人。熟练运用互联网的搜索引擎,你 也可以做个"百事通"。

如今有两大著名的搜索引擎,国内的*www.baidu.com,*全球的*www.google.com*,只要你输 入关键字,你就可以找到相关的任何东西;比如你想找*Keil*软件,你可以先打开*google*网, 然后输入关键字"*Keil* 下载",你就可以找到很多相关的网站。如

*http://bbs.mcu123.net/bbs/dispbbs.asp?boardID=7&ID=6352&page=1*

### 任务二安装软件

到目前为止,你已从网站上,或从教材配套光盘中获得了软件安装包。在教材配套光盘 中提供了几个文件夹,它们分别是 Keil uVision2 安装包、ISP 软件安装包、串口调试终端、 头文件和本书例程的源码。

软件的安装很简单,与你安装的其他软件过程一样。

### 安装 Keil uVision2

- 1. 执行 Keil uVision2 安装程序,选择安装 Eval Version 版进行安装
- 2. 在后续出现的窗口中全部选择 Next 按钮,将程序默认安装在 C:\Program Files\Keil 文件目录下
- 3. 将光盘"头文件"文件夹中的文件拷贝到 C:\Program Files\Keil\C51\INC 文件夹 里

Keil uVision IDE 软件安装到你的电脑上的同时,会在你的计算机桌面建立一个快捷 方式。

安装 ISP 下载软件与此类似。

### 任务三硬件连接

C51 教学板(或者说机器人大脑)需要连接电源以便运 行,同时也需要连接到 PC 机(或笔记本电脑)以便编程和 交互。以上接线完成后,你就可以用编辑器软件来对系统进 行测试。下面将告诉你如何完成上述硬件连接任务。

#### 串口的连接

机器人教学板通过串口电缆连接到 PC 机(或笔记本电 脑)上以便与用户交互。如果你的计算机有串行接口,直接 使用串口连接电缆。如果没有,此时需要使用 USB 转串口适 配器,如图 1-3 所示。你只需将该串口线一端的串口连接到 你的机器人教学板,而另一端连接到计算的 USB 口上。

如果你使用的是 Windows98 操作系统,在使用该适配器 调试程序前,你还需要给适配器安装驱动程序,相关步骤请 按照适配器硬件和软件安装说明书进行。如果是 Windows2000 以上的操作系统,则通常可以直接使用,无需安装驱动程序。

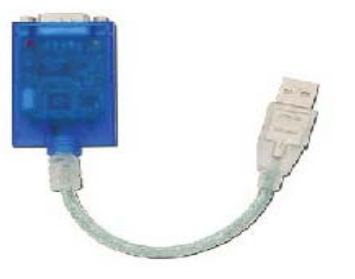

图 1-3 USB 转串口适配器

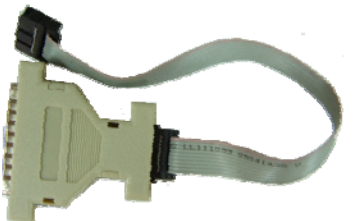

图 1-4 ISP 下载线

机器人程序通过连接到 PC 机或者笔记本电脑的并口上的 ISP 下载线来下载到教学板上 的单片机内。图 1-4 所示为 ISP 下载线。下载线一端连接到 PC 机或者笔记本的并行接口上, 而另一端(小端)连接到教学板上的程序下载口上。

#### 电池的安装

本教材使用的机器人采用五号碱性电池给机器人电机和教学板供电,在继续下面的任务 前,请先检查机器人底部电池盒内是否已经装好电池,并是否有正常的电压输出。如果没有, 请更换新的电池。更换过程中,确保每颗电池都按照塑料盒子里面标记的电池极性("+" 和"-")方向装入。

#### 给教学板和单片机进行通电检查

教学底板上有一个三位开关(见图 1-5),当开 关拨到"0"位断开教学底板电源。无论你是否将电 池组或者其它电源连接到教学底板上,只要三位开 关位于"0"位,那么设备就处于关闭状态。

现在将三位开关由"0"位拨至"1"位,打开 教学板电源,如图 1-6 所示。检查教学底板上标有 "Pwr"的绿色 LED 电源指示灯是否变亮。如果没有, 检查电池盒里的电池和电池盒的接头是否已经插到 教学板的电源插座上。

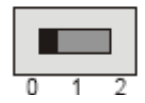

图 1-5 处于关闭状态的三位开关

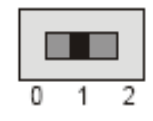

图 1-6 处于 1 位状态的三位开关

开关"2"你将会在后续章节中用到。将开关拨至"2"后, 电源不仅要结教学板供电, 同时还会给机器人的执行机构——伺服电机供电,同样的,此时绿色 LED 电源指示灯仍然会 变亮。

### 任务四你的第一个程序

你编写和测试的第一个 C 语言程序将告诉 AT89S52 单片机控制器,让它在执行程序时发 送一条信息给 PC 机(或笔记本电脑)。

### 创建与编辑你的第一个程序

双击 Keil uVision IDE 的图标, 启动 Keil uVision IDE 程序, 你会得到图 1-7 所示的 Keil uVision2 IDE 的主界面。通过用 Project 菜单中的 New Project 命令建立项目文件, 过程如下:

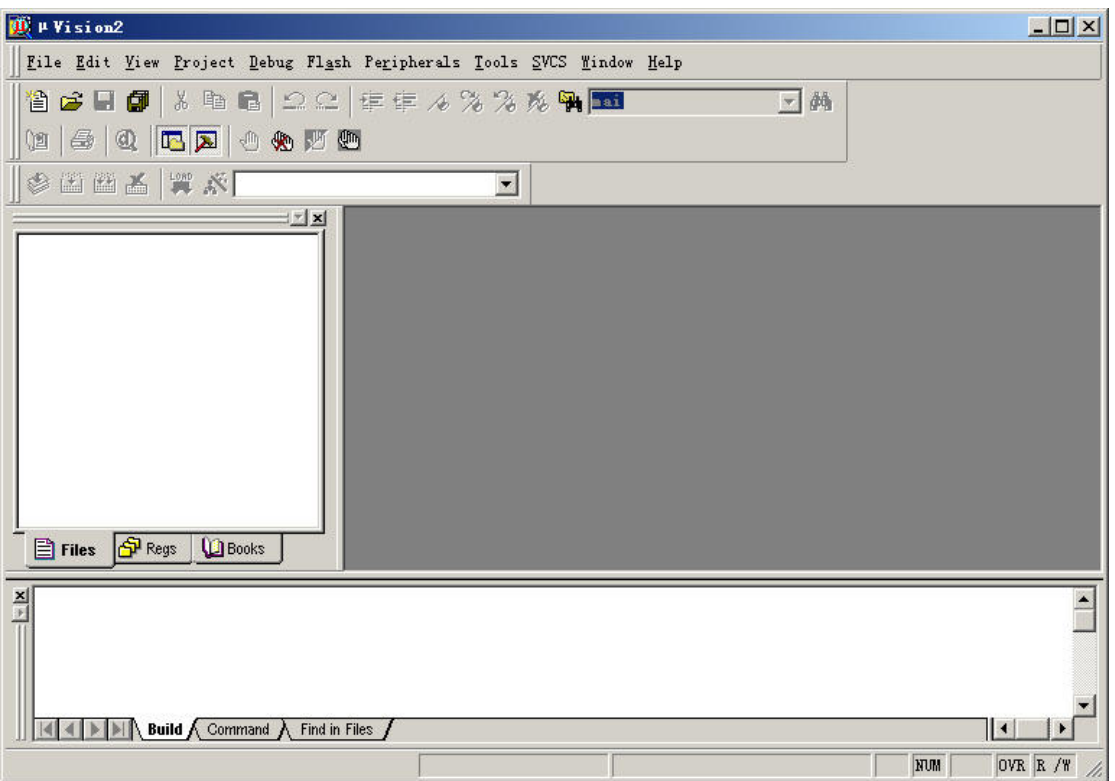

### 图1-7 Keil uVision IDE的主界面

1. 点击 Project, 会出现图 1-8 所示的菜单画面, 然后选择"New Project", 将出 现图 1-9 所示对话框。

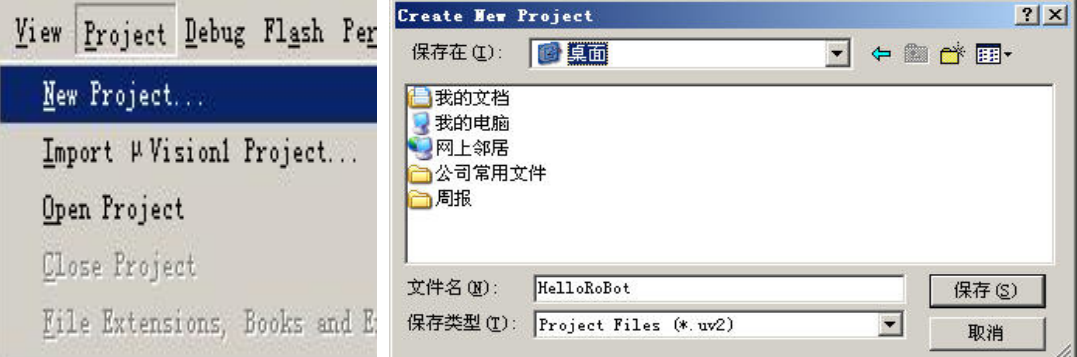

图1-8 Project菜单画面 图1-9 Create New Project对话框

- 2. 在文件名中输入如"HelloRoBot",保存在你想保存的位置(如 D:\中级机器人制 作与编程\程序\Chapter 1), 可不用加后缀名, 点击"保存", 后会出现图 1-10 所示的窗口。
- 3. 这里要求我们选择芯片的类型,Keil uVision2 IDE 几乎支持所有的 51 核心单片 机,并以列表的形式给出。本教材使用的是 Atmel 公司的 AT89S52,在 Keil uVision2 IDE 提供的数据库(Data base)列表中找到此款芯片,然后点击确定,会出现图 1-11 所示的窗口,询问你是否加载 8051 启动代码, 在这里我们选择"否", 不加载。 (如果你选择"是",对你的程序没有任何影响。若你感兴趣,可选择"是",看 看编译器加载了哪些代码。)之后会出现图 1-12 画面,此时即得到了项目文件。

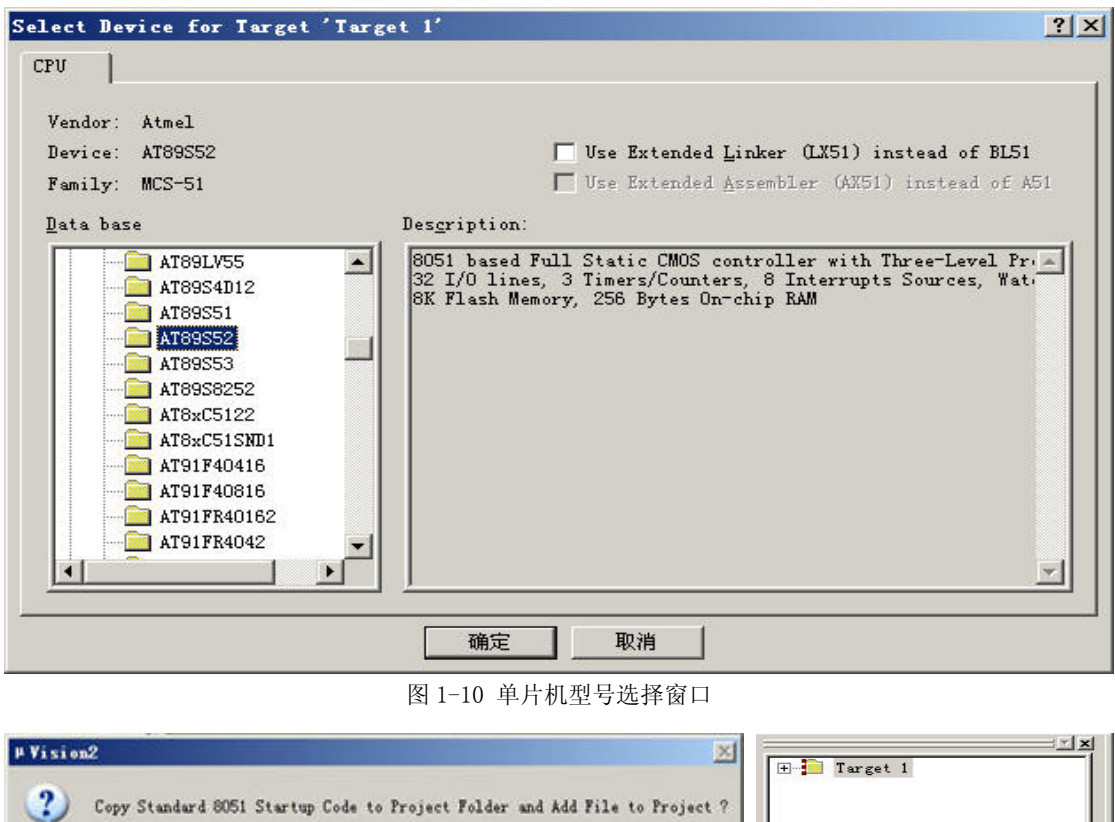

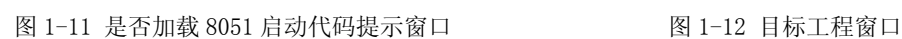

是① | 舌⑧ ]

项目文件创建后,这时只有一个框架,紧接着需要向项目文件中添加程序文件内容。Keil uVision2 支持 C 语言程序。可以是已经建立好的程序文件, 也可以是新建的程序文件。如 果是建立好了的程序文件,则直接用后面的方法添加;如果是新建立的程序文件,则先将程

序文件.c 存盘后再添加。

点击 | 查 按 钮 (或 通 过 "File->New"操作)为该项目新 建一个 C 语言程序文件, 保存后 弹出图 1-13 所示的对话窗口, 将 文件保存在项目文件夹中,在文 件类型中填写.C(这里.C 为文件 扩展名,表示此文件类型为 C 语 言源文件),因为你下面将采用 C 语言编写第一个程序。

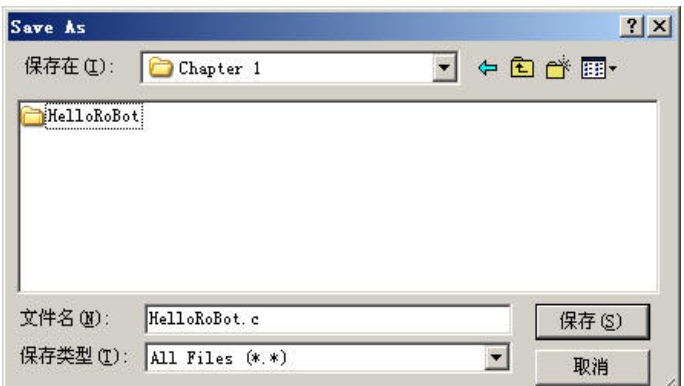

### 例程:**HelloRoBot.c**

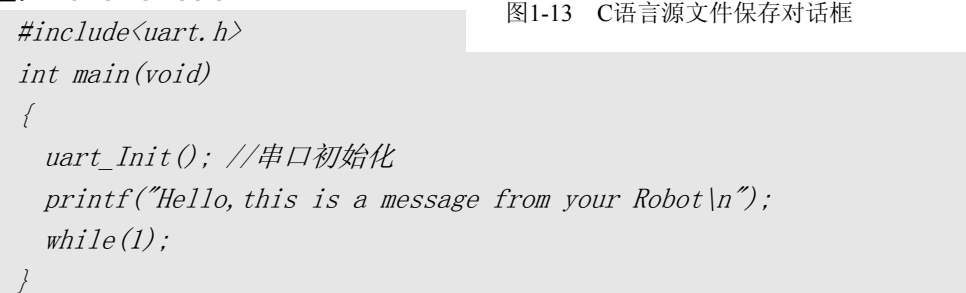

将该例程键入 Keil uVision IDE 的编辑器,并以文件名 HelloRoBot.c 保存。下一步就

是添加该文件到目标工程项目了,其具体添加过程如下:

- 1. 单击图 1-12 中的"+",将出现图 1-14 所示的列表;
- 2. 然后右键点击"Source Group 1",在出现的菜单下选择"Add File To Group "Source Group 1", 出现 Add Files to Group Source 'Group1'对话框。在 该对话框中选择需要添加的程序文件,如刚才建立 HelloRoBot.c,单击 Add 按钮, 把所选文件添加到项目文件中。一次可添加多个文件。
- 3. 程序文件添加到项目文件中去后,这时上图中"Source Group 1"的前面将出现一 个"+"号;单击它将出现刚才添加的源文件名,如图 1-15 所示(注意:图中显示 的文件名是刚才输入的文件名)。

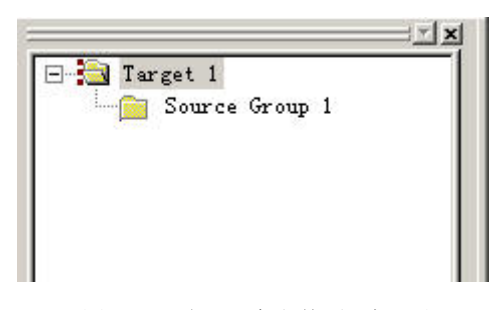

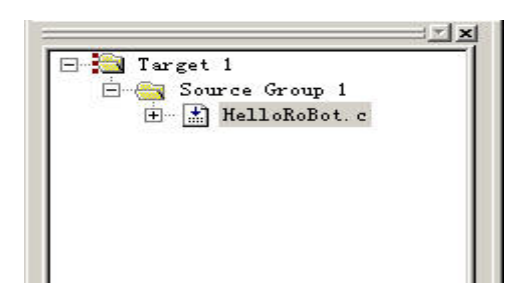

图1-14 添加C语言文件到目标工程 图1-15 添加了C语言文件的目标工程

双击源文件即可显示源文件的编辑界面。

下面来产生下载需要的可执行文件。要产生可执行的.Hex文件,需要对目标工程"Target 1"进行编译设置,右键点击"Target 1",选择"Option for target 'Target 1'"。 点击"output", 选择其中的"Create HEX File", 如图 1-16 所示, 点击确定关闭设置窗 口。然后点击 Keil uVision IDE 快捷工具栏中的 Ban, Keil 的 C 编译器开始根据要生成的 目标文件类型对目标工程项目中的 C 语言源文件进行编译。编译过程中,可以观察到源文件 中有没有错误产生,如果没有错误产生, 在 IDE 主窗口的下面出现如图 1-17 的提示信息, 表明已成功生成了可执行文件,并存储在 C 语言源程序存储的目录中,文件名就是 HelloRoBot.Hex。

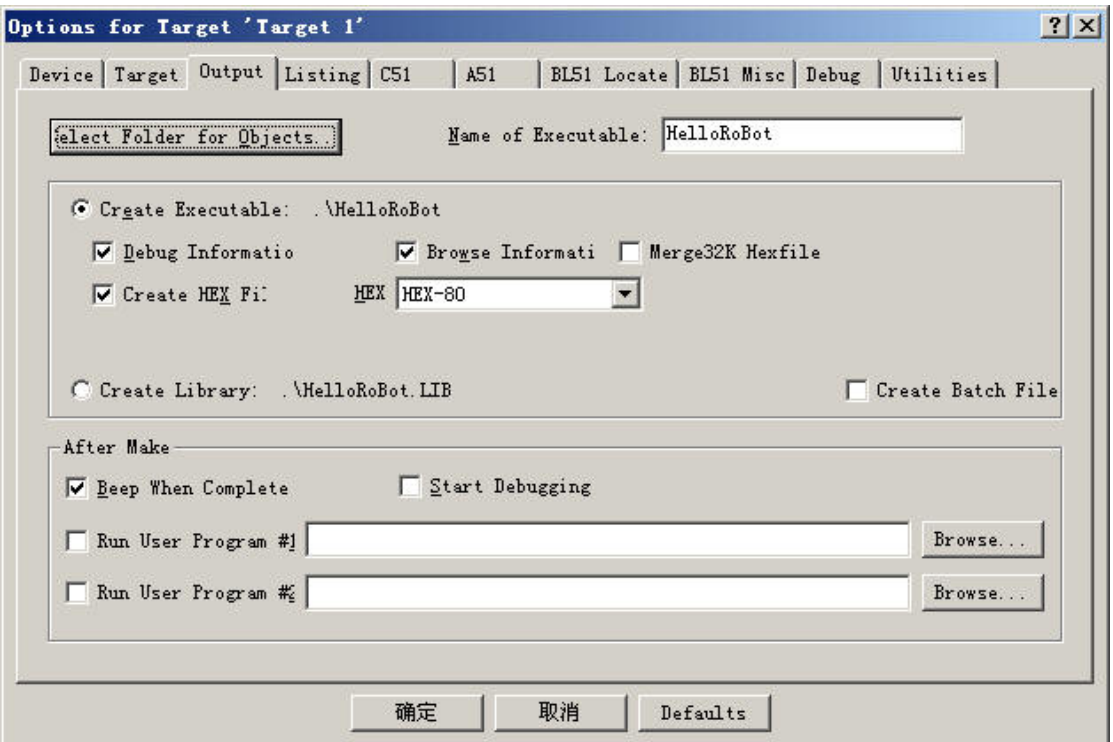

图1-16 设置目标工程的编译输出文件类型

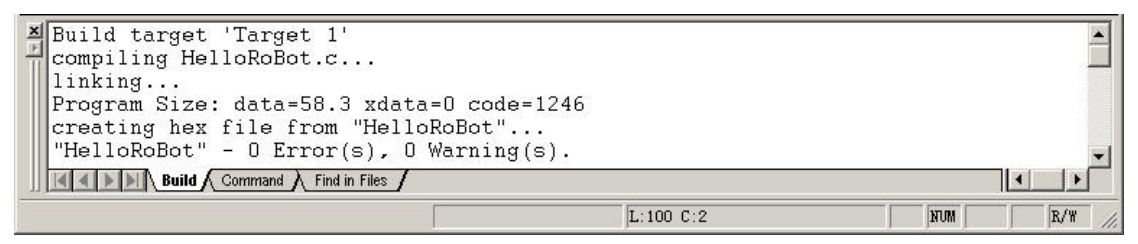

图 1-17 编译过程的输出提示信息

#### 下载可执行文件到单片机

点击 ISP 下载软件图标, 打开 ISP 下载软件窗口如图 1-18 所示, 并将通信参数设置成 图中所示的参数。

第一个为接口类型选择窗口,该窗口的下拉列表中提供了许多接口类型:串口 COM1~ COM16、并口 LPT1~LPT3 以及 USB 接口等。教材使用并口 LPT1。

第二个为下载速度选择窗口,该窗口内容与接口类型紧密相连。不同的接口,该窗口就 提供不同内容的下载速度。若选择 LPT1, 则提供了五种下载速度: TURBO 模式、FAST 模式、 NORMAL 模式、SLOW 模式和 TURBO SLOW 模式。在这五种模式下,程序下载速度依次减小。教 材中的例程使用的是第一个模式 TURBO 模式,下载速度最快。

第三个为单片机型号选择窗口。

#### 如何快速地认识新的软件?

面对一款新的软件,你可能有一种无从下手的感觉:这个是干嘛的?那个又是干嘛的? 其实,软件本身就提供了问题的答案。

每一款软件都提供了帮助文档。如 SL ISP 软件界面的右上角有个"问号"按钮,单击 它就弹出一系列的选项,这些选项就对该款软件做出了大致的解释,有助你快速掌握软件的 使用。

点击"Flash", 选择要下载的可执行 HEX 文件——HelloRoBot.Hex, 选择后点击编程 开始下载。如果下载成功,则下面显示"完成次数: x 次",否则显示"失败次数: x 次"。 如果芯片是第二次下载程序,请先选中"擦除"复选框。

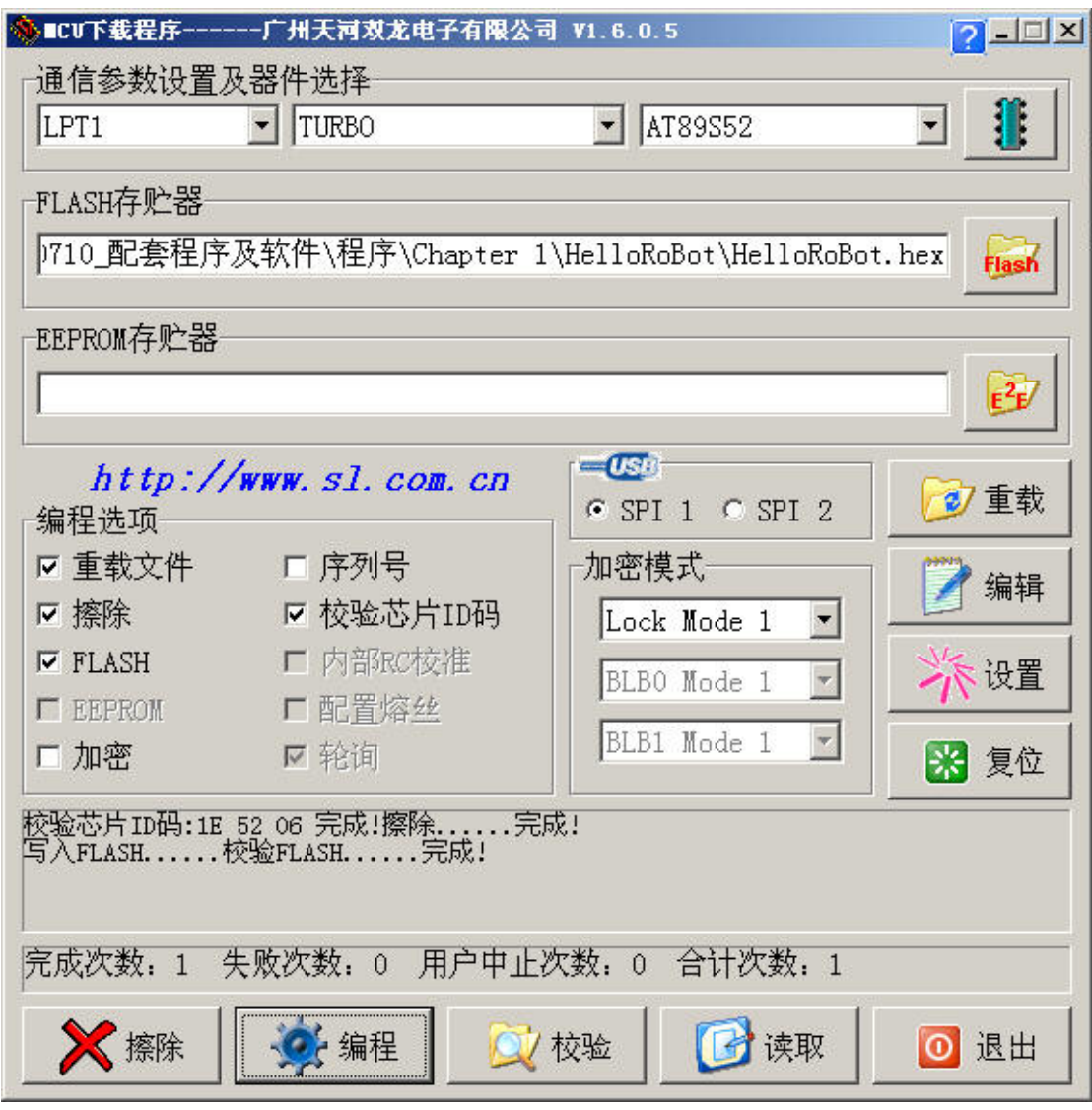

图 1-18 ISP 软件下载窗口

### 举一反三

如果你已经学习过《基础机器人制作与编程》,并已经掌握了采用 BASIC Stamp 系列单 片机模块的 PBASIC 语言开发技能,请你与刚才介绍的 C 语言编程过程进行比较,看看有何 不同。并思考一下,这些不同对于初学者而言各有何优缺点。

### 用串口调试软件查看单片机输出信息

打开串口调试终端,选择串口"COM1"后点击"打开串口",在"接收区"内你看到了 什么?什么也没有!为什么呢?因为从你把执行文件成功下载到单片机的那个时刻开始,程 序就开始运行了:单片机已经向 PC 机发送了信息。你错过了接收。怎么办呢?

在机器人教学板上给你提供了"Reset"按钮,它可以让下载到单片机内的程序重新运 行一次。按下"Reset"按钮,是不是出现如图 1-19 所示画面呢?

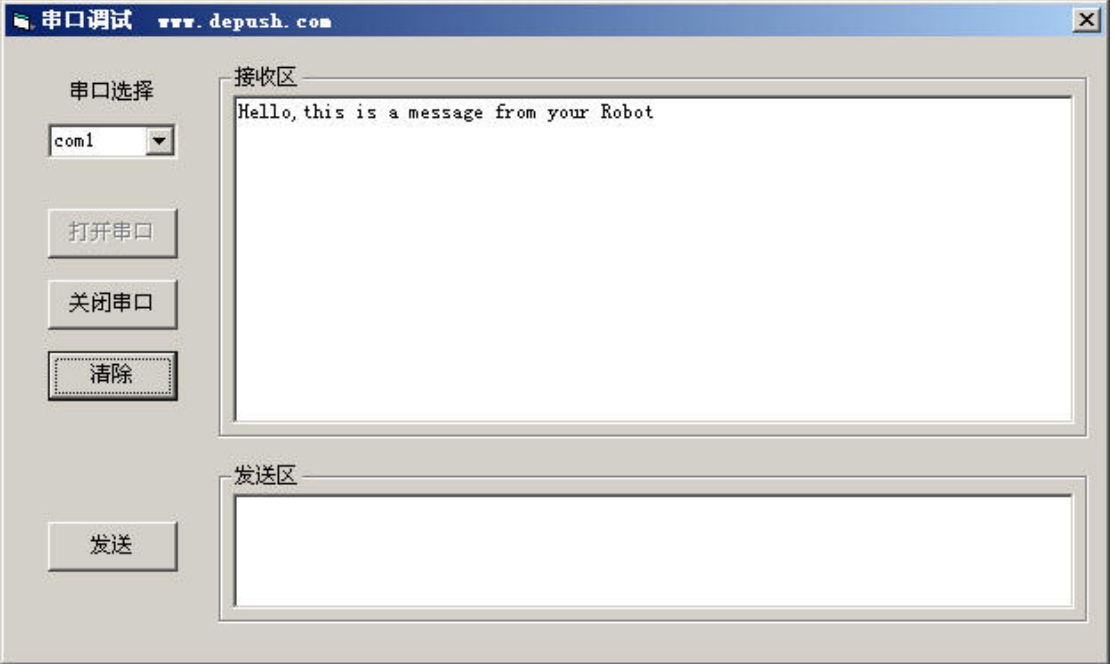

图 1-19 串口调试终端

#### **HelloRoBot.c** 是如何工作的?

例程中第一行代码是 HelloRoBot.c 所包含的头文件。该头文件在编译过程中用来将下 面程序中需要用到的标准数据类型和由 C 语言编译器提供的一些标准输入/输出函数、中断 服务函数等包括进来,生成可执行代码。头文件中可以嵌套头文件,同时也可以直接定义一 些常用的功能函数。本例程中的头文件 uart.h 在本教材的后续任务中都要用到,它其中就 包含了本例程中以及后面例程中都要用到的 uart\_Init()函数的定义和实现。

下面先讲一下函数的概念。一个较大的 C 语言程序一般分成若干个模块,每个模块实现 一定的功能,我们称之为函数。任何一个 C 语言程序本身就是一个函数,该函数必须以 main 函数作为程序的起点,通常称之为主函数。主函数可以调用任何子函数,子函数之间也可以 相互调用(但是不可以调用主函数)。函数定义的一般格式为:

### 函数返回值的类型 函数名(形式参数*1*,形式参数*2………..*)

第二行就是程序的入口 main 函数。main 前面的 int 是指定 main 的函数返回值类型为 整数类型,括号中 void 或无内容表示没有形式参数。每个函数的主体都要用"{}"括起来 (反思一下同 PBASIC 语言编程的区别)。

函数的具体讲解将在第三章。

main 函数主体中有两行语句: 第一行是串口初始化函数 uart Init( ), 用来规定单片 机串口是如何与 PC 通信的。有兴趣的读者可以打开 uart.h 头文件,看看该函数是如何实现 的,如果其中有很多内容不懂,不要紧,记住这个函数的功能就行,以后慢慢学习和理解。 这行语句中"//"后的是注释。注释是一行会被编译器忽视的文字,因为注释是为了给人阅 读。函数体中的第二行语句 printf 命令是单片机通过串口向 PC 机发送一条信息。

### **printf**函数

printf 函数称为格式输出函数,其功能是按用户指定的格式,把指定的数据显示输出。 该函数是 C 语言提供的标准输出函数, 定义在 C 语言的标准函数库中, 要使用它, 必须包括 定义标准函数库的头文件 stdio.h。由于在 uart.h 头文件中包括了 stdio.h,因此本例程无 需另外包括该头文件。printf 函数的一般形式为:

### printf("格式控制字符串",输出列表);

格式控制字符串可由格式字符串和非格式字符串两种组成。

格式字符串是以%开头的字符串;输出表列在格式输出时才用到,它给出了各个输出项, 要求与格式字符串在数量和类型上一一对应。

非格式字符串在输出时原样输出,在显示中起提示作用。例程中用到的就是非格式字符 串。

"\n"是一个向调试终端发送回车命令的控制符。也就是说,当你按下"Reset"按钮 再次运行程序时,将在下一行显示"Hello,this is a message from your Robot";如果 没有"\n",则会在上一语句中的结尾, 即"Robot" 后面接着显示。

#### while $(1)$ :的作用

while 是 C 语言里的循环控制语句, 它的具体语法将在第二章里介绍, 这里向你讲解为 何要加上这个循环。

HEX 文件是加载在单片机 FLASH 存储器上的,并且是从头开始往下加载。当你把 HEX 文 件加载上去的时候,填满了整个 FLASH 空间吗?当然没有!那么,当程序执行完 printf 函 数之后,它将还后向下执行,但后面的空间并没有存放程序代码,这时程序后会乱运行,也 就发生了跑飞现象。

加上 while(1);语句,让程序一直停止在这里,就是为了防止程序跑飞。

### 该你了——例程:**HelloRoBotYourTurn.c**

```
\#incIndexuart.h>
int main(void) 
\bigg\{int i; 
 uart Init();
 i=7*11:
 printf("What's 7 X 11?|n");
  printf("The answer is :\mathcal{A}|\eta''|;
  while(l);
}
```
按照上述方法建立新的项目,输入程序 HelloRoBotYourTurn.c,运行,查看输出结果, 是否与图 1-20 一样?

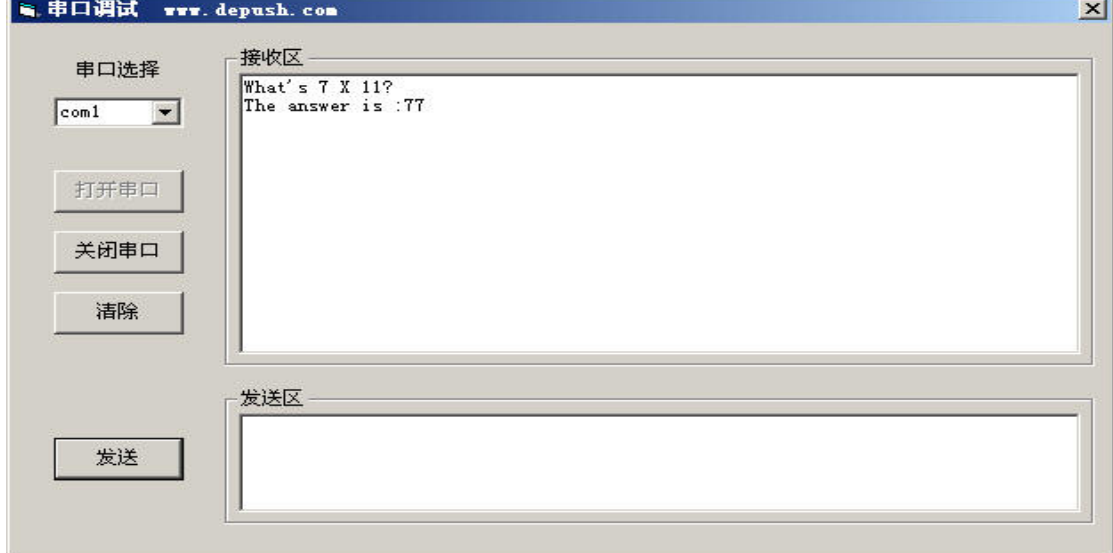

图 1-20 例程 HelloRoBotYourTurn.c 输出结果

### **HelloRoBotYourTurn.c** 是如何工作的?

在介绍 main 函数内容之前,先向你讲解一下 C 语言的一些基本知识。

### **C**语言数据类型

C 语言有 5 种基本数据类型:字符、整型、单精度实型、双精度实型和空类型。这些数 据类型的长度和范围会因处理器的类型和 C 语言编译程序的实现而有所不同, 对于 KEIL51 产生的目标文件,表 1-1 给出了两种教材中常用的数据长度和范围。

| 类型    | 长度 (单位 bit) | 范围                                             |
|-------|-------------|------------------------------------------------|
| char  |             | -128~+127 即-2 <sup>7</sup> ~ $(2^7-1)$         |
| int   | 16          | -32768~+32767 即-2 <sup>15</sup> ~ $(2^{15}-1)$ |
| float |             | $-3.4X10^{-38}$ $-3.4X10^{38}$                 |

表 1-1 常用数据类型的长度和范围

### 标识符

在 C 语言中,标识符是对变量、函数名和其他各种用户定义对象的命名。标识符的长 度可以是一个或多个字符。绝大多数情况下,标识符的第一个字符必须是字母或下划线,随 后的字符必须是字母、数字或下划线(某些 C 语言编译器可能不允许下划线作为标识符的 起始字符)。表 1-2 是一些正确或错误标识符命名的实例。

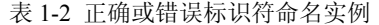

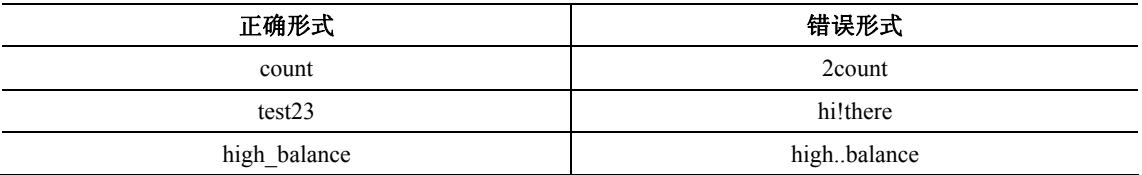

### 常量

 C 语言中的常量是不接受程序修改的固定值,常量可以为任意数据类型,如下例所示: char 'a'、'9'

int 21、-234

### 变量

在程序中可以改变的量称为变量。一个变量应该有一个名字(标识符),在内存中占据 一定的存储单元,在该存储单元中存放变量的值。请注意区分变量名和变量值这两个不同的 概念。所有 C 语言变量必须在使用之前定义。定义变量的一般形式是:

*type variable\_list;* 

这里的 type 必须是有效的 C 数据类型, variable list (变量表) 可以由一个或多个由逗 号分隔的多个标识符名构成。下面给出一些定义的范例:

int  $i, j, k$ ;

char 'x','y','z';

注意,C 语言中变量名与其类型无关。

### 运算符

C 语言有 3 大运算符: 算术、关系与逻辑、位操作。另外, C 语言还有一些特殊的运算 符,用于完成一些特殊的任务。

#### 算术运算符

表 1-3 给出了 C 语言允许的算术运算符。在 C 语言中, 运算符"+"、"-"、"\*"和 "/"的用法与大多数计算机语言的相同,几乎可以用于 C 语言内定义的任何数据类型。

表 1-3 算术运算符

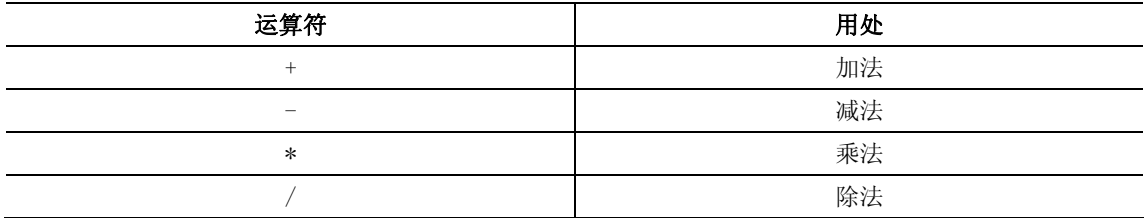

## 表达式

表达式由运算符、常量及变量构成。C 语言的表达式遵循一般代数规则。 C 语言规定:任何表达式在其未尾加上分号就构成为语句。

#### 赋值运算符

赋值运算符记为"="。由"="连接的式子称为赋值表达式,其后加分号构成赋值语 句,其一般形式为:

### 变量*=*表达式*;*

现在,来看看 main 函数是如何工作的。

*int i;* 

定义了一个整型变量 i。i 即是变量的标识符。分号表示结束。

*uart\_Init();* 

与上一个例程一样,规定单片机串口如何与 PC 机通信的。

*i=7\*11;* 

将表达式"7\*11"的值赋给变量 i, 也就是说变量 i 的值为 77。

*printf("What's 7 X 11?\n");* 

输出"*What's 7 X 11?*",这里 printf 的用法与上一个例程一样。

*printf("The answer is :%d\n",i);* 

这里用到了 printf 函数的格式字符串输出。%d 是指定输出数据的类型为十进制整数。 printf 函数首先输出"The answer is :";然后它遇到了"%d",表示将后面输出列表中的 变量以十进制的形式输出,即,将变量 i 以"77"的形式输出;最后的输出结果即为:*The answer is :77*

最后一条语句: while(1);也起到与在上例中同样的作用: 防止程序跑飞。

#### 该你了——利用 printf()函数输出图形

 通过两个例程的学习,你应该大概掌握了 printf()函数的使用。除此之外,你还可以 利用它来做一些有趣的事,比如你如何让竖线"|"在屏幕上顺时针或逆时针转动输出呢? 参考下面的程序代码:

printf( $"$ );  $delav$  nms (500);  $print(f'')$ ;

 $delay$  nms (500);  $print(f - \gamma)$ ;  $delay$  nms(500);  $print(f(\gamma$ <sub>"</sub>);  $delay$  nms (500); printf( $"$ );  $delay$  nms(500); 当然,你还可以显示静态图形,如:

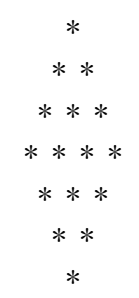

其实很简单,仔细想想!

### 任务五做完实验关断电源

把电源从教学底板上断开很重要,原因有几点:首先,如果系统在不使用时没有消耗电 能,电池可以用的更久;其次,在以后的试验中,你将在教学底板上的面包板上搭建电路, 搭建电路时,应使面包板断电。如果是在教室,老师可能会有额外的要求,比如断开串口电 缆,把教学底板存放到安全的地方等等。总之,你做完试验后最重要的一步是断开电源。 断开电源比较容易,只要三位开关拨到左边的 0 位即可。

### 工程素质和技能归纳

- 1. C51 系列单片机 Keil uVision IDE(集成开发环境)软件和 ISP 下载软件的下载和 安装
- 2. 机器人用 C51 教学板与计算机或者笔记本的连接
- 3. 如何在集成开发环境中创建目标工程文件,并添加和编辑 C 语言源程序
- 4. C 语言程序的编译和下载
- 5. 串口调试终端的使用
- 6. C 语言基本知识:基本数据类型、常量、变量、运算符、表达式
- 7. printf 格式输出函数的使用

### 科学精神的培养

- 1. 比较 Keil uVision IDE 与 BASIC Stamp 系列开发环境的优缺点,找出它们的共同 特点
- 2. 比较第一个 C 语言程序与第一个 PBASIC 程序的异同,找出它们的共同点
- 3. 比较 BASIC Stamp 的 PBASIC 调试指令和 Keil C 的输出指令 printf 的异同
- 4. 查找 C 语言的标准输入输出库函数,了解 printf 的总体功能。本章中到了它的两 个格式符和控制符
- 5. 查阅参考书,了解其他数据类型、算术运算符知识

## 第二章单片机输出接口与伺服电机控制

本章教你如何用单片机 AT89S52 的输入/输出接口来连接、测试和控制机器人伺服电机。 为此,你需要理解和掌握用单片机输入/输出接口控制伺服电机方向、速度和运行时间的相 关原理和编程技术。

### C51单片机的输入/输出接口

控制机器人伺服电机以不同速度运动是通过让单片机的输入/输出(I/O)口输出不同的 脉冲序列来实现的。51 系列单片机有 4 个 8 位的并行 I/O 口:P0、P1、P2 和 P3。这 4 个接 口,既可以作为输入,也可以作为输出;可按 8 位处理,也可按位方式(1 位)使用。图 2-1 是单片机 AT89S52 的引脚定义图,这是一个标准的 40 引脚双列直插式集成电路芯片。

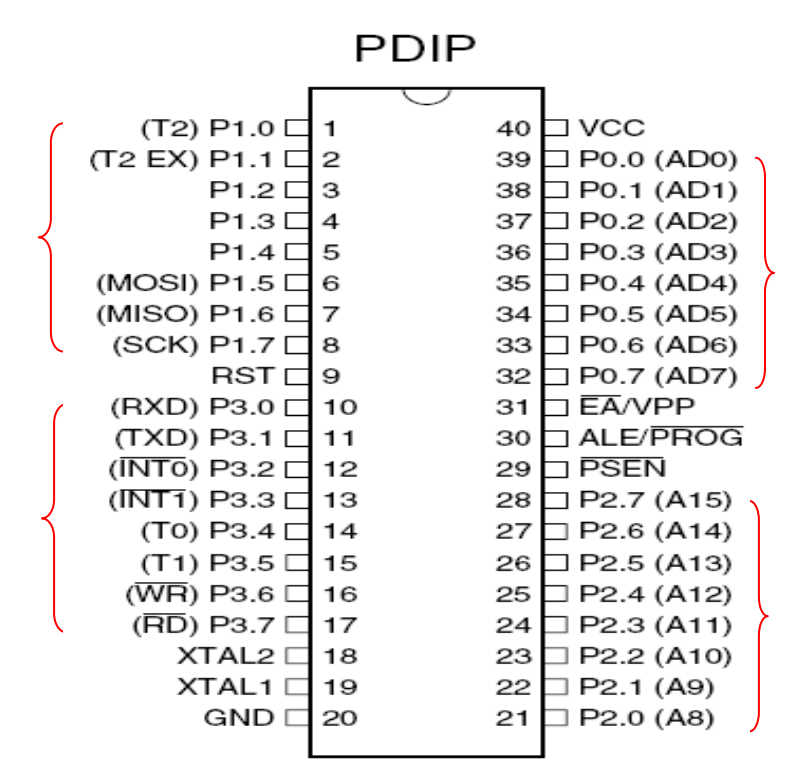

图2-1 单片机AT89S52引脚I/O定义图

说到这里,你或许马上就会问,单片机如何知道它的引脚端口是作为输入还是输出呢? 这与单片机各 I/O 接口的内部结构有关,而且每个 8 位并行 I/O 口的使用方式也不太一 样。后面的章节会根据机器人控制的需要逐步介绍它们的原理和使用方法。本章主要介绍如 何用 P1 口来完成机器人伺服电机的控制。P1 口作为输出时,使用非常简单,可以直接对该 端口的位进行操作而不需额外设置,只需向该端口的各个位输出你想输出的高低电平信号即 可。

#### *AT89S52* 引脚

如图 *2-1* 所示,*AT89S52* 共有 *40* 根引脚,其中 *32* 根是 *I/O* 端口引脚。在这 *32* 根引脚 中,有 29 根具备两种用途(用圆括号写出),既可作为 I/O 端口,也可作为控制信号或地 址及数据线。

### 任务一 单灯闪烁控制

为了验证 P1 口的输出电平是不是由你编写的程序输出的电平,可以采用一个非常简单 有效的办法,就是在你想验证的端口位接一个发光二极管。当你输出高电平时,发光二级管 灭;输出低电平时,发光二极管亮。

在本任务中, 使用 P1 端口的第一脚(记为 P1\_0)来控制发光二极管以 1HZ 的频率不 断闪烁。

#### **LED**电路元件

- 1. 红色发光二极管2个
- 2. 470Ω电阻2个

### **LED**电路搭建

如果你已经学习过《基础机器人制作》这本教材,你肯定对图 2-2 所示电路很熟悉。按 照图 2-2 上边所示电路, 在智能机器人教学板的面包板上搭建起实际电路。实际搭建好的电 路参考图 2-2 下边的照片。实际搭建电路时注意:

- 确认发光二极管的短针脚(阴极)插入通过电阻与 P1\_0 相连
- 确认发光二极管的长针脚(阳极)插入"VCC"插口

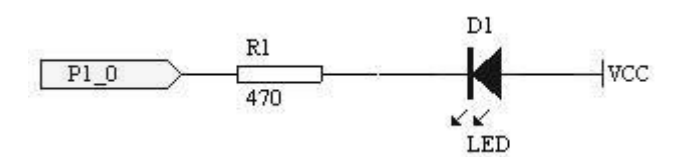

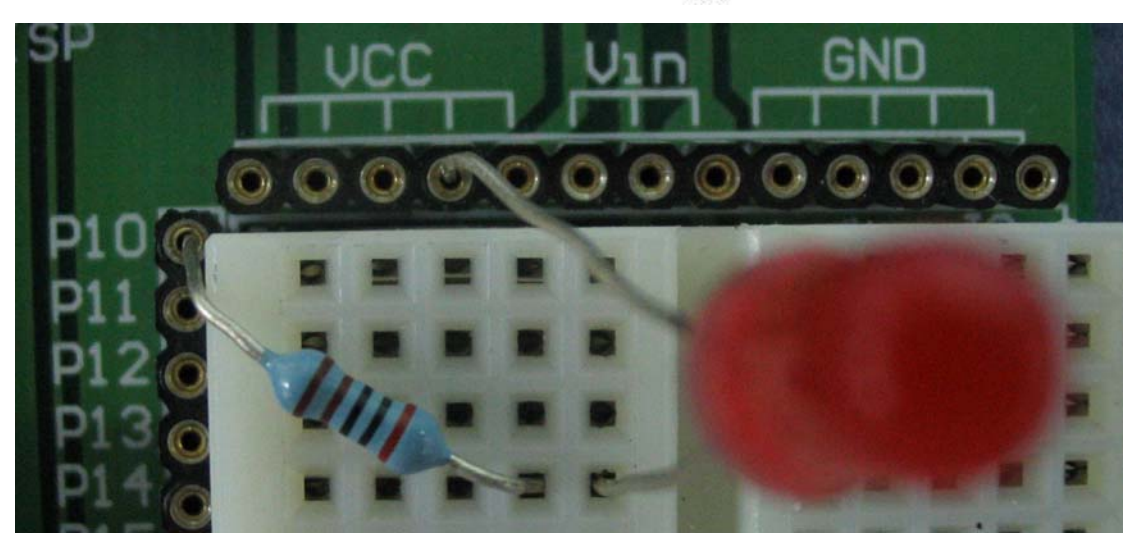

图2-2 发光二极管与I/O脚P1\_0的连接

### 例程:**HighLowLed.c**

- 接通板上的电源
- 输入、保存、下载并运行程序 HighLowLed.c (整个过程请参考第一章)
- 观察与 P1\_0 连接的 LED 是否每隔一秒发光、关闭一次

 $\#incIndexBoebot, h$ 

```
\#includeint main(void) 
\bigg\{
```

```
uart_Init(); //初始化串口
printf("The LED connected to P1 0 is blinking!\langle n'' \rangle;
```

```
while(1){ 
  P1 Q=1: // P1 0 输出高电平
  delay nms(500); //延时 500ms
  P1_0=0; // P1_0 输出低电平
  delay nms(500); //延时 500ms
 } 
}
```
#### **HighLowLed.c**是如何工作的?

与第一章程序相比,本例程多使用了一个头文件 BoeBot.h, 在该头文件中定义了两个延 时函数: void delay nms(unsigned int i)与 void delay nus(unsigned int i)。

#### 无符号整型数据 **unsigned int**

与第一章讲到的整型数据 int 相比,无符号整型数据 unsigned int 只有一个区别:数据的 取值范围从-32768~+32767 变为 0~65535,也就是说它只能取非负整数。

delay\_nms( )是毫秒级的延时,而 delay\_nus( )是微秒级的延时。如果你想延时 1 秒钟, 可以使用语句 *delay\_nms(1000);* 1 毫秒的延时则用 delay\_nus(1000)来完成。

注意:上述的延时函数是在外部晶振为 *12MHZ* 的情况下设计的,如果外部晶振频率不 是 12MHz, 调用这两个函数所产生的真正延时就会发生变化。

### 晶振的作用

单片机要能工作,就必须有一个标准时钟信号,而晶振就是为单片机提供标准时钟信号。 uart  $Init()$ ;串口初始化函数, 在头文件 uart.h 中实现, 具体内容将在后面章节讲解。 调用 printf 是为了在程序执行前给调试终端发送一条提示信息,告诉你现在程序开始执

行了,并告诉你随后程序将开始干什么。这在你以后的编程开发过程中是一个良好的习惯, 将非常有助于你提高程序的调试效率。代码段:

while $(l)$ 

```
\sqrt{ }
```
}

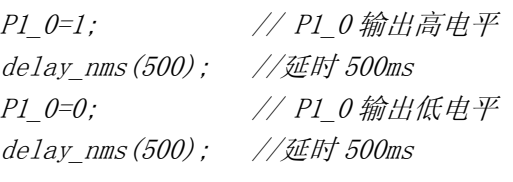

是本例程的功能主体。首先看两个大括号中的代码: 先给 P1\_0 脚输出高电平, 由赋值 语句 P1\_0=1 完成, 然后调用延时函数 delay\_nms(500), 计单片机微控制等待 500 毫秒, 再 给 P1\_0 脚输出低电平, 即 P1\_0=0, 然后再次调用延时函数 delay\_nms(500)。这样就完成了 一次闪烁。在程序中,你没有看到 P1\_0 的定义,它已经在由 C 语言为 C51 开发的标准库中 定义好,由头文件 uart.h 包括进来。后续章节中将要用到的其它引脚名称和定义都是如此。

注意:在所有计算机系统中,都用 *1* 表示高电平,*0* 表示低电平,所以,*P1\_0=1* 就表 示要向该端口输出高电平,而 *P1\_0=0* 就表示给该端口输出低电平。

例程中两次调用延时函数,让单片机微控制器在给 P1\_0 引脚端口输出高电平和低电平 之间都延时 500ms, 即输出的高电平和低电平都保持 500ms。

微控制器的最大优点之一就是它们从来不会抱怨不停地重复做同样的事情。为了让单片 机不断闪烁,你需要把让 LED 闪烁一次的几个语句放在 while(1){…}循环里。这里用到了 C 语言实现循环结构的一种形式:

## **while**语句

while 语句的一般形式如下:

### **while(**表达式**)** 循环体语句

当表达式为非 0 值时, 执行 while 语句中的内嵌语句, 其特点是先判断表达式, 后执行 语句。例程中直接用 1 代替了表达式,因此总是非 0 值, 所以循环永不结束, 也就可以一直 让 LED 灯闪烁。

注意: 循环体语句如果包含一个以上的语句, 就必须用花括号("{}")括起来, 以 复合语句的形式出现。如果不加花括号,则 while 语句的范围只到 while 后面的第一个分号 处。例如,本例中 while 语句中如果没有花括号, 则 while 语句范只到 "P1\_0=1;"。

也可以不要循环体语句,如第一章例程中就直接用 while(1);程序将一直停在此处。

#### 时序图简介

时序图反应的是高、低电压信号与时间的关系图。在图 2-3 中,时间从左到右增长,高、 低电压信号随着时间在 0V 或 5V 间变化。这个时序图显示的是刚才实验中的 1000ms 的高、 低电压信号片段。右边的省略号表示的是这些信号是重复出现的。

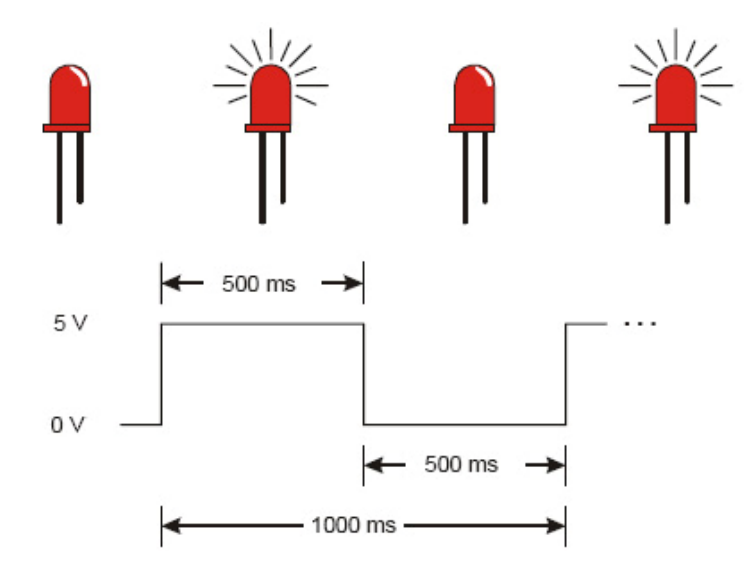

图 2-3 程序 HighLowLed.c 的时序图

### 该你了——让另一个 **LED** 闪烁

让另一个连接到 P1\_1 管脚的 LED 闪烁是一件很容易的事情, 把 P1\_0 改为 P1\_1, 重新 运行程序即可。

```
参考下面的代码段修改程序: 
uart Init();
print('The LED connected to PI 1 is blinking.'');
while(1)\intP1_1=1; 2000 // P1_1 输出高电平
 delay nms(500); //延时 500ms
 P1_1=0; // P1_1 输出低电平
 delay nms(500); //延时 500ms
} 
运行修改后的程序,确定能让 LED 闪烁。
```
你也可以让两个 LED 同时闪烁。参考下面代码段修改程序: uart  $Init()$ ; printf("The LEDs connected to P1\_0 and P1\_1 are blinking! $\ln$ "); while $(1)$  $\sqrt{ }$ P1\_0=1; // P1\_0 输出高电平 P1\_1=1; // P1\_1 输出高电平 delay nms(500); //延时 500ms P1\_0=0; // P1\_0 输出低电平 P1\_1=0; // P1\_0 输出低电平 delay\_nms(500); //延时 500ms } 运行修改后的程序,确定能让两个 LED 几乎同时闪烁。

当然,你可以再次修改程序,让两个发光二极管交替亮或灭,你也可以通过改变延时函 数的参数 n 的值,来改变 LED 的闪烁频率。

尝试一下!

### 任务二 机器人伺服电机控制信号

本书所用的机器人伺服电 机与《基础机器人制作》中的电 机相同。回想一下,控制伺服电 机转动速度的信号是不是图 2-4、2-5和2-6所示的脉冲信号。

如果没有学习过《基础机器 人制作》,也没有关系。图 2-4 所示是高电平持续 1.5ms 低电 平持续 20ms, 然后不断重复的 控制脉冲序列。该脉冲序列发给 经过零点标定后的伺服电机,伺 服电机不会旋转。如果此时你的 电机旋转,表明电机需要标定。 此时,还是需要你参考《基础机 器人制作》教材中有关伺服电机 标定的部分。从图 2-4、2-5 和 2-6 可知, 控制电机运动转速的 是高电平持续的时间,当高电平 持续时间为 1.3ms 时,电机顺时 针全速旋转,当高电平持续时间 1.7ms 时,电机逆时针速旋转。 下面你将看到如何给单片机微 控制器编程使 P1 端口的第一脚 (P1\_0)来发出伺服电机的控制 信号。

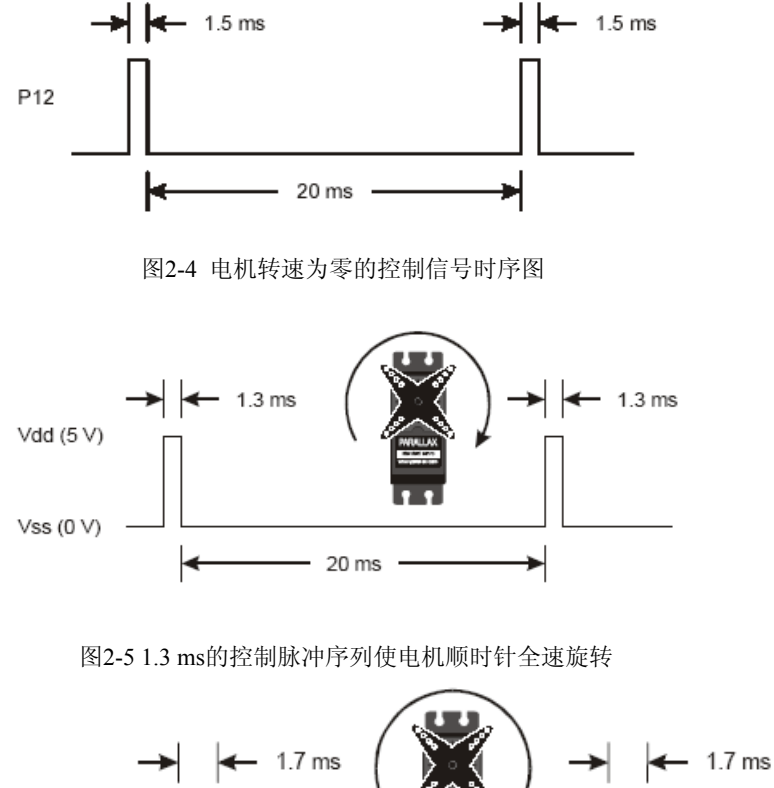

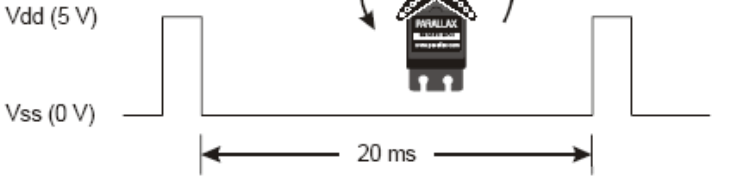

图2-6 1.7ms的连续脉冲序列使电机逆时针全速旋转

在进行下面的实验之前,你必须首先确认一下机器人两个伺服电机的控制线是否已经正 确的连接到了 C51 单片机教学板的两个专用电机控制接口上。照图 2-7 所示的电机连接原理 图和实际接线图进行检查。如果没有正确连接,也请参照该图重新连接。从图 2-7 可知,**P1\_0** 引脚的控制输出用来控制右的伺服电机,而 P1 1 则用来控制左边的伺服电机。

显然这里对微控制器编程发给伺服电机的高、低电平信号必须具备更精确的时间。因为 单片机只有整数,没有小数,所以要生成伺服电机的控制信号,要求具有比 delay\_nms() 函数的时间更精确的函数,这就需要用另一个延时函数 delay\_nus(unsigned int n)。前面已经 介绍过,这个函数可以实现更小的延时,它的延时单位是微秒,即千分之一毫秒,参数 n 为延时微秒数。

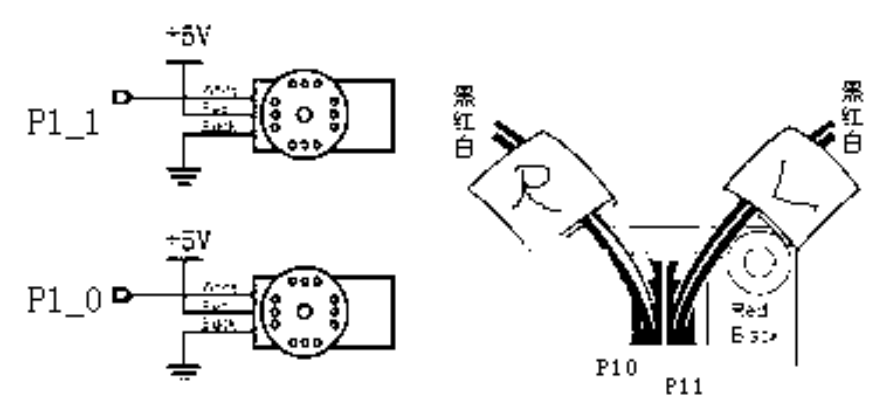

图2-7 伺服电机与教学底板的连线原理图(左)和实际接线示意图(右)

看看下面的代码片断

 $while (1)$ 

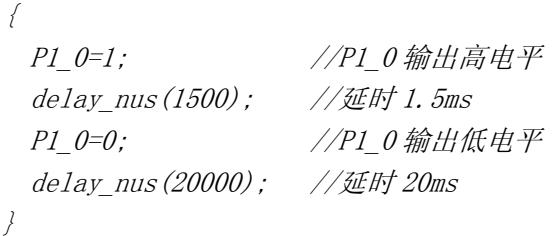

如果用这个代码段代替例程 HighLowLed.c 中相应程序片断,它是不是就会输出图 2-4 所示的脉冲信号?肯定是!如果你手边有个示波器,可以用示波器观察 P1\_0 脚输出的波形 是不是如图 2-4 所示。此时,连接到该脚的机器人轮子是不是静止不动。如果它在慢慢转动, 就说明你的机器人伺服电机可能没有经过调整。

同样,用下面的程序片断代替例程 HighLowLed.c 中相应程序片断, 编译、连接下载执 行代码, 观察连接到 P1\_0 脚的机器人轮子是不是顺时针全速旋转?

```
which is (1)\intP1_0=1; //P1_0 输出高电平
 delay nus(1300); // \mathcal{H} | 1.3ms
 P1_0=0; //P1_0 输出低电平
 delay_nus(20000); //延时 20ms 
}
```
用下面的程序片断代替例程 HighLowLed.c 中相应程序片断,编译、连接下载执行代码, 观察连接到 P1\_0 脚的机器人轮子是不是逆时针全速旋转?

 $while (1)$ 

```
\intP1_0=1; //P1_0 输出高电平
 delay nus(1700); //延时 1.7ms
 P1 0=0; //P1 0 输出低电平
 delay_nus(20000); //延时 20ms
```
### 该你了一一让机器人的两个轮子全速旋转

刚才是让连接到 P1\_0 脚的伺服电机轮子全速旋转,下面你自己可以修改程序让连接到 P1\_1 机器人轮子全速旋转。

当然,最后你需要修改程序,让机器人的两个轮子都能够旋转。让机器人两个轮子都顺 时钟全速旋转的程序参考下面的程序。

### 例程:**BothServoClockwise.c**

z 接通板上的电源

}

● 输入、保存、下载并运行程序 BothServoClockwsie.c (整个过程请参考第一章)

```
● 观察机器人的运动行为
```

```
\#include\langle BoeBot, h \rangle\#incIndexuart.h>
int main(void) 
\left\{\right.uart Init(); //初始化串口
   printf("The LEDs connected to P1_0 and P1_1 are blinking!\ln");
   while(1)\{P1 0=1; \qquad //P1 0 输出高电平
      P1_1=1; //P1_1 输出高电平
       delay nus(1300); //延时 500ms
      P1 0=0; \qquad //P1 0 输出低电平
      P1_1=0; //P1_1 输出低电平
      delay nms(20); // \mathcal{H}hf 20ms
    } 
}
```
注意上述程序用到了两个不同的延时函数,效果与前面例子一样。运行上述程序时,你 是不是对机器人的运动行为感到惊讶!如果你已经学习过《基础机器人制作》,你就不会对 此感到惊讶;如果没有学过,后面的章节将会介绍为何会这样。

## 任务三 计数并控制循环次数

任务二中已经通过对 C51 编程实现对机器人伺服电机的控制,为了让微控制器不断发 出控制指令,你用到了以 while(1)开头的死循环(即永不结束的循环)。不过在实际的机器 人控制过程中,你会经常要求机器人运动一段给定的距离或者一段固定的时间。这时就需要 你能控制代码执行的次数。

### **for**语句

最方便的控制一段代码执行次数的方法是利用 for 循环,语法如下:

#### **for(**表达式**1**;表达式**2**;表达式**3)** 语句

它的执行过程如下:

1) 先求解表达式 1

- 2) 求解表达式 2,若其值为真(非 0), 则执行 for 语句中指定的内嵌语句, 然后执 行下面第 3)步:若其值为假(0),则结束循环,转到第 5)步
- 3) 求解表达式 3
- 4) 转回上面第 2)步继续执行
- 5) 循环结束, 执行 for 语句下面的一个语句

for 语句最简单的应用形式也就是最易理解的形式如下:

#### **for(**循环变量赋初值;循环条件;循环变量增**/**减值**)** 语句

例如,下面是一个用整型变量 myCounter 来计数的 for 循环程序片断。每执行一次循环, 它会显示 myCounter 的值。

for(myCounter=1; myCounter<=10; myCounter++)

```
\bigg\{
```
printf("%d",myCounter);

 $delay$  nms (500);

}

```
在这里,向你介绍新的算术运算符。
```
### 自增和自减

C 语言有两个很有用的运算符——自增和自减, "++"和"--"。

运算符"++"是操作数加 1, 而"--"是操作数减 1, 换句话说: "x=x+1;"同"x++";  $\alpha_{x=x-1}$ ;" $\Box$ " $\alpha_{x-1}$ "

*myCounter* ++的作用就相当于 *myCounter* = *myCounter* +1,只不过这样用起来更 简洁。这也是 C 语言的特点,灵活简洁。

### 该你了一一不同的初始值和终值以及计数步长

你可以修改表达式 3 来使 myCounter 以不同步长计数,而不是按 9 10 11 来计, 你可 以让它每次增加 2(9, 11,13…)或增加 5 (10, 15, 20…)或任何你想要的步进,递增或递减都可 以。下面的例子是每次减 3。

```
for(myCounter=21; myCounter>=9; myCounter=myCounter-3) 
\{printf("%d\n",myCounter);
```
 $delay$  nms(500);

## }

### **for**循环控制电机的运行时间

到目前为止,你已经理解了脉冲宽度控制连续旋转电机速度和方向的原理。控制电机速 度和方向的方法是非常简单的。控制电机运行的时间也非常简单,那就是用 for 循环。

```
下面是 for 循环的例子, 它会使电机运行几秒钟。
for(Counter=1;Counter<=100;i++) 
\intPI 1=1:
 delay nus(1700);
 P1 1=0:
 delay nms(20);
} 
让我们来计算一下这个代码能使电机转动的确切的时间长度。每通过循环一次,
```

```
delay_nus(1700)持续 1.7 ms, delay_nms(20)持续 20ms, 其他语句的执行时间很少, 可忽略。
那么 for 循环整体执行一次的时间是: 1.7 ms + 20 ms = 21.7ms, 本循环执行 100 次, 即就是
21.7ms 乘以 100, 时间=100*21.7ms =100*0.0217 秒=2.17 秒。
```

```
假如你要让电机运行 4.34 秒, for 循环必须执行上面两倍的时间。
for(Counter=1:Counter\leq200; i++)\sqrt{ }PI 1=1;
 delay nus(1700);
 P1_{-}1=0;delay nms(20);
```

```
}
```
### 例程:**ControlServoRunTimes.c**

- 输入、保存并运行程序 ControlServoRunTimes.c
- 验证是否与 P1\_1 连接的电机逆时针旋转 2.17 秒, 然后与 P1\_0 连接的电机旋转 4.34 秒

```
\#incIndexBoebot, h\#includeint main(void) 
\big\}int Counter; 
 uart Init();
 printf("Program Running!|n");
  for(Counter=1;Counter<=100;Counter++) 
  \bigg\{PI I=1;
    delay nus(1700);
    P1_ 1=0;
    delay nms(20);
  } 
  for(Counter=1;Counter<=200;Counter++) 
  \{P1_0 = 1;delay nus(1700);
   P1 0=0;
    delay nms(20);
  } 
  while(1):
}
```
假如你想让两个电机同时运行,给与 P1\_1 连接的电机发出 1.7ms 的脉宽, 给与 P1\_0 连接的电机发出 1.3ms 的脉宽, 现在每通过循环一次要用的时间是:

1.7ms – 与 P1\_1 连接的电机 1.3ms – 与 P1\_0 连接的电机

```
20 ms – 中断持续时间
---------- ------------------------------ 
一共是 23 ms 
如果你想使机器人运行一段确定的时间,可以计算如下:
脉冲数量=时间/0.023 秒=时间/0.023
假如你想让电机运行 3 秒, 计算如下:
脉冲数量=3 / 0.023= 130 
现在, 你可以将 for 循环中作如下修改, 程序如下:
for(counter=1;counter<=130;i++) 
\sqrt{ }PI I=1;
  delay nus(1700);
 P1 1=0;P1 0=1;
  delay_nus(1300); 
 P1 0=0;
  delay nms(20);
} 
例程:BothServosThreeSeconds.c
下面是一个使电机向一个方向旋转 3 秒, 然后反向旋转的例子。
● 输入、保存并运行程序 BothServosThreeSeconds.c
\#include\langle BoeBot, h \rangle\#incIndexuart.h>
int main(void) 
\bigg\{int counter; 
 uart Init();
 printf("Program Running! \n^n);for(counter=1;counter<=130;counter++) 
  \{PI I=1;
   delay nus(1700);
   P1_ 1=0;
   PI 0=1;
   delay nus(1300);
   P1 0=0;
   delay nms(20);
  } 
  for(counter=1;counter<=130;counter++) 
  \left\{\right.PI 1=1;
    delay_nus(1300);
```
 $P1$   $1=0$ :  $P1$   $Q=1$ : delay nus $(1700)$ ;  $P1$   $Q=Q$ :  $delay$   $nms(20)$ ; } while $(1)$ : }

验证每个机器人是否沿一个方向运行 3 秒然后反方向运行 3 秒。你是否注意到当电机同 时反向的时候,它们总是保持同步运行?这将有什么作用呢?

#### 该你了——用 **LED** 指示电机运动状态

在实际应用中,LED 往往起到状态提示作用,交通红绿灯就是一个典型的应用。你可 以修改程序来模拟交通灯过程: 假设 A 灯为交通灯, B 灯为电机运行状态指示灯。模拟过 程如下:

A 灯闪烁, B 灯灭, 电机停止运行; A 灯灭,B 灯亮,电机开始运行; B 灯闪烁,电机减速运行; B 灯灭, A 灯闪烁, 电机停止运行: 如此往复。 你还可以添加更多的 LED 来反映电机其他信息, 如左右拐弯等。动手实验一下!

## 任务四 用你的计算机来控制机器人的运动

在工业自动化中,经常需要你的单片机与计算机通讯。一方面,单片机需要读取周边传 感器的信息,并把数据传给计算机;另一方面,计算机需要解释和分析传感器数据,然后把 分析结果或者决策发给单片机以执行某种操作。

在第一章中你已经知道 C51 单片机可以通过串口向计算机发送信息,本章将使用串口 和串口调试终端软件, 由你从计算机向单片机发送数据来控制机器人的运动。

在本任务中,你需要编程让 C51 单片机从调试窗口接收两个数据:

1. 由单片机发给伺服电机的脉冲个数

2. 脉冲宽度(以微秒为单位)

#### 例程:**ControlServoWithComputer.c**

● 输入、保存、下载并运行程序 ControlServoWithComputer.c

● 验证是否机器人各个轮子的转动是不是同你期望的运动一样

 $\#inc$ *lude* $\langle BoeBot, h \rangle$ 

```
\#include\langleuart.h>
```
int main(void)

 $\sqrt{ }$ 

 int Counter; int PulseNumber, PulseDuration; uart  $Init()$ :  $printf('Program Running! \ln'')$ ;

printf("Please input pulse number: $\ln$ "); scanf("%d",&PulseNumber);

```
printf("Please input pulse duration:\ln");
     scanf("%d",&PulseDuration); 
     for(Counter=1;Counter<=PulseNumber;Counter++) 
     { 
         PI 1=1:
         delay_nus(PulseDuration);
         P1 1=0;
         delay_{\text{max}}(20);
     } 
     for(Counter=1;Counter<=PulseNumber;Counter++) 
\left\{\begin{array}{c}1\end{array}\right\}P1 0=1;
          delay nus(PulseDuration);
          P1 0=0;
         delay nms(20);
     } 
    while(l);
}
```
### **ControlServoWithComputer.c** 是如何工作的?

单片机通过串口从计算机读取输入的数据,需要用到格式输入函数:

### **scanf**函数

scanf 函数与 printf 函数对应, 在 C51 库的 stdio.h 中定义。下面是它的一般形式:

### **scanf("**格式控制字符串**"**,地址表列**);**

"格式控制字符串"的作用与 printf 函数相同,但不能显示非格式字符串,也就是不 能显示提示字符串。

地址表列中给出各变量的地址。地址是由地址运算符"&"后跟变量名组成的。如"&a" 表示变量 a 的地址。这个地址是编译系统在存储器中给变量 a 分配的地址,你不必关心具体 的地址是多少。

### 变量的值和变量的地址

这是两个不同的概念,例如:

 $a=123$ :

那么:a 为变量名,123 是变量的值,&a 则是变量 <sup>a</sup> 的地址。

scanf("%d",&PulseNumber);将会把你输入的十进制整数赋给变量 PulseNumber。 程序运行过程(见图 2-8)如下:

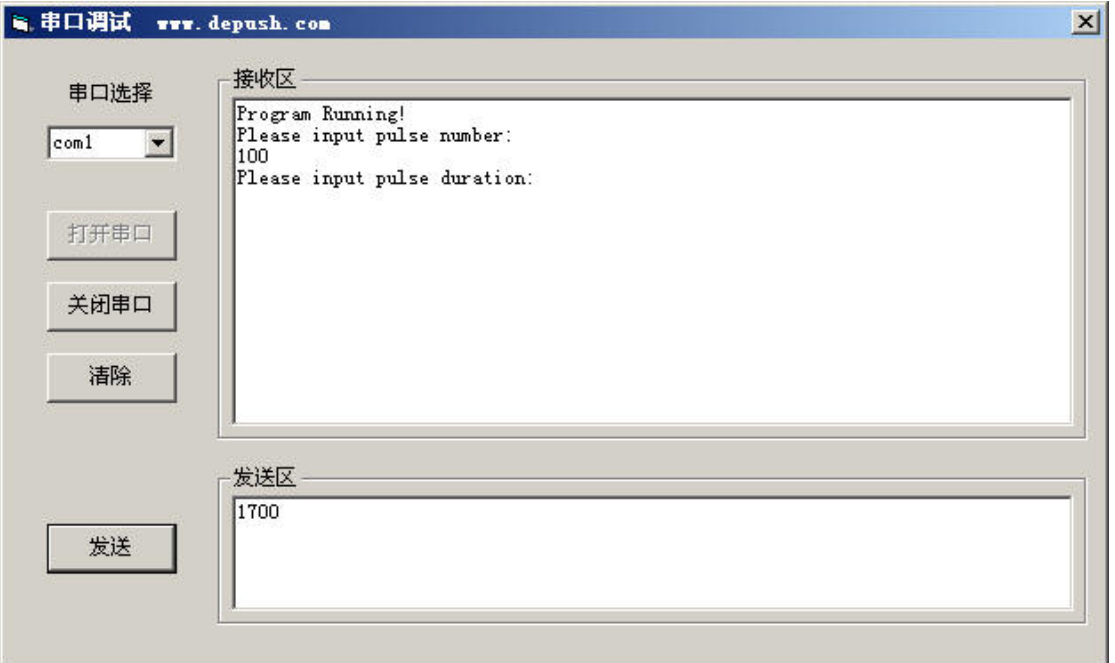

#### 图 2-8 例程运行过程

- 1. 首先输出"Program Running!"和"Please input pulse number:"
- 2. 程序处于等待状态,等待你输入数据
- 3. 将你输入数据给变量 PulseNumber;
- 4. 输出"Please input pulse duration:"
- 5. 又处于等待状态
- 6. 将输入数据给变量 PulseDuration
- 7. 电机运转

### 一次输入多个数据

当要求输入数据比较多时,上述方法是不是很麻烦?下面的代码可以让你一次输入两个 数据,两个数据之间用空格隔开:

printf("Please input pulse number and pulse duration: $\langle n" \rangle$ ;

scanf("%d %d",&PulseNumber,&PulseDuration);

想一想,如果要输入三及以上数据,程序代码段该怎样写呢?

### 工程素质和技能归纳

- 1. C51 系列单片机的引脚定义和分布
- 2. 用 C51 单片机的 P1 端口的位输出控制单灯和双灯闪烁,时序图的概念,while 循 环的引入和延时函数的使用
- 3. 机器人伺服电机的控制脉冲序列,通过给 C51 编程让其输出这些控制脉冲序列
- 4. 自增运算符的使用
- 5. for 循环的使用以控制机器人的运动
- 6. 如何通过串口输入数据控制机器人的运动

### 科学精神的培养

1. 比较 BS2 控制模块与 C51 单片机的输入输出接口使用方法

- 2. 比较 C 语言程序与 BASIC 程序的异同,找出它们的共同点
- 3. 比较 C 语言的 for 循环和 PBASIC 的 for 循环
- 4. 查找 C 语言的标准输入输出库函数,了解 scanf 的总体功能
# 第三章 **C**语言函数与机器人巡航控制

通过对单片机编程可以使机器人完成各种巡航动作。本章所要介绍的这些巡航动作和编 程技术在后面的章节都会用到。与后面章节唯一不同的是:本章机器人在无感觉的情况下巡 航,而在后面的章节中,机器人将根据传感器检测到的信息进行智能巡航。

本章所要完成的主要任务如下:

1.对单片机编程使机器人做一些基本巡航动作:向前,向后,左转,右转和原地旋转

- 2.编写程序使机器人由突然启动或停止变为逐步加速或减速运动
- 3.写一些执行基本巡航动作的函数,每一个函数都能够被多次调用
- 4.将复杂巡航运动记录在数组中,编写程序执行这些巡航运动

## 任务一基本巡航动作

图 3-1 定义了机器人的前后左右四个方向:当机器人向前走时,它将走向本页纸的右边; 当向后走时,会走向纸的左边;向左转会使其向纸的顶端移动;向右转它会朝着本页纸的底 端移动。

### 向前巡航

在前一章实际上你应该已经发现,如果按照图 3-1 前进方向的定义,机器人向前走时, 从机器人的左边看,它向前走时轮子是逆时针旋转的;从右边看另一个轮子则是顺时针旋转 的。

回忆一下第二章的内容,发给单片机控制引脚的高电平持续时间决定了伺服电机旋转的 速度和方向。for 循环的参数控制了发送给电机的脉冲数量。由于每个脉冲的时间是相同的, 因而 for 循环的参数也控制了伺服电机运行的时间。下面是使机器人向前走三秒钟的程序实 例。

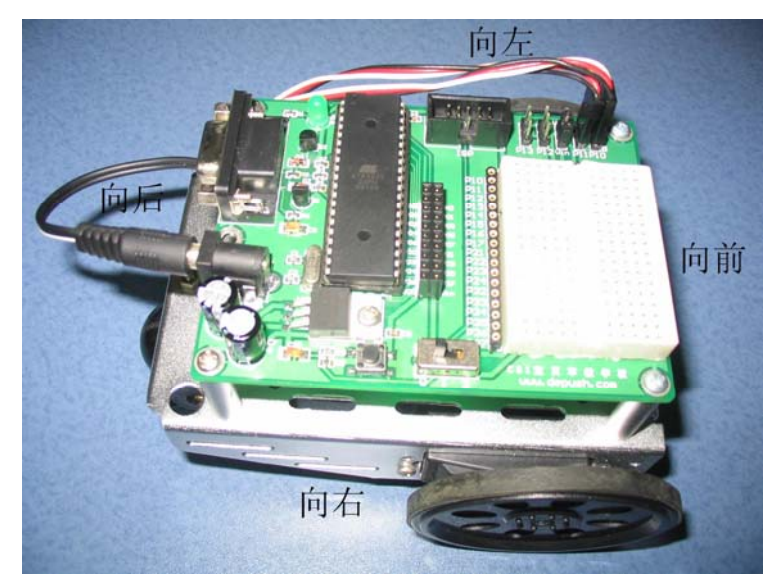

图 3-1 机器人及其前进方向的定义

## 例程:**RobotForwardThreeSeconds.c**

- 确保控制器和伺服电机都已接通电源
- 输入、保存、编译、下载并运行程序 RobotForwardThreeSeconds.c

```
\#include\langle BoeBot, h \rangle\#includeint main(void) 
\bigg\{ int counter; 
    uart Init();
    printf("Program Running!|n");
     for(counter=0;counter<130;counter++)//运行 3 秒 
\left\{\begin{array}{c}1\end{array}\right\}PI I=1:
         delay_nus(1700);
         P1 1=0;
         P1 0=1;
         delay nus (1300) :
         P1 0=0:
         delay nms(20);
 } 
     while(l);
}
```
## **RobotForwardThreeSeconds.c** 是如何工作的?

理解该例程的运行你应该没啥问题: for 循环体中前三行语句使左侧电机逆时针旋转, 接着的三行语句使右侧电机顺时针旋转。因此两个轮子转向机器人的前端,使机器人向前运 动。整个 for 循环执行 130 次大约需要 3 秒钟, 从而机器人也向前运动 3 秒钟。

### 关于例程的一点说明

例程中使用 *printf* 函数是为了起提示作用。若你觉得串口线影响了机器人的运动,可以 不用此函数;还有一个变向决定方法:让机器人的前端悬空,让伺服电机空转。后续例程也 是同样道理。

### 该你了――调节距离和速度

- 将 for 循环的循环次数调到 65, 你可以使机器人运行时间减少到刚才的一半, 运行距 离也是一半
- 以新的文件名存储程序 RobotForwardThreeSeconds.c
- 运行程序来验证运行的时间和距离是否是刚才的一半
- 将 for 循环的循环次数调到 260, 重复这些步骤

delay\_nus 函数的参数 n 为 1700 和 1300 都使电机接近它们的最大速度旋转。把每个 delay nus 函数的参数 n 设定得更接近让电机保持停止的值——1500, 可以使机器人减速。

更改程序中相应的代码片段如下:

 $PI$   $1=1$ ; delay\_nus(1560);

 $P1$   $1=0$ ;

 $P1$   $0=1$ :

```
delay nus (1440);
```
 $P1$   $O=O$ ;

 $delay$  nms(20);

运行程序,验证一下机器人运行速度是否减慢。

## 向后走,原地转弯和绕轴旋转

将 delay\_nus 函数的参数 n 以不同的值组合就可以使机器人以其它的方式运行。例如, 下面的程序片段可以使其向后走:

```
PI 1=1;
delay nus(1300);
P1 1=0;
PI 0=1;
delay nus(1700);
P1_0 = 0;delay nms(20);
下面的程序片段可以使你的机器人原地左转:
PI 1=1:
delay nus(1300);
P1 1=0;
PI 0=1;
delay nus(1300);
P1 0=0;
delay nms(20);
下面的程序可以使你的机器人原地右转:
PI I=1;
delay nus(1700);
P1I=0;P1 O=1;
delay nus(1700);
P1 0=0;
delay nms(20);
你可以把上述命令组合到一个程序中让机器人向前走、左转、右转以及向后走。
例程:ForwardLeftRightBackward.c
● 输入、保存并运行程序 ForwardLeftRightBackward.c
\#include\langle BoeBot, h \rangle
```
 $\#incIndex$ uart.h> int main(void)  $\bigg\{$  int counter; uart  $Init()$ ;  $printf('Program Running.' \n\mid n'')$ ;

```
 for(counter=1;counter<=65;counter++)//向前 
 { 
    PI<sub>-</sub>1=1;
    delay nus(1700);
    P1_ 1=0;PI 0=1;
     delay_nus(1300); 
    P1 0=0;
    delay nms(20);
 } 
 for(counter=1;counter<=26;counter++)//向左转 
 { 
    PI I=1;
     delay_nus(1300); 
    P1 1=0;P1_0 = 1; delay_nus(1300); 
    P1 0=0;
     delay_nms(20); 
 } 
 for(counter=1;counter<=26;counter++)//向右转 
 { 
    PI_1=1; delay_nus(1700); 
    P1_{-}1=0;P1 O=1;
     delay_nus(1700); 
    P1 0=0;
    delay nms(20);
 } 
 for(counter=1;counter<=65;counter++)//向后 
 { 
    PI I=1;
     delay_nus(1300); 
    P1 1=0;
```

```
PI 0=1:
         delay_nus(1700); 
        P1 0=0;
        delay nms(20);
     } 
    while(l);
}
```
### 该你了一一以一个轮子为支点旋转

你可以使机器人绕一个轮子旋转。诀窍是使一个轮子不动而另一个旋转。例如,保持左 轮不动而右轮从前面顺时针旋转,机器人将以左轮为轴旋转。

```
PI 1=1;
delay nus(1500);
P1_ 1=0;
PI 0=1:
delay nus(1300);
P1 0=0;
delay_{\text{max}}(20);
如果你想使它从前面向右旋转,很简单,停止右轮,左轮从前面逆时针旋转。
PI I=1;
delay nus(1700);
P1 1=0;
P1 O=1;
delay nus (1500);
P1 0=0;
delay nms(20);
这些命令使机器人从后面向右旋转
PI 1=1;
delay nus (1300);
P1_{-}1=0;PI 0=1;
delay nus (1500);
P1 0=0;
delay nms(20);
最后这些命令使机器人从后面向左旋转
PI I=1:
delay nus (1500);
P1 1=0;
PI 0=1;
delay_nus(1700); 
P1 0=0;
delay nms(20);
把 ForwardLeftRightBackward.c 另存为 PivotTests.c。
```
用刚讨论过的代码片段替代前进、左转、右转和后退相应的代码片段,通过更改每个 for 循环的循环次数来调整每个动作的运行时间,更改注释来反应每个新的旋转动作。 运行更改后的程序,验证上述旋转运动是否不同。

## 任务二匀加速**/**减速运动

在前面机器人运动过程中,你是否发现机器人在每次启动和停止的时候,是不是有些太 快,从而导致机器人几乎要倾倒。为什么会这样呢?

回忆一下你学过的物理知识,还记得牛顿第二定律和运动学知识吗?前面的程序总是直 接就给机器人伺服电机输出最大速度控制命令。根据运动学知识,一个物体要从零加速到最 大运动速度时,时间越短,所需加速度就越大。而根据牛顿定律,加速度越大,物体所受的 惯性力就越大。因此,前面的程序因为没有给机器人足够的加速时间,所以受到的惯性力就 比较大,从而导致机器人在启动和停止有一个较大的前倾力或者后坐力。要消除这种情况, 就必须让机器人速度渐渐增加或渐渐减小。采用均匀加速/减速是一种比较好的速度控制策 略,这样不仅可以让机器人运动得更加平稳,还可以增加机器人电机的使用寿命。

#### 编写匀加速运动程序

```
匀加速运动程序片段示例:
for(pulseCount=10;pulseCount<=200;pulseCount=pulseCount+1) 
\sqrt{ }PI I=1;
    delay_nus(1500+pulseCount);
    P1 1=0:
    P1 0=1;
     delay_nus(1500-pulseCount); 
    P1 0=0;
    delay_nms(20);
```

```
}
```
上述 for 循环语句能使机器人的速度由停止到全速。循环每重复执行一次,变量 pulseCount 就增加 1: 第一次循环时, 变量 pulseCount 的值是 10, 此时发给 P1\_1、P1\_0 的 脉冲的宽度分别为  $1.51$ ms、 $1.49$ ms;第二次循环时, 变量 pulseCount 的值是  $11$ , 此时发给 P1\_1、P1\_0 的脉冲的宽度分别为 1.511ms、1.489ms。随着变量 pulseCount 值的增加, 电机 的速度也在逐渐增加。到执行第 190 次循环时,变量 pulseCount 的值是 200,此时发给 P1\_1、 P1\_0 的脉冲的宽度分别为 1.7ms、1.3ms, 电机全速运转。

回顾第二章任务三, for 循环也可以由高向低记数。你可以通过使用 for(pulseCount=200;pulseCount>=0;pulseCount=pulseCount-1)来实现速度的逐渐减小。下面是 一个使用 for 循环来实现电机速度逐渐增加到全速然后逐步减小的例子。

### 例程:**StartAndStopWithRamping.c**

```
\#include\langle BoeBot, h \rangle\#includeint main(void) 
{ 
    int pulseCount; 
    uart Init();
```

```
printf("Program Running!|n");
     for(pulseCount=10;pulseCount<=200;pulseCount=pulseCount+1) 
     { 
        PI I=1;
        delay_nus(1500+pulseCount);
        P1 1=0;
        PI 0=1;
         delay_nus(1500-pulseCount); 
        P1 0=0;
        delay nms(20);
     } 
    for(pulseCount=1;pulseCount<=75;pulseCount++) 
    \bigg\{PI I=1;
        delay nus(1700);
        P1 1=0;
        PI 0=1;
         delay_nus(1300); 
        P1 0=0;
        delay nms(20);
     } 
    for(pulseCount=200;pulseCount>=0;pulseCount=pulseCount-1) 
     { 
        PI 1=1;
        delay_nus(1500+pulseCount);
        P1_{-}1=0;P1 0=1;
        delay_nus(1500-pulseCount);
        P1 O=O;
        delay_nms(20);
     } 
    while(l);
} 
● 输入、保存并运行程序 StartAndStopWithRamping.c
```
● 验证机器人是否逐渐加速到全速, 保持一段时间, 然后逐渐减速到停止

z 如果你觉得运行时间太长,更改参数直到你满意为止

### 该你了

创建一个程序,将加速或减速与其他的运动结合起来。下面是一个逐渐增加速度向后走

而不是向前走的例子。加速向后走与向前走的唯一不同之处在于发给 P1\_1 的脉冲的宽度由 1.5ms 逐渐减小,而向前走是逐渐增加的,相应的,发给 P1\_0 的脉冲的宽度由 1.5ms 逐步 增加。

```
for(pulseCount=10;pulseCount<=200;pulseCount=pulseCount+1)
```

```
PI I=1:
delay_nus(1500-pulseCount);
P1_ 1=0;
PI 0=1:
 delay_nus(1500+pulseCount); 
P1 0=0:
delay nms(20);
```
}

{

你也可以通过增加程序中两个 pulseCount 的值到 1500 来创建一个在旋转中匀变速的程 序。通过逐渐减小程序中两个 pulseCount 的值,可以沿另一个方向匀变速旋转。这是一个 匀变速旋转四分之一周的例子。

```
for(pulseCount=1;pulseCount<=65;pulseCount++)//匀加速向右转 
{ 
    PI 1=1;
     delay_nus(1500+pulseCount); 
    P1 1=0;
   P1 0=1;
    delay_nus(1500+pulseCount);
   P1 O=O:
    delay nms(20);
} 
for(pulseCount=65;pulseCount>=0;pulseCount--)//匀减速向右转 
\sqrt{ }PI 1=1;
    delay_nus(1500+pulseCount);
   P1 1=0;
   P1 0=1:
    delay_nus(1500+pulseCount);
    P1 O=O;
    delay nms(20);
} 
从任务一中打开程序 ForwardLeftRightBackward.c, 存为 ForwardLeftRightBackward-
```
### Ramping.c。

更改新的程序,使机器人的每一个动作能够匀加速和匀减速。

提示:你可以使用上面的代码片段和 *StartAndStopWithRamping.c* 程序中相似的片段。

# 任务三用函数调用简化运动程序

在下一章,你的机器人将需要执行各种运动来避开障碍物和完成其它动作。不过,无论

机器人要执行何种动作,都离不开前面讨论的各种基本动作。为了各种应用程序方便使用这 些基本动作程序,你可以将这些基本动作放在函数中,供其它函数调用来简化程序。

C语言提供了强大的函数定义功能。在本书第一章中已经介绍过,一个C程序就是由一 个主函数和若干个其它函数构成,由主函数调用其它函数,其它函数也可以相互调用。同一 个函数可以被一个或多个函数调用任意多次。

实际上,为了实现复杂的程序设计,在所有的计算机高级语言中都有子程序或者子过程 的概念。在C语言程序中,子程序的作用就是由函数来完成的。

### 从函数定义的角度来看,函数有两种:

1、标准函数,即库函数。由开发系统提供。用户不必自己定义而直接使用,只需在程 序前包含有该函数原型的头文件即可在程序中直接调用,例如前面已经用到的串口标准输入 (printf)和输出(scanf)函数。应该说明,不同的语言编译系统提供的库函数的数量和 功能会有一些不同,但许多基本函数是共同的。

2、用户定义函数,以解决你的专门需要。不仅要在程序中定义函数本身,而且在主调 函数模块中还必须对该被调函数进行类型说明,然后才能使用。

#### 从有无返回值角度来看,函数又分为以下两种:

1、有返回值函数:函数被调用执行完后将向调用者返回一个执行结果,称为函数返回 值。由用户定义的返回函数值的函数,必须在函数定义中明确返回值的类型。

2、无返回值函数:此类函数用于完成某项特定的处理任务,执行完成后不向调用者返 回函数值。用户在定义此类函数时可指定它的返回为□空类型□, 即□void"。

### 从主调函数和被调函数之间数据传送的角度看又可分为两种:

 1、无参函数:函数定义、说明及调用中均不带参数。主调函数和被调函数之间不进行 参数传送。此类函数通常用来完成一组指定的功能,可以返回或不返回函数值。

 2、有参函数:在函数定义及说明时都有参数,称为形式参数(简称为形参)。在函数 调用时也必须给出参数,称为实际参数(简称为实参)。进行函数调用时,主调函数将把实 参的值传送给形参,供被调函数使用。

在第一章,教材就已经给出了函数定义的一般形式:

#### 类型标识符 函数名(形式参数列表)

{

### 声明部分

语句

其中类型标识符和函数名称为函数头。类型标识符指明了本函数的类型,函数的类型实 际上是函数返回值的类型。函数名是由用户定义的标识符,函数名后有一个括号(不可少写), 若函数无参数,则括号内可不写内容或写"void";若有参数,则形式参数列表给出各种类 型的变量,各参数之间用逗号间隔。

{}中的内容称为函数体。函数体中的声明部分,是对函数体内部用到的变量的类型说明。 在很多情况下都不要求函数有返回值,此时函数类型符可以写为void。

#### *main*函数的返回值

前面说过,main函数是不能被其它函数调用的,那它的返回值类型int是怎么回事呢? 其实不难理解,main函数执行完之后,它的返回值是给操作系统的。虽然在main函数体 内并没有什么语句来指出返回值的大小,但系统默认的处理方式是:当main函数成功执行, 它的返回值为1;否则为0。

现在看看下面的函数定义: void Forward(void)

<sup>}</sup> 

```
{ 
     int i; 
    for (i=1; i \le 65; i++)\bigg\{PI I=1;
       delay nus(1700);
       PI 1=0;
       P1_0=1; delay_nus(1300); 
       P1 0=0;
       delay_nms(20);
    }
```
}

Forward函数可以使机器人向前运动约1.5秒,该函数没有形参,也没有返回值。在主程 序中,你可以调用它来让你的机器人向前运动约1.5秒。但是这个函数并没有太大的使用价 值,如果你想让你的机器人向前运动2秒,该怎么办呢?是重新写一个函数来实现这个运动 吗?当然不是!通过修改上面的函数,给它增加两个形式参数,一个是脉冲数量,另一个是 速度参数,这样主程序调用时就可以按照你的要求灵活设置这些参数,从而使函数真正成为 一个有用的模块。重新定义向前运动函数如下:

```
void Forward(int PulseCount, int Velocity)
/* Velocity should be between 0 and 200 */\sqrt{ } int i; 
    for(i=1;i\leq PulseCount;i++)\bigg\{PI I=1;
       delay nus(1500+Velocity);
       PI 1=0;P1 O=1;
       delay nus(1500-Velocity);
       P1 \_0 = 0;delay nms(20);
    }
```
}

函数定义下方,增加了一行注释,提醒你在调用该函数时,速度参量的值必须在0到200 之间。

### 注释符

除"//"外,C语言还提供了另一种语句注释符——"/\*"和" \*/"。

"/\*"和"\*/"必须成对使用,在它们之间的内容将被注释掉。它的作用范围比"//"

大:"//"仅仅对它所在的一行起注释作用;但"/\*…\*/"可以对多行注释。 注释是你在学习程序设计时要养成的良好习惯。

下面是一个完整的使用向前、左转、右转和向后四个函数的例程。

### 例程:**MovementsWithFunctions.c**

● 输入、保存、编译、下载并运行程序MovementsWithFunctions.c

```
\#include\langle BoeBot, h \rangle\#includevoid Forward(int PulseCount,int Velocity) 
/* Velocity should be between 0 and 200 */{ 
     int i; 
    for(i=1; i \leq PulseCount; i++)\left\{\right.PI 1=1;
          delay_nus(1500+ Velocity); 
         P1 1=0:
        P1 0=1;
         delay_nus(1500- Velocity); 
        P1 0=0;
         delay_nms(20); 
     } 
} 
void Left(int PulseCount,int Velocity) 
/* Velocity should be between 0 and 200 */{ 
     int i; 
    for(i=1; i \leq PulseCount; i++)\left\{\right.PI I=1;
          delay_nus(1500-Velocity); 
        PI\_I=0;PI 0=1;
          delay_nus(1500-Velocity); 
        P1_0=0;delay nms(20);
     } 
} 
void Right(int PulseCount,int Velocity) 
/* Velocity should be between 0 and 200 */{ 
    int i; 
    for(i=1; i \leq PulseCount:i++)\left\{ \right.PI I=1;
         delay_nus(1500+Velocity);
         P1 1=0;
         P1 0=1;
         delay nus(1500+Velocity);
         P1_0 = 0;
```

```
delay nms(20);
    } 
} 
void Backward(int PulseCount,int Velocity) 
/* Velocity should be between 0 and 200 */{ 
    int i; 
    for (i=1; i \leq  PulseCount; i++)\bigg\{PI 1=1;
        delay nus(1500-Velocity);
        P1 1=0;
        P1 0=1;
        delay nus (1500+ Velocity);
        P1 0=0;
        delay nms(20);
    } 
} 
int main(void) 
\bigg\{uart Init();
    printf('Program Running!|n");
    Forward(65,200); 
    Left(26,200); 
    Right(26,200); 
    Backward(65,200); 
    while(l);
}
```
这个程序的运行结果与程序ForwardLeftRightBackward.c产生的效果是相同的。很明显 的,还有许多方法可以构造一个程序得到同样的结果。实际上,你有没有发现四个函数的具 体实现是不是有些啰嗦。四个函数的具体实现部分几乎完全一样,有没有可能将这些函数进 行归纳,用一个函数来实现所有这些功能呢?当然有,前面的四个函数都用了两个形式参数, 一个是控制时间的脉冲个数,另一个是控制运动速度的参数,而四个函数实际上代表了四个 不同的运动方向。如果能够通过参数控制运动方向,显然这四个函数就完全可以简化成为一 个更为通用的函数,它不仅可以涵盖以上四个基本运动,同时还可以使机器人朝你希望的方 向运动。

由于机器人由两个轮子驱动,实际上两个轮子的不同速度组合控制着机器人的运动速度 和方向,因此可以直接用两个车轮的速度作为形式参数,就可以将所有的机器人运动用一个 函数来实现。

### 例程:**MovementsWithOneFuntion.c**

这个例子使你的机器人做同样动作,但是它只用了一个子函数来实现

 $\#inc$ *lude*  $\langle$ BoeBot.h>

 $\#include$   $\langle$   $\langle$   $\rangle$ 

```
void Move(int counter,int PC1_pulseWide,int PC0_pulseWide) 
{ 
     int i; 
    for (i=1; i \leq counter; i++)\bigg\{PI I=1:
       delay_nus(PC1_pulseWide);
       P1 1=0;
       P1 Q=1:
        delay_nus(PC0_pulseWide); 
       P1 0=0:
       delay nms(20);
    } 
} 
int main(void) 
{ 
   uart Init();
   printf('Program Running!|n");
   Move (65, 1700, 1300);
   Move (26, 1300, 1300);
   Move (26, 1700, 1700);
   Move (65, 1300, 1700);
   while(l);
}
```
- 输入、保存并运行程序MovementsWithOneFuntion.c
- z 你的机器人是否执行了你熟悉的前、左、右、后运动呢?
- 修改MovementsWithOneFuntion.c 使机器人走一个正方形。第一边和第二边向前走, 另外两个边向后走

# 任务四高级主题――用数组建立复杂运动

到目前为止你已经试过三种不同的编程方法来使机器人向前走,左转,右转和向后走。 每种方法都有它的优点,但是如果你要让机器人执行一个更长,更复杂的动作时用这些方法 都很麻烦。下面要介绍的两个例子将用子函数来实现每个简单的动作,将复杂的运动存储在 数组中,然后在程序执行过程中读出并解码。避免了重复调用一长串子函数。这里,你要用 到C语言的一种新的数据类型——数组。

前面,你只用到了C语言的基本数据类型之一的整型数据,以int作为类型说明符。另外 一种基本数据类型是字符型,以char作为类型说明符。

## 字符型数据

### 字符常量

字符常量是指用一对单引号括起来的一个字符。如'a'、'9'、'!'。字符常量中

的单引号只起到定界作用并不表示字符本身。单引号中的字符不能是单引号(')和反斜杠 (\),它们特有的表示法在转义字符中介绍。

 在C语言中,字符是按其所对应的ASCII码值来存储的,一个字符占一个字符。如下表。 表3-1 字符与其所对应的ASCII码值

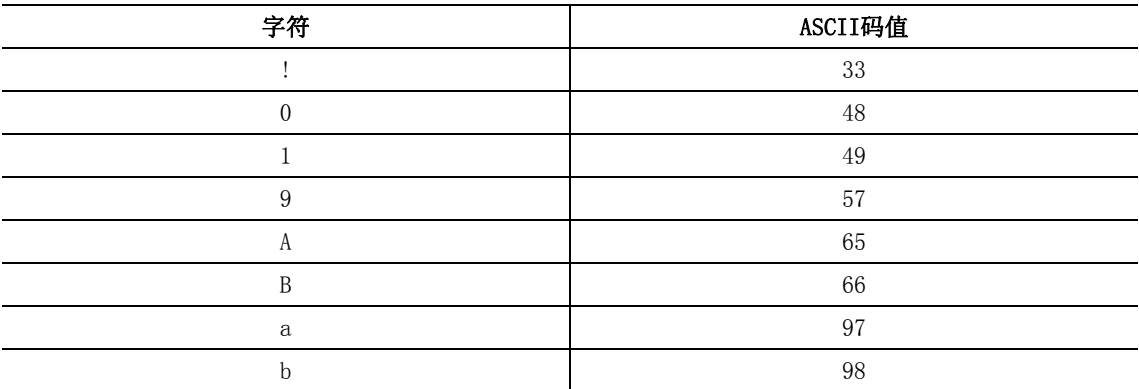

### ASCII码

ASCII是美国标准信息交换码(American Standard Code for Information Interchange) 的缩写,用来制订计算机中每个符号对应的代码,这也叫做计算机的内码(code)。

每个ASCII码以1个字节(Byte)储存, 从0到数字127代表不同的常用符号, 例如大写A的 ASCII码是65,小写a则是97。这套内码加上了许多外文和表格等特殊符号,成为目前常用的 内码。

注意字符'9'和数字9的区别,前者是字符常量,后者是整型常量,它们的含义和在计 算机中的存储方式都截然不同。

 由于C语言中字符常量是按整数存储的,所以字符常量可以像整数一样在程序中参与相 关的运算,如:

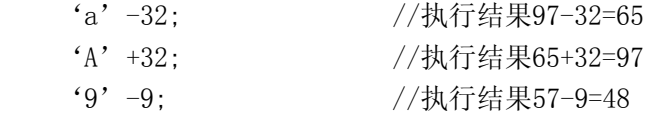

## 转义字符

转义字符是一种特殊的字符常量,以反斜杠"\"开头,后跟一个或几个字符。转义字 符具有特定的含义,不同于字符原有的意义,故称"转义"字符。例如,前面各例题printf 函数中用到的"\n"就是一个转义字符, 其意义是"换行"。

通常使用转义字符表示用一般字符不便于表示的控制代码,如用于表示字符常量的单撇 号(')、用于表示字符串常量的双撇号(")和反斜杠(\)等。

表3-2给出了C语言中常用的转义字符。

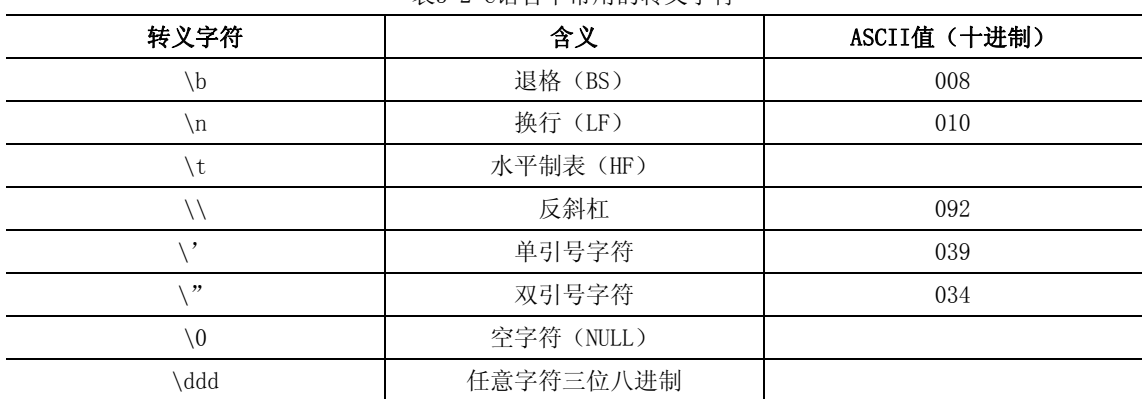

表3-2 C语言中常用的转义字符

\xhh 任意字符二位十六进制

 广义地讲,C语言字符集中的任何一个字符均可用转义字符来表示。表中的\ddd和\xhh 正是为此而提出的。ddd和hh分别为八进制和十六进制的ASCII代码。如\101表示字母"A" , \102表示字母"B",\134表示反斜线,\XOA表示换行等。

#### 字符变量

 字符变量用来存放字符常量,注意只能存放一个字符。 字符变量的定义形式如下: char c1,c2; 它表示c1和c2为字符变量,各放入一字字符。因此可以用下面语句对c1、c2赋值: c1=' a' :c2='  $A'$  :

## 数组

在程序设计中,为了处理方便,可以把具有相同类型的若干变量按有序的形式组织起来。 这些按序排列的同类数据元素的集合称为数组。一个数组可以分解为多个数组元素,根据数 组元素数据类型的不同,数组可以分为多种不同类型。数组又分为一维数组、二维数组甚至 三维数组。本节只会用到一维数组。一维数组的定义方式为:

## 类型说明符 数组名[常量表达式];

类型说明符是任一种基本数据类型。

数组名是用户定义的数组标识符。

方括号中的常量表达式表示数据元素的个数,也称为数组的长度。

数组定义之后,还应该给数组的各个元素赋值。给数组赋值的方法除了用赋值语句对数 组元素逐个赋值外, 还可采用初始化赋值。初始化赋值的一般形式为:

### 类型说明符 数组名「常量表达式」={值,值……值};

其中在{}中的各数据值即为各元素的初值,各值之间用逗号间隔。

例如:下面的语句定义了一个字符型数组,该数组有10个元素,并对这10个元素进行了 初始化。

char Navigation[10]={'F','L','F','F','R','B','L','B','B','Q'}; 如何才能把放入数组中的元素引用出来呢?

#### 一维数组的引用

数组元素是组成数组的基本单元。数组元素也是一种变量, 其标识方法为数组名后跟 一个下标,下标表示了元素在数组中的顺序号(从0开始计数)。数组元素的一般形式为:

### 数组名[下标]

其中下标只能为整型常量或整型表达式。若为小数时,系统将自动取整。 例如:

Navigation[0] (第一个字符: 'F')

Navigation[5] (第六个字符: 'B')

#### 字符串和字符串结束标志

字符串常量是指用一对双引号括起来的一串字符。如"Chian"、"DEPUSH"、"A"、 "333212-6589"等。双引号只起定界作用,双引号括起的字符串中不能是双引号(")和反 斜杠(\),它们特有的表示法在转义字符中介绍。

在C语言中没有专门的字符串变量,通常用一个字符数组来存放一个字符串。字符串常 量在存储时,系统自动在字符串的末尾加一个"串结束标志",即ASCII码值为0的字符NULL, 常用"\0"表示。因此在程序中,长度为n字符的字符串常量在内存中占有n+1个字节的存储

空间。

C语言允许用字符串的方式对数组作初始化赋值,如Navigation[10]的初始化赋值可写 为:

char Navigation $[10]=\{$  "FLFFRBLBBQ"  $\}$ ; **或者去掉"{}",写为:**  $char$  Navigation[10]= "FLFFRBLBBQ";

要特别注意字符与字符串的区别,除了表示形式不同外,其存储性质也不相同,字符'A' 只占1个字节,而字符串"A"占2个字节。

下面的例程采用字符数组定义一系列复杂的运动。

## 例程:**NavigationWithSwitch.c**

```
● 输入、保存、编译、下载并运行程序NavigationWithSwitch.c
 \#include\langle BoeBot, h \rangle\#incIndexuart.h>
 void Forward(void) 
 \left\{ \right. int i; 
     for (i=1; i \le 65; i++)\left\{\right.PI I=1;
          delay_nus(1700); 
         P1 1=0;
        PI 0=1;
        delay nus(1300);
        P1 O=O;
         delay_nms(20); 
     } 
 } 
 void Left_Turn(void) 
 \bigg\} int i; 
     for (i=1; i \le 26; i++)\left\{\right.PI I=1;
         delay nus(1300);
        PI 1=0;P1 0=1;
         delay nus(1300);
        P1 0=0;
         delay nms(20);
     } 
 } 
 void Right_Turn(void) 
 \bigg\{ int i;
```

```
for(i=1; i \le 26; i++) { 
       PI_1=1;delay nus(1700);
       P1 1=0;P1_{-}0=1;
       delay nus(1700);
       P1_0 = 0;delay nms(20);
    } 
} 
void Backward(void) 
{ 
     int i; 
    for(i=1;i\leq 65;i++)\bigg\{PI 1=1;
       delay nus (1300);
        P1_ 1=0;
       P1_0 = 1; delay_nus(1700); 
       P1_0 = 0;delay nms(20);
    } 
} 
int main(void) 
\bigg\{char Navigation[10]={'F','L','F','F','R','B','L','B','B','Q'};
    int address=0; 
    \textit{uart\_Init()};
    printf("Program Running!\n");
    while(Navigation[address]!='Q')
    { 
        switch(Navigation[address]) 
        \bigg\{ case 'F':Forward();break; 
            case 'L':Left Turn();break;
            case 'R':Right Turn();break;
             case 'B':Backward();break; 
         } 
        address++; 
    }
```
while $(1)$ :

你的机器人是否走了一个矩形?如果它走得更像一个梯形,你可能需要调节转动程序中 for循环的循环次数,使其旋转精确的90度。

### **NavigationWithSwitch.c**是如何工作?

在程序主函数中定义了一个字符数组如下所示:

char Navigation $[10] = {'F}', 'L', 'F', 'F', 'R', 'B', 'L', 'B', 'B', 'Q';$ 

这个数组中存储的是一些命令:F表示向前运动,L表示向左转,R表示向右转,B表示向 后退,Q表示程序结束。之后,定义了一个int型变量address,用来作为访问数组的索引。

接着是一个while循环,注意到这个循环的条件表达式与前面的不同:只有当前访问的 数组值不为Q时,才执行循环体内的语句。在循环内,每次执行switch语句后,都要更新 address,以使下次循环时执行新的运动。

## **switch**语句

}

}

switch语句是一种多分支选择语句,其一般形式如下: switch(表达式){

 case 常量表达式 1: 语句 1;break; case 常量表达式 2: 语句 2;break; *…* case 常量表达式 n: 语句 n;break; default: 语句 n+1;break;

其语义是:计算表达式的值,逐个与其后的常量表达式值相比较,当表达式的值与某个 常量表达式的值相等时,即执行其后的语句。如表达式的值与所有case后的常量表达式均不 相同时,则执行default后的语句。

在本例程中,当Navigation[address]为'F'时,执行向前运动的函数Forward();当 Navigation[address]为'L'时,执行向左转的函数Left Turn(); 当Navigation[address] 为'R'时,执行向右转的函数Right Turn(); 当Navigation[address]为'B'时,执行向 后运动的函数Backward()。

- 你可以更改现有的数组和增加数组的长度来获取新的运动路线
- 试着更改, 增加或删除数组中的字符, 重新运行程序, 记住: 数组中的最后字符应该 是"Q"
- 更改数组使机器人进行熟悉的向前, 左, 右和后一系列的运动

### 例程:**NavigationWithValues.c**

在本例程中,将不使用子函数,而是使用三个整型数组来存储控制机器人运动的三个变 量,即循环的次数和控制左右电机运动的两个参数。具体定义如下:

int Pulses Count  $[5] = \{65, 26, 26, 65, 0\}$ ;

int Pulses Left[4]={1700, 1300, 1700, 1300};

int Pulses Right $[4] = {1300, 1300, 1700, 1700}$ ;

int 型 变 量 address 作 为 访 问 数 组 的 索 引 值 , 每 次 用 address 提 取 一 组 数 据 : Pulses Count[address], Pulses\_Left[address], Pulses\_Right[address], 这些变量值被 放在下面的代码块中,作为机器人运动一次的参数。

for(int counter=1;counter<=Pulses\_Count[address];counter++)

```
{ 
        PI I=1;
        delay_nus(Pulses_Left[address]); 
       P1 1=0;
        P1 O=1;
        delay_nus(Pulses_Right[address]);
        P1 0=0;
       delay_nms(20);
    } 
    address 加1, 再提取一组数据, 作为机器人下次运动的参数。以此继续直至
Pulses_Count[address]=0时,机器人停止运动。具体程序如下: 
    \#include\langle BoeBot, h\rangle\#includeint main(void) 
    { 
        int Pulses Count [5] = {65, 26, 26, 65, 0};int Pulses Left[4]={1700,1300,1700,1300};
        int Pulses Right[4] = {1300,1300,1700,1700};
        int address=0; 
        int counter; 
        uart Init();
        printf("Program Running! \n^n);while(Pulses Count[address]!=0)
        { 
            for(counter=1;counter<=Pulses_Count[address];counter++) 
            \bigg\{PI 1=1;
                delay_nus(Pulses_Left[address]);
               P1 1=0;
               P1 0=1;
                delay_nus(Pulses_Right[address]);
               P1 0=0;
                delay nms(20);
             } 
            address++; 
        } 
        while(1);
    }
```
● 输入、保存并运行程序NavigationWithValues.c

你的机器人否已经做了我们所熟悉的向前,向左,向右,向后的运动呢?现在是不是有 点厌烦了呢?你还想让你的机器人做其它的动作或者创建你自己的程序吗?

## 该你了――设计你自己的程序

- 以一个新的文件名保存程序NavigationWithValues.c
- z 用下面的代码代替三个数组
- int Pulses Count  $[10] = \{ 60, 80, 100, 110, 110, 110, 100, 80, 60, 0 \}$ ;

 $int \; Pulses \; Left/10]=$ { 1700, 1600, 1570, 1520, 1500, 1480, 1430, 1400, 1300, 1500};

 $int$  Pulses Right[10]={ 1300, 1400, 1430, 1480, 1500, 1520, 1570, 1600, 1700, 1500};

- z 运行更改后的程序,观察机器人会做些什么
- 输入、保存并运行程序, 你的机器人是不是按你的想法运动呢?

## 工程素质和技能归纳

- 1. 归纳机器人的基本巡航动作并给 C51 单片机编程实现这些基本动作
- 2. 用牛顿力学和运动学知识分析机器人的运动行为
- 3. 采用匀变速运动改善机器人的基本运动行为
- 4. 用 C 语言的函数实现机器人的基本动作,函数的定义和调用方法
- 5. 分析机器人基本动作函数的实现特点,用一个函数定义机器人的所有行为
- 6. 使用不同的数组来建立复杂的机器人运动
- 7. 分支语句的使用等

## 科学精神的培养

- 1. 比较各种实现机器人基本动作程序的优缺点,以及后续程序的可扩展性
- 2. 比较 C 语言数组与 BASIC 程序 DATA 语句,看看它们是否有共同点,哪个更容易使 用和理解
- 3. 比较 C 语言的 switch 语句和 PBASIC 的 SELECT 语句

# 第四章单片机输入接口与机器人触觉导航

通过前面两章的学习,你已经掌握如何用单片机的输入/输出接口来控制机器人的各种 运动。当时,连接机器人伺服电机的单片机端口是作为输出使用,而且使用非常简单。

本章你将通过给你的机器人增加触觉传感器学习如何使用这些端口来获取外界信息。实 际上,对于任何一个自动化系统(不仅仅是机器人),无非都是通过传感器获取外界信息, 通过接口进入计算机(或者单片机),由计算机或单片机根据反馈信息进行计算和决策,生 成控制命令,然后通过输出接口去控制系统相应的执行机构,完成系统所要完成的任务。因 此,学习如何使用单片机的输入接口同学习使用输出接口同等重要。

许多自动化机械都依赖于各种触觉型开关,例如当机器人碰到障碍物时,接触开关就会 察觉,通过编程让机器人躲开障碍物;旅客登机桥在靠近飞机时为了保护昂贵的飞机,在登 机桥接口安装触须,当登机桥离飞机很近后触须就会碰到飞机,立即通知控制器提醒离飞机 已经很近了,需要降低靠近速度;工厂利用触觉开关来计量生产线上的工件数量;在工业加 工过程中,也被用来排列物体。在所有这些实例中,触觉开关提供的输入通过计算机或者单 片机处理后生成其它形式的程序化的输出。

本章中,你将在机器人前端安装并测试一个称为胡须的触觉开关。你将对机器人大脑编 程来监视触觉开关的状态,以及决定当它遇到障碍物时如何动作。最终的结果就是通过触觉 给机器人自动导航。如果你已经学习过《基础机器人制作与编程》,对本章的内容就不会太 陌生了。

## 触觉导航与单片机输入接口

在第二章一开始,你就已经知道了51系列单片机有4个8位的并行I/O口:P0、P1、P2和 P3。这4个接口,既可以作为输入,也可以作为输出,既可按8位处理,也可按位方式使用。

实际上,当单片机启动或复位时,所有的I/O插脚缺省为输入。也就是说,如果将胡须 连接到单片机某个I/O管脚时,该管脚会自动作为输入。作为输入,如果I/O脚上的电压为5V, 则其相对应的I/O口寄存器中的相应位存储1;如果电压为0V,则存储0。

布置恰当的电路,可以让胡须达到上述效果:当胡须没有被碰到时,使I/O脚上的电压 为5V: 当胡须被碰到时, 则使I/O脚上电压为0。然后, 单片机就可以读入相应数据, 进行分 析、处理,控制机器人的运动。

## 任务一安装并测试机器人胡须

编程让机器人通过触觉胡须导航之前,首先必须安装并测试胡须。图4−1所示是安装机 器人触觉胡须所需的硬件元件清单,包括:

- 1. 金属丝2根
- 2. 平头M3×22盘头螺钉2个
- 3. 13mm圆形立柱2个
- 4. M3尼龙垫圈2个
- 5. 3-pin公-公接头2个
- 6. 220Ω电阻2个
- 7. 10kΩ电阻2个 图4-1 胡须硬件

 $n_{\ell}$ 

## 安装胡须(如果你已经学习过《基础机器人制作》,可以跳过此步骤)

- 拆掉连接主板到前支架的两颗螺钉
- 参考图4-2, 进行下面操作
- ●螺钉依次穿过M3尼龙垫圈、13mm圆 形立柱
- z 螺钉穿过主板上的圆孔之后,拧进 主板下面的支架中,但不要拧紧
- 把须状金属丝的其中一个钩在尼龙 垫圈之上,另一个钩在尼龙垫圈之 下,调整它们的位置使它们横向交 叉但又不接触
- 
- 参考接线图4-3,搭建胡须电路。 注意:右边胡须状态信息输入是通 过P1口的第4脚完成,而左边胡须 状态信息输入是通过P2口的第3脚 完成
- z 确定两条胡须比较靠近,但又不接 触面包板上的3-pin头。推荐保持3 mm的距离。
- 图4-4所示是实际的参考接线图。
- 安装好触觉胡须的机器人如图4-5 所示。

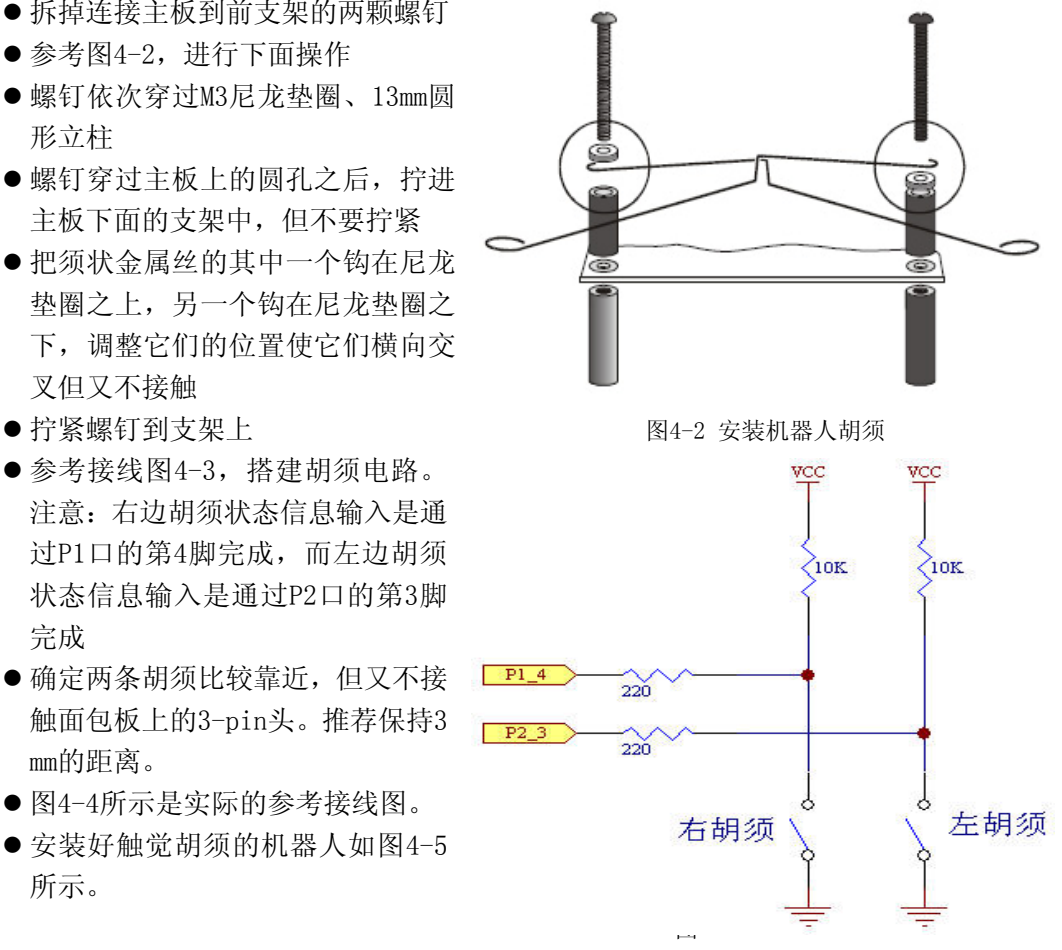

4-3 胡须电路示意图

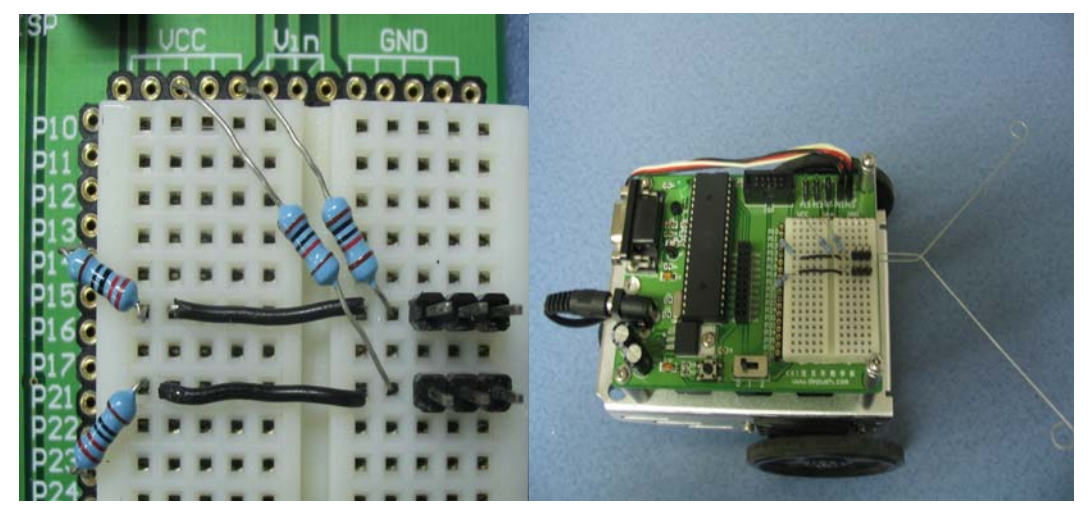

图4-4 教学底板上胡须接线图 图4-5 安装好触须的机器人

### 测试胡须

观察一下图4-3所示的胡须电路示意图,显然每条胡须都是一个机械式的、接地常开的 开关。胡须接地(GND)是因为教学板外围的镀金孔都连接到GND。金属支架和螺丝钉提供电 气连接给胡须。

通过编程让单片机探测什么时候胡须被触动。由图4-3可知,连接到每个胡须电路的I/O 引脚监视着10K上拉电阻上的电压变化。当胡须没有被触动,连接胡须的I/O管脚的电压是5V;

当胡须被触动时,I/O短接到地,所以I/O管脚的电压是0V。

## 上拉电阻

上拉电阻就是与电源相连,并起到拉高电平作用的电阻。此电阻还起到限流的作用,如 图4-3中的10K电阻即为上拉电阻。

其实,在第二章,单灯闪烁控制任务中就用到了上拉电阻。那时之所以要用上拉电阻是 因为AT89S52的IO口驱动能力不够强,不能使LED点亮。

与之对应的还有"下拉电阻", 它与"地(GND)"相连, 可把电平拉至低位。

## 例程:**TestWhiskers.c**

```
\#include\langle BoeBot, h \rangle\#includeint P1_4state(void)//获取 P1_4 的状态 
\bigg\{ return (P1&0x10)?1:0; 
} 
int P2_3state(void)//获取 P2_3 的状态 
\bigg\{ return (P2&0x08)?1:0; 
} 
int main(void) 
\bigg\{uart Init();
    printf("WHISKER STARTES\n");
    while(1)\left\langle \right\rangleprintf("右边胡须的状态:%d ", P1_4state());
         printf("左边胡须的状态:%d\n", P2_3state());
         delay nms (150);
     } 
}
```
上面的例程是用来测试胡须的功能是否正常。

首先,定义了两个无参数有返回值子函数int P1\_4state(void)和int P2\_3state(void) 来获取左右两个胡须的状态。要理解这两个函数,你又需要学习新的C语言知识。

在前几章的学习中,你已经知道C语言有3大运算符:算术、关系与逻辑、位操作。并且 学习了算术运算符中的加、减、乘、除及自增自减等。这里,你将学习运算符中的位操作符。

## 位操作符

位操作符是对字节或字中的位(bit)进行测试、置位或移位处理,这里的字节或字是 针对C标准的char和int数据类型而言的。位操作符不能用于实型、空类型或其他复杂类型。 表4-1给出了位操作的位操作符。

| 衣4-1<br>包探作的探作付 |        |
|-----------------|--------|
| 位操作符            | 含义     |
| $\propto$       | _<br>_ |

表4-1 位操作的操作符

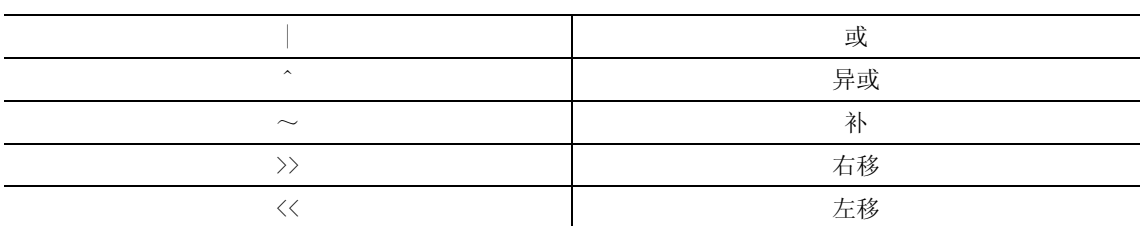

这里主要介绍与运算符"&"。

与运算符"&"的功能是参与运算的两数各对应的二进位相与。只有对应的两个二进位 均为1时,结果位才为1,否则为0。如9和5的与运算:

0000 1001 (9的二进制)

&0000 0101 (5的二进制)

=0000 0001 (结果为1)

单片机AT89S52的四个端口P0、P1、P2和P3是可以按位来操作的, 从低到高依次为第0 口、第1口……第7口,书写分别为PX.0、PX.1、……PX.7(X取0到3)。

下面来看看P4&0x10与P2&0x08分别是有什么含义。

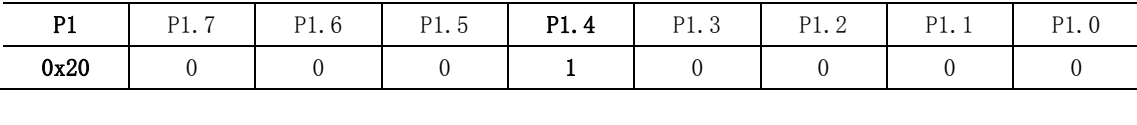

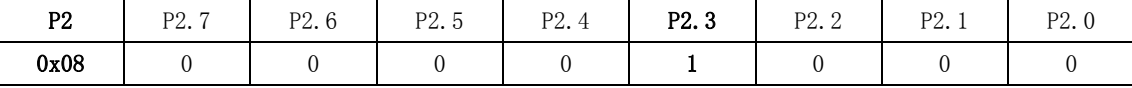

这样一来,P1&0x10和P2&0x08分别提取了P1.4和P2.3的值,屏蔽掉了其他位。

注意,上面提到的P0、P1、P2和P3四个端口,并不指的是物理上接口,而是这四个端口 对应的特殊功能寄存器P0、P1、P2和P3, 在应用时直接使用这些符号就代表着这些特殊功能 寄存器。所谓特殊功能寄存器(SFR)也称专用寄存器,专门用来控制和管理单片机内的算 术逻辑部件,并行I/O接口等片内资源。你在使用时可以给其设定值,比如前面利用P1口控 制伺服电机,也可以直接利用这些寄存器进行运算。

### 该你了

 取某一位的值,上面应用的是位运算,或运算也可以达到同样的效果,想想该怎么做呢? 另外,查找相关资料,思考其实几种运算符的用法。

## **if**语句

第三章学习的switch语句是选择控制语句中的一种,还有一种语句是if语句,它根据给 定的条件进行判断,以决定执行某个分支程序段。if语句其中之一的形式为:

## if(表达式)

语句1:

## else

### 语句2:

其语义是: 如果表达式的值为真, 则执行语句1, 否则执行语句2。

## ?操作符

C语言提供了一个可以代替某些"if-else"语句的简便易用的操作符"?"。该操作符 是三元的,其一般形式为:

### 表达式1 ?表达式2:表达式3

它的执行过程如下:先求解表达式1,如果为真(非0),则求解表达式2,并把表达式2 的结果作为整个条件表达式的值;如果表达式1的值为假(0),则求解表达式3,并把表达 式3的值作为整个条件表达式的值。

(P1&0x10)?1:0的意思就是先将P1寄存器的内容同0x10按位进行"与"运算,如果结果 非0,则整个表达式的取值就为1;如果结果为0,则整个表达式的值为0。实际上,整个语句

return (P1&0x10)?1:0;

就相当于如下条件判断语句:

if (P1&0x10)

return 1;

else

return 0;

在搞清楚整个程序的执行原理后,按照下面的步骤实际执行程序,对触觉胡须进行测试。 ● 接通教学板和伺服电机的电源

- 输入、保存并运行程序TestWhiskers.c
- 这个例程要用到调试终端, 所以当程序运行时要确保串口电缆已连接好
- 检查图4-3, 弄清楚哪条胡须是左胡须, 哪条是右胡须
- 注意调试终端的显示值; 此时显示为: "右边胡须的状态:1 左边胡须的状态:1", 如图4-6

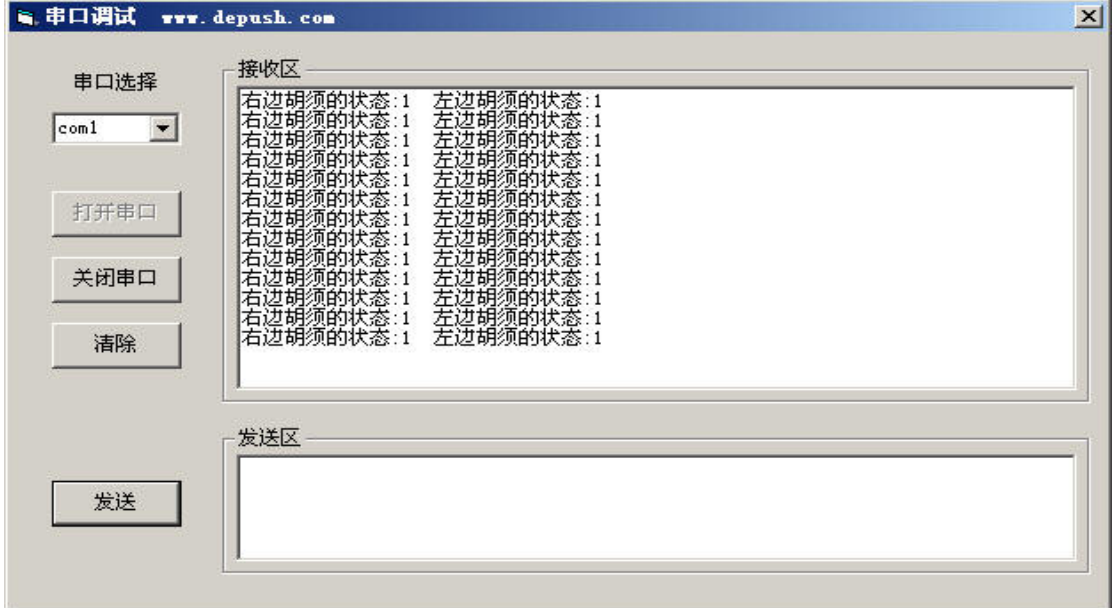

#### 图4-6 左右胡须均未碰到

● 把右胡须按到3-pin转接头上, 注意显示为: "右边胡须的状态:0 左边胡须的状 态:1",如图4-7

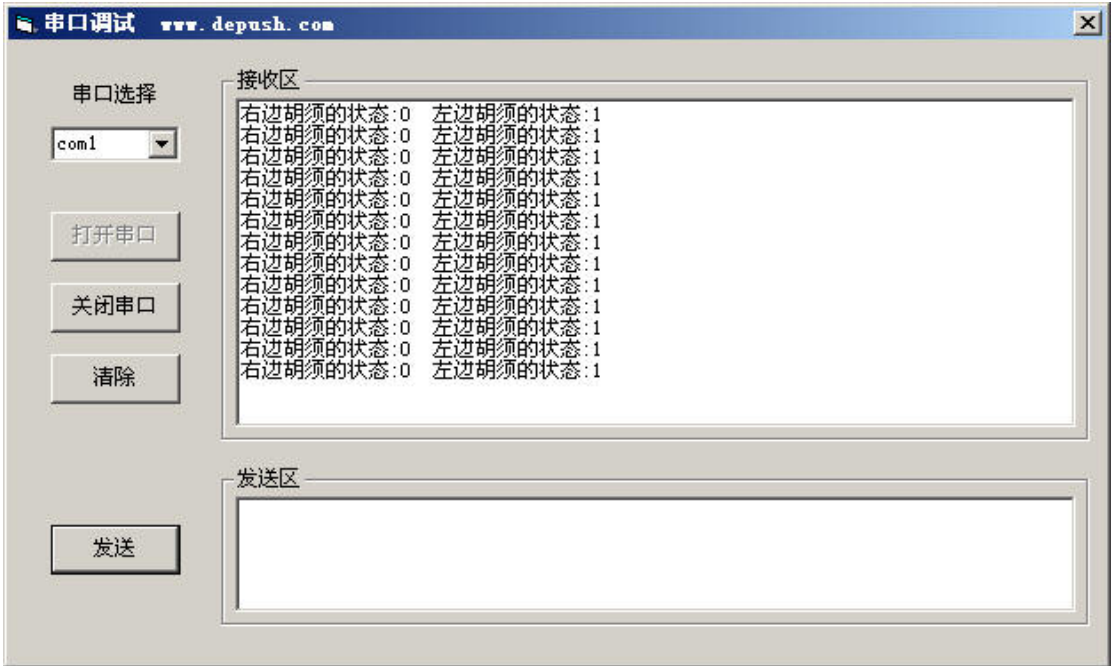

### 图4-7 右胡须碰到

● 把左胡须按到3-pin转接头上,注意显示为: "右边胡须的状态:1 左边胡须的状 态:0",如图4-8

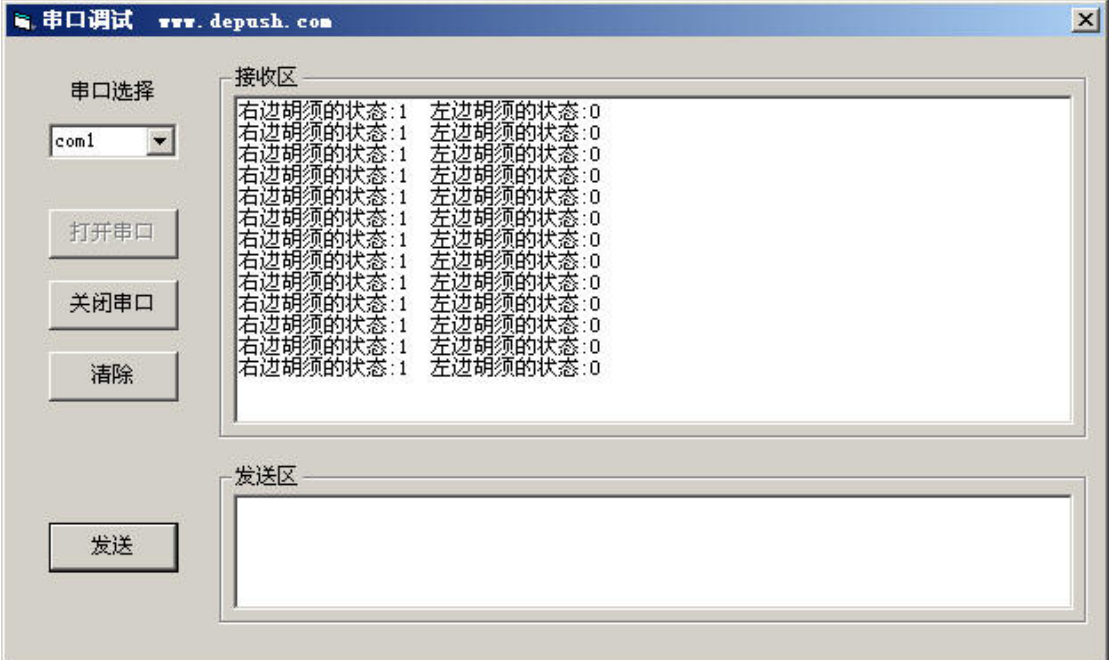

### 图4-8 左胡须碰到

● 同时把两个胡须按到各自的3-pin转接头上, 显示为: "右边胡须的状态:0 左边胡 须的状态:0",如图4-9

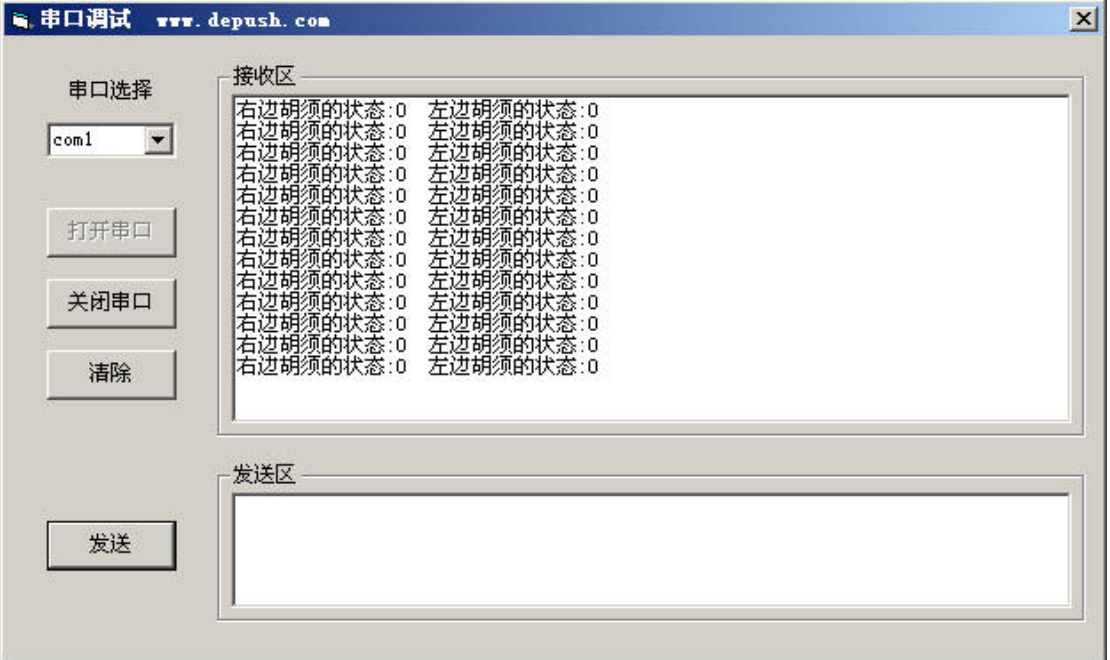

图4-9 左右胡须均碰到

z 如果两个胡须都通过测试,你可以继续下面的内容;否则检查程序或电路中存在的 错误

# 任务二通过胡须导航

任务一中,你已经通过编程检测胡须是否被触动。在本任务中将利用这些信息对机器人 进行运动导航。

在机器人行走过程中,如果有胡须被触动,那就意味着碰到了什么。导航程序需要接受 这些输入信息,判断它的意义,调用一系列使机器人倒退、旋转朝不同方向行走的动作子函 数以避开障碍物。

#### 编程使机器人基于胡须的触觉导航

下面的程序让机器人向前走直到碰到障碍物。在这种情况下,机器人用它的一根或者两 根胡须探测障碍物。一旦胡须探测到障碍物,调用第三章中的导航程序和子程序使小车倒退 或者旋转,然后再重新向前行走,直到遇到另一个障碍物。

为了实现这些功能,需要编程机器人来做出选择,此时要用到if语句的另一种形式, if-else-if形式,它可以进行多分支选择。它的一般形式为:

```
if(表达式1) 
   语句1:
else if(表达式2) 
   语句2:
else if(表达式3) 
    语句3; 
…… 
else if(表达式n-1) 
   语句n-1;
else
```
语句n:

其语义为:依次判断表达式的值,当出现某个值为真时,则执行其对应的语句。然后跳 到整个if语句之外继续执行程序;如果所有的表达式均为假,则执行语句n。然后继续执行 后续程序。

下面的代码段基于胡须的输入做出选择,然后调用相关子函数使机器人采取行动,子函 数同你在第三章里用到的基本一样。

```
if((P14state()==0)&(P2 3state()==0))
/*两个胡须同时检测到障碍物时,后退,再向左转180度*/ 
{ 
   Back Up();
   Turn Left():
   Turn Left():
} 
else if(P1 4state()==0) //右边胡须检测到障碍物时, 后退, 再向左转 90 度
{ 
   Back Up():
   Left Turn();
} 
else if(P2 3state()==0) //左边胡须检测到障碍物时, 后退, 再向右转 90 度
{ 
   Back Up();
   Right Turn ();
} 
else //没有胡须检测到障碍物时,向前走 
   Forward();
```
## 关系与逻辑运算符

"关系"二字指的是一个值与另一个值之间的关系;"逻辑"二字指的是连接关系的方 式。因为关系和逻辑运算符常在一起使用,所以将它们放在一起讨论。

关系与逻辑运算符概念中的关键是True(真)和Flase(假)。

C语言中,非0为True;0为Flase。使用关系与逻辑运算符的表达式对Flase和True分别 返回值0和1。表4-2给出了常用的关系与逻辑运算符。

| 运算符与逻辑运算符        | 含义   |
|------------------|------|
|                  | 大于   |
| $>=$             | 大于等于 |
|                  | 小于   |
| $\langle \equiv$ | 小于等于 |
| --<br>__         | 等于   |
| $!=$             | 不等于  |
| &&               | 与    |
|                  | 或    |

表4-2 关系与逻辑运算符

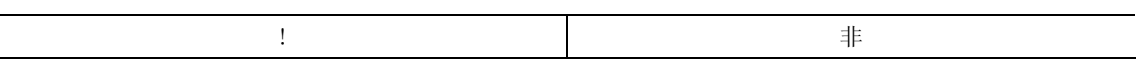

关系运算实际上是比较运算:将两个值进行比较,判断其比较的结果是否符合给定的条 件。例如,a>4是一个关系表达式,大于号( 〉)是一个关系运算符。如果a的值为6,则满 足给定的a>4的条件,因此关系表达式的值为"真";如果a的值为2,则不满足"a>4"的条 件,则称关系表达式的值为"假"。

" $PI$   $4state() == 0;$ "首先调用右触须状态检测函数P1\_4state(), 将其返回值与0进行 比较:如果返回值为0,则关系表达式为"真",否则为"假"。

同样 "P2\_3state()==0;"首先调用左触须状态检测函数P2\_3state(), 将其返回值与0 进行比较: 如果返回值为0, 则关系表达式为"真", 否则为"假"。

赋值运算符"="与关系运算符"=="

注意赋值运算符"="与关系运算符"=="的区别:赋值运算符"="用来给变量赋值; 关系运算符"=="判断两个值是否是相等的关系。

"&&"逻辑"与"运算符,相当于BASIC语言中的AND运算符。回顾一下逻辑与的运算规 则:

A&&B 若A、B为真, 则A&&B为真。

注意区分位操作符"&"和逻辑运算符"&&"。

在if((P1\_4state()==0)&&(P2\_3state()==0))中将两个比较关系表达式用括号括起来, 表示先进行比较运算,将两个运算结果再进行逻辑与运算。因此,该语句的工作原理是:只 有当两根胡须都被压下时,该if语句的条件才为"真",然后才执行紧接它后面的花括号中 的语句,否则跳到后面的else if语句。

两个else if语句中都只有一个关系表达式,当比较关系为真,直接执行紧接其后的花 括号中的内容;如果两个else if语句都为"假",则跳到后面的else语句,直接执行其后 的语句(或者花括号中的内容,因为这里只有一条语句,所以省略了花括号)。

### 例程:**RoamingWithWhiskers.c**

这个程序示范了一种利用if语句测试胡须的输入并决定调用哪个导航子程序的方法。

- 打开主板和伺服电机的电源
- 输入、保存并运行程序RoamingWithWhiskers.c

```
● 尝试让机器人行走,当在其路线上遇到障碍物时,它将后退、旋转并向另一个方向
\#incIndexBoeBot, h
```

```
\#includeint P1_4state(void) 
\bigg\{ return (P1&0x10)?1:0; 
} 
int P2_3state(void) 
\bigg\{ return (P2&0x08)?1:0; 
} 
void Forward(void) 
\bigg\}PI 1=1;
     delay_nus(1700); 
    P1 1=0:
```

```
P1_0 = 1;delay nus(1300);
    P1_0=0;delay nms(20);
} 
void Left_Turn(void) 
{ 
     int i; 
    for(i=1; i \le 26; i++) { 
         PI I=1;
         delay nus (1300);
         P1\_1=0;P1 O=1;
          delay_nus(1300); 
         P1_0=0; delay_nms(20); 
     } 
} 
void Right_Turn(void) 
{ 
     int i; 
    for(i=1;i\leq 26;i++)\left\{ \right.PI_1=1; delay_nus(1700); 
         P1_ 1=0;
        P1 0=1;
          delay_nus(1700); 
        P1_0=0;delay\_nms(20); } 
} 
void Backward(void) 
{ 
     int i; 
    for(i=1;i\leq 65;i++) { 
         PI I=1;
          delay_nus(1300); 
         P1_I = 0;P1 O=1;
          delay_nus(1700); 
         P1 O=O;
```

```
delay nms(20);
     } 
} 
int main(void) 
{ 
    uart Init();
    printf('Program Running!|n");
    while(1)\big\{if((P1_4state()==0)&&(P2_3state()==0)) //两胡须同时碰到
        \bigg\{ Backward(); //向后 
            Left Turn();//向左
             Left_Turn();//向左 
         } 
        else if(P1 4state()==0) //右胡须碰到
        \sqrt{ } Backward();//向后 
            Left Turn();//向左
         } 
        else if(P2 3state()==0) //左胡须碰到
        \bigg\{ Backward();//向后 
            Right Turn();//向右
         } 
         else //胡须没有碰到 
             Forward();//向前 
     } 
}
```
### 带着胡须机器人怎样行走?

主程序中的语句首先检查胡须的状态。如果两个胡须都触动了即P1\_4state()和 P2\_3state()都为0,调用Backward(),紧接着调用Left\_Turn ()两次;如果只是右胡须被触 动即只有P1\_4state()==0,程序调用Backward(),然后再调用Left Turn (): 如果左胡须被 触动即只有P2\_3state()==0,程序调用Backward(),然后再调用Right \_Turn();如果两个 胡须都没有触动,在这种情况下,在else中调用Forward()语句。

函数Left Turn(), Right Turn()以及Backward()看起来应该相当熟悉, 但是函数 Forward()有一个变动。它只发送一个脉冲,然后返回。这点相当重要,因为机器人可以在 向前行走中的每两个脉冲之间检查胡须的状态。意味着,机器人在向前行走的过程中,每秒 检查触须状态大概43次(1000ms/23ms ≈ =43)。

因为每个全速前进的脉冲都使得机器人前进大约半厘米。只发送一个脉冲,然后回去检 查胡须的状态是一个好主意。每次程序从Forward()返回后,程序再次从while循环的开始处 执行,此时if…else 语句会再次检查胡须的状态。

## 该你了

- 调整Left Turn()和Right Turn()中for循环的循环次数, 增加或减少电机的转角
- 在空间比较狭小的地方, 调整Backward()中for循环的循环次数来减少后退的距离

## 任务三机器人进入死区后的人工智能决策

你或许已注意到机器人卡在墙角里的情况。当机器人进入墙角时,左胡须触墙,于是它 右转,向前行走,右胡须触墙,于是左转前进,又碰到左墙,再次碰到右墙……。如果不是 你把它从墙角拿出来,它就会一直困在墙角里而出不来。

### 编程逃离墙角死区

你可以修改RoamingWithWhiskers.c来让机器人碰到上述问题时逃离死区。技巧是记下 胡须交替触动的总次数。技巧的关键是程序必须记住每个胡须的前一次触动状态,并和当前 触动状态对比。如果状态相反,就在交替总数上加1。如果这个交替总数超过了程序中预先 给定的阀值, 那么就该做一个"U"型转弯, 并且把胡须交替计数器复位。

这个技巧的编程实现依赖于if…else嵌套语句。换句话说,程序检查一种条件,如果该 条件成立(条件为真),则再检查包含于这个条件之内的另一个条件。下面是用伪代码说明 嵌套语句的用法。

```
IF (condition1) 
{ 
    commands for condition1 
    IF(condition2) 
     { 
         commands for both condition2 and condition1 
    } 
    ELSE 
     { 
         commands for condition1 but not condition2 
    } 
} 
ELSE 
{ 
    commands for not condition1 
}
```
伪代码通常用来描述不依赖于计算机语言的算法。实际上在前面几章的任务和小结中, 已经多次提醒和暗示你,无论是哪种计算机语言,都必须能够描述人类知识的逻辑结构。而 人类知识的逻辑结构是统一的,比如条件判断就是人类知识最核心的逻辑之一。因此,各种 计算机语言都有语法和关键词来实现条件判别。因此,在写条件判断算法时,经常用一种用 于描述人类知识结构逻辑的伪代码来描述在计算机中如何实现这些逻辑算法,以使算法具有 通用性。有了伪代码,用具体的语言来实现算法就很简单了。

下面是一个包含if…else嵌套语句的C语言例程,用于探测连续的、交替出现的胡须触 动过程。

#### 例程:**EscapingCorners.c**

这个程序使机器人在第四次或第五次交替探测到墙角后, 完成一个"U"型的拐弯, 次 数依赖于哪一个胡须先被触动。

● 输入、保存并运行程序EscapingCorners.c

```
z 在机器人行走时,轮流触动它的胡须,测试该程序 
\#include\langle BoeBot, h \rangle\#includeint P1_4state(void) 
\{ return (P1&0x10)?1:0; 
} 
int P2_3state(void) 
\bigg\{ return (P2&0x08)?1:0; 
} 
void Forward(void) 
\bigg\{PI I=1;
     delay_nus(1700); 
    P1I=0;P1 0=1;
    delay nus (1300);
    P1_0=0; delay_nms(20); 
} 
void Left_Turn(void) 
{ 
     int i; 
    for(i=1; i \le 26; i++)\{PI 1=1;
        delay nus (1300);
        P1_{-}1=0;PI 0=1;
         delay_nus(1300); 
        P1 0=0;
         delay_nms(20); 
     } 
} 
void Right_Turn(void) 
\bigg\{ int i; 
    for(i=1;i\leq 26;i++)\bigg\{PI_{-}I=1;delay nus(1700);
        P1 1=0;
        P1 O=1;
```

```
 delay_nus(1700); 
        P1 O=O;
         delay_nms(20); 
     } 
} 
void Backward(void) 
\bigg\{ int i; 
    for(i=1;i\leq 65;i++) { 
        PI I=1;
        delay nus (1300);
        P1_{-}1=0;PI 0=1;
         delay_nus(1700); 
        P1 0=0;
         delay_nms(20); 
     } 
} 
int main(void) 
{ 
  int counter=1; //胡须碰撞总次数 
  int old2=1; //右胡须旧状态 
  int old3=0; //左胡须旧状态 
  \textit{uart\_Init()};
 printf("Program Running! \n^n);while (1)\bigg\{if (P1_4state() != P2_3state()) { 
             if((old2!=P14state())\&(old3!=P23state()) { 
                  counter=counter+1; 
                  old2=P1_4state(); 
                 old3 = P2 3state();
                 if(counter)4)
\{x_1, x_2, \ldots, x_n\} counter=1; 
                       Backward();//向后 
                      Left Turn();//向左
                      Left Turn();//向左
\mathcal{F} and the contract of \mathcal{F}
```

```
 } 
               else 
                    counter=1; 
\left\{\begin{array}{cc}1&1\end{array}\right\}if((P14state()==0)&&(P2 3state()==0))
\left\{ \begin{array}{cc} & \end{array} \right. Backward();//向后 
               Left_Turn();//向左 
              Left Turn();//向左
 } 
         else if(PI 4state()==0)
           { 
               Backward();//向后 
              Left Turn();//向左
          } 
         else if(P2 3state()==0)
          \bigg\{ Backward();//向后 
               Right_Turn();//向右 
 } 
          else 
               Forward();//向前 
 } 
}
```
## **EscapingCorners.c**是如何工作的?

由于该程序是经RoamingWithWhiskers.c修改而来,下面只讨论与探测和逃离墙角相关 的新特征。

int counter=1;

int old2=1;

 $int$  old $3=0$ :

三个特别的变量用于探测墙角。int型变量counter用来存储交替探测的次数。例程中, 设定的交替探测的最大值为4。int型变量old2、old3存储胡须旧的状态值。

程序赋counter初值为1,当机器人卡在墙角此值累计到4时,counter复位为1。old2和 old3必须赋值以至于看起来好像两根胡须的其中一根在程序开始之前被触动了。这些工作之 所以必须做,是因为探测墙角的程序总是对比交替触动的部分,或者P1\_4state()==0,或者 P2\_3state()==0。与之对应,old2和old3的值也相互不同。

现在看探测连续而交替触动墙角的部分。

首先要检查的是,是否有且只有一个胡须被触动。简单的方法就是询问"是否P1\_4state() 不等于P2\_3state()"。其具体判断语句如下:

 $if(PI\text{ }4state()!=P2\text{ }3state())$ 

假如真有胡须被触动,接下来要做的事情就是检查当前状态是否确实与上次不同。换句 话说,是old2不等于P1\_4state()和old3不等于P2\_3state()吗?如果是,就在胡须触动计数 器上加1,同时记下当前的状态,设置old2等于当前的P1\_4state(),old3等于当前的 P2\_3state()。

```
if((old2!=P1\t4state))\&(old3!=P2\t3state()){ 
   counter=counter+1; 
   old2 = P1 4state();
   old3 = P2 3state();
} 
如果发现胡须连续四次被触动, 那么计数值置1, 并且进行"U"型拐弯。
if(counter)4)
\sqrt{ }counter=1; 
    Backward(); 
   Left Turn():
   Left Turn();
}
```
紧接的else语句是机器人没有陷入墙角情况,故需要将计数器值置1。之后的程序和 RoamingWithWhiskers.c中的一样。

该你了

- 尝试增加变量counter的数值为5和6, 注意结果
- 尝试减小变量counter的数值, 观察小车在正常行走过程中是否有任何不同

# 工程素质和技能归纳

- 1. 接触型传感器作为输入反馈与 C51 单片机的编程实现
- 2. C51 单片机并行 I/O 口的特殊功能寄存器的概念和使用
- 3. C 语言条件判断语句的使用
- 4. C 语言各种运算符的使用,包括位运算符、关系运算符、逻辑运算符及?操作符等
- 5. 机器人的触觉导航策略的实现
- 6. 条件判断语句的嵌套与机器人的人工智能决策等

## 科学精神的培养

- 1. 请思考 C51 单片机的并行 IO 口为何不可以直接进行输入和输出操作
- 2. 除了本章用到的&外,还有哪几种位运算符,请查找相关资料,将这些位运算符找 出来,并进行小结
- 3. 除了本章用到的==外,C 语言还有哪些关系运算符,查找相关资料
- 4. 除了&&外,C 语言还有哪几种逻辑运算符
- 5. C 语言的条件判断语句与 BASIC 的条件判断语句相比,感觉哪种用起来比较简单?
# 第五章 **C51**输入**/**输出接口与红外线导航

现在许多遥控装置和PDA都使用频率低于可见光的红外线进行通信,而机器人则可以使 用红外线进行导航。本章使用一些价格非常便宜且应用广泛的部件,让机器人的C51微控制 器可以收发红外光信号,从而实现机器人的红外线导航。

## 使用红外线发射和接收器件探测道路

如果你已经学习和实践过《基础机器人制作与编程》课程,可以忽略此小节,直接进入 后面的实践任务。

前一章的触须接触导航是依靠接触变形来探测物体,而在许多情况下,你希望不必接触 物体就能探测到物体。许多机器人使用雷达(RADAR)或者声纳(SONAR)来探测物体而不需 同物体接触。本章的方法是使用红外光来照射机器人前进的路线,然后确定何时有光线从被 探测目标反射回来,通过检测反射回来的红外光就可以确定前方是否有物体。由于红外遥控 技术的发展,现在红外线发射器和接收器已经很普及并且价格很便宜。这对于机器人爱好者 而言是一个好消息。不过如何使用,可还需要你花一些功夫来学习。

## 红外前灯

你将要在机器人上建立的红外光探测物体系统在许多方面就象汽车的前灯系统。当汽车 前灯射出的光从障碍物体反射回来时,人的眼睛就发现了障碍物体,然后大脑处理这些信息, 并据此控制身体动作驾驶汽车。机器人使用红外线二极管LED作为前灯,如图5-1所示。

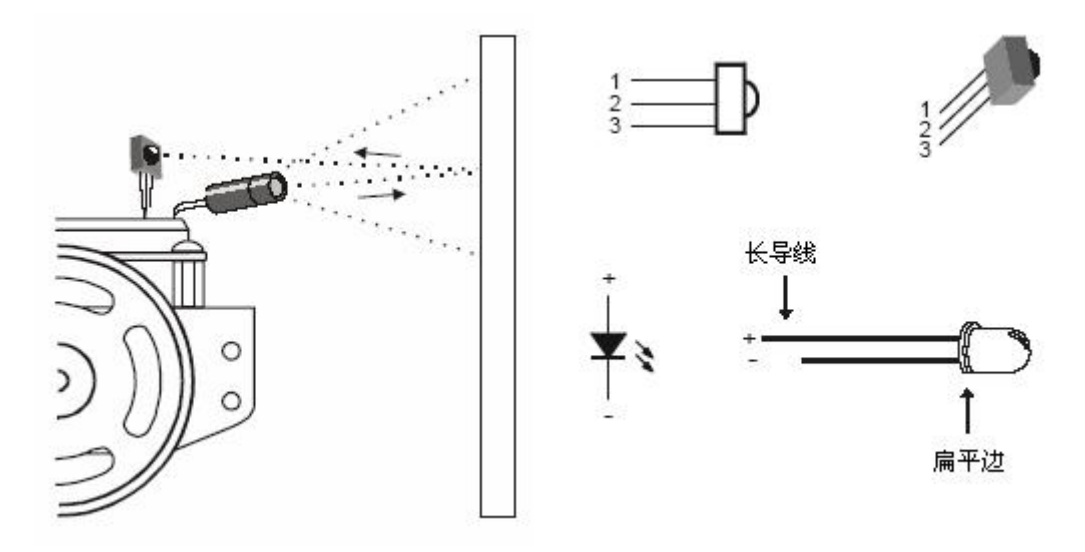

图5-1 用红外光探测障碍物 图5-2 本章需要用到的新部件

红外线二极管发射红外光,如果机器人前面有障碍物,红外线从物体反射回来,相当于 机器人眼睛的红外检测(接收)器,检测到反射回的红外光线,并发出信号来表明检测到从 物体反射回红外线。机器人的大脑——单片机AT89S52基于这个传感器的输入控制伺服电机。

红外线(IR)接收/检测器有内置的光滤波器,除了需要检测的980 nm波长的红外线外, 它几乎不允许其它光通过。红外检测器还有一个电子滤波器,它只允许大约38.5 kHz 的电 信号通过。换句话说,检测器只寻找每秒闪烁38,500次的红外光。这就防止了普通光源象太 阳光和室内光对IR的干涉。太阳光是直流干涉(OHz)源,而室内光依赖于所在区域的主电 源,闪烁频率接近100或120 Hz。由于120 Hz在电子滤波器的38.5 kHz通带频率之外,它完 全被IR探测器忽略。

# 任务一搭建并测试**IR**发射和探测器对

本任务中,你将搭建并测试红外线发射和检测器对。

## 元件清单:

- (1) 两个红外检测器
- (2) 两个IR LED
- (3) 四个470Ω电阻
- (4) 两个9013三极管

## 搭建红外线前灯

电路板的每个角安装一个IR组(IR LED和检测器)。

● 断开主板和伺服系统的电源

● 建立图5-3所示的电路,可参考实物图5-4

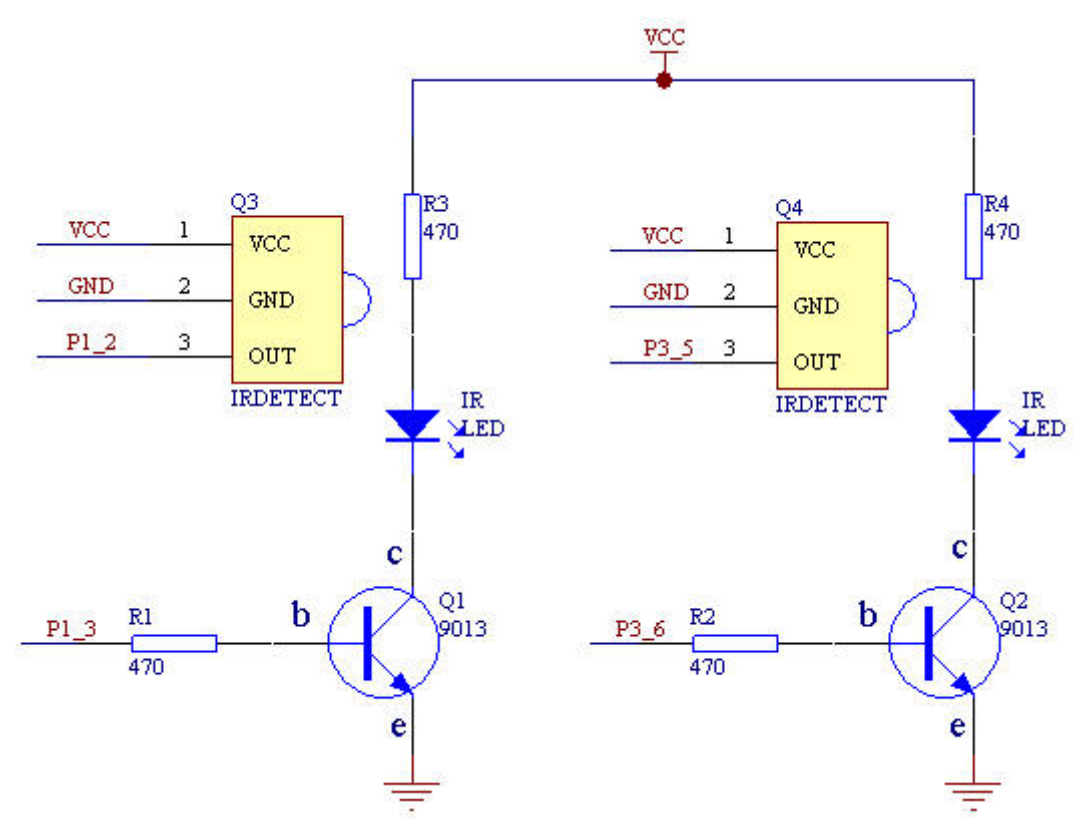

图 5-3 左侧和右侧IR组原理图

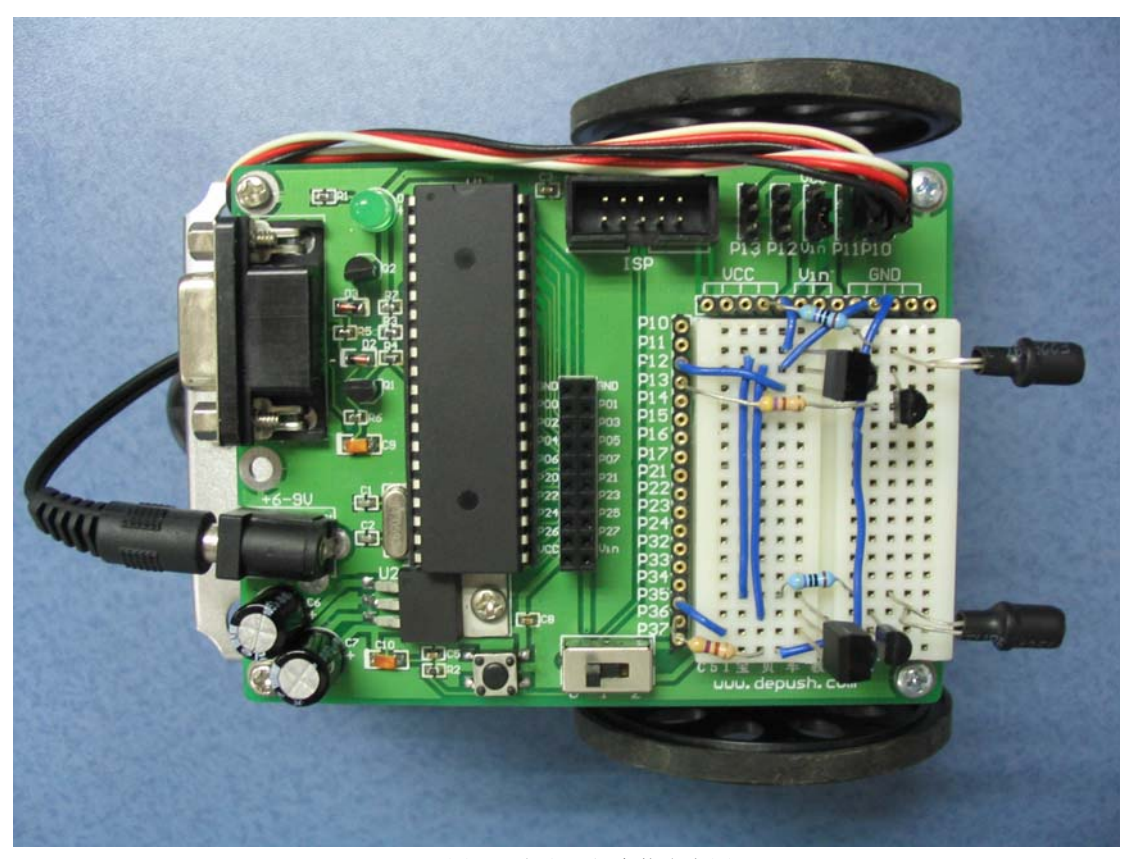

图5-4 左右IR组实物参考图

## 这里为何要使用三极管**9013**?

因为C51的IO驱动能力较弱,这里我们加入三极管使其工作在开关状态。

三极管是一种控制元件,主要用来控制电流大小,简单地说,是用小电流去控制大电流。 通过工艺的方法,把两个二极管背靠背地连接起来就组成了三极管。按 PN 结的组合方

式不同分为 PNP 型和 NPN 型。本任务中用到的是 NPN 型三极管 9013, 结构示意图及符号 图如 5-5,管脚图如 5-6。

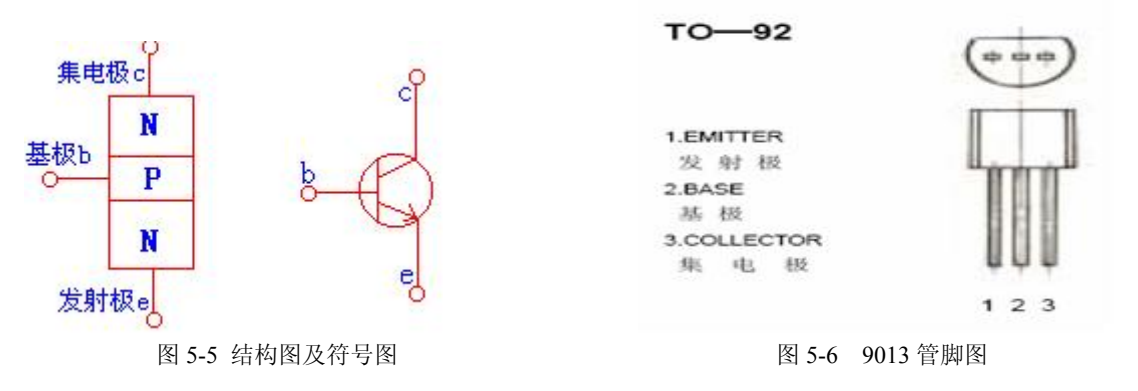

现在简单地说下 9013 的工作原理。它的基区做得很薄,当按图 5-3 连接时,发射结正 偏,集电结反偏,发射区向基区注入电子,这时由于集电结反偏,对基区的电子有很强的吸 引力,所以由发射区注入基区的电子大部分进入集电区,于是集电极的电流得到了增大。

在这个任务中,三极管相当于一个开关: 当 P1\_3 (P3\_6)置高时, 从集电区经基区到 发射区电路导通,加载在 IR LED 上的电压为 VCC (5V), IR LED 向外发射红外线; 当 P1\_3 (P3\_6)置低时,电路又断开,IR LED 停止发射。

## 测试红外发射探测器

下面你要用P1\_3发送持续1毫秒的38.5kHz的红外光,如果红外光被小车路径上的物体反 射回来,红外检测器将给微控制器发送一个信号,让它知道已经检测到反射回的红外光。

让每个IR LED 探测器组工作的关键是发送1毫秒频率为38.5 kHz的红外信号, 然后立刻 将IR探测器的输出存储到一个变量中。下面是一个例子, 它发送38.5 kHz信号给连接到P1\_3 的IR发射器,然后用整型变量irDetectLeft存储连接到P1\_2的IR探测器的输出。

```
for(counter=0;counter<38;counter++)
```

```
{ 
     P1_3=1; 
     delay_nus(13); 
     P1_3=0; 
      delay_nus(13); 
irDetectLeft=P1_2state();
```
*}* 

上述代码给P1\_3输出的信号高电平13微秒,低电平为13微秒,总周期为26微秒,即频率 约为38.5kHz。总共输出38个周期的信号,即持续时间约为1毫秒(38\*26约等于1000微秒)。

当没有红外信号返回时,探测器的输出状态为高。当它探测到被物体反射的38500Hz红 外信号时,它的输出为低。因红外信号发送的持续时间为1毫秒,因此IR探测器的输出如果 处于低,其持续状态也不会超过1毫秒,因此发送完信号后必须立即将IR探测器的输出存储 到变量中。这些存储的值会显示在调试终端或被机器人用来导航。

## 例程:**TestLeftIrPair.c**

}

```
z 打开教学板的电源 
● 输入、保存并运行程序TestLeftIrPair.c
#include<BoeBot.h>
\#includeint P1_2state(void) 
\bigg\{ return (P1&0x04)?1:0; 
} 
int main(void) 
\bigg\{ int counter; 
    int irDetectLeft; 
    uart Init();
    printf('Program Running!|n");
    while (1) { 
         for(counter=0;counter<38;counter++) 
        \bigg\{PI_3=1:
            delay nus(13);
            P1.3=0;
            delay nus(13);
```
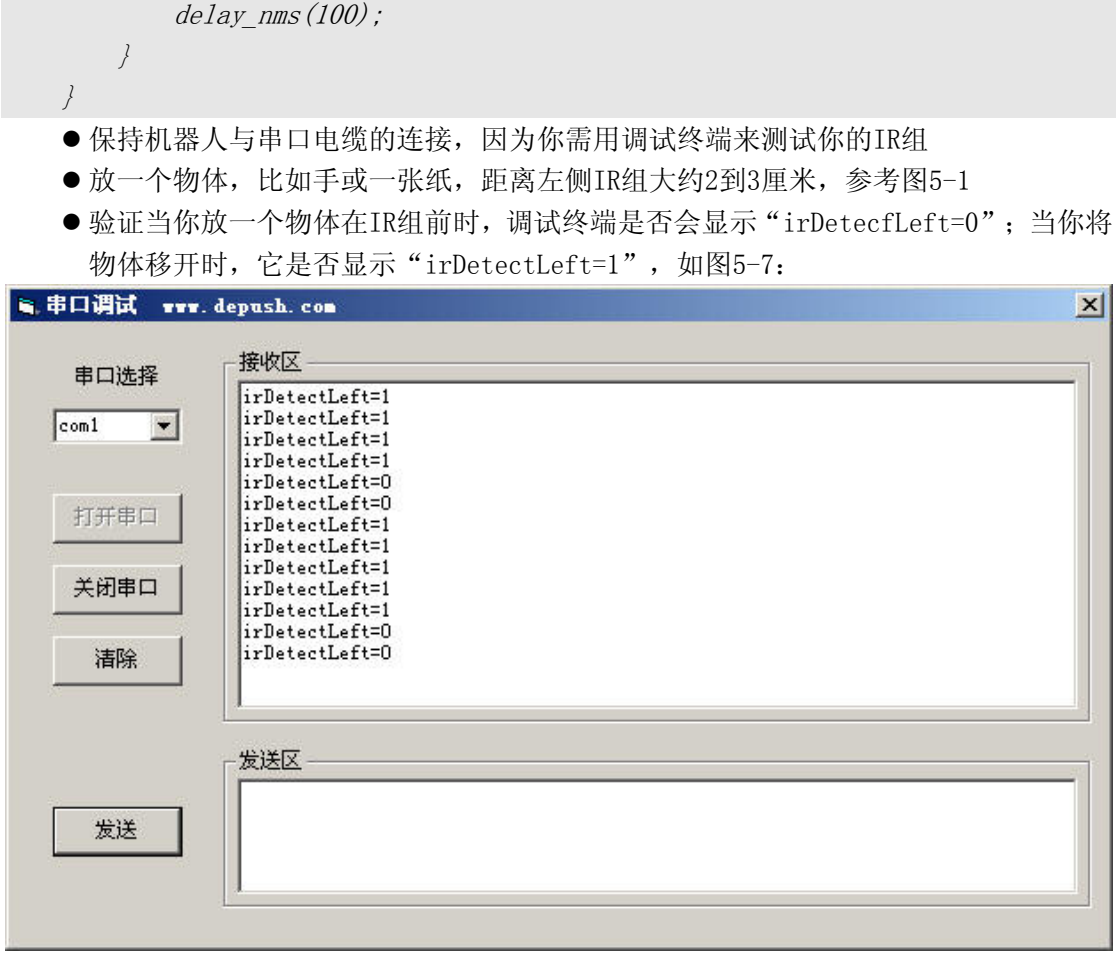

irDetectLeft=P1\_2state();

printf("irDetectLeft=%d\n",irDetectLeft);

#### 图5-7 测试左IR组

- 如果调试终端显示的是预料的值,没发现物体显示1,发现物体显示0,转到例程后的 该你了部分
- 如果调试终端显示的不是预料的值,试试排错部分里的步骤进行排错

#### 排错

- 如果调试终端显示的不是预料的值,检查电路和输入的程序
- 如果你总是得到0, 甚至当没有物体在机器人前面时也是0, 可能是附近的物体反射了 红外线。机器人前面的桌面是常见的始作俑者。调整红外发射器的角度,使IR LED 和探测器不会受桌面等物体的影响
- 如果机器人前面没有物体时绝大多数时间读数是1,但是偶尔是0,这可能是附近的荧 光灯的干扰。关掉附近的荧光灯,重新测试

## 函数延时的不精确性

如果你有数字示波器,你可以测量一下P1\_3产生的方波的频率并不是严格的38.5kHz, 而是比38.5kHz略低。为什么会这样呢?这是因为上面例程中除了延时函数本身严格产生 13us的延时外,延时函数的调用过程也会产生延时,因此实际产生的延时会比13微秒更长。 函数调用时,CPU会先进行一系列的操作,这些操作是需要时间的,至少几个us,而现在所 要求的延时也是微秒级,这就造成了延时的不精确性。怎么办呢,有没有更精确的方法呢? 下面介绍一种常用的延时方法,这在实际工程中用的非常广泛。

如果你把Keil uVision2 IDE安装在了C盘,那么你将在C:\Program Files\Keil\C51\INC

目录下发现头文件"INTRINS.H",这个头文件里声明了空函数 nop (void), 它能延时1us。 这是当我们的单片机在12MHz晶振下计算的,单片机AT89S52一个时钟周期(即晶振频率的倒 数)为:

$$
T=1/12M=(1/12)*10^{-6}S
$$

而单片机的操作是用机器周期来计算的,一个机器周期为十二个时钟周期。因此  $t=12*T=1*10^{-6}$ s=1us

由于教学板的晶振选用11.0592MHz,它能产生延时的时间是1.08us,比1us有稍许误差。 延时还有很多方法,比如使用中断。中断的应用我们会在后续章节介绍。

该你了

- 将程序TestLeftIrPair.c另存为TestRightIrPair.c
- 更改名称和注释使适合于右侧IR组
- 采用刚刚讨论过的产生约12微秒延时的程序片断替代延时函数delay\_nus(13)
- 将变量名irDetectLeft 改为 irDetectRight
- 将函数名P1\_2state改为P3\_5state,并将函数体中的0x04改为0x20
- 重复本前面的测试步骤, 将IR LED连接到P3 6, 检测器连接到P3 5

## 任务二探测和避开障碍物

有关IR检测器的一个有趣的事是它们的输出与触须的输出非常相象。没有检测到物体 时,输出为高;检测到物体时,输出为低。本任务中,更改程序RoamingWithWhiskers.c使 它适用于IR检测器。

进行IR探测时, 你要使用AT89S52的四个引脚: P1\_2、P1\_3、P3\_5和P3\_6。在学习 的过程中你是不是经常会问自己"这个引脚是干什么的,那个引脚是干什么的?"。下面介 绍一个方法可很好的解决你这个问题。

```
#define LeftIR P1_2 //左边红外接收连接到P1_2 
#define RightIR P3_5 //右边红外接收连接到P3_5 
#define LeftLaunch P1_3 //左边红外发射连接到P1_3 
#define RightLaunch P3_6 //右边红外发射连接到P3_6 
这里用到了指令:#define。它可以声明标识符常量。往后,你就可以用LeftIR代替
```
*P1\_2*,用*RightIR*代替*P3\_5*等等。

### 改变触须程序使其适用于IR检测和躲避

下一个例程与RoamingWithWhiskers.c相似: 更改旁边的名称和描述, 加入两个变量来 存储IR检测器的状态。

*int irDetectLeft* 

```
int irDetectRight
```
调用一个函数void IRLaunch(unsigned char IR)来进行红外线发射。

void IRLaunch(unsigned char IR)

 $\sqrt{ }$ 

int counter;

 $if(IR=='L')$ 

for(counter=0;counter<38;counter++)//左边发射

 $\sqrt{ }$ 

LeftLaunch=1;

 $p$  nop ();  $p$  nop ();  $p$  nop ();  $p$  nop ();  $p$ 

```
\emptyset _nop_(); _nop_(); _nop_(); _nop_(); _nop_();
     LeftLaunch=0; 
      \lnot nop_(); \lnot nop_(); \lnot nop_(); \lnot nop_(); \lnot nop_();
      \Boxnop (); \Boxnop (); \Boxnop (); \Box nop (); \Box nop (); \Box } 
  if(IR == 'R') for(counter=0;counter<38;counter++)//右边发射 
    \sqrt{ } RightLaunch=1; 
      \emptyset _nop_(); _nop_(); _nop_(); _nop_(); _nop_(); _nop_();
      \Boxnop (); \Boxnop (); \Boxnop (); \Boxnop (); \Boxnop (); \Box RightLaunch=0; 
      \_nop_(); \_nop_(); \_nop_(); \_nop_(); \_nop_(); \_nop_();
      \Boxnop (); \Boxnop (); \Boxnop (); \Box nop (); \Box nop (); \Box } 
} 
修改if…else语句存储IR检测信息的变量。
if((irDetectLeft==0)&&(irDetectRight==0))//两边同时接收到红外线 
\bigg\{Left_1Turn();
   Left Turn();
} 
else if(irDetectLeft==0)//只有左边接收到红外线 
   Right\;Turn();
else if(irDetectRight==0)//只有右边接收到红外线 
   Left Turn();
else 
    Forward(); 
例程:RoamingWithIr.c
z 打开教学板的电源
● 保存并运行程序
● 验证机器人的行为和运行程序RoamingWithWhiskers.c时除了不需接触是否非常像
\#include\langle BoeBot, h \rangle\#include\#include#define LeftIR P1_2 //左边红外接收连接到P1_2
#define RightIR P3 5 //右边红外接收连接到P3 5
#define LeftLaunch P1_3 //左边红外发射连接到P1_3
#define RightLaunch P3 6 //右边红外发射连接到P3 6
void IRLaunch(unsigned char IR) 
\bigg\{int counter;
```

```
if(IR=='L') //左边发射 
     for(counter=0;counter<38;counter++) //发射时间比胡须长 
    \bigg\{ LeftLaunch=1; 
         \_nop_(); \_nop_(); \_nop_(); \_nop_(); \_nop_(); \_nop_();
        \_nop_(); \_nop_(); \_nop_(); \_nop_(); \_nop_(); \_nop_();
         LeftLaunch=0; 
        \_nop_(); \_nop_(); \_nop_(); \_nop_(); \_nop_(); \_nop_();
        \Box nop (); \Box nop (); \Box nop (); \Box nop (); \Box nop (); \Box } 
     if(IR=='R') //右边发射 
     for(counter=0;counter<38;counter++) 
    \bigg\{RightLaunch=1; 
       \_nop_(); \_nop_(); \_nop_(); \_nop_(); \_nop_(); \_nop_();
       \Boxnop (); \Boxnop (); \Boxnop (); \Boxnop (); \Boxnop (); \Box RightLaunch=0; 
       \Boxnop (); \Boxnop (); \Boxnop (); \Box nop (); \Box nop (); \Box\emptyset _nop_(); _nop_(); _nop_(); _nop_(); _nop_(); _nop_();
     } 
} 
void Forward(void) //向前行走子程序 
\bigg\{PI I=1;
    delay nus(1700);
    P1 1=0;
    P1 O=1;
    delay nus (1300);
    P1 O=O;
    delay nms(20);
} 
void Left Turn(void) //左转子程序
\bigg\{int i; 
    for (i=1; i \le 26; i++)\bigg\{PI 1=1:
        delay nus (1300);
        P1 1=0;
        P1 O=1;
         delay_nus(1300); 
        P1 0=0;
        delay nms(20):
\bigcup
```

```
} 
void Right_Turn(void) //右转子程序 
\bigg\{int i; 
    for(i=1; i \le 26; i++)\bigg\{PI I=1;
         delay_nus(1700); 
        P1 1=0;
        PI_0=1;delay nus(1700);
        P1 0=0;
        delay_{\text{max}}(20);
     } 
} 
void Backward(void) //向后行走子程序 
\bigg\{int i; 
    for(i=1; i \le 65; i++) { 
        PI I=1;
         delay_nus(1300); 
        P1 1=0;
        P1 O=1;
        delay nus(1700);
        P1_0=0;delay nms(20);
     } 
} 
int main(void) 
{ 
    int irDetectLeft, irDetectRight;
    uart Init();
    printf('Program Running!|n");
    while(l) { 
        IRLaunch('R'); //右边发射 
         irDetectRight = RightIR;//右边接收 
         IRLaunch('L'); //左边发射 
         irDetectLeft = LeftIR;//左边接收 
         if((irDetectLeft==0)&&(irDetectRight==0))//两边同时接收到红外线 
        \bigg\{ Backward(); 
            Left Turn();
```

```
Left Turn();
         } 
         else if(irDetectLeft==0)//只有左边接收到红外线 
        \bigg\{ Backward(); 
            Right Turn();
        } 
         else if(irDetectRight==0)//只有右边接收到红外线 
        \bigg\{ Backward(); 
            Left Turn():
        } 
         else 
             Forward(); 
     } 
}
```
掌握了胡须导航的你不难理解该例程是如何工作的,它采取了与胡须相同的导航策略。

# 任务三高性能的**IR**导航

在触须导航里使用的预编程机动动作很好,但是在使用IR LED和探测器时会造成不必 要的迟钝。发送脉冲给电机之前检查障碍物,可以大大改善机器人的行走性能。程序可以使 用传感器输入为每个瞬间的导航选择最好的机动动作。这样,机器人永远不会走过头,它会 找到绕开障碍物的完美路线,成功的走过更加复杂的路线。

## 在每个脉冲之间采样以避免碰撞

探测障碍物很重要的一点是在机器人撞到它之前给机器人留有绕开它的空间。如果前方 有障碍物,机器人会使用脉冲命令避开,然后探测,如果物体还在,再使用另一个脉冲来避 开它。机器人能持续使用电机驱动脉冲和探测,直到它绕开障碍物,然后它会继续发向前行 走的脉冲。试验完下一个例子程序后,你会认同这对于机器人行走是一个很好的方法。

## 例程:**FastIrRoaming.c**

● 输入、保存并运行程序FastIrRoaming.c  $\#inc$ *lude* $\langle BoeBot, h \rangle$  $\#inc$ *lude* $\langle$ uart.h>  $\#include$ #define LeftIR P1 2 //左边红外接收连接到 P1 2 #define RightIR P3 5 //右边红外接收连接到 P3 5 #define LeftLaunch P1\_3 //左边红外发射连接到 P1\_3 #define RightLaunch P3 6 //右边红外发射连接到 P3 6 void IRLaunch(unsigned char IR) { int counter; if(IR=='L') //左边发射

```
 for(counter=0;counter<38;counter++) 
      { 
          LeftLaunch=1; 
          \Boxnop (); \Boxnop (); \Boxnop (); \Box nop (); \Box nop (); \Box\_nop_(); \_nop_(); \_nop_(); \_nop_(); \_nop_(); \_nop_();
           LeftLaunch=0; 
          \_nop_(); \_nop_(); \_nop_(); \_nop_(); \_nop_(); \_nop_();
          \_nop_(); \_nop_(); \_nop_(); \_nop_(); \_nop_(); \_nop_();
      } 
      if(IR=='R') //右边发射 
      for(counter=0;counter<38;counter++)//右边发射 
     \bigg\{RightLaunch=1; 
          \Boxnop (); \Boxnop (); \Boxnop (); \Box nop (); \Box nop (); \Box\_nop_(); \_nop_(); \_nop_(); \_nop_(); \_nop_(); \_nop_();
           RightLaunch=0; 
          \Boxnop (); \Boxnop (); \Boxnop (); \Boxnop (); \Box (); \Box (); \Box (); \Box (); \Box (); \Box (); \Box (); \Box (); \Box (); \Box (); \Box (); \Box (); \Box (); \Box (); \Box (); \Box (); \Box (); \Box (); \Box (); \\Box nop (); \Box nop (); \Box nop (); \Box nop (); \Box nop (); \Box\bigcupint main(void) 
{ 
     int pulseLeft, pulseRight;
     int irDetectLeft, irDetectRight;
     uart Init();
     printf('Program Running! \mid n'');
      do 
      { 
           IRLaunch('R'); //右边发射 
           irDetectRight = RightIR;//右边接收 
           IRLaunch('L'); //左边发射 
           irDetectLeft = LeftIR;//左边接收 
           if((irDetectLeft==0)&&(irDetectRight==0))//向后退 
\left\{ \begin{array}{cc} & \end{array} \right. pulseLeft=1300; 
                pulseRight=1700; 
           } 
           else if((irDetectLeft==0)&&(irDetectRight==1))//右转 
           { 
                pulseLeft=1700; 
                pulseRight=1700; 
           } 
           else if((irDetectLeft==1)&&(irDetectRight==0))//左转 
\left\{ \begin{array}{cc} & \end{array} \right.
```
}

```
 pulseLeft=1300; 
              pulseRight=1300; 
          } 
          else //前进 
         \bigg\{ pulseLeft=1700; 
              pulseRight=1300; 
          } 
         PI 1=1:
          delay_nus(pulseLeft); 
         P1 1=0:
         PI 0=1:
          delay_nus(pulseRight); 
         P1 Q=Q:
          delay_nms(20); 
     } 
    while(1):
}
```
## **FastIrRoaming.c**是如何工作的?

这个程序使用稍微不同的方法来使用驱动脉冲。除了两个存储IR检测器输出的状态以 外,它还使用两个整型变量来设置发送的脉冲持续时间。

int pulseLeft, pulseRight;

int irDetectLeft, irDetectRight;

前面,你学习了当型循环控制语句while,它的一般表达式为:**while(**表达式**)** 语句**;**

这里,你要学到另一种循环控制语句。

# **do…while**语句

在C语言中,直到型循环控制语句是"do…while",它的一般形式为:

## *do* 语句 *while(*表达式*);*

其中,语句通常为复合语句,称为循环体。

do…while语句的基本特点是:先执行后判断。因此,循环体至少被执行一次。

在do循环体中,发送38.5 kHz的IR信号给每个IR LED。当脉冲发送完后,变量立即存储 IR检测器的输出状态。这是很有必要的,因为如果你等待的时间太长,无论是否发现物体, 将返回没有探测到物体的状态1。

```
IRLaunch('R'); //右边发射 
irDetectRight = RightIR; //右边接收 
IRLaunch('L'); //左边发射 
irDetectLeft = LeftIR; //左边接收 
在if…else语句中,程序不是发送脉冲或调用导航程序而是设置发送的脉冲持续时间。
if((irDetectLeft==0)&&(irDetectRight==0)) 
\sqrt{ }pulseLeft=1300; 
    pulseRight=1700;
```

```
} 
else if(irDetectLeft==0) 
{ 
    pulseLeft=1700; 
    pulseRight=1700; 
} 
else if(irDetectRight==0) 
\bigg\{ pulseLeft=1300; 
    pulseRight=1300; 
} 
else 
\bigg\{ pulseLeft=1700; 
    pulseRight=1300; 
}
在重复循环体之前,要做的最后一件事是发送脉冲给伺服电机。
PI 1=1;
delay_nus(pulseLeft); 
P1 1=0;
PI 0=1;
delay_nus(pulseRight); 
P1 0=0;
delay nms(20);
该你了
● 将程序FastIrRoaming.c另存为FastIrRoamingYourTurn.c
● 用LED来指示机器人探测到物体
```
- 试着更改pulseLeft和pulseRight的值, 使机器人以一半的速度行走
- 例程中while语句是否可以替换do…while语句呢? 以前使用while语句的地方是否能 替换成do...while语句呢?尝试一下!

# 任务四俯视的探测器

到目前为止,当机器人探测到前面有障碍物时,主要使机器人做避让动作。也有一些场 合,当没有检测到障碍物时,机器人也必需采取避让动作。例如,如果机器人在桌子上行走, IR检测器向下监测桌子表面。只要IR探测器都能够"看"到桌子表面,程序会使机器人继续 向前走。换句话说,只要行走的桌子表面能够被检测到,机器人就会继续向前走。

- 断开主板和伺服系统的电源
- 使IR组向外向下, 如图5-8所示

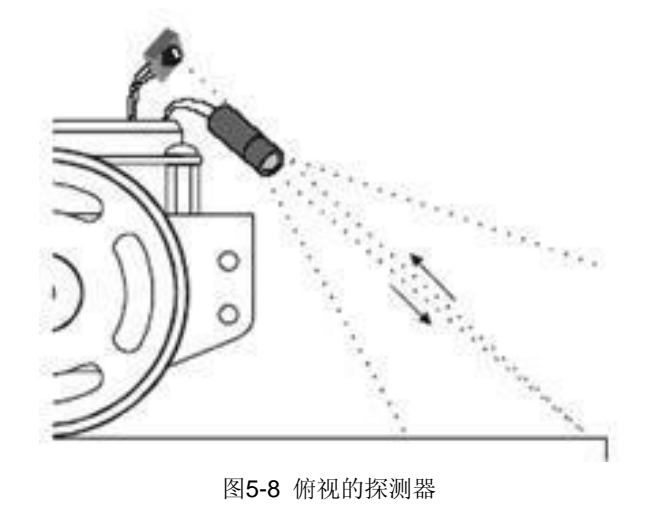

## 推荐材料**:**

(1)卷装黑色聚氯乙烯绝缘带——¾″ (19 mm) 宽

(2)一张白色招贴板——22 x 125 in (56 x 71 cm)

## 用绝缘带模拟桌子的边沿

由绝缘带制作边框的白色招贴板能够很容易地模拟桌子的边沿,这对机器人没有什么危 险。

● 如图5-9所示, 建立一块有绝缘带边界的场地。使用至少3条绝缘带, 绝缘带边之间连 接紧密,没有白色漏出来

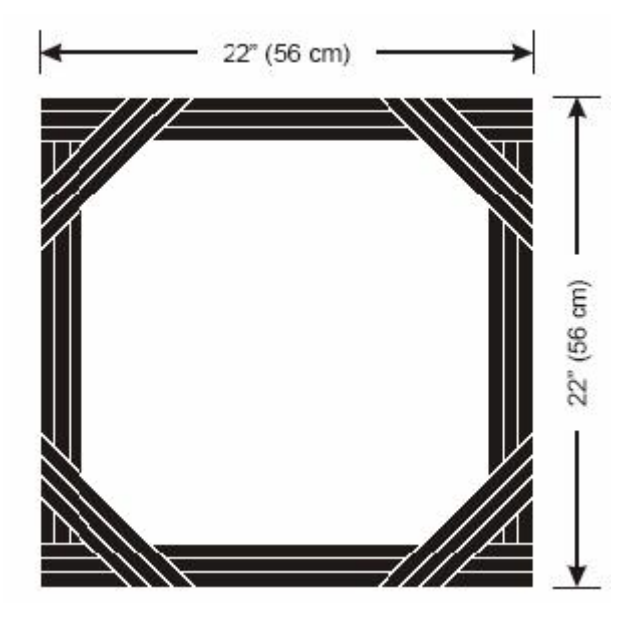

图5-9 模拟桌面边沿的绝缘带边

 $\blacktriangleright$  用1 kΩ(或2 kΩ)电阻代替图5-3中R3(R4),这样一来就减少了流通IR LED的电流, 从而降低了发射功率,使机器人在本任务中看得近一些

## 边沿探测编程

编程使机器人在桌面行走而不会走到桌边,只需修改程序FastIrRoaming.c中的if…else 语句。主要的修改是, 当irDetectLeft 和 irDetectRight的值都是0时, 表明在桌子表面检测 到物体(桌面),机器人向前行走。机器人也会从一个检测器的那边避开,当这个检测器表 明它没有发现物体(桌面)时。例如,如果irDetectLeft的值是1,机器人会向右转。

避开边沿程序的第二个特征是可调整的距离。你可能希望机器人在检查两个检测器之间 只响应一个向前的脉冲,但是只要发现边沿,在下一次检测之前希望它响应几个对转动有利 的脉冲。

在躲避的动作中使用了几个脉冲,它并不意味着你必须返回到触须式的导航。相反,你 可以增加变量pulseCount来设置传输给机器人的脉冲数。一个向前的脉冲,pulseCount可 以是1;10个向左的脉冲,pulseCount可以设为10,等等。

## 例程:**AvoidTableEdge.c**

- 打开程序FastIrRoaming.c并另存为AvoidTableEdge.c
- 修改它使其与下面例程匹配
- 打开主板与电机的电源
- 在带绝缘带边框的场地上测试程序

 $\#incIndexBook \hbar$  $\#include$  $\#include$ 

```
#define LeftIR P1_2 //左边红外接收连接到P1_2
#define RightIR P3 5 //右边红外接收连接到P3 5
#define LeftLaunch P1_3 //左边红外发射连接到P1_3
#define RightLaunch P3 6 //右边红外发射连接到P3 6
void IRLaunch(unsigned char IR) 
\bigg\{int counter; 
      if(IR=='L')//左边发射 
      for(counter=0;counter<38;counter++) 
     \bigg\{ LeftLaunch=1; 
          \Boxnop (); \Boxnop (); \Boxnop (); \Box nop (); \Box nop (); \Box\lnot nop_(); \lnot nop_(); \lnot nop_(); \lnot nop_(); \lnot nop_();
           LeftLaunch=0; 
          \_nop_(); \_nop_(); \_nop_(); \_nop_(); \_nop_(); \_nop_();
          \Boxnop (); \Boxnop (); \Boxnop (); \Box nop (); \Box nop (); \Box\bigcup if(IR=='R')//右边发射 
      for(counter=0;counter<38;counter++) 
     \bigg\{ RightLaunch=1; 
          \Boxnop (); \Boxnop (); \Boxnop (); \Boxnop (); \Box (); \Box (); \Box (); \Box (); \Box (); \Box (); \Box (); \Box (); \Box (); \Box (); \Box (); \Box (); \Box (); \Box (); \Box (); \Box (); \Box (); \Box (); \Box (); \\Boxnop (); \Boxnop (); \Boxnop (); \Box nop (); \Box nop (); \Box RightLaunch=0; 
         \Box nop (); \Box nop (); \Box nop (); \Box nop (); \Box nop (); \Box nop (); \Box\Box nop (); \Box nop (); \Box nop (); \Box nop (); \Box nop (); \Box\left| \begin{array}{c} \end{array} \right|}
```

```
int main(void) 
{ 
     int i,pulseCount; 
    int pulseLeft, pulseRight;
     int irDetectLeft,irDetectRight; 
    \textit{uart\_Init()};
    printf('Program Running.' \n\mid n'');
     do 
    \bigg\{ IRLaunch('R'); //右边发射 
         irDetectRight = RightIR; //右边接收 
         IRLaunch('L'); //左边发射 
         irDetectLeft = LeftIR; //左边接收 
          if((irDetectLeft==0)&&(irDetectRight==0)) //向前走 
         \{x\} pulseCount=1; 
              pulseLeft=1700; 
              pulseRight=1300; 
          } 
          else if((irDetectLeft==1)&&(irDetectRight==0)) //右转 
         \big\} pulseCount=10; 
              pulseLeft=1300; 
              pulseRight=1300; 
          } 
          else if((irDetectLeft==0)&&(irDetectRight==1)) //左转 
         \bigg\{ pulseCount=10; 
              pulseLeft=1700; 
              pulseRight=1700; 
          } 
          else //后退 
         \bigg\{ pulseCount=15; 
              pulseLeft=1300; 
              pulseRight=1700; 
          } 
         for(i=0;i\leq pluseCount;i++) { 
             PI I=1;
              delay_nus(pulseLeft); 
             PI<sub>1=0;</sub>
             P1 O=1;
```

```
delay_nus(pulseRight);
                   P1 0=0:
                    delay_nms(20); 
\left\{\begin{array}{cc}1&1\end{array}\right\} } 
      while(1):
}
```
## **AvoidTableEdge.c**是如何工作的?

在程序中加入一个for循环来控制每次发送多少脉冲。加入一个变量pulseCount作为循 环的次数。

int pulseCount;

在if…else中设置pulseCount的值就象设置pulseRight和pulseLeft的值一样。如果两个 检测器都能看到桌面,响应一个向前的脉冲:

```
if((irDetectLeft==0)&&(irDetectRight==0)) 
    { 
       pulseCount=1; 
        pulseLeft=1700; 
        pulseRight=1300; 
   } 
   如果左边的IR检测器没有看到桌面,向右旋转10个脉冲:
   else if(irDetectLeft==1) 
    { 
        pulseCount=10; 
        pulseLeft=1300; 
        pulseRight=1300; 
   } 
   如果右边的IR检测器没有看到桌面,向左转10个脉冲:
   else if(irDetectRight==1) 
    \bigg\{pulseCount=10; 
        pulseLeft=1700; 
        pulseRight=1700; 
    } 
   如果两个检测器都看不到桌面,则向后退15个脉冲,希望其中一个检测器能够看到桌子
边沿:
   else 
    \bigg\{ pulseCount=15; 
        pulseLeft=1300; 
        pulseRight=1700; 
   }
```
现在pulseCount,pulseLeft和pulseRight的值都已设置,for循环发送由变量pulseLeft 和pulseRight决定的脉冲数:

```
for(int i=0; i \langle \text{pulseCount}; i+1)
```
 $PI$   $I=1$ : delay\_nus(pulseLeft);  $P1$   $1=0$ ;  $P1$   $O=1$ ; delay\_nus(pulseRight);  $P1$   $0=0$ ; delay\_nms(20);

## 该你了

}

{

你可以在if…else中给pulseLeft, pulseRight,和pulseCount设置不同的值来做一些试验。 举个例子,如果机器人走的不远,只是沿着绝缘带的边界行走,用向后转代替转弯会让小车 的行为很有趣。

- 调整程序AvoidTableEdge.c的pulseCount的值, 使机器人在有绝缘带边界的场地中行 走但不会避开绝缘带太远
- 用使机器人在场内行走而不是沿边沿行走的方法——绕轴旋转做试验

# 工程素质和技能归纳

- 1. 红外传感器作为输入反馈与单片机的编程实现
- 2.三极管 9013 的基本原理及应用
- 3.C 语言#define 指令的使用
- 4.do…while 循环控制语句的使用
- 5.高性能红外线导航及边沿探测的实现

# 科学精神的培养

1. C51 输出接口的驱动能力有限, 其具体含义是什么? 其实在设计电子电路或者机电 一体化系统时,时时刻刻都要考虑驱动能力,比如说电阻和电容。分析一下在使用和维护这 些系统时如何注意这个关键问题

2.除了本章用到的声明标识符常量外,请查找相关资料,找出#define 还有哪些用法, 并进行小结

3.do…while 语句与 while 语句的联系与区别

4.障碍物与道路(桌面)本是两个对立的概念,在本章中却可以用同一个传感器进行 探测。分析一下这其中的核心道理

## 第六章 机器人的距离检测

在第五章中,你用红外传感器探测是否有物体挡在机器人的前方路线上,并不用接触它。 如果能知道距离障碍物有多远不是更好吗?这通常是声纳完成的任务,它发送出一组声音脉 冲并记录下回声反射回来所需的时间。从发送脉冲到接收到回波的时间可以用来计算距离物 体有多远。然而,还有一种完成距离探测的方法,它采用与上一章相同的电路。

如果机器人可以检测到前方物体的距离,你就可以编程让机器人跟随物体行走而不会碰 上它。你也可以编程让机器人沿着白色背景上的黑色轨迹行走。

## 用同样的IR LED/探测电路检测距离

你将用同前面一样的IR LED/探测电路来探测距离。

● 如果该电路仍然完好的在你的机器人上, 确认红外线LED电路中含有470Ω的电阻

● 如果你已经拆掉了该电路,请参照第五章第一节的内容重新搭建

推荐工具和原料:

(1)尺子

 $(2)$  一张纸

## 任务一定时**/**计数器的运用

本章的主要任务需要用到单片机更精确的定时功能,因此首先介绍51单片机定时/计数 器的使用方法。单片机的定时/计数器能够提供更精确的时间。

前面已经介绍了几种延时方法,除了空操作函数 nop ()外,定时/计数器能产生更精确 的延时,它的最小延时单位为1个机器周期。前面讲过:若晶振频率为12MHz,则延时单位为 1us;若为11.0592MHz,则延时单位为1.08us。

单片机AT89S52的定时/计数器可以分为定时器模式和计数器模式。其实这两种模式没有 本质上的区别,均使用二进制的加一计数:当计数器的值计满回零时能自动产生中断的请求, 以此来实现定时或者计数功能。它们的不同之处在于定时器使用单片机的时钟来计数,而计 数器使用的是外部信号。

## 定时/计数器的控制

单片机AT89S52有两个定时/计数器,通过TCON和TMOD这两个特殊功能寄存器控制。TCON 和TMOD你都可以在头文件uart.h中看到其应用。

TCON为定时器控制寄存器,有8位,每个位的含义为如表6-1所示。TCON的低4位与定时 器无关,它们用于检测和触发外部中断。

| 位                 | 符号              | 描述                              |
|-------------------|-----------------|---------------------------------|
| TCON, 7           | TF1             | 定时器1溢出标志位。由硬件置位, 由软件清除          |
| TCON, 6           | TR <sub>1</sub> | 定时器1运行控制位。由软件置或清除: 置1为启动; 置0为停止 |
| TCON, 5           | TF <sub>0</sub> | 定时器0溢出标志位                       |
| TCON, 4           | TR <sub>0</sub> | 定时器0运行控制位                       |
| TCON, 3           | TE <sub>1</sub> | 外部中断1边沿触发标志                     |
| <b>TCON. 2</b>    | IT <sub>1</sub> | 外部中断1类型标志位                      |
| TCON <sub>1</sub> | IE <sub>0</sub> | 外部中断0边沿触发标志                     |
| TCON, 0           | IT <sub>0</sub> | 外部中断0类型标志位                      |

表 6-1 TCON控制寄存器

TMOD为定时器模式寄存器,它也有8位,但不能像TCON一样可以一位一位的设置,只能 通过字节传送指令来设定TMOD的各个状态。TMOD的各位定义如表6-2所示。

| 位        | 名字             | 定时器      | 描述                                 |  |  |
|----------|----------------|----------|------------------------------------|--|--|
|          | GATE           |          | 门控制。当被置为1时, 只有 INT 为高电平时, 定时器才开始工作 |  |  |
| 6        | C/T            |          | 定时/计数器选择位: 1=计数器; 0=定时器            |  |  |
| 5        | M1             |          | 模式位1 (见表6-3)                       |  |  |
| 4        | M <sub>0</sub> |          | 模式位0 (见表6-2)                       |  |  |
| 3        | GATE           | $\Omega$ | 定时器0的门控制位                          |  |  |
| 2        | C/T            | $\Omega$ | 定时器0的定时/计数选择位                      |  |  |
|          | M1             | $\Omega$ | 定时器0的模式位1                          |  |  |
| $\theta$ | MO.            | $\Omega$ | 定时器0的模式位0                          |  |  |

表6-2 TMOD模式寄存器

#### 表6-3 定时器工作模式

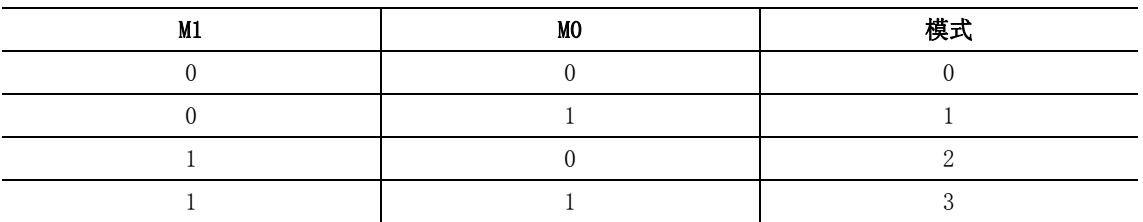

## 工作模式

每个定时/计数器都有一个16位的寄存器Tn(n=0或1)来控制计数长度,由高8位THn和 低8位TLn置初值。定时/计数器有四种工作模式。

模式0: 定时/计数器按13位自加1计数器工作。这13位由TH的全部8位和TL中的低5位组 成,TL中的高3位没有用到。

模式1:定时/计数器按16位自加1计数器工作。

模式2: 定时/计数器被拆成一个8位寄存器TH和一个8位计数器TL, 以便实现自动重载。 这种模式使用起来非常方便,一旦设置好TMOD和THn,定时器就可以按设定好的周期溢出。

模式3:TH0和TL0均作为两个独立的8位计数器工作。定时器1在模式3下不工作。

#### 定时/计数器初值的计算

 定时/计数器是在计数初值的基础上加法记数的,假设Tn(TLn和THn)中写入的值为TC, 在该模式下最大计数值为2",程序运行的计数值为CC

## $TC=2^n-CC$

你在第二章已经用LED来测试电路,通过延时函数使LED每隔一段时间闪烁一次。在本任 务中,你是否可以通过定时/计数器来实现LED测试电路呢?

假设通过P1\_0所接的灯每0.4ms闪动一次,即每过0.2ms灭一次,再过0.2ms亮一次。 模式2最大计数值为256us (2°), 满足要求, 因此用模式2来显示LED灯闪烁功能, 计数的值 CC为0.2ms/1us=200。利用公式计算得出TC=256-200=59,换成十六进制为TC=0x38。

## 例程:**TimeApplication.c**

- 搭建LED的测试电路(具体请参照第二章内容)
- z 接通教学板的电源

```
● 输入、保存并运行程序Time_Application.c
 ● 验证与P1_0连接的LED是否每个0.4ms闪烁一次
 #inc lude \langle AT89X52, H \rangle#include \langle stdio.h>
 void initial(void); //子函数声明 
 void main(void) 
 \bigg\{initial(); //调用定时/计数器初始化函数 
      while(1); //等待中断 
 } 
/*=========================================== 
  初始化定时/计数器函数 
===========================================*/ 
  void initial(void) 
 \bigg\{IE=0x82; //开总中断EA, 允许定时器0中断ET0
      TCON=0x00; //停止定时器,清除标志 
      TMOD=0x02; //工作在定时器0的模式2中 
     TH0=0x38; //设置重载值 
      TL0=0x38; //设置定时器初值 
      TR0=1; //启动定时器0 
 } 
 //中断服务程序 
 void TIMER(void) interrupt 1 //中断服务程序,1是定时器0的中断号 
 \bigg\{P1 O={}^{s}\!\!P1 O; //P1 O的值取反
 }
```
#### **TimeApplication.c**是如何工作的?

在程序开头,你看到了两个头文件——AT89X52.H和stdio.h,它们有什么用呢?打开这 两个头文件(AT89X52.H在"C:\Program Files\Keil\C51\INC\Atmel"目录下,stdio.h在 "C:\Program Files\Keil\C51\INC"目录下),你可以看到:在AT89X52.H中对一些标识符 进行了声明,如P1\_0、IE、TCON等;而stdio.h对常用的一些IO函数进行了声明,如printf() 等。

之前写程序时为什么没有加入这两个头文件呢?仔细研究以前程序用到的头文件 uart.h,你可以看到,这两个头文件已经包括在了程序中,所以就没必要重新加入了。

在C程序中,一个函数的定义可以放在任意位置,既可放在主函数main之前,也可放在 main之后,但如果放在main之后的话,那么应该在main函数的前面加上这个函数的声明:

void initial(void); //子函数声明

主函数main()很好理解:首先对中断进行初始化设置,然后等待中断。

 $IF=\Omega x82$ 

EA=1且ET0=1,打开了全局和定时器0的中断(参考表6-4)。

TCON=0x00;

停止定时器,并清除了中断标志(参考表6-1)。

 $TMDD = 0 \times 02$  M1=0且M0=0,定时器0选择模式2(参考表6-2)。 TH0=0x38: TL0=0x38; 设置计数初值和重载值。  $TR0=1$ : 启动定时器0(参考表6-1)。

### 中断

中断即发生了某种情况(事件), 使得CPU暂时中止当前程序的执行, 转去执行相应的 处理程序。中断在单片机应用的设计与实现中起着非常重要的作用。使用中断允许系统响应 事件并在执行其他程序的过程中处理该事件。中断驱使系统能够在同一时间处理许多任务。 在某种程度上,中断与子程序有些相似:CPU执行另一个程序——子程序——然后返回主程 序。

单片机AT89S52有5个中断源: 2个外部中断源; 2个定时器中断; 1个串口中断。

每个中断源可以单独允许或禁止,通过修改可位寻址的专用寄存器IE(允许中断寄存器) 实现,如表6-4所示。

| 仅0「#  Ⅱ」 \ T 吻  丈 ��丿 □ 町 廿 命  �� 〇 |                 |                 |  |  |  |  |
|-------------------------------------|-----------------|-----------------|--|--|--|--|
| 位                                   | 뮥<br>符          | 描述 (1=使能, 0=禁止) |  |  |  |  |
| IE. 7                               | EA              | 全局允许/禁止         |  |  |  |  |
| IE. 6                               |                 | 未定义             |  |  |  |  |
| IE. 5                               | ET <sub>2</sub> | 允许定时器2中断        |  |  |  |  |
| IE. $4$                             | ES              | 允许串口中断          |  |  |  |  |
| IE. 3                               | ET1             | 允许定时器1中断        |  |  |  |  |
| IE. 2                               | EX <sub>1</sub> | 允许外部中断1         |  |  |  |  |
| IE.1                                | ET <sub>0</sub> | 允许定时器0中断        |  |  |  |  |
| IE. 0                               | EX <sub>0</sub> | 允许外部中断0         |  |  |  |  |
|                                     |                 |                 |  |  |  |  |

表6-4 IE (中断伸能) 客左哭简表

#### 中断优先级

AT89S52的中断分为2级,高和低。利用"优先级"的概念,允许拥有高优先级的中断源 中断系统正在处理的低优先级的中断源。

 中断的优先级由高到低依次为:外部中断0,定时器0,外部中断1,定时器1,串口中断, 定时器2中断。

编译器Keil uVision2支持在C源程序中直接开发中断程序,提高了工作效率。中断服务 程序是通过按规定语法格式定义的一个函数,语法格式如下:

返回值 函数名 ([参数]) interrupt m[using n]  $\sqrt{ }$ ……

}

其中,m( $0 \sim 31$ )表示中断号,C51编译器允许32个中断,定时器0的中断号为1;n( $0 \sim$ 3)表示第n组寄存器,例程没有使用该参数,默认为寄存器组0。

#### 寄存器组n的使用

单片机AT89S52有四个寄存器组,每个寄存器组由8个字节组成。默认情况下(系统复位 后),程序使用第一个寄存器组0。

使用"寄存器组"的概念使软件的不同部分可以拥有一组私有的寄存器,不受其他部分 的影响,因而可以快速高效地进行"上下文切换"。

由于LED灯的闪烁频率过快,而人的视觉反应不够快,因此你观察到LED灯是一直亮着的。 你可以借助示波器观察P1\_0输出的是不是矩形波, 周期是不是400us。

### 该你了——调整定时器时间

为了可以看见LED灯闪烁,你可以使用定时器模式0,由于在此方式下最大延时时间为8ms  $(2^{13}$ =8192)。对比第二章的LED程序,分析它们有何不同之处,使用示波器观察,你会发 现使用定时器方式可以产生更精确的时间。

若效果还不明显,你可设计一个循环,如当检测到2500次中断后更改一次IO口的电平, 即将闪烁时间改为2500\*0.4ms=1s,有利于肉眼观察。

# 任务二测试扫描频率

## 红外线探测器频率探测

 图6-1显示的是教材所使用的红外线探测器频率与灵敏度关系数据表的部分摘录。这个 摘录显示了红外线探测器在接收到频率不同于38.5kHz

时红外线信号时其敏感程度随频率变化的曲线图。例如, 当你发送频率为40kHz的信号给探测器时,它的灵敏度是 频率为38.5kHz的80%;如果红外LED发送频率为42kHz, 探测器的灵敏度是频率为38.5kHz的50%左右。对于灵敏 度很低的频率,为了让探测器探测到反射的红外线,物 体必须离探测器更近。

 另一个角度来考虑就是,高灵敏度的频率可以探测 远距离的物体,低灵敏度的频率可以探测距离较近的物 体。这使得距离探测就简单了。

选择5个不同频率,从最低灵敏度到最高灵敏度进行 测试,依赖于探测器不能再检测到物体的红外线频率, 就可以推断物体的大概位置。

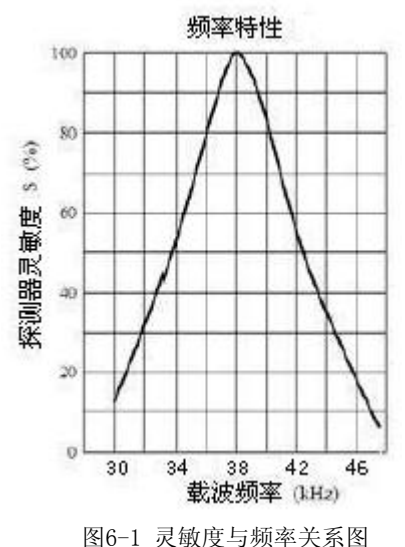

### 对频率扫描进行编程做距离探测

图6-2举例说明机器人如何用红外发射频率做距离测试。在这个例子中,目标物体在区 域3。也就是说,发送35700Hz和38460Hz频率能发现物体,发送29370Hz、31230Hz以及33050Hz 频率就不能发现物体。如果你移动物体到区域2,那么发送33050Hz、35700Hz以及38460Hz 可以发现物体,发送29370Hz和31230Hz频率不能发现物体。

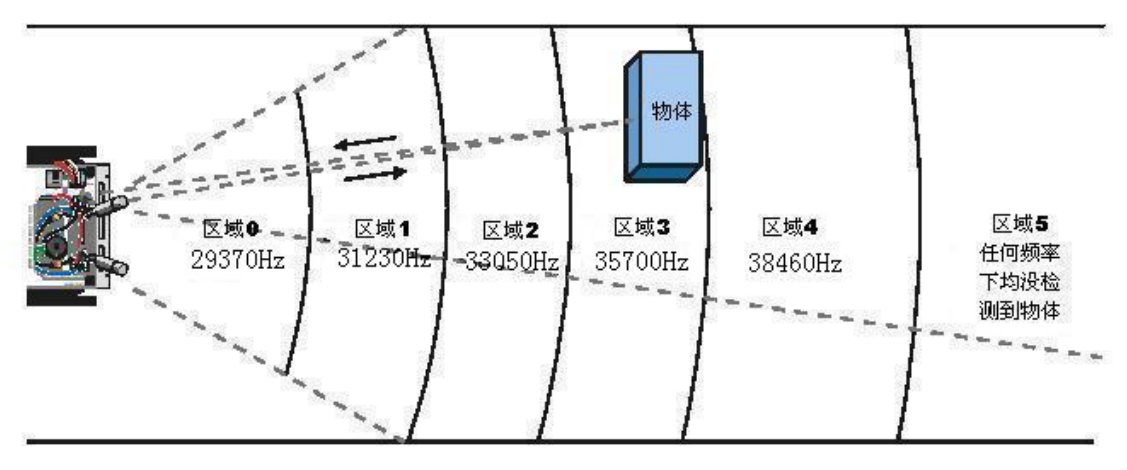

```
图6-2 频率和探测区域 
   例程:TestLeftFrequencySweep.c 
   例程要做两件事情:首先,测试IR LED/探测器(分别与P1_3和P1_2连接)以确认它们
的距离探测功能正常;然后,完成图6-2所示的频率扫描。 
   #include<BoeBot.h> 
   #incIndexuart, h>#define LeftIR P1_2 //左边红外接受连接到P1_2 
   #define LeftLaunch P1_3 //左边红外发射连接到P1_3
   unsigned int time;       //定时时间值
   int leftdistance; //左边的距离 
   int distanceLeft, irDetectLeft; 
   unsigned int frequency[5]={29370, 31230, 33050, 35700, 38460};
   void timer_init(void) 
   \{IE=0x82; //开总中断EA,允许定时器0中断ET0 
      TMOD |= 0X01; //定时器0工作在模式1:16位定时器模式 
   } 
   void FreqOut(unsigned int Freq) 
   \{time = 256 - (500000/Freq); //根据频率计算初值 
      THO = OXFF; \qquad \qquad //高八位设FF
      TLO = time; //低八位根据公式计算
      TR0 = 1; //启动定时器
       delay_nus(800); //延时 
      TRO = 0; \angle //停止定时器
   } 
   void Timer0 Interrupt(void) interrupt 1 //定时器中断
   \bigg\}LeftLaunch = \mathrm{LeftLa}unch; //取反
      THO = 0xFF; \angle/\sqrt{\underline{\mathbf{F}}}\mathcal{H}\mathcal{L}TLO = time:
   } 
   void Get_lr_Distances() 
   \bigg\{unsigned int count; 
       leftdistance = 0; //初始化左边的距离 
      for (count = 0; count \langle 5; count \langle + \rangle)
       \bigg\{FreqOut(frequency[count]);//发射频率 
          irDetectLeft = LeftIR; 
         print('irDetectLeft = %d", irDetectLeft);if (irDetectLeft == 1) leftdistance++;
```

```
 } 
} 
int main(void) 
\bigg\{uart Init();
    timer init();
    printf("Program Running! \n^n);printf("FREQENCY ETECTED\n");
    while (1)\{Get lr Distances();
        printf("distanceLeft = %d|n", left distance):printf("-----1n");
        delay nms(1000);
     } 
}
```
## **TestLeftFrequencySweep.c**是如何工作的?

还记得"数组"吗?在第三章任务四——建立机器人复杂运动中,你用字符型数组存储 机器人的运动,这里你将用整数型数组存储五个频率值:

unsigned int frequency  $[5] = \{29370, 31230, 33050, 35700, 38460\}$ ;

uart  $Init()$ ;

串口的初始化,这个函数已多次用到。

timer  $init()$ :

定时器的初始化。此例程使定时器0工作在模式1,16位定时模式,不具备自动重载功能。 注意, timer init ()并没有开启定时器。

Get  $lr$  Distances $()$ ;

机器人要发射某一频率,该给定时器设定多大的值呢?

频率为f时, 周期T=1/f, 高低电平持续时间为t=1/(2T), 根据公式TC=2<sup>n</sup>-CC可算定时器 初值time:

$$
time = 2^{16} - \frac{t}{1 \times 10^{-6}} = 65536 - \frac{500000}{f}
$$

但实际上,time值并未占满低八位,所以你可以这样简化计算:高八位设0xFF,低八位 根据n=8时计算,即函数FreqOut(frequency[count])中用的time = 256 - (500000/Freq) 来计算。当低八位计满后,整个寄存器将溢出。

根据图6-2所示的描述原理,如果检测结果irDetectLeft为1,即没有发现物体,则距离 leftdistance加1。循环描述,当5个频率描完后,可根据leftdistance的值来判断物体离机 器人的大致距离。

运行程序时,在机器人前端放一白纸,前后移动白纸,调试终端将会显示白纸所在的区 域,如图6-3所示。

| B 串口调试 vvv. depush. com        |                                                                                                    | $\mathbf{x}$ |
|--------------------------------|----------------------------------------------------------------------------------------------------|--------------|
| 串口选择                           | 接收区                                                                                                    |              |
| com1<br>$\blacksquare$<br>打开串口 | irDetectLeft = 1<br>$irDetectLeft = 0$<br>$irDetectLeft = 0$<br>$irDetectLeft = 0$<br>$irDetectLeft = 0$<br>$distanceLeft = 1$ |              |
| 关闭串口                           | $irDetectLeft = 1$<br>$irDetectLeft = 1$<br>$irDetectLeft = 0$<br>irDetectLeft = 0<br>$irDetectLeft = 0$                       |              |
| 清除                             | $distanceLeft = 2$                                                                                                    |              |
| 发送                             | 发送区                                                                                                    |              |

图6-3 距离探测输出实例

程序通过计算 "1" 出现的数量,就可以确定目标在哪个区域。

紧记,这种距离测量方法是相对的而非绝对地精确。然而,它为机器人跟随,跟踪和其 他行为提供了一个足够好的探测距离的能力。

- 输入、保存并运行程序TestLeftFrequencySweep.c
- 用一张纸或卡片面对IR LED/探测器做距离探测
- 改变纸片与机器人距离, 记录使distanceLeft变化的位置

## 该你了――测试右边的IR LED/探测器

- 修改程序TestLeftFrequencySweep.c,对右边的IR LED/探测器做距离探测测试
- 运行该程序, 检验这对IR LED/探测器能否测量同样的距离。

你可参考教材配套光盘对应例程中的注释部分。

### 例程:**DisplayBothDistances.c**

- 修改程序TestLeftFrequencySweep.c, 添加右边IR LED/探测器部分
- 输入、保存并运行程序DisplayBothDistances.c
- 用纸片重复对每个IR LED进行距离探测, 然后对两个IR LED同时进行测试

## 该你了――更多的距离测试

● 尝试测量不同物体的距离,弄清物体的颜色和(或)材质是否会造成距离测量的差异

## 任务三尾随小车

让一个机器人跟随另一个机器人行走,跟随的机器人也叫尾随车。尾随车要正常工作必 须知道距离引导车有多远。如果尾随车落在后面,它必须能察觉并加速。如果尾随车距离引 导车太近,它也要能察觉并减速。如果当前距离正好合适,它会等待直到测量距离变远或变 近。

距离仅仅是由机器人和其它自动化机器需要控制一种数值之一。当一个机器被设计用来 自动维持某一数值,比如距离、压力或液位等,它一般都包含一个控制系统。这些系统有时 由传感器和阀门组成,或者由传感器和电机组成。在机器人里面,由传感器和连续旋转电机 组成。还必须有某些处理器可以接受传感器的测量结果并把它们转化为机械运动。必须对处 理器编程来基于传感器的输入做出决定,从而控制机械输出。

闭环控制是一种常用的维持控制目标数据的方法,它很好地帮助机器人保持与一个物体 之间的距离。闭环控制算法类型多种多样,最常用的有滞后、比例、积分以及微分控制。所 有这些控制方法都将在《过程控制》教材中详细介绍。

图6-4所示的方框图描述了机器人用到的比例控制过程的步骤,即机器人用右边的IR LED/探测器探测距离并用右边的伺服电机调节机器人之间的位置以维持适当的距离。

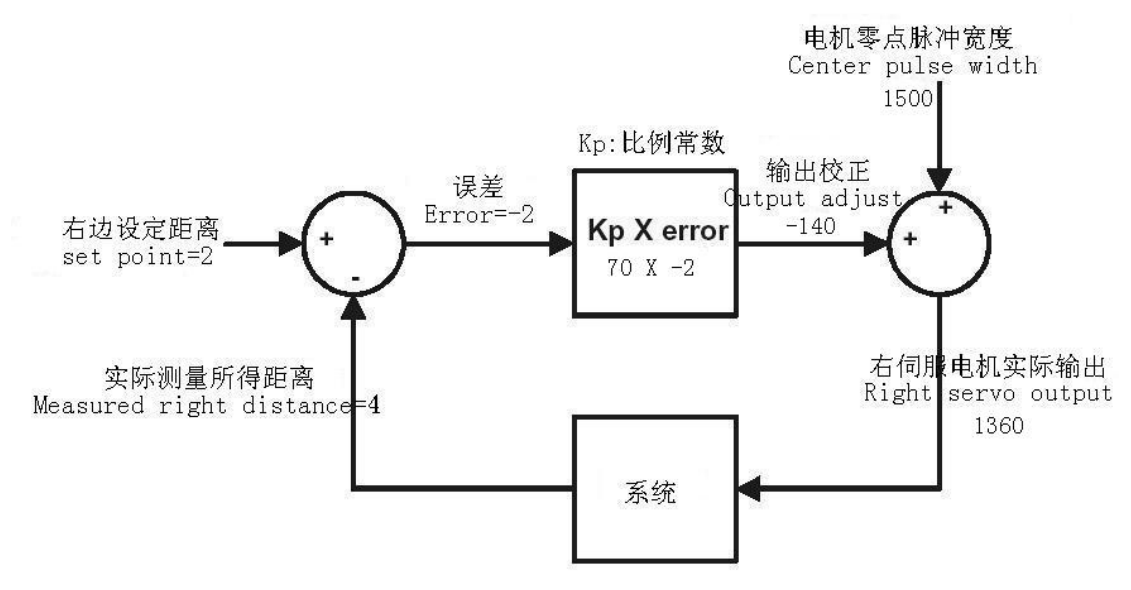

图6-4 右伺服电机及IR LED/探测器的比例控制方框图

你仔细观察一下图6-4中的数字,学习一下比例控制是如何工作的。这个特殊的例子是 右边的IR LED/探测器和右边的伺服电机的比例控制方框图。设定位置为2,说明你想机器人 维持它和任何它探测到的物体之间的距离是2。测量的距离为4,距离太远。误差是设定值减 去测量值的差,即2-4=-2,这在圆圈的左方以符号的形式指出,这个圆圈叫求和点。接着, 误差传入一个操作框。这个操作框显示,误差将乘以一个比例常数Kp。Kp的值为70。该操作 框的输出显示为–2×70 = –140,这叫输出校正。这个输出校正结果输入到另一个求和点, 这时它与电机的零点脉冲宽度1500相加。相加的结果是1360,这个脉宽可以让电机大约以3/4 全速顺时针旋转。这让机器人右轮向前、朝着物体的方向旋转。

第二次经过闭环,测量距离可能发生变化,但是没有问题,因为不管测量距离如何变, 这个控制环路将会计算出一个数值,让电机旋转来纠正任何误差。修正值与误差总是成比例 关系,该误差就是设定位置和测量位置的关系的偏差。

控制环都有一组方程来主导系统行为。图6-4中的方框图是对该组方程的可视化描述方 法。下面是从方框图中归纳出来的方程关系及结果:

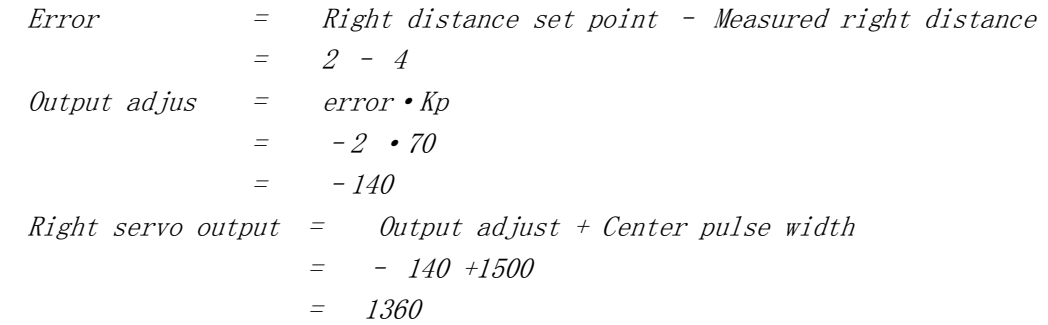

通过一些置换,上面三个等式可被简化为一个,提供你相同的结果: Right servo output  $=$  (Right distance set point  $-$  Measured right distance) Kp+ Center pulse width 代入数值,你可以看到结果一致:

 $=$   $((2 - 4) \cdot 70) + 1500$  $= 1.360$ 

左边的IR LED/探测器以及左边的伺服电机的控制框图如图6-5所示,与右边的运算法则 类似。不同的是比例系数Kp的值由+70变为为-70。假设与右边的测量值一样,输出修正的脉 冲宽度应该为1640。下面是该框图的计算等式:

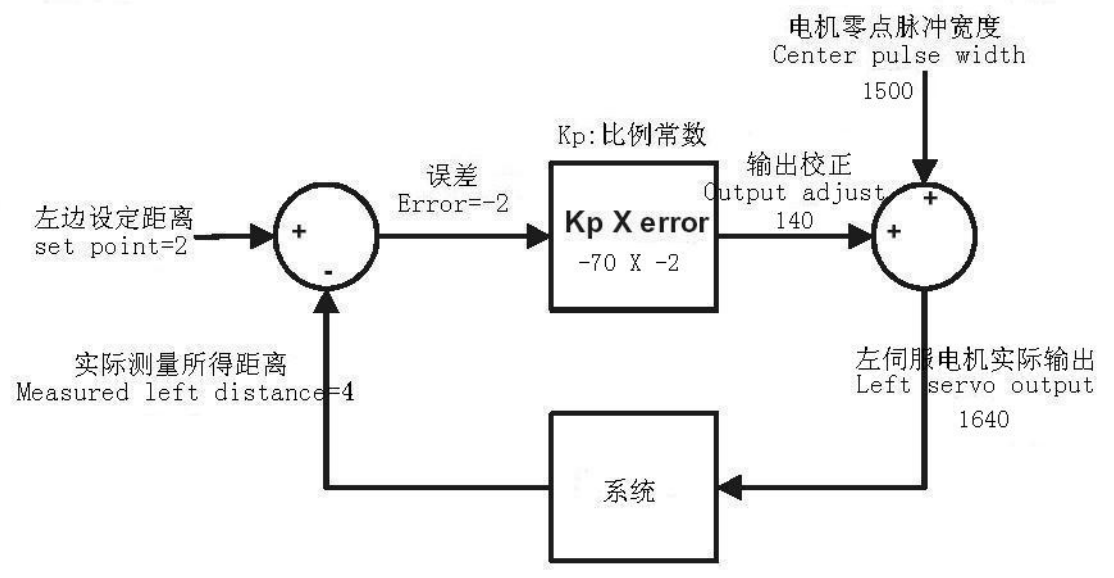

图6-5 左伺服电机及IR LED/探测器的比例控制方框图

Left servo output = (Left distance set point – Measured left distance) Kp+ Center pulse width

$$
= (2 - 4) \cdot (-70) + 1500
$$
  
= 1640

这个控制环的值让电机大约以3/4全速逆时针旋转。这个对机器人的左轮来讲是一个向 前旋转的脉宽。反馈的意思是,系统的输出被尾随车重新采样做另一个距离探测。控制环一 次又一次的重复运行,大概每秒40次。

#### 对尾随车编程

下面的例子说明如何用C语言求解上面的方程。右边距离设置为2,测量距离由变量 distanceRight存储, Kp为70, 零点脉冲宽度为1500:

pulseRight =  $(2 - distanceRight) * 70 + 1500$ 左伺服电机的比例系数Kp为-70: pulseLeft =  $(2 - distanceLeft) * (-70) + 1500$ 既然数值 -70, 70, 2, 和 1500 全都有命名,干脆对这些常数声明如下: #define Kpl -70 #define Kpr 70 #define SetPoint 2 #define CenterPulse 1500 由于程序中有这些常数声明, 你可以用Kpl代替-70, Kpr代替70, SetPoint代替2, CenterPulse代替1500。在常量声明之后,比例控制计算式象这样:

pulseLeft = (SetPoint – distanceLeft) \* Kpl + CenterPulse

pulseRight =  $(SetPoint - distanceRight) * Kpr + CenterPulse$ 

声明变量很大的便利在于,你只需在程序的开始部分对变量做一次改变。程序的开始部 分的修改会反映到所有你用到该常量的地方。例如把#define Kpl -70中的-70改为-80, 那 么程序中所有Kpl的值都会由-70更改为-80。对于左、右比例控制系统的试验来讲,这是非 常有用的。

## 例程:**FollowingRobot.c**

该例程实现刚才讨论过的各个伺服脉冲比例控制。换句话说,在每个脉冲发送之前,需 要测量距离,决定误差信号,然后将误差值乘以比例系数Kp,再将结果加上(或减去)发送 到左(或右)伺服电机的脉冲宽度值。

- 输入、保存并运行程序FollowingRobot.c
- 把大小为8.5×11英寸的纸片置于机器人的前面, 就像障碍物墙。机器人应该维持它 和纸片之间的距离为预定的距离
- 尝试轻轻旋转一下纸片, 机器人应该跟随之旋转
- 尝试用纸片引导机器人四处运动, 机器人应该跟随它
- 移动纸片距离机器人特别近时, 机器人应该后退, 远离纸片

 $\#include \langle BoeBot. h \rangle$ 

#include  $\langle$ uart.h>

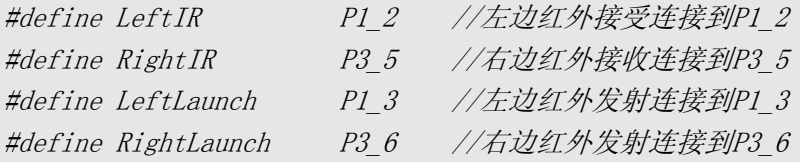

#define Kpl -70 #define Kpr 70 #define SetPoint 2 #define CenterPulse 1500

unsigned int time; int leftdistance,rightdistance;//左边和右边的距离 int delayCount, distanceLeft, distanceRight, irDetectLeft, irDetectRight; unsigned int frequency  $[5] = \{29370, 31230, 33050, 35700, 38460\}$ ;

```
void timer_init(void) 
\bigg\{IE=0x82; //开总中断EA,允许定时器0中断ET0
  TMOD |= 0X01; <br>//定时器0工作在模式1: 16位定时器模式
} 
void FreqOut(unsigned int Freq) 
\bigg\{
```

```
time = 256 - (50000/Freq);
```

```
THO = OXFF;
    TLO = time;
    TRO = 1;delay nus(800);
    TRO = O;} 
void Timer0_Interrupt(void) interrupt 1 
\bigg\{LeftLaunch = \tilde{\ }LeftLaunch;
    RightLaunch= \sim RightLaunch;
    THO = OXFF:
    TLO = time;} 
void Get_lr_Distances() 
{ 
    unsigned char count; 
    leftdistance = 0; <br> //初始化左边的距离
     rightdistance = 0; //初始化右边的距离 
    for (count = 0; count \langle 5; count \leftrightarrow)
    \bigg\{FreqOut(frequency[count]); 
        irDetectRight = RightIR; irDetectLeft = LeftIR; 
        if (irDetectLeft == 1) leftdistance++; 
        if (irDetectRight == 1) rightdistance++; 
    } 
} 
void Send_Pulse(unsigned int pulseLeft,unsigned int pulseRight)
\bigg\{PI 1=1;
     delay_nus(pulseLeft); 
    P1 1=0;
    P1 O=1;
     delay_nus(pulseRight); 
    P1_0=0;delay nms(18);}
```

```
int main(void) 
\bigg\{unsigned int pulseLeft, pulseRight;
    uart Init();
    timer init();
    while(1)\left\{\right.Get lr Distances();
         pulseLeft=(SetPoint-leftdistance)*Kpl+CenterPulse; 
         pulseRight=(SetPoint-rightdistance)*Kpr+CenterPulse; 
        Send Pulse(pulseLeft, pulseRight);
     }
```
# }

## **FollowingRobot.c**是如何工作的? 主程序做的第一件事是调用Get 1r Distances子函数。Get 1r Distances函数运行完成 之后, 变量leftdistance和rightdistance分别包含一个与区域相对应的数值, 该区域里的 目标被左、右红外线探测器探测到。

随后两行代码对每个电机执行比例控制计算:  $pulseLeft = (SetPoint - left distance) * Kp1 + CenterPulse$  $pulseRight = (SetPoint - right distance) * Kpr + CenterPulse$ 最后调用子函数Send\_Pulse对电机的速度进行调节。 因为你要做的实验是尾随,串口线的连接影响了机器人的运动,故可夫掉。

## 该你了

图6-6所示是引导车和尾随车。引导车运行的程序是FastIrRoaming.c修改后的版本,尾 随车运行的程序是FollowingRobot.c。比例控制让尾随车成为忠实的追随者。一个引导车可 以引导一串大概6到7个尾随车。只需要把导引车的侧面板和后挡板加到其它的尾随车上。

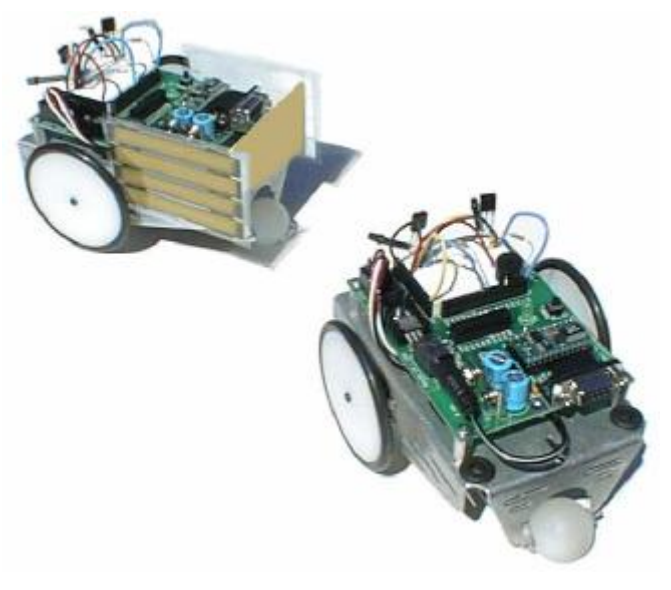

图6-6 导引机器人(左)和尾随机器人(右)

● 如果你是班级成员之一,把纸板安装在导引小车的两侧和尾部, 参考图6-6

- 如果你不属于班级成员的一部分(并且只有一个机器人),可以让尾随车跟随一张纸 或你的手来运动,就和跟随导引车一样
- 用阻值为1kΩ或2kΩ的电阻替换掉连接机器人红外线发光二极管的470Ω电阻
- 使用程序FastIrRoaming.c修改后的版本对机器人编程来做避障试验, 打开程序 FastIrRoaming.c重命名为SlowerIrRoamingForLeadRobot.c
- 对程序SlowerIrRoamingForLeadRobot.c做以下修改:
	- 把1300的增加为1420
	- ■把1700的减少为1580
- 尾随车运行程序FollowingRobot.c, 不用做任何修改
- 机器人都运行自己的程序,把尾随车放在引导车的后面。尾随车应该跟随一个固定的 距离,只要它不被其它的诸如手或附近墙壁等引开

你可以通过调整SetPoint和比例常数来改变尾随车的行为。用手或一张纸片来引导尾随 车,做下面练习:

- ●尝试用30到100范围内的常量Kpr和Kpl来运行程序FollowingRobot.c,注意机器人在 跟随目标运动的时候的响应有何差异
- 尝试调节常量SetPoint的值, 范围从0到4

# 任务四跟踪条纹带

图6-8是你可以搭建的一个路径并编程使机器人跟它运动的例子。路径中每个条纹带是 由三条1/4英寸宽的聚乙烯绝缘带边对边并行放置在白色招贴板上组成的,绝缘带条纹之间 不能漏出白色板。

## 搭建和测试路线

为了成功跟踪该路径,测试和调节机器人是必要的。

需要的材料:

(1)一张招贴板――大概尺寸: 22 X 28 英寸 (56 X 71 cm)

(2)1/4英寸(19 mm)宽黑色聚乙烯绝缘带一卷

● 参考图6-7用白色招贴板和绝缘带搭建运行路径

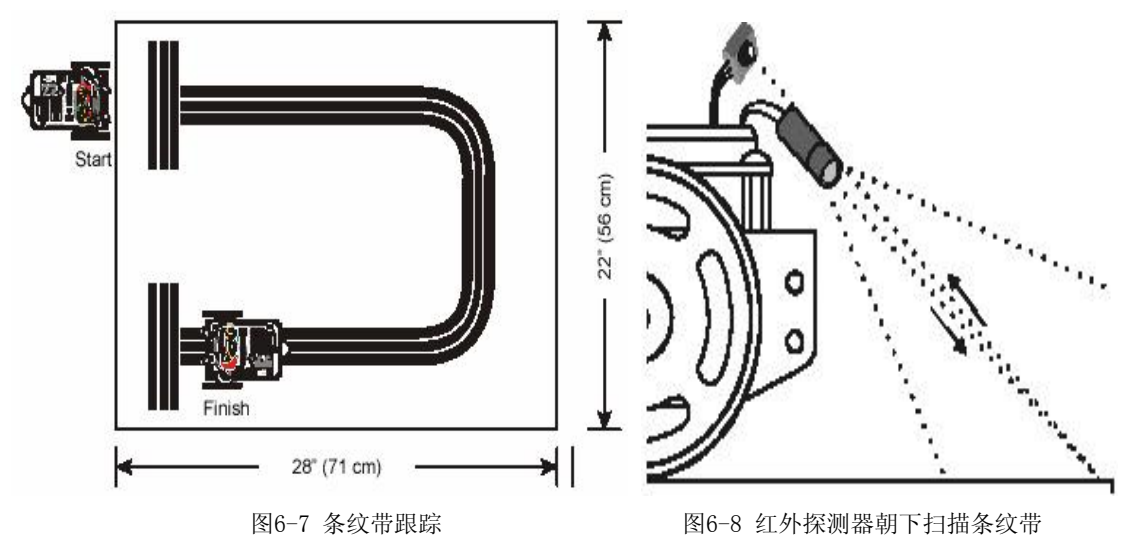

### 测试条纹带

- 调节IR LED/探测器的位置向下和向外, 如图6-8所示
- 确保绝缘带路径不受荧光灯干扰
- 用1k电阻代替与IR LED串联的470Ω电阻, 使机器人更加近视
- 运行程序DisplayBothDistances.c。机器人与串口电缆相连,以便你能看到显示的距 离
- 如图6-9所示,把机器人放在白色招贴板上
- 验证你的区域读数是否表示被探测的物体 在很近的区域,两个传感器给你的读数都 是1或0
- 放置机器人使两个IR LED/检测器都直接 指向三条绝缘带的中心,如图6-10和6-11 所示,然后调整机器人的位置(靠近或远 离绝缘带)直到两个区域的值都达到4或者 5,这表明要么发现一个很远的物体,要么 没有发现物体

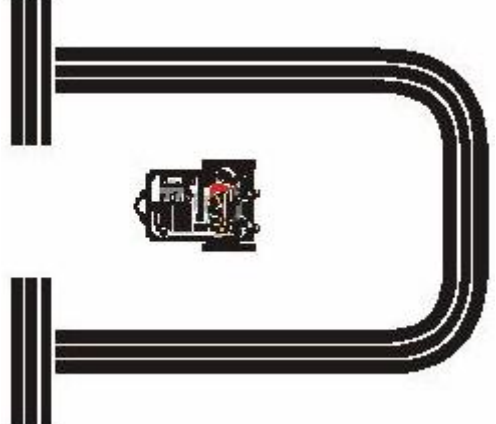

图6-9 低区域测试顶视图

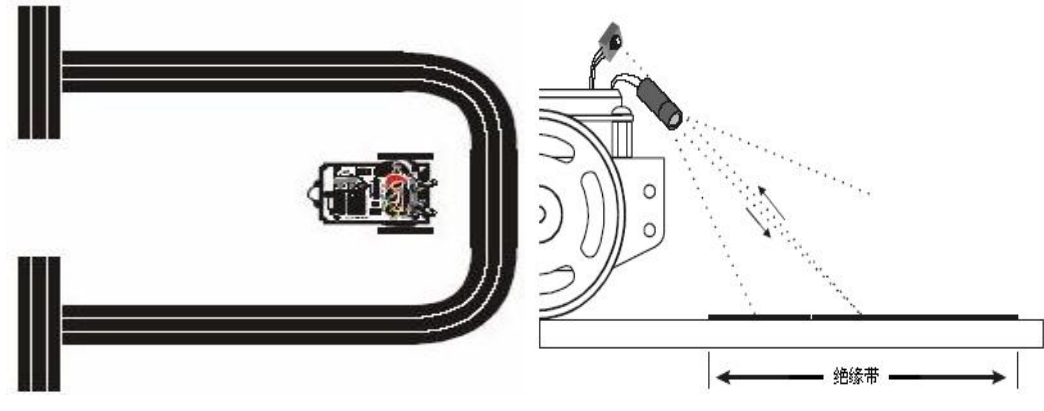

● 如果在你的绝缘带路径上很难获得比较高的读数值,参考绝缘带路径排错部分

图6-10 高区域测试顶视图 图6-11 高区域测试(侧视图)

### 绝缘带路径排错

如果当 IR LED/检测器指向绝缘带路径的中心的时候你不能获得比较高的读数值,代替 原来三条绝缘带用四条绝缘带搭建路径。如果区域读数仍然低,确认你是用 1kΩ电阻串联在 IR LED 上。你可以试用 2kο 电阻使机器人更加近视。如果都不行,试试不同的绝缘带。调 整 IR LED/探测器,使它们指向更靠近或更远离机器人的前部可能有帮助。

如果当读白色表面时你的低区域测试有问题。试试将 IR LED/探测器朝机器人的方向再 向下调整,但是要注意不要让底盘带来干扰。你也可以试试一个更低阻值的电阻。

如果你用老的缩小包装的 IR LED 代替带套筒的 IR LED,当 IR LED/探测器聚焦在白色 背景上时你要得到一个低区域的值可能有问题。这些 IR LED 可能需要串联 220Ω电阻。也要 确保 IR LED 的脚没有相互接触。

● 现在, 将机器人放在绝缘带路径上, 它的轮子正好跨在黑色线上。IR探测器应该稍稍 向外,如图6-12。验证两个距离读数是否又是0或者1。如果读数较高,意味着IR探测 器需要再稍微朝远离绝缘带边缘的方向向外调整一下

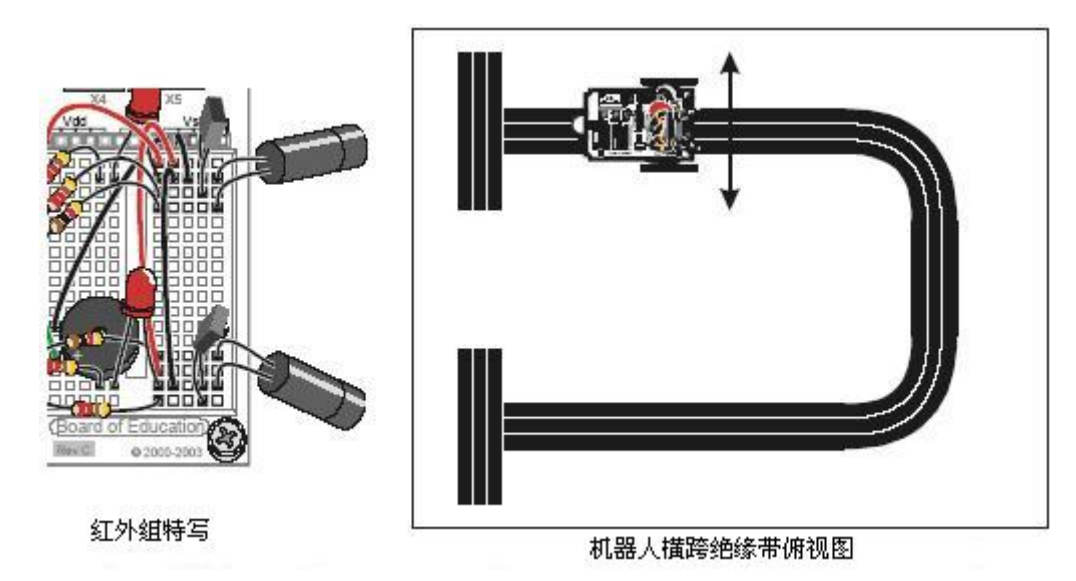

#### 图 6-12 IR 检测器朝向放大图

当你把机器人沿图中双箭头所示的任何一个方向移动,两个IR中的一个会指向绝缘带 上。当你做了这些后,这个指向绝缘带上的IR的读数应该增加到4或5。记住如果你将机器人 向左移动,右边检测器的值会增加,如果你将机器人向右移动,左边检测器的值会升高。

● 调整IR LED/检测器直到机器人通过这个最后的测试,然后你可以试验下面的例程使 机器人沿着条纹带行走

## 编程跟踪条纹带

你只需对程序FollowingRobot.c做一点小小的调整,就可以使机器人跟踪条纹带行走。 首先,机器人应当向目标靠近,以使到目标的距离比SetPoint要小;或远离目标,以使

距离比SetPoint大,这同程序FollowingRobot.c的表现相反。当机器人离物体的距离不在 SetPoint的范围内时,让机器人向相反的方向运动。只需简单地更改Kpl和Kpr的符号,换句 话说,将Kpl由-70改为70;由Kpr由70改为-70。你应该做试验,当SetPoint从2到4时,看哪 个值使系统工作稳定。下面的例程将SetPoint值改为3。

## 例程:**StripeFollowingRobot.c**

- 打开程序FollowingRobot.c另存为StripeFollowingRobot.c
- 将SetPoint的值由2改为3
- 将Kpl 由 $-70$ 改为 $70$
- 将Kpr由70改为-70
- 运行程序
- 将机器人放在图6-7所示的"Start"位置, 机器人将静止。如果你把手放在IR组前面, 然后它会向前移动,当它走过了开始的条纹带时,把手移开,它会沿着条纹带行走。 当它看到"Finish"条纹带时,它应该停止不动
- 假定你从绝缘带获得的距离读数为5,从白色招贴板获得的读数为0,SetPoint的常量 值为2、3 以及4时都可以正常工作。尝试不同的SetPoint值,注意机器人在条纹带上 运行时的性能

### 该你了――沿着条纹带行走比赛

倘若机器人能忠实地在"Start"和"Finish"条纹带处等待,你可以把这个试验转化 为比赛,费时最少者获胜。你也可以搭建其它的路径。为了最好的性能,用不同的SetPoint, Kpl和Kpr做试验。

# 工程素质和技能归纳

- 1.定时/计数器的应用及编程实现
- 2.C51单片机中断服务函数的概念和使用
- 3.C语言一维数组的使用
- 4.机器人红外测距及跟随策略的实现

# 科学精神的培养

- 1.请查找 C51 单片机定时/计数器的其它操作
- 2.除了本章用到的一维整型数组外,还有哪些类型数组
- 3.数组除了初始化赋值外,还有哪些赋值方法

## 第七章机器人中**UART**的应用

"串口"你已经不陌生了,在前面的章节中,你经常需要在调试终端上显示数据,这些 数据就是机器人的大脑——单片机 AT89S52 通过串口向你的电脑传送的。

串口通讯 UART (Universal Asynchronous Receiver/Transmitter, 通用异步收发器)是一 种能够把二进制数据按位(bit)传送的通信方式。单片机 AT89S52 拥有 1 个串行通信接口。 该串口可在很宽频率范围内以多种模式工作,其主要功能如下:在输出数据时,把数据进行 并-串转换,即单片机将8位并行数据送到串口输出;在输入数据时,把数据进行串-并转换, 即从串口读入外部串行数据并将其转换为8位并行数据送到单片机。

第 2 章的图 2-1 展示了 AT89S52 的各个引脚定义,大部分端口都有第 2 功能, 串口就 用到了端口的第 2 功能。端口 P3.0 (RXD, 第 10 号引脚) 用来串口接收, 端口 P3.1 (TXD, 第11号引脚)用来串口发送。

AT89S52 串口支持双全工模式(同时收发),并具有接收缓冲功能,即在接收第 2 个字 符时,将先前接收到的第 1 个字符保存在缓冲区中,只要 CPU 在第 2 个字符接收完成之前 读取了第 1 个字符,数据就不会丢失。

AT89S52 提供了两个特殊功能寄存器 SBUF 和 SCON 供软件访问和控制串口。

串口缓冲寄存器 SBUF 实际上是 2 个寄存器。写 SBUF 的操作把待发送的数据送入,读 SBUF 的操作把接收到的数据取出。两个操作分别对应于两个不同的寄存器, 见图 7-1。

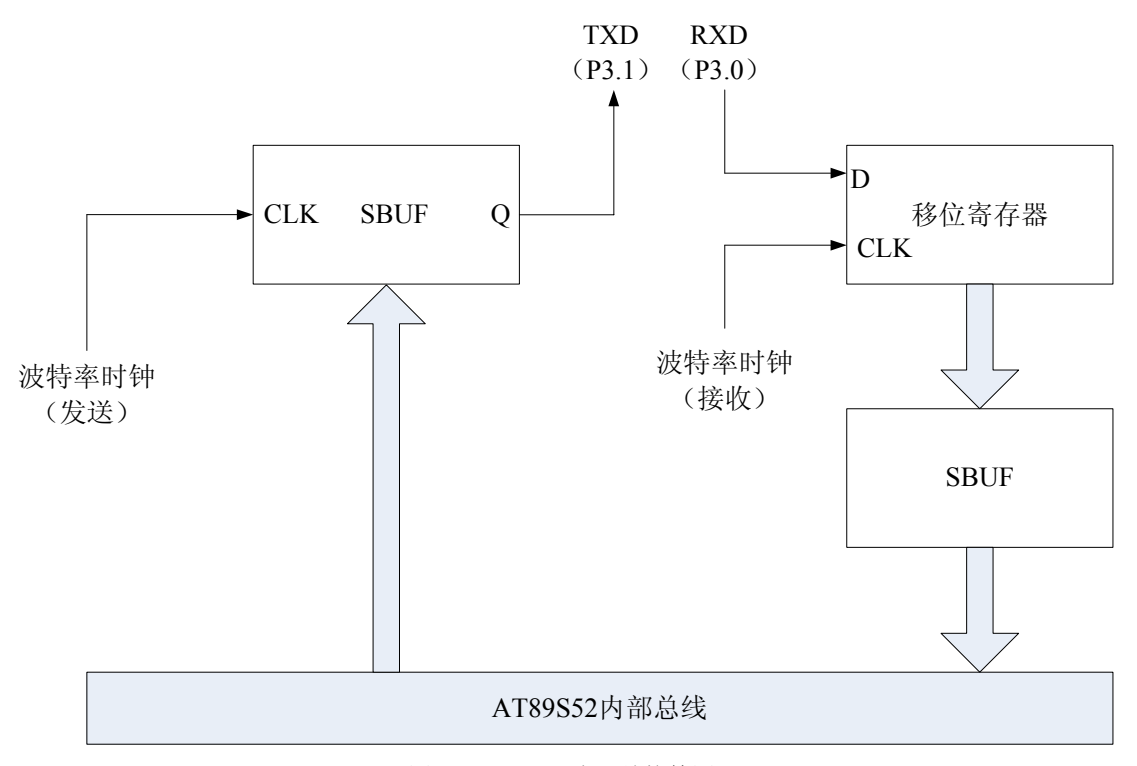

图 7-1 AT89S52 串口结构简图

串口控制寄存器 SCON 包含串口的状态位和控制位,可进行位操作。控制位决定串口 的工作模式,状态位代表数据发送和接收结束后的状态。可用软件来查询状态位,也可编程 使其触发中断。

串口的工作频率,即波特率,可以是固定的,也可以是变化的。如果使用可变的波特率, 波特率的时钟信号由定时器 1 提供,而且必须对其作相应的编程。
# 串口控制寄存器**SCON**

AT89S52 串口的工作模式通过设置串口控制寄存器 SCON 来选择,见表 7-1。

| 11 12 300 1 日午时 11 4 |                  |                                    |  |  |  |  |
|----------------------|------------------|------------------------------------|--|--|--|--|
| 位                    | 符号               | 描述                                 |  |  |  |  |
| SCON.7               | SM <sub>0</sub>  | 串口模式位 0 (见表 7-2)                   |  |  |  |  |
| SCON.6               | SM <sub>1</sub>  | 串口模式位 1 (见表 7-2)                   |  |  |  |  |
| SCON <sub>5</sub>    | SM2              | 串口模式位 2。允许在模式 2 和模式 3 下进行多机通信; 如果  |  |  |  |  |
|                      |                  | 接收到的第9位数据为 0, 则 RI (接收中断标志) 不会被置 1 |  |  |  |  |
| SCON <sub>4</sub>    | <b>REN</b>       | 接收使能位。必须置 REN 为 1 才能接收数据           |  |  |  |  |
| SCON <sub>3</sub>    | TB8              | 发送数据的第9位。在模式2和3下, 此位存放发送数据的第       |  |  |  |  |
|                      |                  | 9位, 利用软件置位或清除                      |  |  |  |  |
| SCON <sub>2</sub>    | R <sub>B</sub> 8 | 接收数据的第9位                           |  |  |  |  |
| SCON <sub>1</sub>    | TI               | 发送中断标志。字符发送结束时被置 1, 由软件清除          |  |  |  |  |
| SCON 0               | <b>RI</b>        | 接收中断标志。字符接收结束时被置1, 由软件清除           |  |  |  |  |

表 7-1 SCON 寄存器简表

表 7-2 串口工作模式选择

| SM0 | SM <sub>1</sub> | 模式 | 描述       | 波特率                    |
|-----|-----------------|----|----------|------------------------|
|     |                 |    | 移位寄存器    | $1/12$ fosc            |
|     |                 |    | 8 位 UART | 可变(由定时器1决定)            |
|     |                 |    | 9位 UART  | $1/64$ ( $1/32$ ) fosc |
|     |                 |    | 9位 UART  | 可变(由定时器1决定)            |

### 什么是波特率?

这是一个衡量通信速度的参数。它表示每秒钟传送的 bit 的个数。例如波特率 9600 表 示每秒钟发送 9600 个 bit。

#### 波特率的计算

在模式 0 下, 波特率是固定的, 它的值为单片机的晶振频率(fosc)的 1/12。

在模式 2 下, SMOD=0 时, 波特率为 1/64 fosc; SMOD=1 时, 波特率为 1/32 fosc。其 中,SMOD 是电源控制寄存器 PCON 的第 7 位——波特率倍增位。

在模式 1 和模式 3 下,波特率按如下公式计算:

### 波特率=  $(2^{5\text{MOD}}/32) \cdot (\text{f}_{\text{OSC}}/12) \cdot [1/(2^{K} \cdot 10^{4} \text{J}]$

在模式 1 下, K=8; 在模式 3 下, K=9。初值的计算见上章定时/计数器初值计算。 本章使用的是模式 1 下的 8 位 UART 串口通信机制。

# **RS232**电平与**TTL**电平转换

在数字电路中,只存在"1"和"0"两种逻辑状态,也就是"高电平"和"低电平"。 那么,多高的电压为高,多低的电压又是低呢?于是人们分了许多的电平标准,这里向你介 绍的是 TTL 和 RS232 这两种标准。

TTL (Tansistor-Transistor Logic), 是指三极管一三极管逻辑电路。很多单片机, 包括你 所使用的 AT89S52 都是用的这种标准。它的逻辑"1"电平是 5V, 逻辑"0"电平是 0V。

 RS232 标准是 1969 年由美国电子工业协会(EIA)联合贝尔系统、调制解调器厂家及 计算机终端生产厂家共同制定的用于串行通讯的标准。它的逻辑"1"电平是-5V--15V, 逻辑 "0"电平是+5V-+15V。

*RS232* 的全称是 *EIA-RS-232C*,其中 *EIA*(*Electronic Industry Association*)代表美国电子 工业协会;*RS*(*Recommend Standard*)代表推荐标准;*232* 是标识号;*C* 代表 *RS232* 的最新 一次修改(*1969*),在这之前有 *RS232B*、*RS232A*。

为了让单片机与 PC 机能相互通信, 必须让这两种电平相互转换, 如图 7-2 所示。

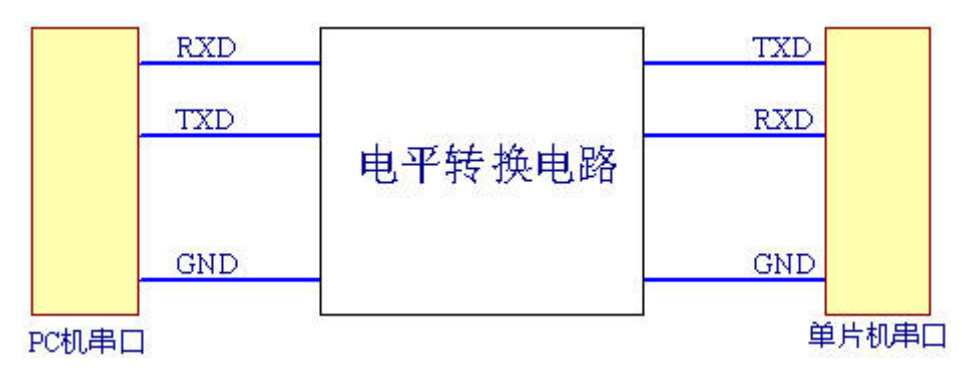

图 7-2 PC 机与单片机电平转换示意

图中的转换电路部分可采用机器人教学板所使用的电路,或者用专用转换芯片(如 MAX232)来进行,教材并不讲解该转换电路的具体工作原理。但不论是哪种方式,它们要 完成的工作是一致的: PC 机的 RS232 电平进入单片机之前变成 TTL 电平;单片机的 TTL 电平进入 PC 机之前变成 RS232 电平。

串口总共由九个信号口组成,但要完成信号的收发,只需用 RXD、TXD 和 GND 即可。 连接时需要注意: PC 机的接收端(RXD)与单片机的发送端(TXD)相连; PC 机的发送 端(TXD)与单片机的接收端(RXD)相连;两者的地端(GND)相连。

# 任务一编写串口通信程序

本例程是在模式 1 方式下进行通讯,设计成一个 uart.h 的头文件,以便机器人在前面章 节中的程序可以方便地调用。串口通讯程序要和串口调试窗口(如图 7-3)配合适用。

### 注意

串口调试窗口的设置,如"串口选择"、"打开串口"等,是针对 *PC* 机串口而言,并不 是对单片机串口的设置。

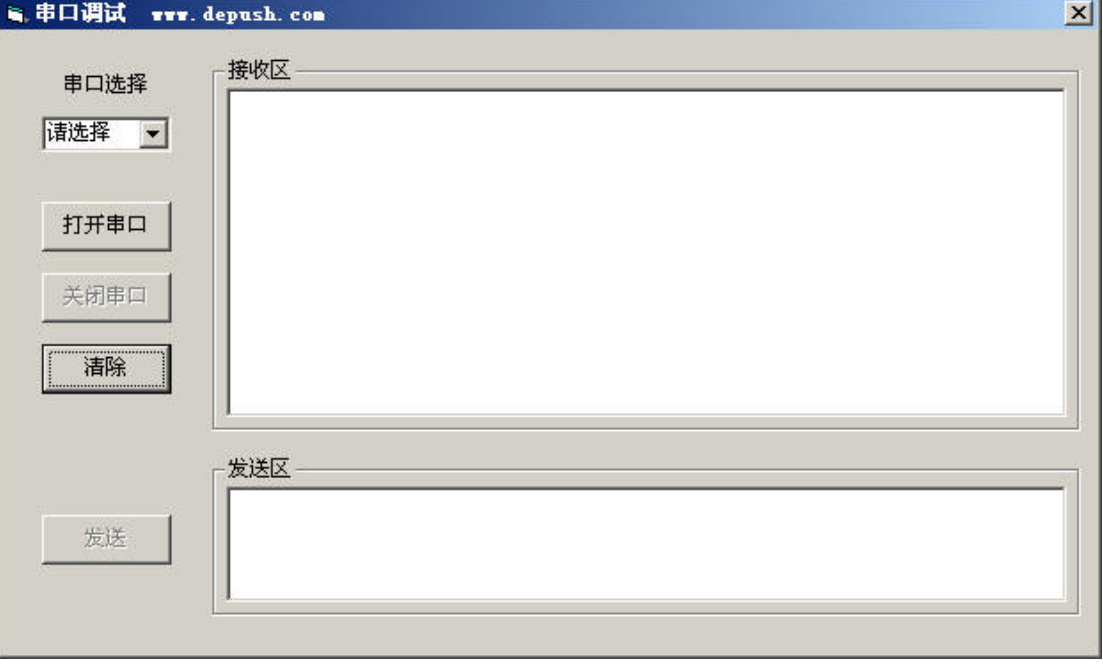

图 7-3 串口调试界面

### 例程:**uart.h**

● 确保 RS232 接口连接好  $\bullet$  输入、保存程序 uart.h  *#include <AT89X52.h> #include <stdio.h> #define XTAL 11059200 #define baudrate 9600* 

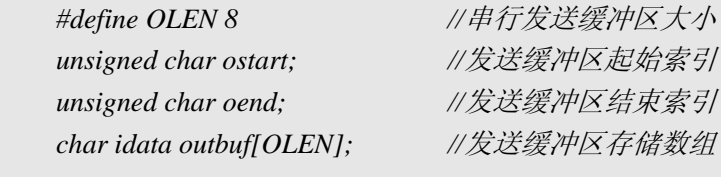

*#define ILEN 8 //*串行接收缓冲区大小  *unsigned char istart; //*接收缓冲区起始索引 unsigned char iend; <br> //接收缓冲区结束索引  *char idata inbuf[ILEN]; //*接收缓冲区存储数组

```
 bit bdata sendfull; //发送缓冲区满标志
 bit bdata sendactive; //发送有效标志
```
 *char c;* 

```
/*串行中断服务程序*/ 
static void com_isr(void) interrupt 4 using 1
```

```
{ 
      //-------------接收数据----------------
```

```
 if(RI) //接收中断置位
```

```
 { 
         c=SBUF; //读字符
         RI=0; //清接收中断标志
         if(istart+ILEN!=iend) 
            inbuf[iend++&(ILEN-1)]=c; //缓冲区接收数据
      } 
      //-------------发送数据---------------- 
      if(TI) 
      { 
         TI=0; //清发送中断标志
         if(ostart!=oend) 
         { 
            SBUF=outbuf[ostart++&(OLEN-1)]; //向发送缓冲区传送字符
            sendfull=0; //设置缓冲区满标志位
         } 
         else 
            sendactive=0; //设置发送无效
      } 
  } 
  //PUTBUF:写字符到 SBUF 或发送缓冲区
  void putbuf(char c) 
  { 
     if(!sendfull) //如果缓冲区不满就发送
      { 
         if(!sendactive) 
 { 
           sendactive=1; ////直接发送一个字符
            SBUF=c; //写到 SBUF 启动缓冲区
         } 
         else 
         { 
            ES=0; //暂时串行口关闭中断
            outbuf[oend++&(OLEN-1)]=c; //向发送缓冲区传送字符
            if(((oend^ostart)&(OLEN-1))==0) 
              sendfull=1; /// // // 设置缓冲区满标志
            ES=1; //打开串行口中断
         } 
     } 
  } 
  //替换标准库函数 putchar 程序
  //printf 函数使用 putchar 输出一个字符
  char putchar (char c) 
  { 
      if (c=='\n') //增加新的行
```

```
 { 
       while(sendfull); ///等待发送缓冲区空
        putbuf(0x0D); //对新行在 LF 前发送 CR 
    } 
    while(sendfull); 
    putbuf(c); 
    return(c); 
} 
//替换标准库函数_getkey 程序
//getchar 和 gets 函数使用_getkey 
char _getkey(void) 
{ 
    char c; 
    while(iend==istart) //判断接收缓冲区起始索引是否等于接收缓冲区结束索引
    {;} 
    ES=0; 
    c=inbuf[istart++&(ILEN-1)]; 
    ES=1; 
    return(c); 
} 
/*初始化串行口和 UART 波特率函数*/ 
void com_initialize(void) 
{ 
    TMOD |=0x20; //设置定时器 1 工作在方式 2,自动重载模式
    SCON=0x50; //设置串行口工作方式 1, 即 SM0=0,SM1=1,REN=1 
   TH1=0xfd; //波特率 9600 
   TL1=0xfd; 
    TR1=1; //启动定时器
    ES=1; //开串行口中断,见表 6-2 
} 
void uart_Init() 
{ 
    com_initialize(); 
    EA=1; //开总中断,见表 6-2 
} 
uart.h 是如何工作的?
#define XTAL 11059200 
 #define baudrate 9600 
声明你所使用的晶振频率为 11.0592MHz 及串口使用的波特率为 9600。
#define OLEN 8 
 #define ILEN 8
```
输出和输入的位数均是 8 位。

### 存储器结构

 AT89S52 内部存储器由片上 ROM 和片上 RAM 组成。片上 RAM 空间由各种用途的存 储器空间组成,包括通用 RAM、可位寻址 RAM(BDATA 区)、寄存器组以及特殊功能寄 存器(SFR)。

另外, AT89S52 有附加的 128 字节的内部 RAM, 称为 IDATA 区, 地址与 SFR 是重叠 的。这个空间通常用于存放使用频繁的数据。如:

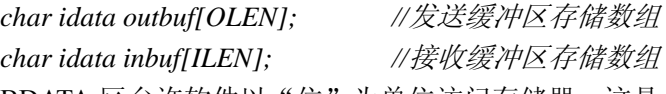

BDATA 区允许软件以"位"为单位访问存储器,这是一项非常有用的功能,仅以一条 指令就可以实现对位进行置位、清除、与、或等操作,简化了设计。

*bit bdata sendfull; //*发送缓冲区满标志

*bit bdata sendactive; //*发送有效标志

函数 *void com\_initialize(void)*对串口进行了初始化并设置了波特率 9600,串口将工作在 模式 1 下;函数 *void uart\_Init( )*调用了 *com\_initialize( )*并打开了总中断。

参考前一章可知,*TMOD |=0x20;*让定时/计数器 1 工作在方式 2 下;*SCON=0x50;*设置 串口工作在模式 1; 根据波特率公式反推出初值为:

### 初值**=2K-[(2SMOD/32)**·**(fOSC/12)/**波特率**]= 28 -[(2<sup>0</sup> /32)**·**(11.0592\*10<sup>6</sup> /12)/9600]=253=0XFD**

使用函数 *void putbuf(char c)*写字符到 SBUF 或发送缓冲区;函数 *char \_getkey(void)*从 AT89S52 的串口中读入一个字符,然后等待字符输入;而 *char putchar(char c)*则是通过调用 *putbuf( )*输出字符。注意,*putchar( )*只能输出一个字符,而你用到的 *printf* 则是通过调用 *putchar( )*可输出字符串。

函数 *static void com\_isr(void) interrupt 4 using 1* 你不会陌生,它的样子和我们以前讲过 的定时/计数器 0 中断函数相似,它的作用就是进行串口中断服务,接收和发送数据。"4" 是串口的中断号; "1"表示用了第 1 组寄存器。

该你了

- 按照第一、二章的介绍将此头文件保存在正确的路径上
- 自己编译主函数调用 uart\_Init()使串口工作
- 通过串口调试工具以及 printf 函数观察串口是否正常工作, 这就使得机器人能和你交 换信息,前面的章节你就是这样做的
- 更改波特率大小, 如改为 4800 或 19200, 观察串口是否依然正常工作
- 尝试使用别的串口工作模式来讲行串口通讯

# 串口工作流程

任务一虽然介绍了 uart.h 头文件中各个函数,以及中断是如何处理接收和发送的,但比 较抽象。仅通过这个头文件,你可能很难理解串口的整个工作流程。下面的内容,将通过讲 解常用的 printf( )函数及 scanf( )函数来加强你对串口工作的理解。

C51 库函数中包含有字符的 I/O 函数, 他们通过单片机串口来工作, 这些 I/O 函数都依 赖于两个函数:putchar( )函数和 getkey( )函数。

你可以在"C:\Program Files\Keil\C51\LIB"目录下找到这两个函数的定义。其中 getkey() 函数前面加了下划线"",表示该函数并不是标准的 C 库函数。uart.h 头文件修改了这两个 函数用来满足自己的需求。

### 例程 **HelloRoBot.c**——**printf("Hello,this is a message from your Robot\n");**

printf()函数调用 putchar()函数将第一个字符(字符'H')发送到寄存器 SBUF 中; SBUF 满,TI 置位,进入中断处理函数发送该字符;之后,字符'H'通过串口线到达 PC 机串口,

串口调试窗口进行接收处理,并将字符'H'在接收区内显示。

如此往复, 直到 printf()函数发送最后一个字符'\n' ——回车命令, 将光标置位在下 一行,发送工作才结束。整个发射流程如示意图 7-4。

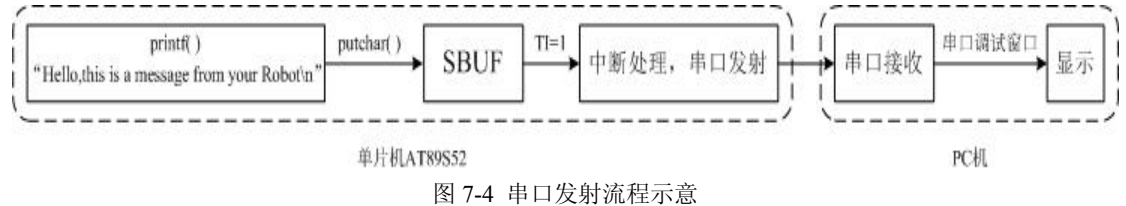

### 例程 **ControlServoWithComputer.c**——**scanf("%d",&PulseDuration);**

当你在串口调试窗口"发送区"内写入整数 1700 并点击"发送"按钮时,调试窗口会 将字符'6'(整数 1700 在十六进制的表示下为 6A4,转换过程由调试窗口程序完成)通过 串口线发送到单片机的串口。

scanf( )函数通过调用 getkey( )函数从单片机串口处接收字符'6',接收缓冲寄存器 SBUF 满, RI 置位, 进入中断处理函数, 取出字符'6'; 如此循环, 直到全部数据接收完。

最后, scanf()函数再将接收到的数据, 即 1700 赋给变量 PulseDuration。 串口接收流程如示意图 7-5。

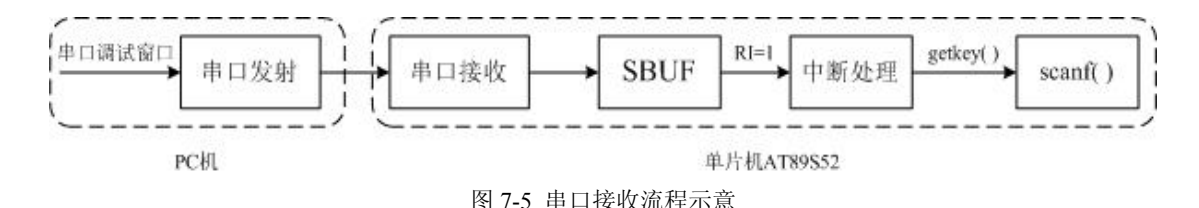

# 工程素质和技能归纳

- 1.51 单片机串口的概念和使用
- 2.波特率的简介及计算
- 3.单片机存储器结构
- 4.串口的工作流程

### 科学精神的培养

1.查找相关资料,学习串口控制寄存器 SCON 及特殊寄存器 PCON 的功能及用法

 2.芯片 MAX232 也具有进行 RS232 与 TTL 电平转换功能,查阅相关资料,掌握它的 用法

3.在头文件 STDIO.H 中包含了我们常用的许多函数,了解这些函数的用法

# 第八章 **LCD**应用编程及与机器人的集成技术

LCD (Liquid Crystal Display) 的应用很广泛, 简单如手表上的液晶显示屏, 仪表仪器 上的液晶显示器或者笔记本电脑上的液晶显示器,都用 LCD。在一般的办公设备上也很常 见,如传真机,复印件,以及一些娱乐器材玩具等也常常见到 LCD 的踪影。本章应用 LCD 作为机器人状态显示窗口,使机器人在运行过程中能够向你显示信息。

#### **LCD** 显示器的介绍

本章使用的 LCD 为字符型点阵式 LCD 模块(Liquid Crystal Display Module),简称 LCM, 或者是字符型 LCD。

字符型液晶显示模块是一种专门用于显示字母、数字、符号等的点阵式液晶显示模块。 每一个显示的字符(或字母、数字等)是由 5\*7 或 5\*11 点阵组成。点阵字符位之间有一空 点距的间隔,起到字符间距和行距的作用。

本章所使用的 LCD 显示器可显示两行,每行由 16 个点阵字符组成,能显示所有 ASCII 字符,如图 8-1 所示,每个字符由 5\*7 点阵组成。

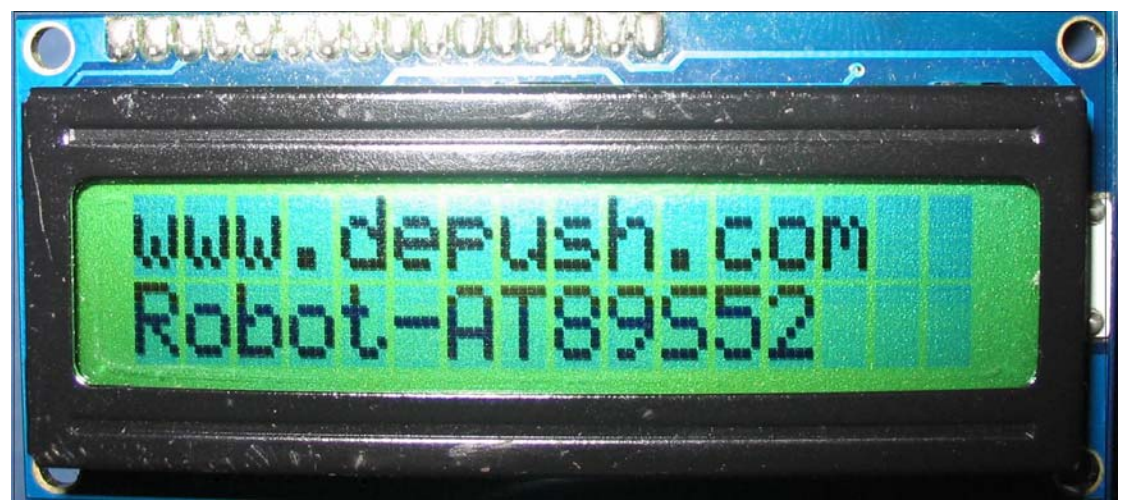

图 8-1 1602 LCD 实物图

# 任务一认识**LCD**显示器

#### **LCD** 显示器连接

LCD1602 有八个数据引脚(D0~D7)与 AT89S52 相连,用于接收指令和数据;AT89S52 通过 RS, RW 和 E 这三个端口控制 LCD 模块。表 8-1 为 LCD 的引脚说明, 图 8-2 为 LCD 引脚与 AT89S52 连接示意图。

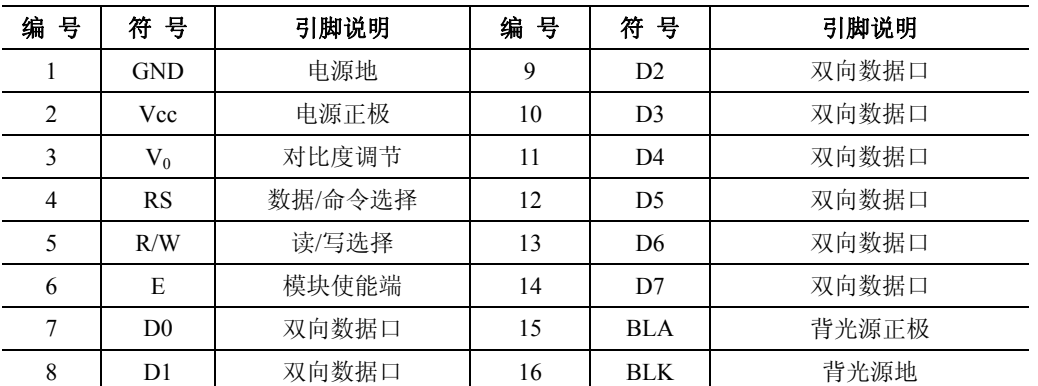

#### 表 8-1 LCD 显示器引脚说明

Vo:直接接地,对比度最高。

RS: MCU 写入数据或者指令选择端。MCU 要写入指令时, 使 RS 为低电平; MCU 要 写入数据时,使 RS 为高电平。

R/W: 读写控制端。R/W 为高电平时, 读取数据; R/W 为低电平时, 写入数据。

E:LCD 模块使能信号控制端。写数据时,需要下降沿触发模块。

D0~D7:8 位数据总线,三态双向。该模块也可以只使用 4 位数据线 D4-D7 接口传送 数据。

BLA: 需要背光时, BLA 串接一个限流电阻接 Vcc, BLK 接地。

BLK:背光地端。

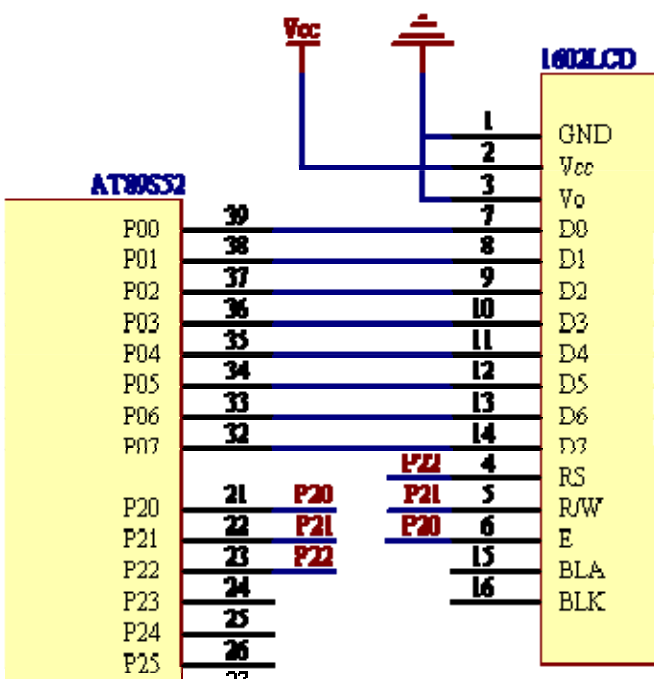

图 8-2 LCD 模块于 MCU 连接图

### 说明

实际上,是 *LCD* 模块与教学板相连,相关电路图见附件。

#### **LCD** 控制器接口说明

### 基本操作时序

在 LCD 时序图中, 在将 E 置高电平前, 先设置好 RS 和 R/W 信号, 在 E 下降沿到来之 前,准备好写入的命令字或数据。只需在适当的地方加上延时,就可以满足要求了。

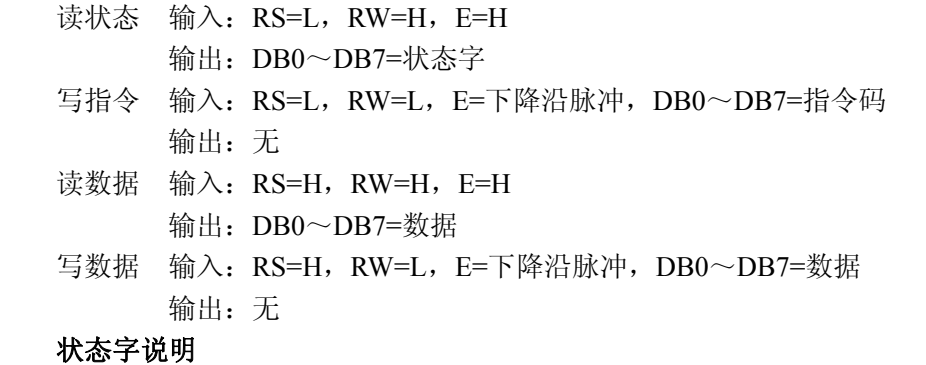

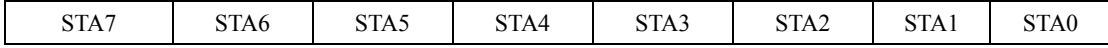

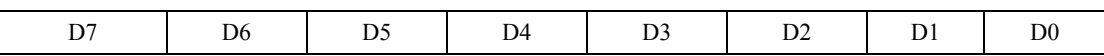

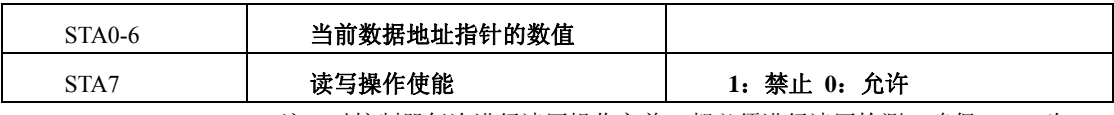

注:对控制器每次进行读写操作之前,都必须进行读写检测,确保 STA7 为 0。

指令说明

#### 显示模式设置

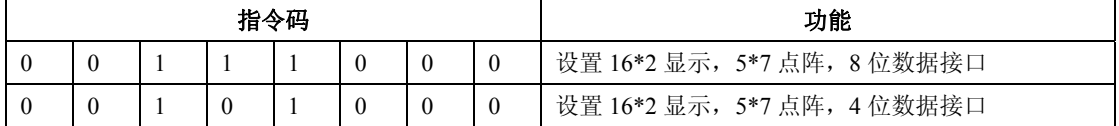

#### 显示开**/**关及光标设置

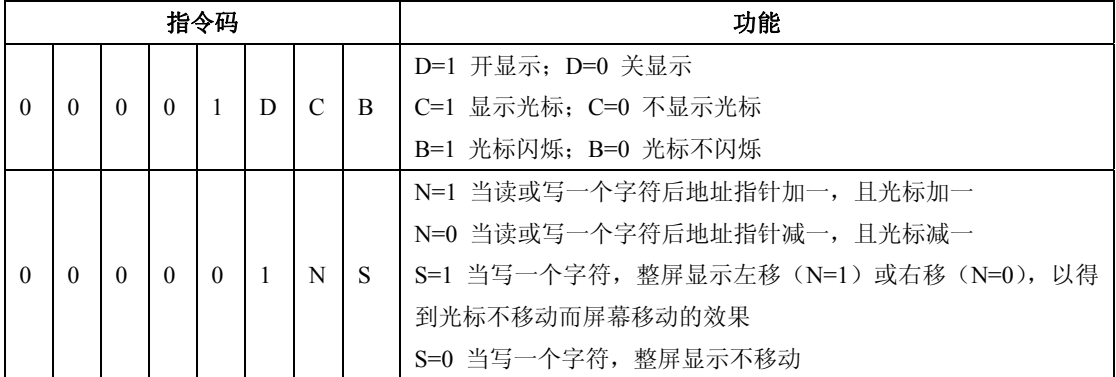

#### 其它设置

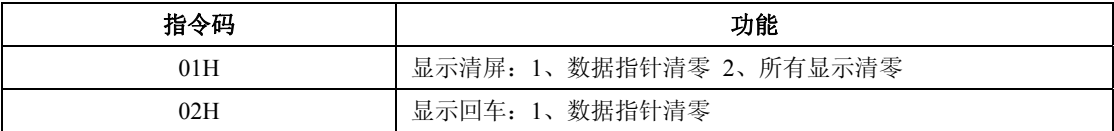

#### 初始化过程(复位过程)

- $\bullet$  延时 15ms
- 写指令 38H (不检测忙信号)(或 28H, 表示 4 位数据接口, 下同)
- $\bullet$  延时 15ms
- 写指令 38H (不检测忙信号)
- $\bullet$  延时 15ms
- 写指令 38H (不检测忙信号)
- (以后每次写指令、读/写数据操作之前都均需检测忙信号)
- 写指令 38H: 显示模式设置
- $\bullet$  写指令 08H: 显示关闭
- $\bullet$  写指令 01H: 显示清屏
- 写指令 06H: 显示光标移动设置
- 写指令 0cH: 显示开及光标设置

数据指针(地址)设置

LCD 控制器内部带有 80X8 位 (80 字节) 的 RAM 缓冲区, 对应关系如图 8-3:

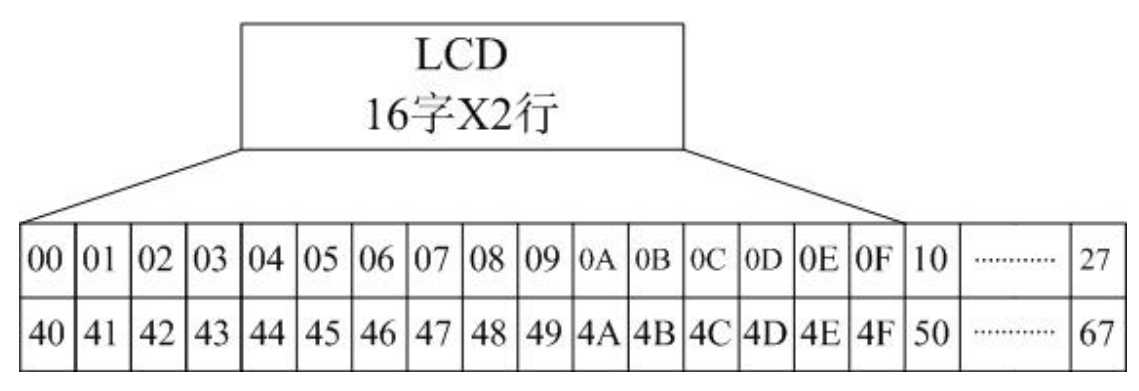

图 8-3 LCD 内部 RAM 地址映射图

数据地址设置指令码: 80H+地址码 (0~27H, 40~67)。

# 任务二编写**LCD**模块驱动程序

在本任务中,你将通过编写程序来驱动 LCD 显示器,并显示你的机器人所要显示的字 符或字符串,这样你就可以不需要调试终端的帮助而显示字符或者字符串。

### 元件清单:

(1)1602LCD 显示器

(2)跳线

### 线路连接

传统的连线是图 8-2 介绍的八位数据线接法,而教材采用的是四位数据线传输方式来进 行 LCD 显示。为什么只用四线传输?因为这样可以节省接口开销。

由于 LCD 的指令和数据都是八位的,因此在传输时要传输两次才能完成一次操作。电 路的连接如图 8-4 所示。

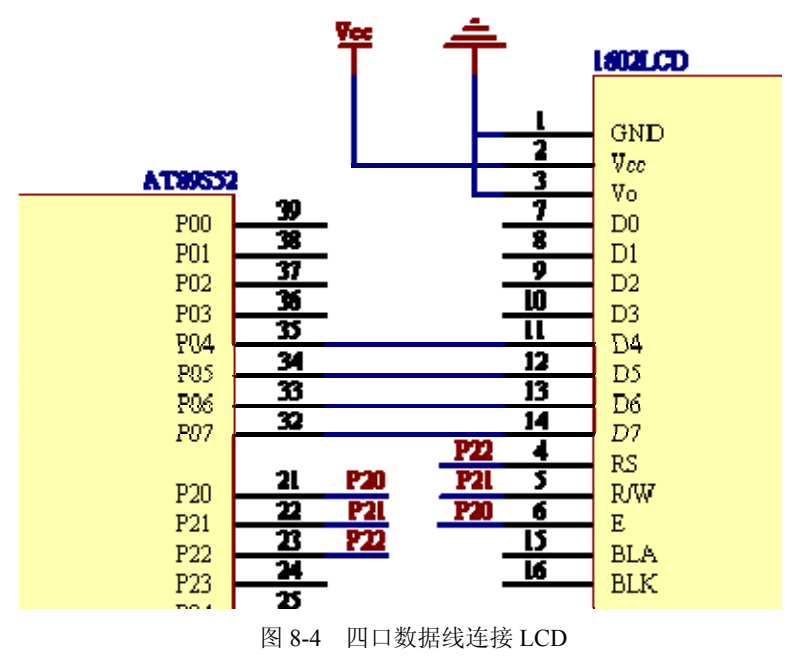

### 例程:**LCDdisplay.c**

- z 接通主板电源
- 输入、保存并运行 LCDdisplay.c

```
● 连接 LCD 显示器模块, 验证显示器是否显示字符串
/*========================================================= 
               1602 液晶显示的实验例子
        ------------------------------------------------- 
        | DB4-----P0.4 | RW-------P2.1 
        | DB5-----P0.5 | RS-------P2.2 
        | DB6-----P0.6 | E--------P2.0 
        | DB7-----P0.7 | 
        --------------------------------------------------- 
=========================================================*/ 
    #include <at89x52.h> 
    #include <BoeBot.h> 
    #define LCM_RW P2_1 //定义引脚
    #define LCM_RS P2_2 
    #define LCM_E P2_0 
    #define LCM_Data P0 
    #define Busy 0x80 //用于检测 LCM 状态字中的 Busy 标识
    /*------------------------------------------ 
             子函数声明 
    ------------------------------------------*/ 
    void Write_Data_LCM(unsigned char WDLCM); 
    void Write_Command_LCM(unsigned char WCLCM,BuysC); 
    void Read_Status_LCM(void); 
    void LCM_Init(void); 
    void Set_xy_LCM(unsigned char x, unsigned char y); 
    void Display_List_Char(unsigned char x, unsigned char y, unsigned char *s); 
    void main(void) 
    { 
        LCM_Init(); //LCM 初始化
         delay_nms(5); //延时片刻(可不要) 
         while(1) 
         { 
             Display_List_Char(0, 0, "www.depush.com"); 
             Display_List_Char(1, 0, "Robot-AT89S52"); 
        } 
    } 
    /*========================= 
         函数名:Read_Status_LCM() 
         功 能:忙检测函数 
    ===========================*/ 
    void Read_Status_LCM(void) 
    { 
         unsigned char read=0;
```

```
 LCM_RW = 1; 
     LCM_RS = 0; 
    LCM_E = 1; LCM_Data = 0xff; 
     do 
         read = LCM_Data; 
    while(read & Busy); 
    LCM\_E = 0;} 
/*------------------------------------------- 
     函数名:Write_Data_LCM ( ) 
     功 能:对 LCD 1602 写数据 
--------------------------------------------*/ 
void Write_Data_LCM(unsigned char WDLCM) 
{ 
     Read_Status_LCM(); //检测忙
     LCM_RS = 1; 
    LCM_RW = 0;
     LCM_Data &= 0x0f; 
     LCM_Data |= WDLCM&0xf0; 
     LCM_E = 1; //若晶振速度太高可以在这后加小的延时
     LCM_E = 1; //延时
    LCM E = 0;
    WDLCM = WDLCM \leq 4;
     LCM_Data &= 0x0f; 
     LCM_Data |= WDLCM&0xf0; 
    LCM E = 1;
     LCM_E = 1; //延时
    LCM_E = 0;
} 
/*------------------------------------------------ 
     函数名:Write_Command_ LCM ( ) 
     功 能:对 LCD 1602 写指令 
  --------------------------------------------------*/ 
void Write_Command_LCM(unsigned char WCLCM,BuysC) //BuysC 为 0 时忽略忙检测
{ 
     if (BuysC) 
         Read_Status_LCM(); //根据需要检测忙
```

```
LCM_RS = 0;
    LCM_RW = 0;
     LCM_Data &= 0x0f; 
     LCM_Data |= WCLCM&0xf0;//传输高四位 
    LCM E = 1;
    LCM E = 1;
    LCM\_E = 0; WCLCM = WCLCM<<4; //传输低四位
     LCM_Data &= 0x0f; 
     LCM_Data |= WCLCM&0xf0; 
    LCM<sub>-E = 1;</sub>
    LCM E = 1;
    LCM\_E = 0;} 
/*--------------------------------------------- 
     函数名:LCM_Init() 
     功 能:对 LCD 1602 初始化 
----------------------------------------------*/ 
void LCM_Init(void) //LCM 初始化
{ 
     LCM_Data = 0; 
     Write_Command_LCM(0x28,0); //三次显示模式设置,不检测忙信号
     delay_nms(15); 
     Write_Command_LCM(0x28,0); 
     delay_nms(15); 
     Write_Command_LCM(0x28,0); 
     delay_nms(15); 
     Write_Command_LCM(0x28,1); //显示模式设置,开始要求每次检测忙信号
     Write_Command_LCM(0x08,1); //关闭显示
     Write_Command_LCM(0x01,1); //显示清屏
     Write_Command_LCM(0x06,1); //显示光标移动设置
     Write_Command_LCM(0x0C,1); //显示开及光标设置
} 
/*------------------------------------------- 
     函数名:Set_xy_LCM () 
     功 能:设定显示坐标位置
--------------------------------------------*/ 
void Set_xy_LCM(unsigned char x, unsigned char y) 
{ 
     unsigned char address; 
    if(x == 0)
         address = 0x80+y;
```

```
\lbrack \rho \rbrackse
           address = 0xc0+y; 
      Write_Command_LCM(address,1); 
} 
/*------------------------------------------- 
      函数名:Display_List_Char() 
      功 能:按指定位置显示一串字符 
        --------------------------------------------*/ 
void Display_List_Char(unsigned char x, unsigned char y, unsigned char *s) 
{ 
      Set_xy_LCM(x,y); 
      while(*s) 
      { 
           LCM_Data = *s; 
           Write_Data_LCM(*s); 
           s++; 
      } 
}
```
#### **LCDdiaplay.c** 是如何工作的?

整个工作分为两步: 先对 LCD 进行初始化, 然后再显示。

研究初始化函数 *void LCM\_Init(void)*,你会发现,该函数完全是按照任务一 LCD 的初 始化要求来的。

初始化工作完成之后,主函数调用 *Display\_List\_Char(unsigned char x, unsigned char y, unsigned char \*s)*来显示字符串。

在显示字符串之前,需用 Set xy LCM ()确定光标的位置,根据数据地址设置指令要 求,若在第一行显示则写指令 *0x80+y*;若在第二行显示,则写指令 *0x80+0x40+y*,即 *0xc0+y*。

这里,我们将向大家介绍一种新的 C 语言数据类型:

# 指针

指针是C语言中广泛使用的一种数据类型。运用指针编程是C语言最主要的风格之一。 利用指针变量可以表示各种数据结构;能很方便地使用数组和字符串;并能象汇编语言一样 处理内存地址,从而编出精练而高效的程序。指针极大地丰富了C语言的功能。学习指针是 学习C语言中最重要的一环,能否正确理解和使用指针是你是否掌握C语言的一个标志。同 时, 指针也是C语言中最为困难的一部分, 在学习中除了要正确理解基本概念, 还必须要多 编程,上机调试。只要作到这些,指针也是不难掌握的。

在计算机中,所有的数据都是存放在存储器中的。一般把存储器中的一个字节称为一个 内存单元,不同的数据类型所占用的内存单元数不等,如整型量占 2 个单元,字符量占 1 个单元等。为了正确地访问这些内存单元,必须为每个内存单元编上号。根据一个内存单元 的编号即可准确地找到该内存单元。内存单元的编号也叫做地址。既然根据内存单元的编号 或地址就可以找到所需的内存单元,所以通常也把这个地址称为指针。

内存单元的指针和内存单元的内容是两个不同的概念。可以用一个通俗的例子来说明它 们之间的关系。你到银行去存取款时,银行工作人员将根据你的帐号去找你的存款单,找到 之后在存单上写入存款、取款的金额。在这里,帐号就是存单的指针,存款数是存单的内容。

对于一个内存单元来说,单元的地址即为指针,其中存放的数据才是该单元的内容。在C语 言中,允许用一个变量来存放指针,这种变量称为指针变量。因此,一个指针变量的值就是 某个内存单元的地址或称为某内存单元的指针。

对指针变量的定义包括三个内容:

- (1) 指针类型说明,即定义变量为一个指针变量;
- (2) 指针变量名;
- (3) 变量值(指针)所指向的变量的数据类型。
- 其一般形式为:

#### 类型说明符 **\***变量名;

其中,\*表示这是一个指针变量,变量名即为定义的指针变量名,类型说明符表示本指 针变量所指向的变量的数据类型。

#### 字符串的指针和指向字符串的针指变量

```
在 C 语言中,可以用两种方法访问一个字符串:
```
1.用字符数组存放一个字符串,然后输出该字符串。如:

*main ( )* 

*{* 

```
char string[]="I love Robot!";
```
*printf("%s\n",string);* 

```
} 
2.用字符串指针指向一个字符串。如:
```
*main( )* 

*{* 

*char \*string="I love Robot!"; printf("%s\n",string);* 

*}* 

这里,*string* 是一个指向字符串的指针变量。程序并没有把整个字符串存入 *string*,而 是把字符串的首地址赋予 *string*。

函数 Display List Char(0, 0, "www.depush.com");先给字符串定位(0,0);之后将字符 串"www.depush.com"首地址附给指针 s,并显示,随后加 1, 指向下一个字符, 直到显示全 部字符。

#### 该你了

还记得第三章例程 NavigationWithSwitch.c 吗?当时,用数组 char Navigation[10] = {'F','L','F','F','R','B','L','B','B','Q'}来保存机器人的运行状态,指针同样可以完成该功能,动手 改一下!

# 任务三用**LCD**显示机器人运动状态

例程 LCDdiaplay.c 仅仅是静态的 LCD 显示,在实际工程应用中没有意义,它应与具体 的应用,比如机器人的运动结合起来。在介绍本任务例程之前,先讲解一下 C 语言的高级 功能。

# **C**语言的编译预处理

在 C 编译系统,即 KEIL 对程序编译之前,先要对某些程序(这些程序可以是 C 语言

提供的标准库函数,也可以是你已经开发好的某些程序)进行预处理,然后再将预处理的结 果和源程序一起再进行正常的编译处理得到目标代码。通常的预处理命令都用"#"开关, 具体预处理命令包括:

1. 宏定义

即#define 指令,具有如下形式:

#### *#define* 名字 替换文本

它是一种最简单的宏替换。出现在各处的"名字"都将"替换文本"替换。#define 指 令所定义的名字的作用域从其定义点开始,到被编译的源文件的结束。

这个指令教材之前就已经大量使用了,如:

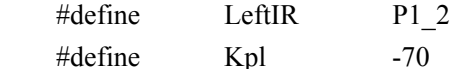

#### **2**.文件包含

即#include 指令。

在源程序文件中,任何形如:*#include "*文件名*"*,或*#include <*文件名*>*的行都被替换成 由文件名所指定的文件的内容。如果文件名由引号(" ")括起来,那么就在源程序所在位 置查找该文件;如果在这个位置没有找到该文件,或如果文件名由尖括号(< >)括起来, 那么就在系统文件下查找。

这个指令教材在最开始就用了, 如 #include <uart.h>。

所谓文件包含就是指一个源文件可以将另一个源文件的全部内容包含进来。但要注意的 是,对文件包含并不是把两个文件连接起来,而是编译时作为一个源程序编译,得到一个目 标文件,比如 HEX 文件。

被包含的文件常在文件的头部,所以被称为"头文件",可以以".h"为后缀,也可以 以".c"为后缀。

对于比较大的程序,用#include 指令把各个文件放在一起是一种优化程序的方法,之前 的例程就是这样做的。现在,将 LCD 显示部分作为头文件 LCD.H 保存, 内容如下:

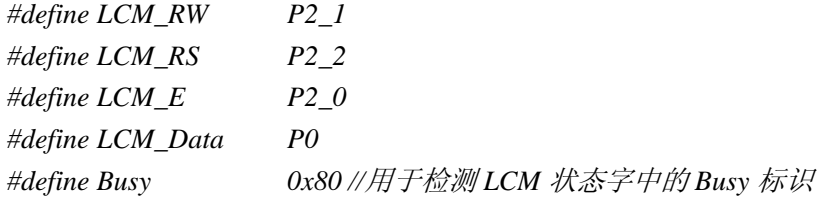

*void Read\_Status\_LCM(void)* 

*{* 

 *unsigned char read=0;* 

*LCM\_RW = 1; LCM\_RS = 0; LCM*  $E = 1$ ;  *LCM\_Data = 0xff; do read = LCM\_Data; while(read & Busy);* 

*LCM\_E = 0;* 

```
} 
void Write_Data_LCM(unsigned char WDLCM) 
{ 
    Read_Status_LCM(); //检测忙
    LCM_RS = 1; 
    LCM_RW = 0; 
    LCM_Data &= 0x0f; 
    LCM_Data |= WDLCM&0xf0; 
    LCM_E = 1; //若晶振速度太高可以在这后加小的延时
    LCM_E = 1; //延时
   LCM\_E = 0; WDLCM = WDLCM<<4; 
    LCM_Data &= 0x0f; 
    LCM_Data |= WDLCM&0xf0; 
   LCM E = 1;
    LCM_E = 1; //延时
   LCM\_E = 0;} 
void Write_Command_LCM(unsigned char WCLCM,BuysC) //BuysC 为 0 时忽略忙检测
{ 
    if (BuysC) 
        Read_Status_LCM(); //根据需要检测忙
    LCM_RS = 0; 
    LCM_RW = 0; 
    LCM_Data &= 0x0f; 
    LCM_Data |= WCLCM&0xf0;//传输高四位 
   LCM_E = 1;LCM_E = 1;LCM_E = 0; WCLCM = WCLCM<<4; //传输低四位
    LCM_Data &= 0x0f; 
    LCM_Data |= WCLCM&0xf0; 
   LCM_E = 1;LCM\_E = 1;LCM_E = 0;
}
```

```
void LCM_Init(void) //LCM 初始化
{ 
     LCM_Data = 0; 
     Write_Command_LCM(0x28,0); //三次显示模式设置,不检测忙信号
     delay_nms(5); 
     Write_Command_LCM(0x28,0); 
     delay_nms(5)); 
     Write_Command_LCM(0x28,0); 
     delay_nms(5); 
     Write_Command_LCM(0x28,1); //显示模式设置,开始要求每次检测忙信号
    Write_Command_LCM(0x08,1); //关闭显示
     Write_Command_LCM(0x01,1); //显示清屏
     Write_Command_LCM(0x06,1); //显示光标移动设置
     Write_Command_LCM(0x0C,1); //显示开及光标设置
} 
void Set_xy_LCM(unsigned char x, unsigned char y) 
{ 
     unsigned char address; 
    if(x == 0)
         address = 0x80+y;
```

```
 else 
    address = 0xc0 + y; Write_Command_LCM(address,1);
```

```
}
```
*{* 

*}* 

```
void Display_List_Char(unsigned char x, unsigned char y, unsigned char *s)
```

```
 Set_xy_LCM(x,y); 
 while(*s) 
 { 
     LCM_Data = *_s;
      Write_Data_LCM(*s); 
      s++; 
 }
```
下面的例程以第三章的例程 NavigationWithSwitch.c 为模版,添加 LCD 显示部分。删除 串口显示部分。

### 例程:**MoveWithLCDDisplay.c**

```
\#include <at89x52.h>
#include <BoeBot.h> 
#include < <math>\angle LCD.h>
```
void Forward(void)

```
{ 
     int i; 
    for(i=1;i<=65;i++)\bigg\{P1_1 = 1;
          delay_nus(1700); 
         P1_1 = 0;P1_0 = 1; delay_nus(1300); 
         P1_0=0; delay_nms(20); 
     } 
} 
void Left_Turn(void) 
\{x\}int i; 
    for(i=1;i<=26;i++) { 
         P1_1 = 1;
          delay_nus(1300); 
         P1_{-}1=0;P1_0 = 1; delay_nus(1300); 
         P1_0=0; delay_nms(20); 
     } 
} 
void Right_Turn(void) 
\{x\}int i; 
    for(i=1;i<=26;i++)\left\{ \right.P1_1 = 1;
          delay_nus(1700); 
         P1_1 = 0;P1_0 = 1; delay_nus(1700); 
         P1_0=0; delay_nms(20); 
     } 
} 
void Backward(void) 
\{x\}int i;
```

```
for(i=1;i<=65;i++) { 
         P1_1 = 1; delay_nus(1300); 
         P1_1 = Q;
         P1_0 = 1; delay_nus(1700); 
         P1_0 = 0; delay_nms(20); 
     } 
} 
int main(void) 
{ 
    char Navigation[10]={'F','L','F','F','R','B','L','B','B','Q'};
     int address=0; 
    LCM_Init();
      while(Navigation[address]!='Q') 
      { 
          switch(Navigation[address]) 
         \bigg\{ case 'F':Forward(); 
                       Display_List_Char(0,0,"case:F"); 
                      Display_List_Char(1,0,"Forward ");
                       delay_nms(500); 
                       break; 
               case 'L':Left_Turn(); 
                      Display_List_Char(0,0,"case:L");
                      Display_List_Char(1,0,"Turn Left ");
                       delay_nms(500); 
                       break; 
               case 'R':Right_Turn(); 
                      Display_List_Char(0,0,"case:R");
                       Display_List_Char(1,0,"Turn Right"); 
                       delay_nms(500); 
                       break; 
               case 'B':Backward(); 
                      Display_List_Char(0,0,"case:B");
                      Display_List_Char(1,0,"Backward ");
                       delay_nms(500); 
                       break; 
          } 
          address++; 
      }
```
while $(1)$ ;

}

### **MoveWithLCDDisplay.c** 是如何工作的?

在理解第三章例程 NavigationWithSwitch.c 的基础上, 该例程不难理解: switch 处理每 个 case 之后, 调用 Display\_List\_Char( )函数在 LCD 的二行上显示了相关信息, 之后做了 0.5s 的延时,为什么?因为如果不加延时,LCD 显示时间过短,实验效果不明显。

程序执行过程中的 LCD 的部分显示可见图 8-5 和图 8-6。

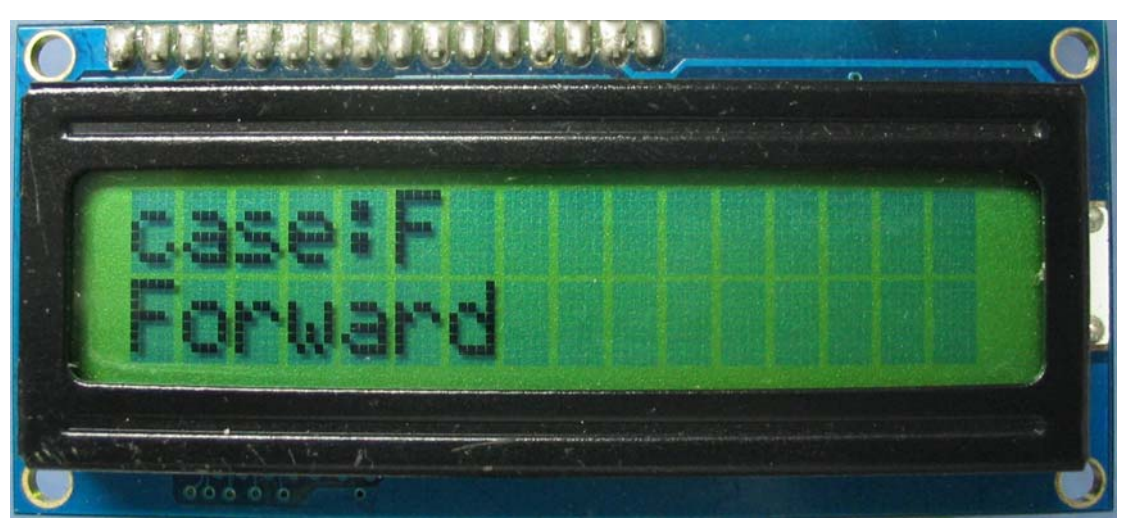

图 8-5 前进时 LCD 显示

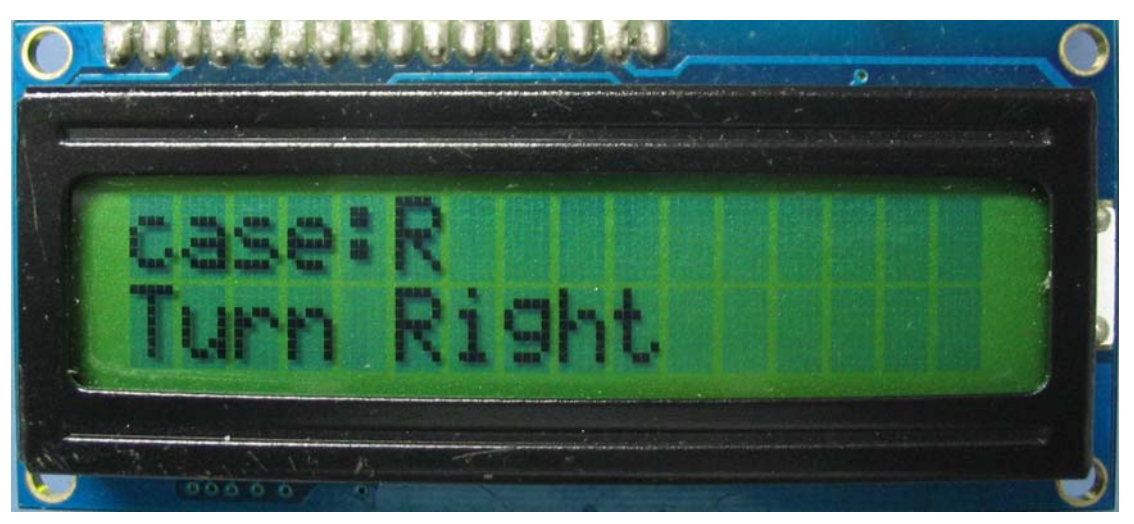

### 该你了

图 8-6 右拐时 LCD 显示

- 将主函数 main 之前的四个行走子函数做成头文件的形式加入程序, 优化程序
- 思考为什么不将 LCD 初始化函数 LCM\_Init()放在 while 循环体外
- 仔细研究 LCD 模块电路图(附录 D), 你会发现电路中有四个按钮, 它们分别与数据 端 D4~D7 相连,可以起到触发输出的作用,如何完成这个功能呢?动手做一下!
- 思考为什么有的显示字符后面加了空格, 比如: "Forward ", 没有写成"Forward"? 提示:该 LCD 没有清行命令。

# 工程素质和技能归纳

- 1. LCD 作为终端显示与单片机编程实现
- 2. 指针的使用
- 3. C 语言编译预处理功能
- 4. 头文件的制作

# 科学精神的培养

- 1. 在介绍 LCD 数据总线时, 说它是"三态双向", 第三态是什么?
- 2. 指针作为 C 语言重要的一种数据类型, 还有许多用法, 请查找相关资料, 对指针用 法进行归纳总结。

## 第九章多传感器智能机器人

# 多传感器智能机器人的设计目标

通过前面的学习,你对"导航"已经不陌生了:传感器(触觉或红外线)检测到信息, 传送给机器人大脑——微控制器 AT89S52,决策后发送命令给执行器——电机,使机器人能 够正常行走。

但不管触觉导航也好,红外线导航也好,机器人大脑分析的信息都是单一传感器信息。 在实际的智能机器人系统中,通常不只有一种传感器,而是有多种传感器来检测各种环境信 息,如:用触觉检测是否有物体已经碰到机器人,而红外线传感器则能检测不远的前方是否 有障碍物,而激光传感器则可以检测更远的地方是否有障碍物等。当然,最复杂的机器人传 感器是视觉传感器,这不是本课程讨论的内容。

本章将前面已经学习和实践过的触觉和红外传感器结合——设计一款多传感器智能机 器人,使它能够结合传感器检测到的信息进行综合判断,执行理想的行走方案。如果有更多 的机器人传感器,可以参考本章的处理方法。

# 任务一多传感器信息与**C**语言结构体的使用和编程

在前几章的学习中,你想要显示或存储的一些信息,如"*int counter*"、"*Program Running!*"、"*char* Navigation[10]={'F','L','F','F','R','B','L','B','B','Q'};"、 "int Pulses\_Left[4]={1700,1300,1700,1300};"等,用了大量不同类型的变量。有没有 可能把这些不同类型的变量全部放在一个变量里呢?在这里,你将学到新的数据类型:

# 结构体

结构体可以将不同类型的变量放到一起,组成一个复合的复杂变量,以表示某些工程对 象或者系统的多元特征。

在实际问题中,一些对象或者系统的特征往往具有不同的数据类型,而编写程序时,你 肯定希望能够把同一个对象或者系统的特征放到一个数据变量中,以便于阅读、分析和检查。 例如,在学生登记表中,描述一个学生的特征包括姓名、学号、年龄、性别和成绩等,你肯 定希望有一个数据结构能够包括所有这些特性,但这些特征中姓名应为字符型;学号可为整 型或字符型;年龄应为整型;性别应为字符型;成绩可为整型或实型。显然你不能用一个数 组或者其它你已经学习过的数据类型来存放这些数据。前面学过的数组可以存放多个数据, 但这些数据必须是同一个类型。

为了解决这个问题, C语言给出了一种构造数据类型——"结构(structure)"或叫"结 构体"。"结构"是一种构造类型,它是由若干"成员"组成的。结构的每一个成员可以是一 个基本数据类型或者是另一个已经定义好的构造类型。结构既然是一种"构造"而成的数据 类型,那么在说明和使用之前必须先定义它,也就是构造它。如同在说明和调用函数之前要 先定义函数一样。

定义一个结构的一般形式为:

### *struct* 结构名

#### *{*成员列表*};*

成员列表由若干个成员组成,每个成员都是该结构的一个组成部分。对每个成员也必须

作类型说明,其形式为:

类型说明符 成员名*;* 

成员名的命名应符合标识符的书写规定。例如,可以将前面例子中的学生登记表中的学 生定义成一个结构:

 *struct stu* 

*{* 

```
int num; 
 char name[20]; 
 char sex; 
 float score;
```
*};* 

在这个结构定义中,结构名为 stu, 该结构由 4 个成员组成。第一个成员为 num, 整型 变量;第二个成员为 name,字符数组;第三个成员为 sex,字符变量;第四个成员为 score, 实型变量。应注意在大括号后的分号是不可少的。

结构定义之后,即可进行变量说明。凡说明为结构 stu 的变量都由上述 4 个成员组成。 由此可见,结构是一种复杂的数据类型,是数目固定,类型不同的若干有序变量的集合。 说明结构变量有以下三种方法:

1. 先定义结构,再说明结构变量,如:

```
struct stu
```

```
{
```

```
int num; 
char name[20]; 
char sex; 
float score;
```

```
};
```

```
struct stu boy1,boy2;
```
说明了两个变量 boy1 和 boy2 为 stu 结构类型。

### 2. 在定义结构类型的同时说明结构变量,如:

```
struct stu
```

```
{ 
    int num; 
    char name[20]; 
    char sex; 
   float score; 
}boy1,boy2; 
这种说明形式的一般形式为:
struct 结构名
{ 
    成员列表
}变量名列表; 
3. 直接说明结构变量,如:
struct 
{ 
    int num;
```

```
char name[20]; 
    char sex; 
    float score; 
}boy1,boy2; 
这种说明形式的一般形式为:
struct 
{
```
成员列表

*}*变量名列表*;* 

第三种方法与第二种方法的区别在于第三种方法中省去了结构名,而直接给出结构变 量。

三种方法中说明的 boy1,boy2 变量都具有图 9-1 所示的结构。

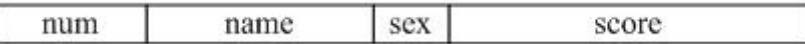

```
图 9-1 结构变量 boy1,boy2 结构
```
说明了 boy1,boy2 变量为 stu 类型后,即可向这两个变量中的各个成员赋值。在上述 stu 结构定义中,所有的成员都是基本数据类型或数组类型。

成员也可以又是一个结构,即构成了嵌套的结构。例如,图 9-2 给出了另一个数据结构。

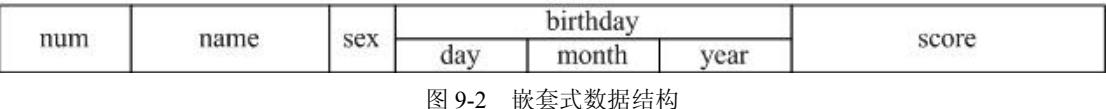

### 结构变量成员的表示方法

在程序中使用结构变量时,往往不把它作为一个整体来使用。一般对结构变量的使用, 包括赋值、输入、输出、运算等都是通过结构变量的成员来实现的。

表示结构变量成员引用的一般形式是:

### 结构变量名*.*成员名

例如:

*boy1.num* 即第一个人的学号

*boy2.sex* 即第二个人的性别

如果成员本身又是一个结构,则必须逐级找到最低级的成员才能使用。 例如:

*boy1.birthday.month* 即第一个人出生的月份成员

结构变量的成员可以在程序中单独使用,与普通变量完全相同。

### 结构变量的赋值

结构变量的赋值就是给各成员赋值。可用输入语句来完成。如:

*boy1.num=102;* 

*boy2.sex='M';* 

### 结构变量的初始化

和其他类型变量一样,对结构变量可以在定义时进行初始化赋值。如: struct stu

```
{ 
    int num; 
    char *name; 
    char sex; 
    float score; 
}boy2,boy1={102,"Zhang ping",'M',78.5};
掌握结构的基本知识之后,下面的例程你将不难理解。
例程:IRRoamingWithStructLCDDisplay.c
\#include \langle AT89X52, h \rangle#include <BoeBot.h>
#include \langle IR,h\rangle\#include \langle \textit{Move}, \textit{h} \rangle#include \langle LCD, h \rangleint main(void) 
\bigg\{LCM Init (); //LCD 初始化
    while (1)\bigg\{Launch(); //红外发射
          if((irDetectLeft==0)&&(irDetectRight==0))//两边同时接收到红外线 
         \bigg\{Left Turn();
             Left Turn();
             Display List Char(0, 0, "Both IR Detected");
              Display_List_Char(1,0,"Turn Left Twice "); 
             delay nms (500);
          } 
          else if(irDetectLeft==0)//只有左边接收到红外线 
         \bigg\{Right_Turn();
             Display List Char(0, 0, \mathbb{Z} IR Detected \mathbb{Z});
             Display List Char(1, 0, "Turn Right Once ");
             delay nms (500);
          } 
          else if(irDetectRight==0)//只有右边接收到红外线 
         \bigg\{Left Turn();
             Display List Char(0, 0, 'R IR Detected ");
             Display List Char(1, 0, "Turn Left Once ");
             delay_nms (500);
          } 
          else 
          {
```

```
For Ward():
               Display List Char(0, 0, "No IR Detected ");
               Display_List_Char(1, 0, "Forward Directly");
               delay nms (500);
            } 
        } 
   } 
   IRRoamingWithWithStructLCDDisplay.c 是如何工作的? 
   与第五章例程 RoamingWithIr.c 相比,该例程将添加了多个头文件。其中头文件 LCD.h
与第八章所用一样,用来在 LCD 上显示机器人相关信息,具体内容见上章。
   头文件 IR.h 整合了红外发射的相关函数,具体内容如下:
   \#include \langleintrins.h>
   #define LeftIR P1_2 //左边红外接收连接到 P1_2
   #define RightIR P3_5 //右边红外接收连接到 P3_5
   #define LeftLaunch P1_3 //左边红外发射连接到 P1_3
   #define RightLaunch P3 6 //右边红外发射连接到 P3 6
   int irDetectLeft, irDetectRight;
   int IRLaunch(unsigned char IR) 
    { 
        int counter; 
       if(IR=='L') for(counter=0;counter<1000;counter++)//左边发射 
        \sqrt{ } LeftLaunch=1; 
           \Boxnop (); \Boxnop (); \Boxnop (); \Boxnop (); \Boxnop (); \Box\_nop_(); \_nop_(); \_nop_(); \_nop_(); \_nop_(); \_nop_();
            LeftLaunch=0; 
           \_nop_(); \_nop_(); \_nop_(); \_nop_(); \_nop_(); \_nop_();
           \Boxnop (); \Boxnop (); \Boxnop (); \Boxnop (); \Boxnop (); \Box } 
       if(IR=='R') for(counter=0;counter<1000;counter++)//右边发射 
        \sqrt{ } RightLaunch=1; 
           \_nop_(); \_nop_(); \_nop_(); \_nop_(); \_nop_(); \_nop_();
           \Boxnop (); \Boxnop (); \Boxnop (); \Boxnop (); \Boxnop (); \Box RightLaunch=0; 
           \emptyset _nop_(); _nop_(); _nop_(); _nop_(); _nop_(); _nop_();
           \Boxnop (); \Boxnop (); \Boxnop (); \Box nop (); \Box nop (); \Box
```
}

}

```
void Launch(void) 
    \bigg\{ IRLaunch('R'); 
         irDetectRight = RightIR;//右边接收 
        IRLaunch('L'); irDetectLeft = LeftIR;//左边接收 
    } 
    头文件 Move.h, 顾名思义, 保存机器人行走子函数, 与以往例程不同的是, 该头文件
保存时用到了结构体变量:
    struct 
    \bigg\{ int pulseLeft; 
         int pulseRight; 
         char counter; 
    }Forward={1700,1300}, 
     LeftTurn={1300, 1300, 26},
     RightTurn = \{1700, 1700, 26\} Backward={1300,1700,26}; 
    void For_Ward(void) 
    { 
        PI I=1;
        delay_nus(Forward.pulseLeft);
        P1_{-}1=0;P1 0=1;
        delay_nus(Forward.pulseRight);
        P1 O=O;
        delay nms(20);
    } 
    void Left_Turn(void) 
    \sqrt{ } int i; 
        for (i=1; i \leq \text{LeftTurn. counter}; i++)\sqrt{ }PI 1=1;
             delay_nus(LeftTurn.pulseLeft); 
            P1 1=0;
            P1 0=1;
            delay_nus(LeftTurn.pulseRight);
            P1 O=O;
             delay_nms(20); 
 } 
    }
```

```
void Right_Turn(void)
```

```
{ 
     int i; 
     for(i=1;i<=RightTurn.counter;i++) 
     \bigg\{PI I=1;
         delay_nus(RightTurn.pulseLeft);
        P1 1=0;
        P1_0=1; delay_nus(RightTurn.pulseRight); 
        P1 0=0;
         delay nms(20);
     } 
} 
void Back_Ward(void) 
{ 
     int i; 
    for (i=1; i \leq Backward. counter; i++)\bigg\{PI 1=1;
         delay_nus(Backward.pulseLeft);
        P1 1=0;
        P1 O=1;
         delay_nus(Backward.pulseRight);
        P1 O=O;
        delay nms(20);
     } 
}
```
该头文件定义一个结构体的同时定义了四变量 Forward、LeftTurn、RightTurn 和 Backward,分别存储了机器人行走的相关信息:左轮脉冲数——*int pulseLeft*;右轮脉冲数— —*int pulseRight* 和循环次数——*char counter*。

对结构变量成员的引用按照规则结构变量名*.*成员名,如:*delay\_nus(Backward.pulseLeft);* 说明

头文件虽然定义了后退子函数,但由例程的行为控制策略可以看出,当机器人两边红外 传感器均检测到障碍物时,机器人左拐两次避开后再前进,并没有使用后退子函数。当然, 你可以改变行为控制策略。

下图 9-3 显示机器人在前进及左拐时截图。

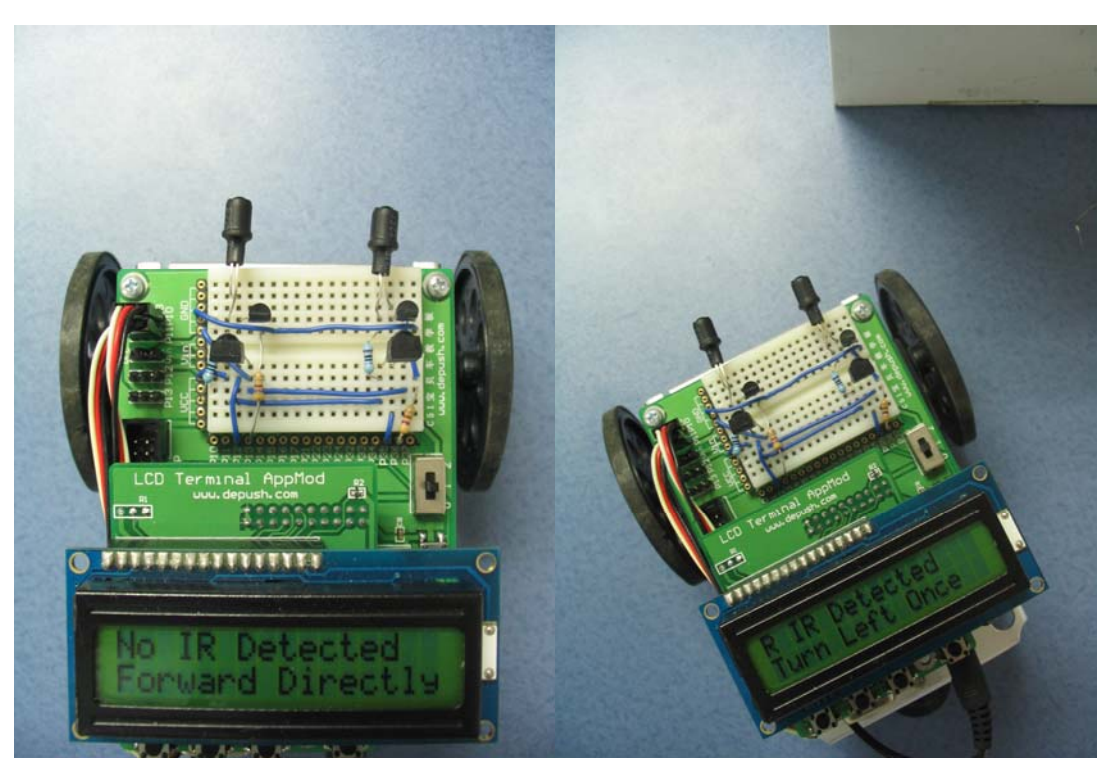

图 9-3 机器人前进及左拐图

# 该你了

- 用结构体及头文件的方式更改第四章例程 RoamingWithWhiskers.c
- z 使用后退子函数,更改机器人行为控制

# 任务二智能机器人的行为控制策略和编程

本章的学习目的是基于多传感器信息的机器人导航。其实,通过前面几章的学习,你已 经分别掌握了基于单一传感器信息的机器人导航,本任务的目的是将触觉和红外传感器信息 进行综合判断处理,最后将传感器及导航信息在 LCD 上显示。

- 按图 9-4 所示搭建机器人。触觉及红外电路分别参考图 4-3 和图 5-3
- 搭建 IR LED 时, 可适当将红外 LED 向两边偏移, 减少两只红外 LED 检测区域的重 叠

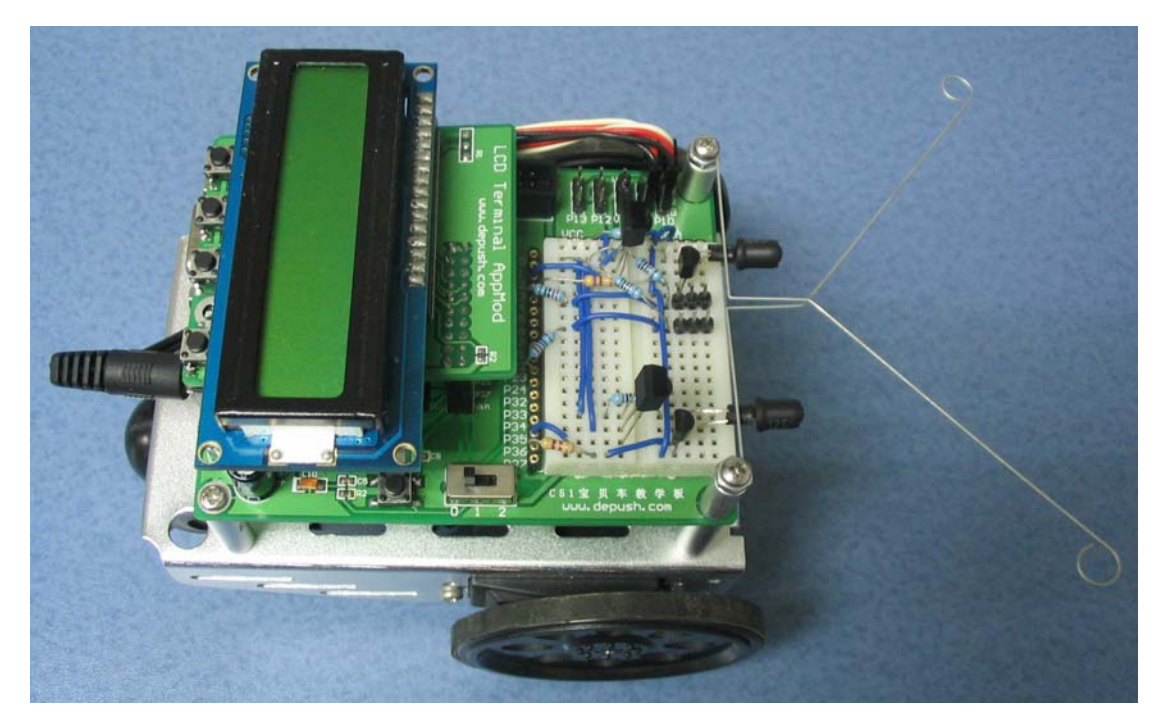

图 9-4 多传感器智能机器人

"优先级"这个概念你一定不会陌生。人们在工作和生活中往往要处理各种事务,这些 事务有轻重急缓之分,时间紧、迫在眉睫的事情要先处理,它们的优先级要高,等这些事情 处理完之后再处理其他事情,其他事情当中也是先处理优先级高的。如果一样重要,就按时 间的先后顺序完成。

在智能机器人里,引入了两个传感器——胡须及红外。那么它们的优先级谁高谁低呢?

你不妨想象一下:你是先处理手头上,近在眼前的事情,还是处理等会要做的事情?

同理,胡须和红外同时检测到了障碍物,机器人应该怎样做?胡须检测到的障碍物近在 眼前,红外检测到的障碍物还有一定的距离,理所当然先处理胡须事件,所以胡须的优先级 要比红外的优先级要高。两个传感器检测区域示意如图 9-5。

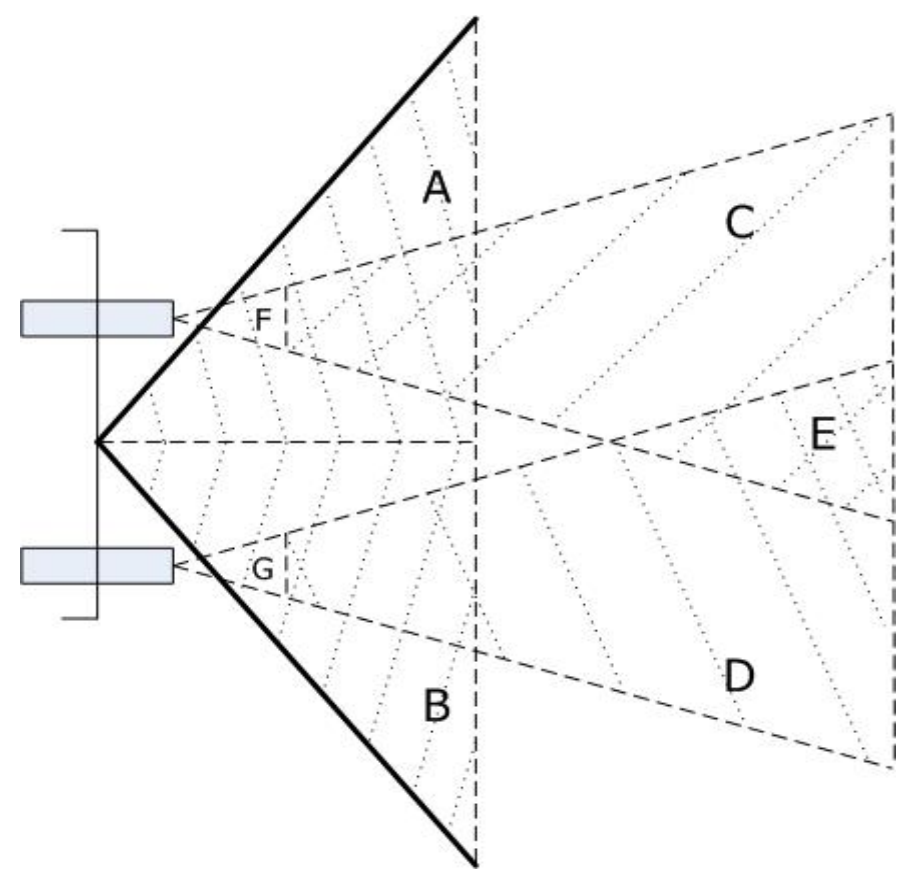

图 9-5 传感器检测区域示意图

胡须传感器检测区域为 A 和 B, 检测距离虽然短, 但优先级比红外传感器高。

红外传感器检测区域为 C 和 D, 呈喇叭形发散, 检测距离远, 范围广; 区域 E 为两者 共同检测区;F 和 G 分别为两者的盲区。

根据传感器的优先级,可以方便地制作机器人行为控制策略。左右胡须状态分别由 P2\_3 和 P1\_4 获得;左右红外检测器状态由 P1\_2 和 P3\_5 获得。假如这四个状态值分别是某一变 量的高低四位,则根据这一变量的值就可判断机器人的状态,并做出相应行为策略,见下表:

| 14 ノーエーマルご 1# リハルシュロ ノス ロフォナエルコ |          |              |          |          |        |  |  |  |
|---------------------------------|----------|--------------|----------|----------|--------|--|--|--|
| 左胡须                             | 右胡须      | 左红外          | 右红外      | 状态值      | 行为策略   |  |  |  |
| $P2_3$                          | $P1_4$   | $P1_2$       | $P3_5$   | state    |        |  |  |  |
|                                 |          |              |          | 15       | 前进     |  |  |  |
| $\Omega$                        | $\Omega$ | X            | X        | $0 - 3$  | 后退左拐两次 |  |  |  |
| $\Omega$                        |          | $\mathbf X$  | X        | $4 - 7$  | 后退再右拐  |  |  |  |
|                                 | $\theta$ | $\mathbf X$  | X        | $8 - 11$ | 后退再左拐  |  |  |  |
|                                 |          | $\mathbf{0}$ | $\Omega$ | 12       | 右拐两次   |  |  |  |
|                                 |          | $\theta$     |          | 13       | 右拐     |  |  |  |
|                                 |          |              | 0        | 14       | 左拐     |  |  |  |
|                                 |          |              |          |          |        |  |  |  |

表 9-1 传感器状态组合及行为控制

注: x 表示 0 或 1

判断 state 的大小就可以知道是哪个传感器检测到信息。

### 例程:**NavigationWithSensors.c**

#include <AT89X52.h>

```
#include <BoeBot.h> 
#include < R.h >
#include <Whisker.h> 
#include <Move.h> 
#include <LCD.h> 
int main(void) 
\{x\} int a,b,c,d,state; //状态值
   LCM_Init();        //LCD 初始化
     while(1) 
    \sqrt{ } a = P2_3state(); //左胡须状态
       b = P1 4state(); //右胡须状态
        c = irDetectLeft; //左红外状态
       d = irDetectRight; //右红外状态
       state = 2*2*2+a + 2*2*b + 2*c + d;
       Launch();
        switch(state) 
        \bigg\{ case 15: Display_List_Char(0, 0, "No Sensor Detect"); 
                    Display_List_Char(1, 0, "Forward ");
                     For_Ward(); //没有检测到障碍物
                     break; 
             case 0: 
             case 1: 
             case 2: 
            case 3: Display_List_Char(0, 0, "Both Whiskers ");
                    Display_List_Char(1, 0, "B and L Twice ");
                    Back_Ward(); //两边胡须均检测到,后退再左拐两次
                    Left Turn();
                    Left_Turn();
                     break; 
             case 4: 
             case 5: 
             case 6: 
             case 7: Display_List_Char(0, 0, "L Whisker Detect"); 
                    Display_List_Char(1, 0, "Back and Right ");
                     Back_Ward(); //左胡须检测到,后退再右拐
                     Right_Turn(); 
                     break; 
             case 8: 
             case 9:
```

```
 case 10: 
            case 11: Display_List_Char(0, 0, "R Whisker Detect");
                    Display_List_Char(1, 0, "Back and Left ");
                     Back_Ward(); //右胡须检测到,后退再左拐
                    Left_Turn();
                     break; 
             case 12: Display_List_Char(0, 0, "Both IRs Detect "); 
                    Display_List_Char(1, 0, "Turn Right Twice");
                    Right_Turn(); //两边红外均检测到,右拐两次
                    Right_Turn();
                     break; 
            case 13: Display_List_Char(0, 0, "L IR Detect ");
                    Display_List_Char(1, 0, "Turn Right");
                    Right_Turn(); //左边红外检测到,右拐
                     break; 
            case 14: Display_List_Char(0, 0, "R IR Detect");
                    Display_List_Char(1, 0, "Turn Left "Left_Turn(); //右边红外检测到,左拐
                     break; 
         } 
     } 
NavigationWithSensors.c 是如何工作的?
```

```
例程又多加了一个头文件 Whisker.h 用于保存胡须状态, 内容如下:
int P1_4state(void)//获取 P1_4 的状态,右胡须
{ 
    return (P1&0x10)?1:0; 
} 
int P2_3state(void)//获取 P2_3 的状态,左胡须
{ 
    return (P2&0x08)?1:0; 
} 
程序使用四个变量 a、b、c 和 d 来保存左右胡须及左右红外探测器的值:
a = P2_3state(); //左胡须状态
b = P1 4state(); //右胡须状态
c = irDetectLeft; //左红外状态 
d = irDetectRight; //右红外状态 
将这四个值组成一个新的变量——机器人状态变量 state:
state = 2*2*2+a + 2*2*b + 2*c + d;
```
其中, 左胡须状态 a 为最高位(第4位), 右胡须状态 b 为第 3 位, 左右红外探测器 c 和 d 状态分别为第 2 位和最低位。

用 switch 分支选择语句来实现机器人的行为控制时,程序如何体现胡须的高优先级呢? 首先回顾一下 switch 语句的结构:

### **switch(**表达式**)**

}

```
{ 
   case 常量表达式 1: 语句 1; 
    case 常量表达式 2: 语句 2; 
    … 
    case 常量表达式 n: 语句 n; 
    default : 语句 n+1;
```
**}** 

switch 是根据"表达式"的值是否与"常量表达式"的值相等来工作的,假如"表达式" 与"常量表达 n-1"相等,而后面又没有提供"语句 n-1"日没使用 break 跳出选择,则执行 下个 case, 即"语句  $n$ "。

例如,当 state 值为  $0, 1$  或  $2$ , 由于 case 为  $0, 1$  或  $2$  时后面均没有语句, 则执行 case 为 3 后面的语句,对应的实际情况是: 当两边胡须均检测到障碍物时 (case = 3), 不管有无 红外传感器信息 (case = 0、1、2), 均执行后退再左拐两次动作。其余情况与此类似。

前面的例程使用 if 语句来实现机器人导航,但那时判断情况较少,if 语句可以满足要求; 在智能机器人导航中,需要判断多个传感器信息,如果再用 if 语句,则程序显行冗长。而 用 switch 语句, 则可简化程序。

### 该你了

- 用 if 语句实现机器人的行为控制
- 与前一个例程 IRRoamingWithWithStructLCDDisplay.c 相比, LCD 显示相关信息之后, 并没有用 0.5s 延时, 为什么?添加延时后再看实验效果

# 工程素质和技能归纳

- 1.结构体、结构体变量的说明
- 2.结构体变量在导航中的应用
- 3. 头文件及 switch 语句的复习
- 4.基于多传感器信息的机器人导航

# 科学精神的培养

- 1. 查找相关资料,找出结构体的其它用法
- 2. 比较多传感器信息导航与单传感器信息导航的区别与联系
## 附录**A C**语言概要归纳

## 使用说明

该附录仅对 C 语言知识作个概述, 内容不仅包括教材中讲解到的知识点, 也包括与之 相关但未详细讲解的知识点。

#### 一、**C** 语言概述

C语言是在 70 年代初问世的。一九七八年由美国电话电报公司(AT&T)贝尔实验室 正式发表了C语言。同时由 B.W.Kernighan 和 D.M.Ritchit 合著了著名的"THE C PROGRAMMING LANGUAGE"一书,通常简称为《K&R》,也有人称之为《K&R》标准。 但是,在《K&R》中并没有定义一个完整的标准 C 语言,后来由美国国家标准协会(American National Standards Institute) 在此基础上制定了一个 C 语言标准, 于一九八三年发表, 通常 称之为 ANSI C。

由于C语言的强大功能和各方面的优点逐渐为人们认识,很快在各类大、中、小和微型 计算机上得到了广泛的使用,成为当代最优秀的程序设计语言之一。

## 二、数据类型、运算符与表达式

#### **1**.数据类型

所谓数据类型是按被定义变量的性质、表示形式、占据存储空间的多少、构造特点来划 分的。在C语言中, 数据类型可分为: 基本数据类型, 构造数据类型, 指针类型, 空类型四 大类,如下图:

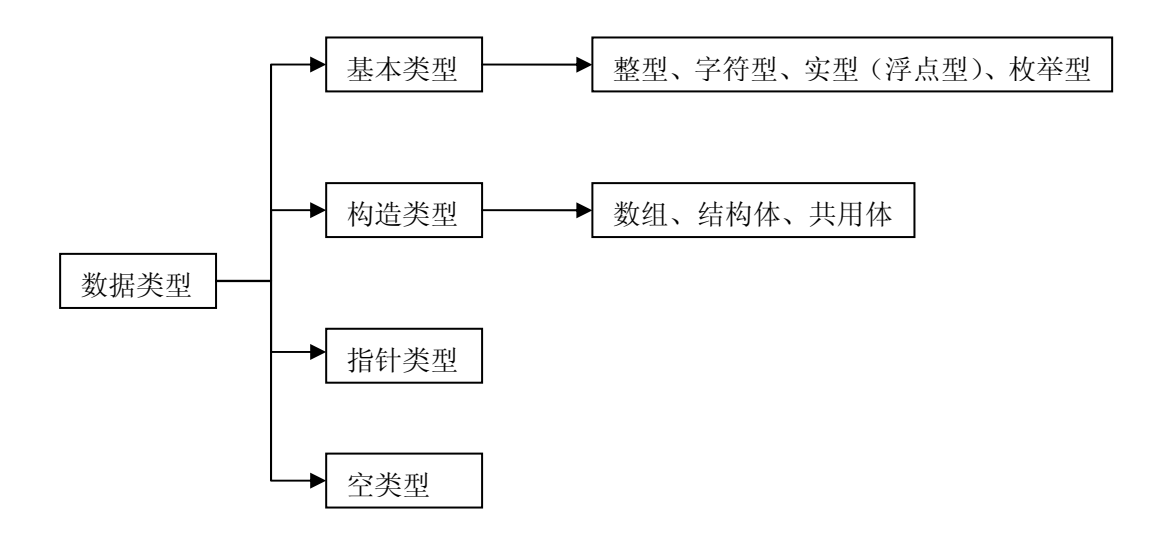

基本数据类型:基本数据类型最主要的特点是,其值不可以再分解为其它类型。也就是 说,基本数据类型是自我说明的。

构造数据类型:构造数据类型是根据已定义的一个或多个数据类型用构造的方法来定义 的。也就是说,一个构造类型的值可以分解成若干个"成员"或"元素"。每个"成员"都 是一个基本数据类型或又是一个构造类型。

指针类型:指针是一种特殊的,同时又是具有重要作用的数据类型。其值用来表示某个 变量在内存储器中的地址。虽然指针变量的取值类似于整型量,但这是两个类型完全不同的 量,因此不能混为一谈。

空类型:在调用函数时,通常应向调用者返回一个函数值。这个返回的函数值是具有一 定的数据类型的,应在函数定义及函数说明中给以说明。但是,也有一类函数,调用后并不 需要向调用者返回函数值,这种函数可以定义为"空类型"。

#### **2**.常量与变量

对于基本数据类型量,按其取值是否可改变又分为常量和变量两种。

在程序执行过程中,其值不发生改变的量称为常量,其值可变的量称为变量。它们可与 数据类型结合起来分类。例如,可分为整型常量、整型变量、浮点常量、浮点变量、字符常 量、字符变量、枚举常量、枚举变量。在程序中,常量是可以不经说明而直接引用的,而变 量则必须先定义后使用。

#### **3**.运算符与表达式

C语言的运算符可细分为几类,见下表:

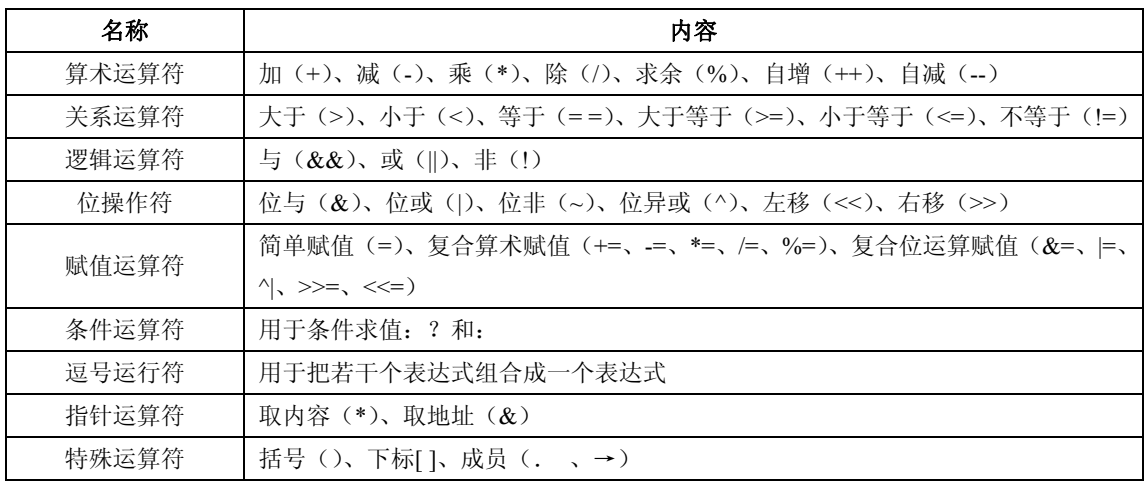

表达式是由运算符连接常量、变量、函数所组成的式子。 每个表达式都有一个值和类 型。

#### **4**.优先级与结合性

C语言中,运算符的运算优先级共分为 15 级。1 级最高,15 级最低。在表达式中,优 先级较高的先于优先级较低的进行运算。而在一个运算量两侧的运算符优先级相同时,则按 运算符的结合性所规定的结合方向处理

C语言中各运算符的结合性分为两种,即左结合性(自左至右)和右结合性(自右至左)。 例如算术运算符的结合性是自左至右,即先左后右。如有表达式 x-y+z 则 y 应先与"-"号 结合,执行 x-y 运算,然后再执行+z 的运算。这种自左至右的结合方向就称为"左结合性"。 而自右至左的结合方向称为"右结合性"。最典型的右结合性运算符是赋值运算符。如 x=y=z, 由于"="的右结合性, 应先执行 y=z 再执行 x=(y=z)运算。C语言运算符中有不少为右结 合性,应注意区别,以避免理解错误。

一般而言,单目运算符优先级较高,赋值运算符优先级低。算术运算符优先级较高,关 系和逻辑运算符优先级较低。多数运算符具有左结合性,单目运算符、三目运算符、赋值运 算符具有右结合性。

#### 二、分支结构程序

在程序中经常需要比较两个量的大小关系,以决定程序下一步的工作。比较两个量的运 算符称为关系运算符。

#### **1**.关系运算符与关系表达式

关系运算符都是双目运算符,其结合性均为左结合。关系运算符的优先级低于算术运算 符,高于赋值运算符。在六个关系运算符中,<、<=、>、>=的优先级相同,高于= =和!=,

= =和!=的优先级相同。

关系表达式的一般形式为: 表达式关系运算符表达式

关系表达式的值是"真"和"假",用"1"和"0"表示。

## **2**.逻辑运算符与逻辑表达式

与运算符(&&)和或运算符(||)均为双目运算符,具有左结合性。非运算符(!)为 单目运算符,具有右结合性。逻辑运算符和其它运算符优先级的关系可表示如下:

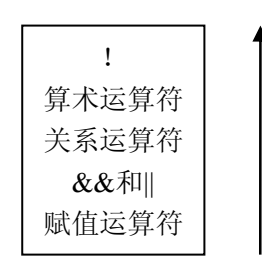

逻辑运算的值也为"真"和"假"两种,用"1"和"0"来表示。

逻辑表达式的一般形式为:表达式逻辑运算符表达式

## **3**.**if** 语句

if 语句的三种形式:

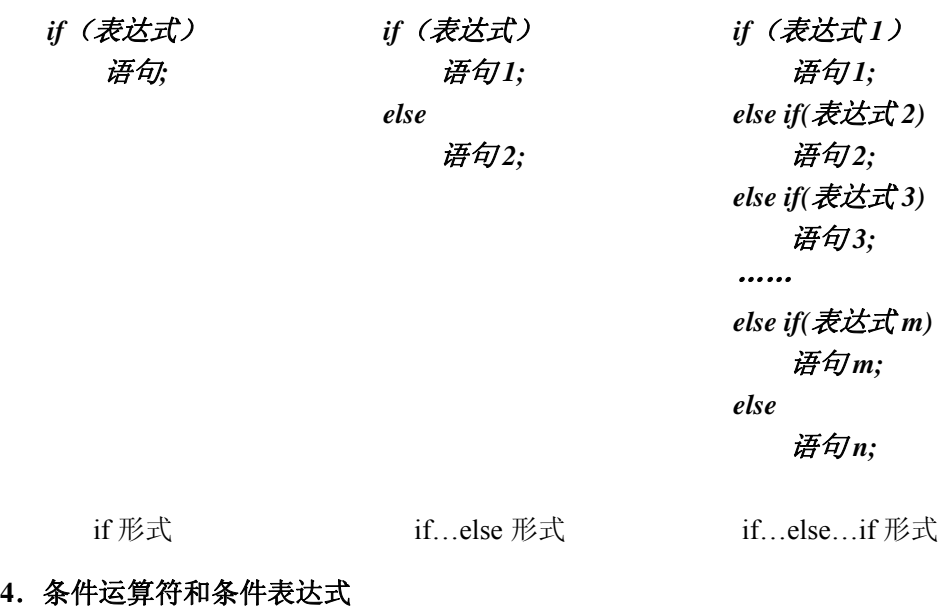

三目运算符,即有三个参与运算的量,由条件运算符组成条件表达式的一般形式为:

## 表达式 *1?* 表达式 *2*: 表达式 *3*

#### **5**.**switch** 语句

用于多分支选择的 switch 语句, 其一般形式为:

```
switch(表达式){ 
   case 常量表达式 1: 语句 1; 
   case 常量表达式 2: 语句 2; 
                … 
   case 常量表达式 n: 语句 n; 
       default : 语句 n+1;
       }
```
## 三、循环控制

#### **1**.**while** 语句

while 语句的一般形式为:

# *while(*表达式*)* 语句

while 语句的语义是:计算表达式的值,当值为真(非 0)时,执行循环体语句。可用下图 表示执行过程:

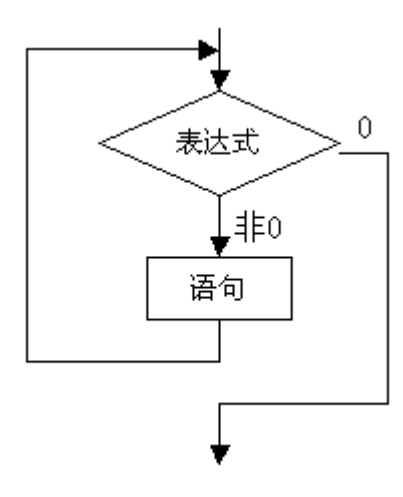

## **2**.**do…while** 语句

do-while 语句的一般形式为:

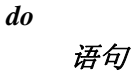

## *while(*表达式*)*;

这个循环与 while 循环的不同在于:它先执行循环中的语句,然后再判断表达式是否为 真,如果为真则继续循环;如果为假,则终止循环。因些,do-while 循环至少要执行一次循 环语句。其执行过程可用下图表示:

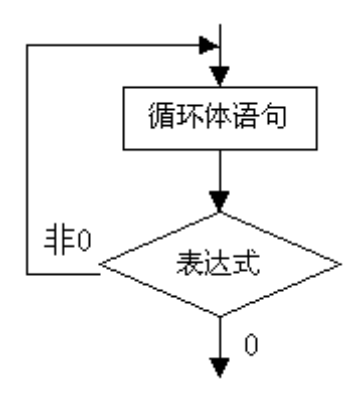

## **3**.**for** 语句

for 语句使用最为灵活,它的一般形式为:

*for(*表达式 *1*;表达式 *2*;表达式 *3)* 

# 语句

其执行过程可用下图表示:

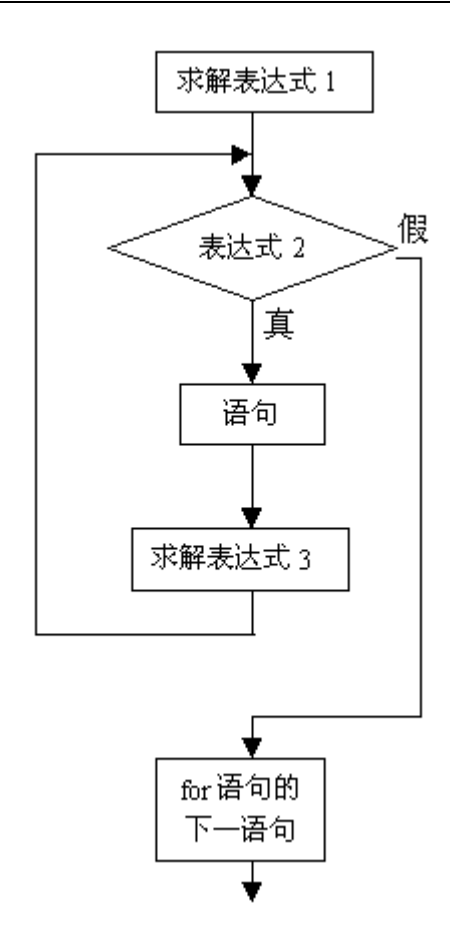

for 语句最简单的应用形式也是最容易的理解形式如下:

语句

## **for(**循环变量赋初值;循环条件;循环变量增量**)**

# 四、数组

在程序设计中,为了处理方便,把具有相同类型的若干变量按有序的形式组织起来。这 些按序排列的同类数据元素的集合称为数组。

在C语言中,数组属于构造数据类型。一个数组可以分解为多个数组元素,这些数组元 素可以是基本数据类型或是构造类型。因此按数组元素的类型不同,数组又可分为数值数组、 字符数组、指针数组、结构数组等各种类别。

#### **1**.一维数组的定义和引用

在C语言中使用数组必须先进行定义。一维数组的定义方式为:

#### 类型说明符 数组名 *[*常量表达式*]*;

数组元素是组成数组的基本单元。数组元素也是一种变量, 其标识方法为数组名后跟 一个下标。下标表示了元素在数组中的顺序号。数组元素的一般形式为:

#### 数组名*[*下标*]*

其中下标只能为整型常量或整型表达式。如为小数时,系统将自动取整。

#### **2**.二维数组的定义和引用

前面介绍的数组只有一个下标,称为一维数组,其数组元素也称为单下标变量。在实际 问题中有很多量是二维的或多维的,因此C语言允许构造多维数组。多维数组元素有多个下 标,以标识它在数组中的位置,所以也称为多下标变量。

二维数组定义的一般形式是:

## 类型说明符 数组名*[*常量表达式 *1][*常量表达式 *2]*;

其中常量表达式 1 表示第一维下标的长度,常量表达式 2 表示第二维下标的长度。 例如:

int  $a[3][4]$ ;

说明了一个三行四列的数组, 数组名为 a, 其下标变量的类型为整型。该数组的下标变 量共有  $3X4 \n\wedge$ , 即:

 $a[0][0], a[0][1], a[0][2], a[0][3]$ 

 $a[1][0], a[1][1], a[1][2], a[1][3]$ 

 $a[2][0], a[2][1], a[2][2], a[2][3]$ 

二维数组在概念上是二维的,即是说其下标在两个方向上变化,下标变量在数组中的位 置也处于一个平面之中,而不是象一维数组只是一个向量。但是,实际的硬件存储器却是连 续编址的,也就是说存储器单元是按一维线性排列的。 如何在一维存储器中存放二维数组, 可有两种方式:一种是按行排列, 即放完一行之后顺次放入第二行。另一种是按列排列, 即 放完一列之后再顺次放入第二列。在C语言中,二维数组是按行排列的。即: 先存放 a[0] 行,再存放 a[1]行,最后存放 a[2]行。每行中有四个元素也是依次存放。由于数组 a 说明 为 int 类型, 该类型占两个字节的内存空间, 所以每个元素均占有两个字节。

二维数组的元素也称为双下标变量,其表示的形式为:

## *数组名*[*下标][下标]*

#### 五、函数

函数是C源程序的基本模块,通过对函数模块的调用实现特定的功能。C语言中的函数 相当于其它高级语言的子程序。C语言不仅提供了极为丰富的库函数,还允许用户建立自己 定义的函数。用户可把自己的算法编成一个个相对独立的函数模块,然后用调用的方法来使 用函数。可以说C程序的全部工作都是由各式各样的函数完成的,所以也把C语言称为函数 式语言。

由于采用了函数模块式的结构,C语言易于实现结构化程序设计。使程序的层次结构清 晰,便于程序的编写、阅读、调试。

从函数定义的角度看,函数可分为库函数和用户定义函数两种。

又可把函数分为有返回值函数和无返回值函数两种。

从主调函数和被调函数之间数据传送的角度看又可分为无参函数和有参函数两种。

还应该指出的是,在C语言中,所有的函数定义,包括主函数 main 在内,都是平行的。 也就是说,在一个函数的函数体内,不能再定义另一个函数,即不能嵌套定义。但是函数之 间允许相互调用,也允许嵌套调用。习惯上把调用者称为主调函数。函数还可以自己调用自 己,称为递归调用。

main 函数是主函数,它可以调用其它函数,而不允许被其它函数调用。因此,C程序 的执行总是从 main 函数开始, 完成对其它函数的调用后再返回到 main 函数, 最后由 main 函数结束整个程序。一个C源程序必须有, 也只能有一个主函数 main。

#### 六、预处理命令

在教材各章节中,已多次使用过以"#"号开头的预处理命令。如包含命令#include,宏 定义命令#define 等。在源程序中这些命令都放在函数之外,而且一般都放在源文件的前面, 它们称为预处理部分。

所谓预处理是指在进行编译的第一遍扫描(词法扫描和语法分析)之前所作的工作。预 处理是C语言的一个重要功能,它由预处理程序负责完成。当对一个源文件进行编译时,系 统将自动引用预处理程序对源程序中的预处理部分作处理,处理完毕自动进入对源程序的编 译。

常用的预处理命令有:

1. 宏定义

在C语言源程序中允许用一个标识符来表示一个字符串,称为"宏"。被定义为"宏" 的标识符称为"宏名"。在编译预处理时,对程序中所有出现的"宏名",都用宏定义中的字 符串去代换,这称为"宏代换"或"宏展开"。

宏定义是由源程序中的宏定义命令完成的。宏代换是由预处理程序自动完成的。

在C语言中,"宏"分为有参数和无参数两种:

无参宏定义: #define **标识符 字符串** 

"#"表示这是一条预处理命令。凡是以"#"开头的均为预处理命令。"define"为宏定 义命令。"标识符"为所定义的宏名。"字符串"可以是常数、表达式等。

有参宏定义:*#define* 宏名*(*形参表*)* 字符串

在字符串中含有各个形参。带参宏调用的一般形式为: 宏名(实参表):

例如:

#define  $M(y)$   $y*y+3*y$  /\*宏定义\*/

 $k=M(5)$ ; /\*宏调用\*/

……

在宏调用时, 用实参 5 去代替形参 v, 经预处理宏展开后的语句为:

 $k=5*5+3*5$ ;

……

## **2**.文件包含

文件包含是 C 预处理程序的另一个重要功能。文件包含命令行的一般形式为:

## **#include "**文件名**"**

教材中已多次用此命令包含过库函数的头文件。例如:

#include"uart.h"

#include"LCD.h"

文件包含命令的功能是把指定的文件插入该命令行位置取代该命令行,从而把指定的文 件和当前的源程序文件连成一个源文件。

 在程序设计中,文件包含是很有用的。一个大的程序可以分为多个模块,由多个程序员 分别编程。有些公用的符号常量或宏定义等可单独组成一个文件,在其它文件的开头用包含 命令包含该文件即可使用。这样,可避免在每个文件开头都去书写那些公用量,从而节省时 间,并减少出错。

包含命令中的文件名可以用双引号括起来,也可以用尖括号(< >)括起来。

使用尖括号表示在包含文件目录中去查找(包含目录是由用户在设置环境时设置的), 而不在源文件目录去查找;使用双引号则表示首先在当前的源文件目录中查找,若未找到才 到包含目录中去查找。用户编程时可根据自己文件所在的目录来选择某一种命令形式。

一个 include 命令只能指定一个被包含文件,若有多个文件要包含,则需用多个 include 命令。文件包含允许嵌套,即在一个被包含的文件中又可以包含另一个文件。

### 七、指针

在计算机中,所有的数据都是存放在存储器中的。一般把存储器中的一个字节称为一个 内存单元,不同的数据类型所占用的内存单元数不等,如整型量占 2 个单元,字符量占 1 个单元等。

为了正确地访问这些内存单元,必须为每个内存单元编上号。根据一个内存单元的编号

即可准确地找到该内存单元。内存单元的编号也叫做地址。 既然根据内存单元的编号或地 址就可以找到所需的内存单元,所以通常也把这个地址称为指针。 内存单元的指针和内存 单元的内容是两个不同的概念。对于一个内存单元来说,单元的地址即为指针,其中存放的 数据才是该单元的内容。

在C语言中,允许用一个变量来存放指针,这种变量称为指针变量。因此,一个指针变 量的值就是某个内存单元的地址或称为某内存单元的指针。

指针变量定义的一般形式为:

#### 类型说明符 *\**变量名;

指针变量同普通变量一样,使用之前不仅要定义说明,而且必须赋予具体的值。未经赋 值的指针变量不能使用,否则将造成系统混乱,甚至死机。指针变量的赋值只能赋予地址, 决不能赋予任何其它数据,否则将引起错误。在C语言中,变量的地址是由编译系统分配的, 对用户完全透明,用户不知道变量的具体地址。

C语言中提供了地址运算符&来表示变量的地址:

#### *&*变量名;

假设:

int  $i=200$ ,  $x$ ;

int \*ip;

定义了两个整型变量 i,x,还定义了一个指向整型数的指针变量 ip。i,x 中可存放整数, 而 ip 中只能存放整型变量的地址。我们可以把 i 的地址赋给 ip:

ip=&i;

此时指针变量 ip 指向整型变量 i, 假设变量 i 的地址为 1800, 这个赋值可形象理解为下 图所示的联系:

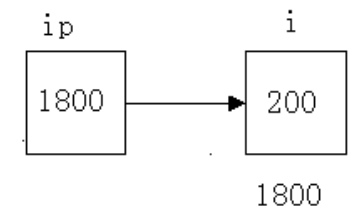

以后便可以通过指针变量 ip 间接访问变量 i,例如:

x=\*ip;

运算符\*访问以 ip 为地址的存贮区域,而 ip 中存放的是变量 i 的地址, 因此, \*ip 访 问的是地址为 1800 的存贮区域(因为是整数,实际上是从 1800 开始的两个字节),它就是 i 所占用的存贮区域, 所以上面的赋值表达式等价于:

 $x=i$ :

#### 八、结构体

"结构"是一种构造类型,它是由若干"成员"组成的。每一个成员可以是一个基本数 据类型或者又是一个构造类型。结构既是一种"构造"而成的数据类型,那么在说明和使用 之前必须先定义它,也就是构造它。如同在说明和调用函数之前要先定义函数一样。

定义一个结构的一般形式为:

## *struct* 结构名

#### *{*成员列表*};*

成员列表由若干个成员组成,每个成员都是该结构的一个组成部分。对每个成员也必须 作类型说明,其形式为:类型说明符 成员名*;*

说明结构变量有以下三种方法: 先定义结构,再说明结构变量: *struct* 结构名  *{*  成员列表 *}*  结构名变量名*;*  在定义结构类型的同时说明结构变量: *struct* 结构名  *{*  成员列表 *}*变量名列表*;*  直接说明结构变量: *struct {*  成员列表 *}*变量名列表*;* 

表示结构变量成员的一般形式是:

#### 结构变量名*.*成员名

# 九、位运算

# 按位与(**&**)运算

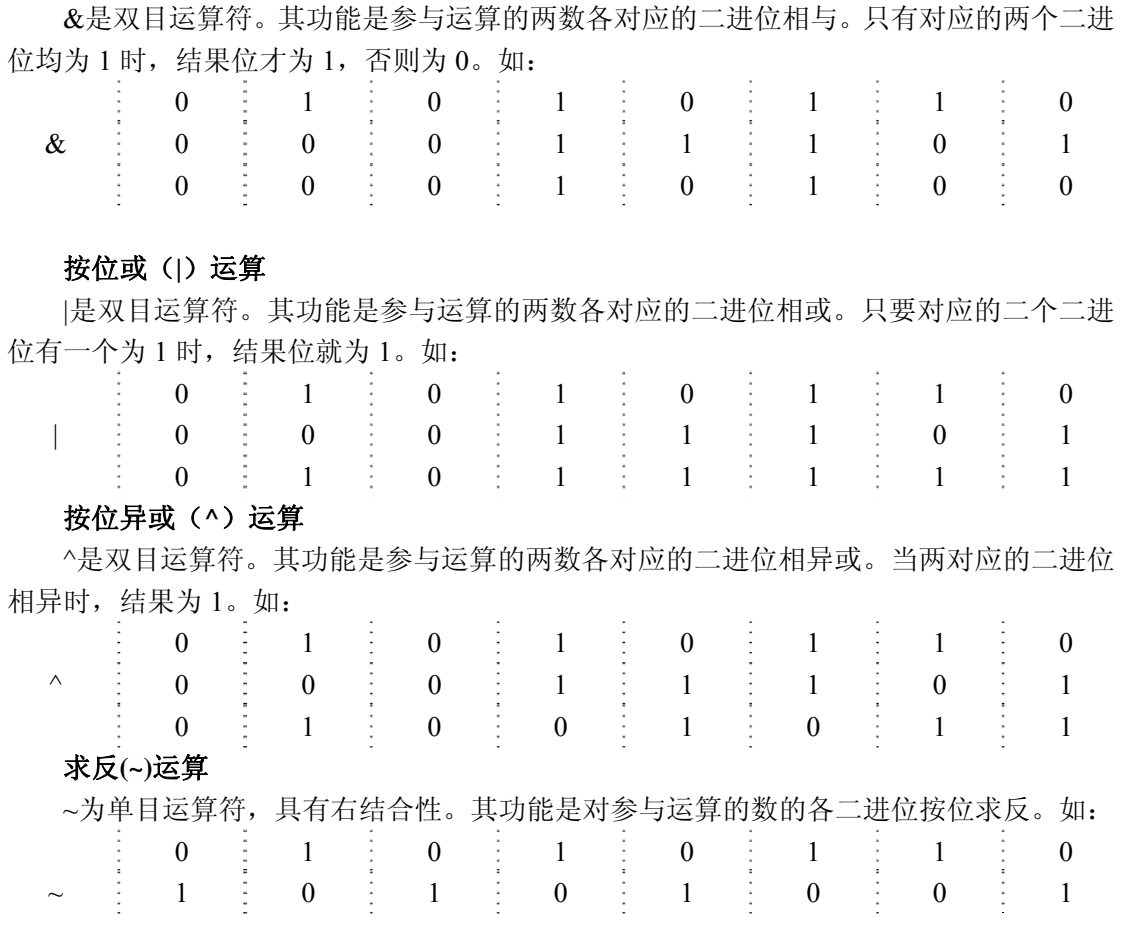

## 左移(**<<**)运算

<<是双目运算符。其功能把"<<"左边的运算数的各二进位全部左移若干位,由"<<" 右边的数指定移动的位数,高位丢弃,低位补 0。如 x<<3:

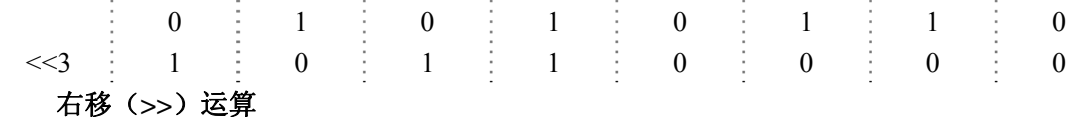

>>是双目运算符。其功能是把">>"左边的运算数的各二进位全部右移若干位,">>" 右边的数指定移动的位数,

对于有符号数,在右移时,符号位将随同移动。当为正数时,最高位补 0;而为负数时, 符号位为 1, 最高位是补 0 或是补 1 取决于编译系统的规定, Turbo C 和很多系统规定为补 1。如:

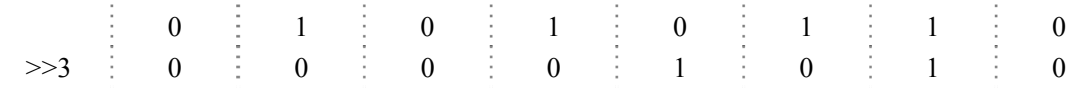

## 附录**B** 微控制器原理归纳

## 一、引言

计算机已经成为许多工业、自动化和消费类产品的核心部件,可以应用在任何场合—— 超市里的收银机和电子秤,家庭用的烤箱、洗衣机、闹钟、玩具、录像机、打字机、复印机 等等。在这些应用中,计算机起着控制的作用,它们与"真实世界"交换信息,控制设备的 开启与关闭,监控设备的改善。在这些产品中常常会发现用到了微控制器(不同于微型计算 机或微处理器)。

微处理器是硅片上在奇迹,它出现的时间还不到 30 年,但是已经很难想象没有它的世 界会怎么样。1971 年, INTEL 公司发布了第一款成功的微处理器。不久之后, 其它公司也 发布了类似产品。这些集成电路芯片无法独自发挥作用,但却是组成单板机的核心部件。单 板机很快就进入了各个大学和电子公司的设计实验室。

微控制器是与微处理器类似的一种器件。1976 年,INTEL 公司推出了 MCS48 微控制器 系列的第一个产品:8748。8748 微控制器在一块芯片内集成了一个 CPU(Central Processing Unit,中央处理器)、1KB EPROM(Erasable Programmable Read Only Memory,可擦可编程 只读存储器)、64B RAM(Random-access Memory,随机存取存储器),27 个 I/O(Input/Output, 输入/输出)端口和一个 8 位定时器。8748 及其后出现的 MCS48 系列的其它产品很快就成 为了控制场合的工业标准。

在 1980 年, INTEL 公司发布的 MCS51 系列的第一款芯片 8051, 它在功耗、大小和复 杂程度都增加了一个数量级。继 8051 之后,INTEL 公司相继推出了 MCS51 系列的其他产 品,一些公司也推出了类似的兼容产品。目前,8051 系列已经成为应用最广泛的 8 位微控 制器。

## 二、一些概念

计算机的定义包括两个重要概念:(1)能够在程序控制下处理数据,无需人的干预;(2) 能够存储和调用数据。从更为普遍的意义上说,计算机系统还包括了执行人机交互功能的外 围设备和处理数据的程序。各种设备称为硬件,程序称为软件。

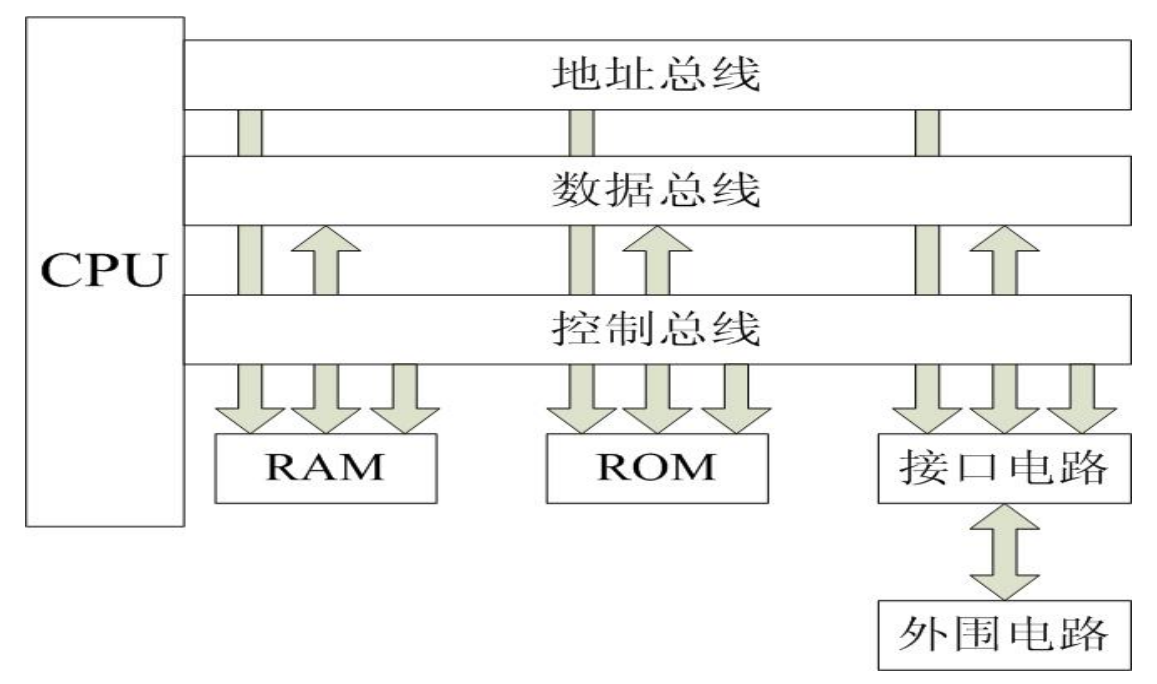

图 B-1 微型计算机系统框图

图 B-1 中没有给出系统结构的细节,因此图 B-1 可以代表所有类型的计算机的结构。根 据图中的描述,一个计算机系统包括一个中央处理器(CPU),它通过地址总线、数据总线、 控制总线和随机存储器(RAM)、只读存储器(ROM)相连,外围设备通过接口电路连接 到系统总线上。

## 三、中央处理器(**CPU**)

 CPU 是计算机系统的大脑,负责管理系统的所有活动并执行对数据的所有操作。CPU 并不神秘,仅仅是一堆逻辑电路而已。它不断地重复两件事:接收指令和执行指令。CPU 能够理解并执行由二进制代码组成的指令,每条指令代表一个简单的操作。这些指令通常用 来执行数学运算(加、减、乘、除),逻辑运算(与、或、非),移动数据或转移程序,由一 组称为指令集的二进制代码来表示。

图 B-2 是一张非常简单的 CPU 内部结构示意图。其中包括有一组寄存器,用于临时存 储信息;一个算术和逻辑单元(Arithmetic and Logic Unit,ALU),用于对信息执行操作; 一个指令和控制单元,用于决定 CPU 要执行的操作,把指令译码为完成操作所需要的一系 列动作序列。另外还有两个额外的寄存器: 指令寄存器(Instruction Register, IR) 保存当前 正在执行的指令的二进制代码,程序计数器(Program Counter,PC)保存将要执行的下一 条指令在存储器中的地址。

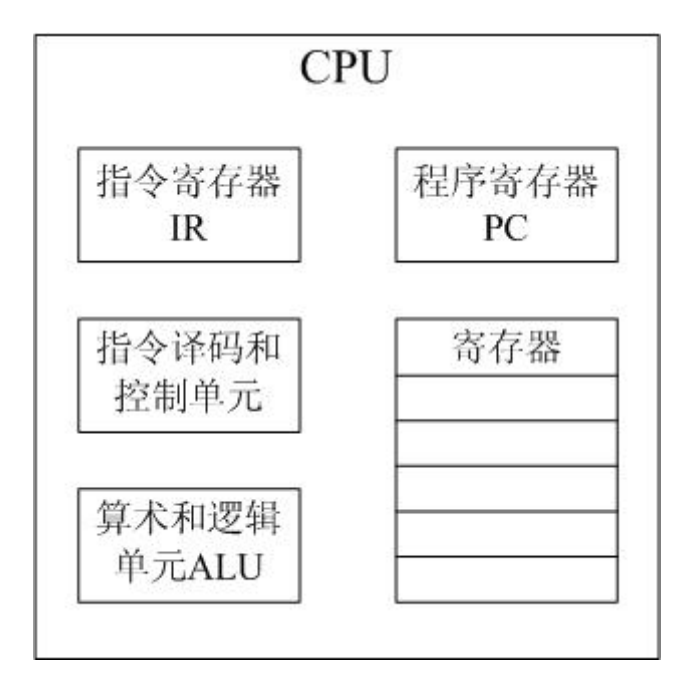

图 B-2 中央处理器 CPU

从系统 RAM 或 ROM 读取指令是 CPU 最基本的操作之一。这个过程包括以下几个步骤: (1)程序寄存器中的地址被发送到地址总线上;(2)发出读取指令;(3)从 RAM 中读取 数据(指令操作码)并发送到数据总线上;(4)操作码被锁存到 CPU 内部的指令寄存器中; (5)程序寄存器加 1,准备下一次读取。图 B-3 描述了以上流程。

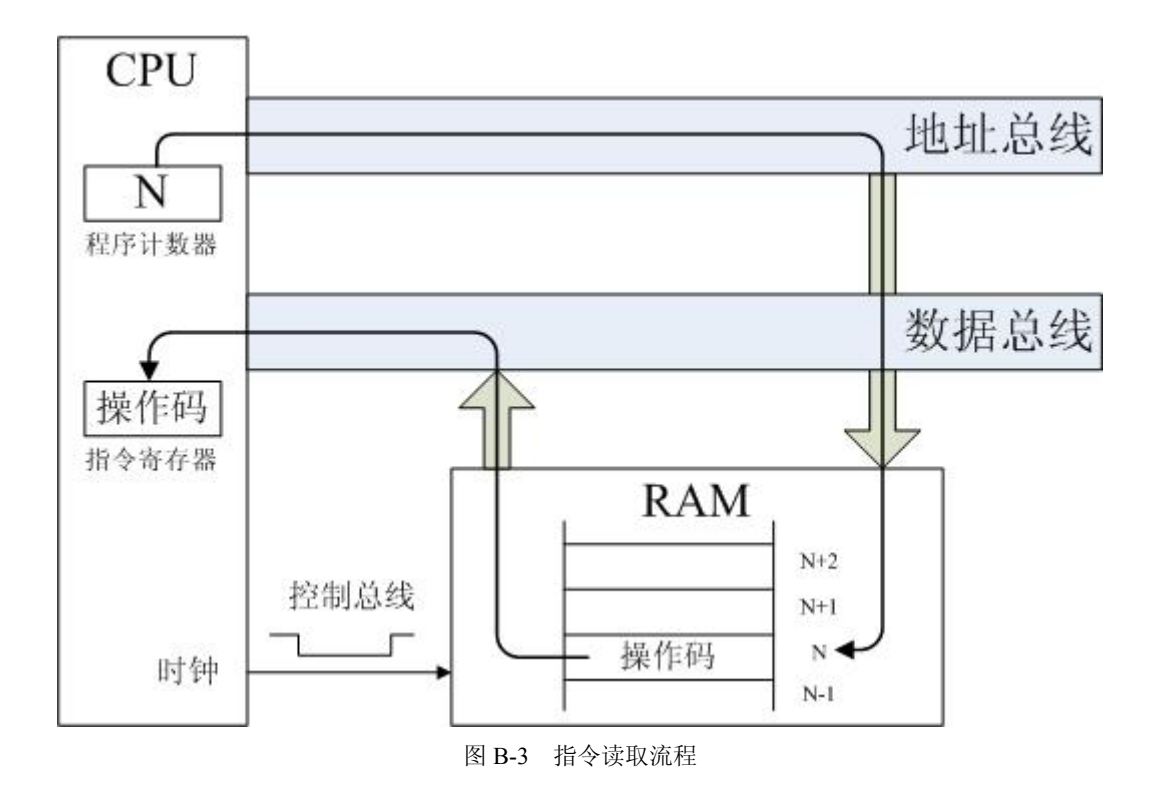

在执行阶段,CPU 对操作数进行译码,产生控制信号,在内部寄存器和算术逻辑单元 之间进行数据交换,并控制算术逻辑单元执行指定的操作。对于更复杂的指令,则需要多次 操作才能执行完成。

组合在一起,能够完成某个有意义的任务的一系列指令就称为程序,也称为软件。

#### 四、**RAM** 和 **ROM**

计算机的程序和数据存储在存储器中。由半导体集成电路构成的,可供 CPU 直接访问 的存储器有两类:RAM 和 ROM。它们的区别有两点:(1)RAM 是可读写存储器而 ROM 是只读存储器;(2) RAM 是易失性存储器(断电后存储内容消失),而 ROM 不是。

#### 五、地址总线、数据总线和控制总线

总线是用于传送各种信息的一组线路。CPU 的外围连接着 3 种不同的总线:地址总线、 数据总线和控制总线。在每个读写操作过程中,CPU 都会将数据或指令在存储器中的地址 放到地址总线上,然后通过控制总线发送一个读或写的信号。读操作从存储器中指令的位置 取出一个字节的数据并将它放到数据总线上,CPU 读取该数据并将它送入内部寄存器。执 行写操作时,CPU 将数据送到数据总线上,存储器收到写操作控制信号后,把数据存入指 定位置。

研究表明,CPU 有效工作时间的 2/3 被花费在了移动数据上,数据总线的宽度已经成为 计算机性能的标志。如果一台计算机被称为"32 位计算机"则表明它拥有 32 条数据总线。

数据总线是双向传输的,而地址总线是单向传输的。这里所说的"数据"是广义的,在 数据总线上传送的所有信息都被称为数据,可能是程序的指令,也可能是某条指令需要的地 址,或者是程序要使用的数据。

控制总线由各种不同种类的信号组成,每个信号都有自己的功能,共同控制着系统活动 的有序进行。通常控制信号是由 CPU 发出的时序信号,以保持地址总线和数据总线上数据 传输的同步。CPU 不同,控制信号的名称和作用也各不相同,但通常而言,CLOCK、READ、 WRITE 这三个信号是相同的,它们负责控制 CPU 和存储器之间最基本的数据移动。

#### 六、微处理器和微控制器

微处理器是单芯片 CPU,而微控制器则在一块集成电路芯片上集成了 CPU 和其他电路, 构成了一个完整的微型计算机系统。

微控制器的一个重要特点是内建的中断系统。作为面向控制的设备,微控制器经常要实 时响应外界的激励(中断)。微控制器必须执行快速上下文切换,挂起一个进程去执行另一 个进程。

微控制器不是用于计算机中,而用于工业和消费器产品中。使用这些产品的人们通常察 觉不到微控制器的存在。对于他们来说,产品内部的元件只是无关紧要的设计细节。微波炉、 空调、洗衣机、电子秤等等都是这样的例子。在这些产品内部,电子元件将微控制器与面板 上的按钮、开关、灯等等连接在一起,用户看不到微控制器的存在。

计算机系统拥有反复编程的能力,与之不同,微控制器的程序只能固定地执行某个任务。 这使得两者的结构有着巨大的差异。计算机系统的 RAM 要比 ROM 大得多,用户程序在相 对较大的 RAM 中运行而硬件接口进程在 ROM 中运行;相反,微控制器的 ROM 要比 RAM 大得多。控制程序相对较大,存储在 ROM 中,而 RAM 只是用来临时存储。由于控制程序 永久性地存储在 ROM 中,因此也被称作为固件。从持久性来说,固件介于软件(RAM 中 的程序,断电后会消失)和硬件(物理电路)之间。软件和硬件之间的差别类似于纸张(硬 件)和写在纸上的字(软件),固件则可比喻为一封为了特定目的而设计的标准格式的信。

# 附录**C** 无焊锡面包板

教学板前端,那块白色的、有许多孔或插座的区域,称之为无焊料的面包板。面包板连 同它两边黑色插座,称之为原型区域(如图 C-1 所示)。

在面包板插座上插上元器件,比如电阻、LED、扬声器和传感器,就构成了本教材中的 例程电路。元器件靠面包板插座彼此连接。在面包板上端有一条黑色的插座,上面标识着 "Vcc"、"Vin"和"GND",称之为电源端口,通过这些端口,你可以给你的电路供电。左 边一条黑色的插座从上到下标识着 P10、P11、P12……P37(共 18个,部分端口并未标出)。 通过这些插座,你可以将你搭建的电路与单片机连接起来。

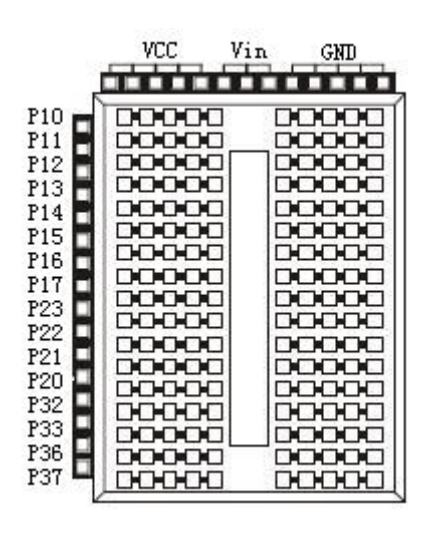

图 C-1 原型区域

面包板上共有 18 行插座,通过中间槽分为两列。每一小行由五个插座组成,这五个插 座在面包板上是电气相连的。根据电路原理图的指示,你可以将元器件通过这些五口插座行 连接起来。如果你将两根导线分别插入五口插座行中的任意两个插座中,它们都是电气相连 的。

电路原理图就是指引你如何连接元器件的路标。它使用唯一的符号来表示不同的元器 件。这些器件符号用导线相连,表示它们是电气相连的。在电路原理图中,当两个器件符号 用导线相连时,电气连接就生成。导线还可以连接元器件和电压端口。"Vcc"、"Vin"和"GND" 都有自己的符号意义。"GND"对应于教学板的接地端;"Vin"指电池的正极;"Vcc"指校 准的+5V 电压。

如图 C-2 所示,用示意图表示元器件的连接。元器件符号图的上方就是该元器件的零件 示意图。

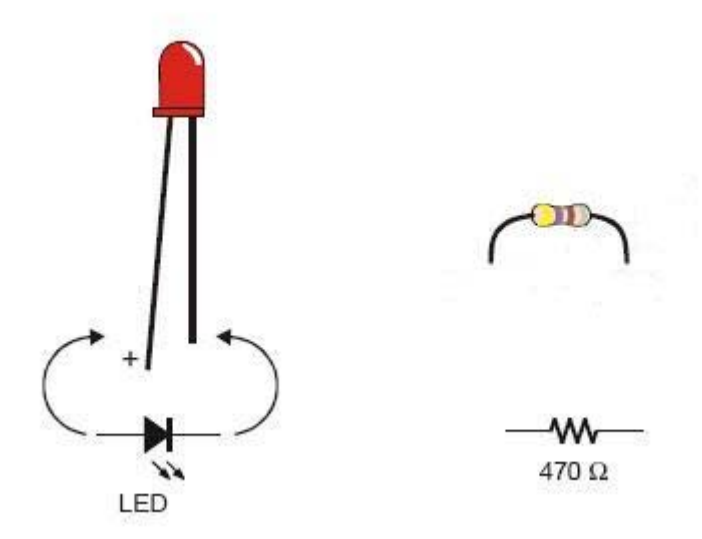

图 C-2 零件及符号(左边为 LED,右边为 470Ω电阻)

在图 C-3 中,左边显示的是某电路原理图,而右边即为该原理图对应的配线图。在电路 原理图中请注意:电阻符号(锯齿状线)的一端是如何与符号 Vcc 相连的。在配线图中, 电阻的一端插入了标有 Vcc 的插座中。在电路原理图中, 电阻符号的另一端用导线与 LED 符号的正极相连。记住:导线表示两个零件是电气相连的。相应的,在配线图中,电阻的另 一端与 LED 的正极插入了同一个五口插座行。这样做使得这两端电气相连。在电路原理图 中,LED 符号的另一端与 GND 符号相连。对应的,在配线图中,LED 的另一端插入了标 有 GND 的插座中。

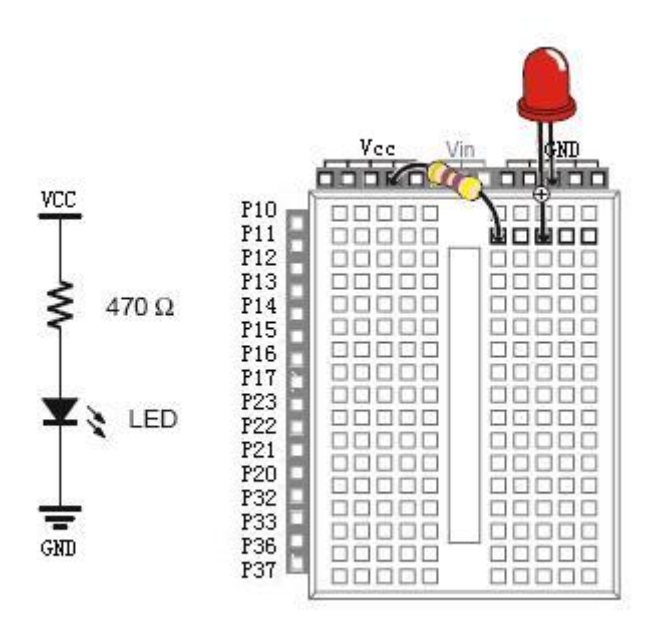

图 C-3 示意电路原理图及配线图

图 C-4 显示的是另一个电路原理图及配线图。在电路原理图中,端口 P11 连接电阻的一 端,电阻的另一端与 LED 的正极相连,而 LED 的负极与 GND 相连。与前一个电路原理图 相比,该原理图仅有一个连接上的区别:电阻连接 Vcc 的一端现在换成了与单片机端口 P11 相连。看上去可能还有一个细微差别:电阻是水平画出来的,而前一幅图是垂直的。但按照 连接上看,只有一个区别: P11 取代了 Vcc。在配线图中, 也做了相应处理: 电阻之前是插 入 Vcc 插座中,而现在是插入了 P11 插座中

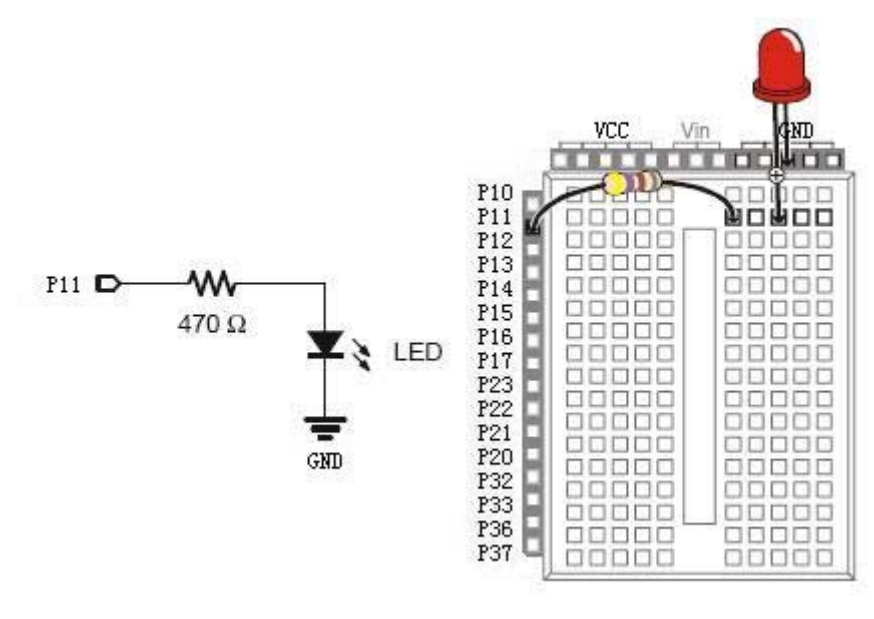

图 C-4 示意电路原理图及配线

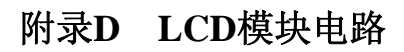

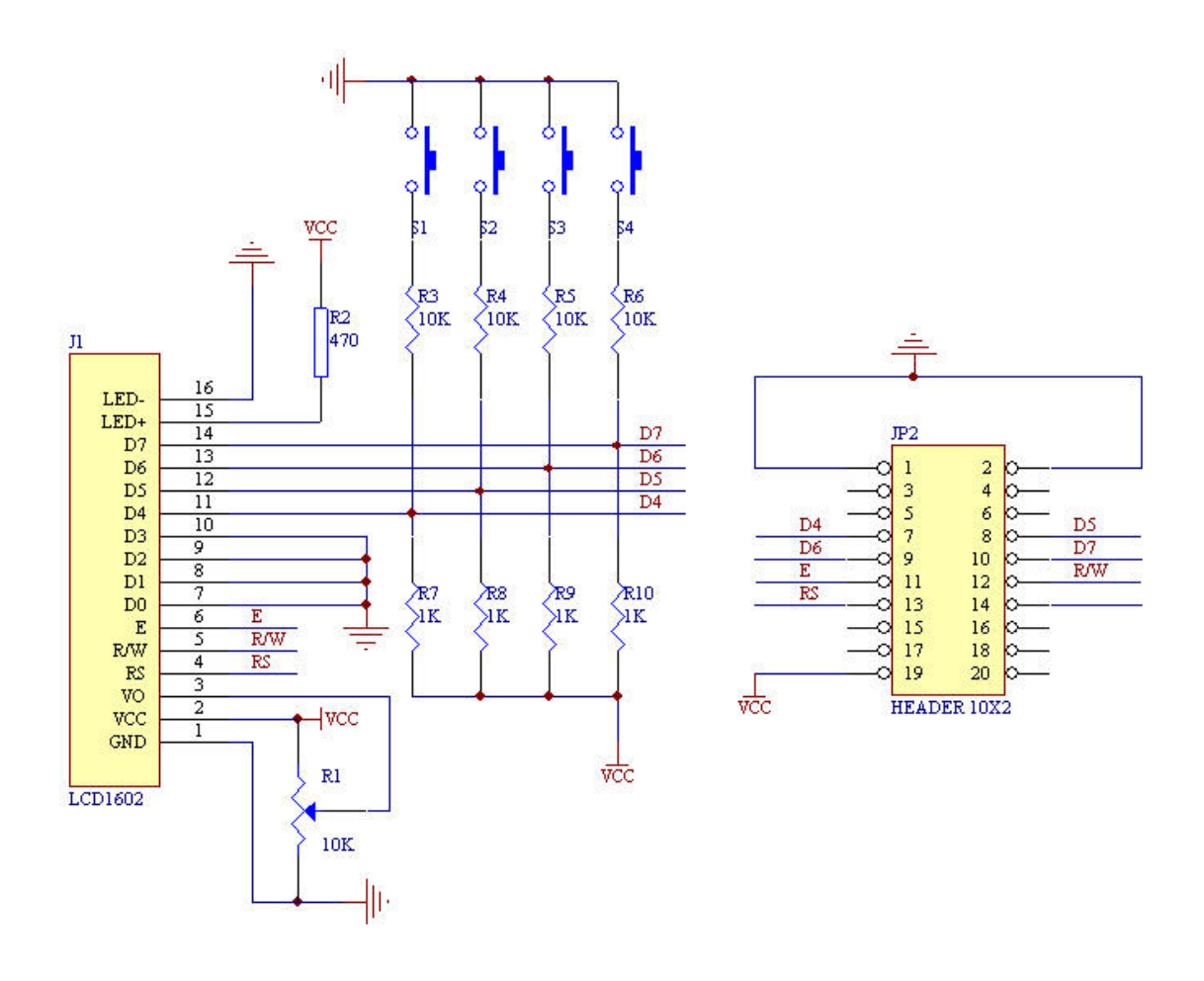

| 配件清单            | 单位和规格                  | 数量             |
|-----------------|------------------------|----------------|
| 实验说明书           | 本                      | 1              |
| 光盘              | 张                      | $\mathbf{1}$   |
| 实验主板            | 块                      | $\mathbf{1}$   |
| AT89S52 芯片      | 个                      | 1              |
| ISP 下载线         | 根                      | $\mathbf{1}$   |
| RS232 串口线       | 根, 9PIN                | $\mathbf{1}$   |
| 连续旋转伺服马达        | 套                      | $\overline{2}$ |
| 机器人运动底盘(带前轮)    | 套                      | $\mathbf{1}$   |
| 电池盒(带五号电池4节)    | 个                      | $\mathbf{1}$   |
| 驱动轮(带防滑皮套)      | 个                      | $\sqrt{2}$     |
| 线路板联接柱子         | 25mm                   | $\,4$          |
| 柱子(连接触觉传感器)     | 13mm                   | $\sqrt{2}$     |
| 盘头螺钉            | $M3*8$                 | 22             |
| 螺母              | M3                     | 18             |
| 沉头螺钉            | $M3*8$                 | $\overline{4}$ |
| 螺钉              | M3*20 mm               | $\overline{4}$ |
| 螺丝刀             | 把                      | $\mathbf{1}$   |
| 尖嘴钳             | 把                      | $\,1$          |
| 跳线              | 袋                      | $\mathbf{1}$   |
| 红色 LED          | M5                     | $\overline{c}$ |
| 触须              | 条                      | $\sqrt{2}$     |
| 排针              | $3-pin$                | $\sqrt{2}$     |
| 电阻              | $220\,\Omega$          | $\overline{4}$ |
| 电阻              | $470\,\Omega$          | $10\,$         |
| 电阻              | $1\mathrm{k}\,\Omega$  | $\overline{4}$ |
| 电阻              | $2\mathrm{k}\,\Omega$  | $\overline{4}$ |
| 电阻              | $10\mathrm{k}\,\Omega$ | $\overline{4}$ |
| EL-1L1 (红外 LED) | 只                      | $\overline{4}$ |
| 1938 (红外探测器)    | 只                      | $\overline{4}$ |
| 三极管             | 9013                   | $\overline{4}$ |
| LCD 模块          | 1602                   | $\mathbf{1}$   |

附录**E** 本讲义所使用机器人零配件清单

注:以上所有配件均由深圳市德普施科技有限公司提

```
单片机内部 EEROM 存储 C 语言 源程序
void Init() 
{ 
 TMOD=0x01; 
  TH0=0xfe; //1MS 
  TL0=0x0c; 
 ET0=1;
 TR0=1;EA=1;
EX0=1;
IT0=1;
} 
    void erase(unsigned char ADDRH) 
{ 
 if(ADDRH <0x2a)ISP_ADDRH=0x28; 
 else if(ADDRH <0x2c)ISP_ADDRH=0x2a; 
 else if(ADDRH <0x2e)ISP_ADDRH=0x2c; 
 else if(ADDRH <0x30)ISP_ADDRH=0x2e; 
 ISP_ADDRL=0x00; 
 ISP_CONTR=0x8b; 
 ISP_CMD=3; 
 ISP_TRIG=0x46; 
 ISP_TRIG=0xb9; //触发 ISP/IAP 
  delay(5); 
} 
    void write(unsigned char ADDRH,unsigned char *p,unsigned char k) 
{ 
 unsigned char i; 
 erase(ADDRH); 
ISP_ADDRH =ADDRH; //擦除
 ISP_ADDRL=0x00; 
  for(i=0; i \le k; i++) { 
 ISP_DATA=p[i]; 
    ISP_CONTR=0x8b; 
 ISP_CMD=2; 
 ISP_TRIG=0x46; //触发 ISP/IAP 
 ISP_TRIG=0xb9; 
ISP ADDRL++; //地址+1;
 delay(5); 
 } 
}
```

```
unsigned char read(unsigned char ADDRH,unsigned char ADDRL) //ADDRH 范          围
0x28-0x2f ADDL"0-255" 
{ 
 ISP_ADDRH=ADDRH; //ISP/IAP 控制寄存器
 ISP_ADDRL=ADDRL; 
 ISP_CONTR=0x8b; 
 ISP_CMD=1; //送字节读命令
 ISP_TRIG=0x46; 
 ISP_TRIG=0xb9; //触发 ISP/IAP 
  delay(5); 
 return ISP_DATA; 
}
```